# **DM4 Softstarter**

**Hardware und Projektierung**

**03/10 AWB8250-1341D**

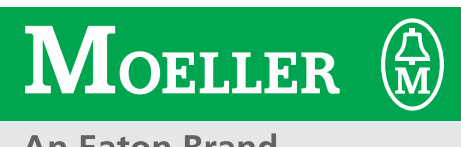

**An Eaton Brand** 

Alle Marken- und Produktnamen sind Warenzeichen oder eingetragene Warenzeichen der jeweiligen Titelhalter.

#### **Störfallservice**

Bitte rufen Sie Ihre lokale Vertretung an: [http://www.moeller.net/address](http://www.moeller.net/de/contact/index.jsp) oder Hotline Moeller Field Service: +49 (0) 180 5 223822 (de, en) [fieldservice@moeller.net](mailto:fieldservice@moeller.net?subject=Urgent Service Request)

- 1. Auflage 1999, Redaktionsdatum 08/99,
- 2. Auflage 2001, Redaktionsdatum 11/01,
- 3. Auflage 2003, Redaktionsdatum 03/03,
- 4. Auflage 2003, Redaktionsdatum 08/04,
- 5. Auflage 2010, Redaktionsdatum 03/10

siehe Änderungsprotokoll im Kapitel "Zu diesem Handbuch"

© Eaton Industries GmbH, 53105 Bonn

Autor: Rainer Günzel Redaktion: Michael Kämper

Alle Rechte, auch die der Übersetzung, vorbehalten.

Kein Teil dieses Handbuches darf in irgendeiner Form (Druck, Fotokopie, Mikrofilm oder einem anderen Verfahren) ohne schriftliche Zustimmung der Firma Moeller GmbH, Bonn, reproduziert oder unter Verwendung elektronischer Systeme verarbeitet, vervielfältigt oder verbreitet werden.

Änderungen vorbehalten.

## **Gefahr! Gefährliche elektrische Spannung!**

### **Vor Beginn der Installationsarbeiten**

- Gerät spannungsfrei schalten
- Gegen Wiedereinschalten sichern
- Spannungsfreiheit feststellen
- Erden und kurzschließen
- Benachbarte, unter Spannung stehende Teile abdecken oder abschranken.
- Die für das Gerät angegebenen Montagehinweise (AWA) sind zu beachten.
- Nur entsprechend qualifiziertes Personal gemäß EN 50110-1/-2 (VDE 0105 Teil 100) darf Eingriffe an diesem Gerät/System vornehmen.
- Achten Sie bei Installationsarbeiten darauf, dass Sie sich statisch entladen, bevor Sie das Gerät berühren.
- Die Funktionserde (FE) muss an die Schutzerde (PE) oder den Potentialausgleich angeschlossen werden. Die Ausführung dieser Verbindung liegt in der Verantwortung des Errichters.
- Anschluss- und Signalleitungen sind so zu installieren, dass induktive und kapazitive Einstreuungen keine Beeinträchtigung der Automatisierungsfunktionen verursachen.
- Einrichtungen der Automatisierungstechnik und deren Bedienelemente sind so einzubauen, dass sie gegen unbeabsichtigte Betätigung geschützt sind.
- Damit ein Leitungs- oder Aderbruch auf der Signalseite nicht zu undefinierten Zuständen in der Automatisierungseinrichtung führen kann, sind bei der E/A-Kopplung hard- und softwareseitig entsprechende Sicherheitsvorkehrungen zu treffen.
- Bei 24-Volt-Versorgung ist auf eine sichere elektrische Trennung der Kleinspannung zu achten. Es dürfen nur Netzgeräte verwendet werden, die die Forderungen der IEC 60364-4-41 bzw. HD 384.4.41 S2 (VDE 0100 Teil 410) erfüllen.
- Schwankungen bzw. Abweichungen der Netzspannung vom Nennwert dürfen die in den technischen Daten angegebenen Toleranzgrenzen nicht überschreiten, andernfalls sind Funktionsausfälle und Gefahrenzustände nicht auszuschließen.
- NOT-AUS-Einrichtungen nach IEC/ EN 60204-1 müssen in allen Betriebsarten der Automatisierungseinrichtung wirksam bleiben. Entriegeln der NOT-AUS-Einrichtungen darf keinen Wiederanlauf bewirken.
- Einbaugeräte für Gehäuse oder Schränke dürfen nur im eingebauten Zustand, Tischgeräte oder Portables nur bei geschlossenem Gehäuse betrieben und bedient werden.
- Es sind Vorkehrungen zu treffen, dass nach Spannungseinbrüchen und -ausfällen ein unterbrochenes Programm ordnungsgemäß wieder aufgenommen werden kann. Dabei dürfen auch kurzzeitig keine gefährlichen Betriebszustände auftreten. Ggf. ist NOT-AUS zu erzwingen.
- An Orten, an denen in der Automatisierungseinrichtung auftretende Fehler Personen- oder Sachschäden verursachen können, müssen externe Vorkehrungen getroffen werden, die auch im Fehler- oder Störfall einen sicheren Betriebszustand gewährleisten beziehungsweise erzwingen (z. B. durch unabhängige Grenzwertschalter, mechanische Verriegelungen usw.).
- Während des Betriebes können Frequenzumrichter ihrer Schutzart entsprechend spannungsführende, blanke, gegebenenfalls auch bewegliche oder rotierende Teile, sowie heiße Oberflächen besitzen.
- Das unzulässige Entfernen der erforderlichen Abdeckung, die unsachgemäße Installation und falsche Bedienung von Motor oder Freqenzumrichter, kann zum Ausfall des Gerätes führen und schwerste gesundheitliche Schäden oder Materialschäden verursachen.
- Bei Arbeiten an unter Spannung stehenden Frequenzumrichtern sind die geltenden nationalen Unfallverhütungsvorschriften (z. B. VBG 4) zu beachten.
- Die elektrische Installation ist nach den einschlägigen Vorschriften durchzuführen (z. B. Leitungsquerschnitte, Absicherungen, Schutzleiteranbindung).
- Alle Arbeiten zum Transport, zur Installation, zur Inbetriebnahme und zur Instandhaltung dürfen nur von qualifiziertem Fachpersonal durchgeführt werden (IEC 60364 bzw. HD 384 oder DIN VDE 0100 und nationale Unfallverhütungsvorschriften beachten).
- Anlagen, in die Frequenzumrichter eingebaut sind, müssen ggf. mit zusätzlichen Überwachungs- und Schutzeinrichtungen gemäß den jeweils gültigen Sicherheitsbestimmungen, z. B. Gesetz über technische Arbeitsmittel, Unfallverhütungsvorschriften usw. ausgerüstet werden. Veränderungen der Frequenzumrichter mit der Bediensoftware sind gestattet.
- Während des Betriebes sind alle Abdeckungen und Türen geschlossen zu halten.
- Der Anwender muss in seiner Maschinenkonstruktion Maßnahmen berücksichtigen, die die Folgen bei Fehlfunktion oder Versagen des Antriebsreglers (Erhöhung der Motordrehzahl oder plötzliches Stehenbleiben des Motors) begrenzen, so dass keine Gefahren für Personen oder Sachen verursacht werden können, z. B.:
	- Weitere unabhängige Einrichtungen zur Überwachung sicherheitsrelevanter Größen (Drehzahl, Verfahrweg, Endlagen usw.).
	- Elektrische oder nichtelektrische Schutzeinrichtungen (Verriegelungen oder mechanische Sperren) systemumfassende Maßnahmen.
	- Nach dem Trennen der Frequenzumrichter von der Versorgungsspannung dürfen spannungsführende Geräteteile und Leistungsanschlüsse wegen möglicherweise aufgeladener Kondensatoren nicht sofort berührt werden. Hierzu sind die entsprechenden Hinweisschilder auf dem Frequenzumrichter zu beachten.

## **Inhalt**

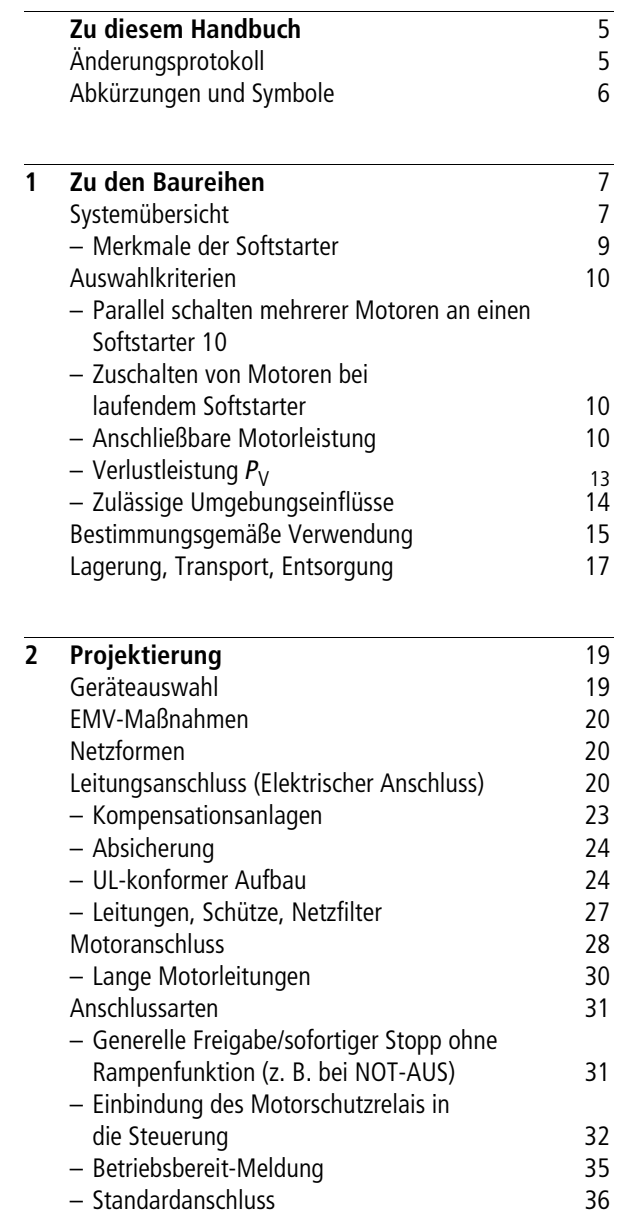

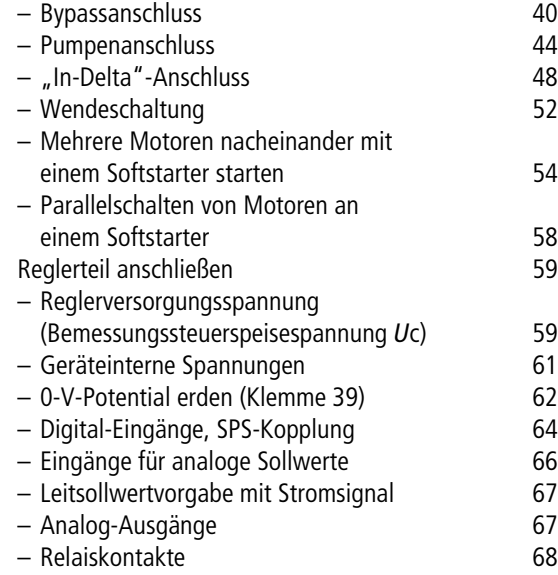

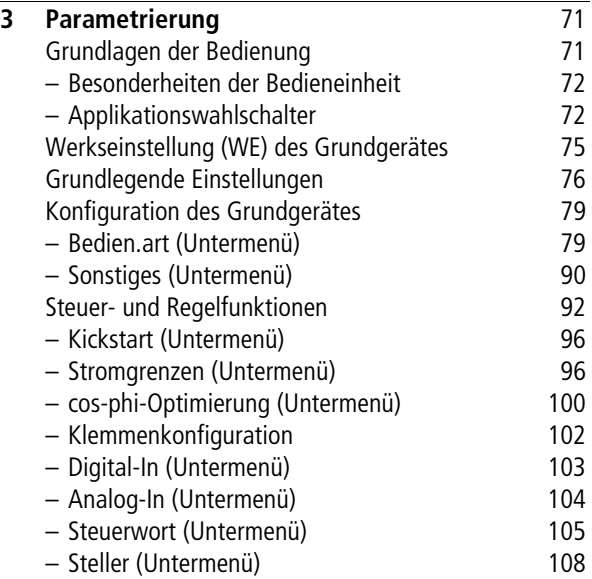

**Inhalt**

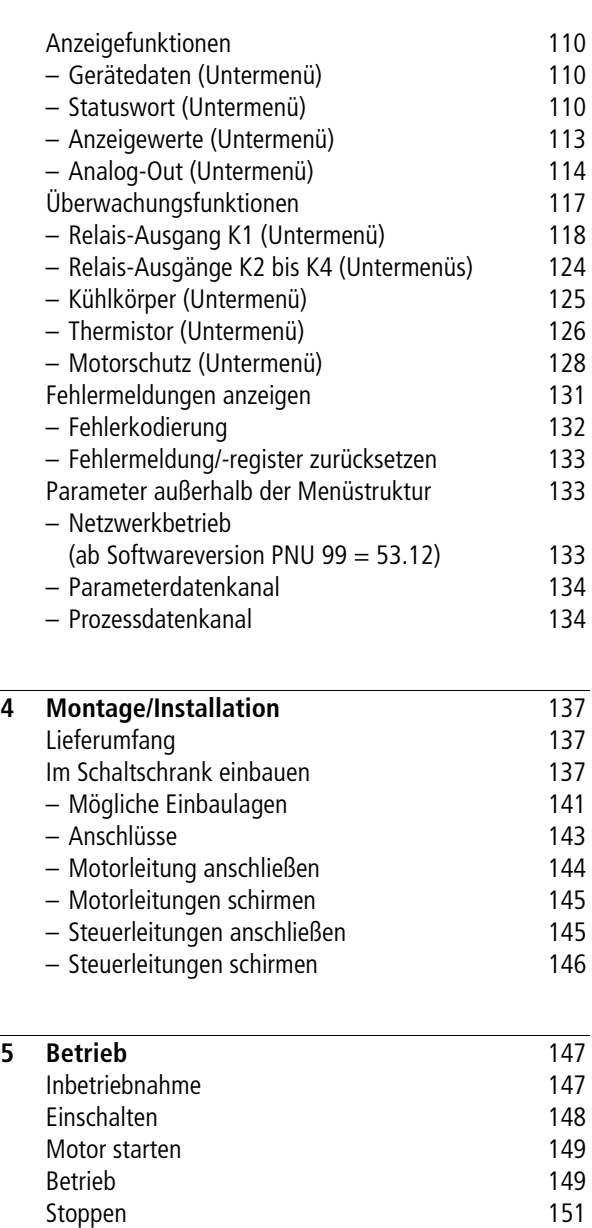

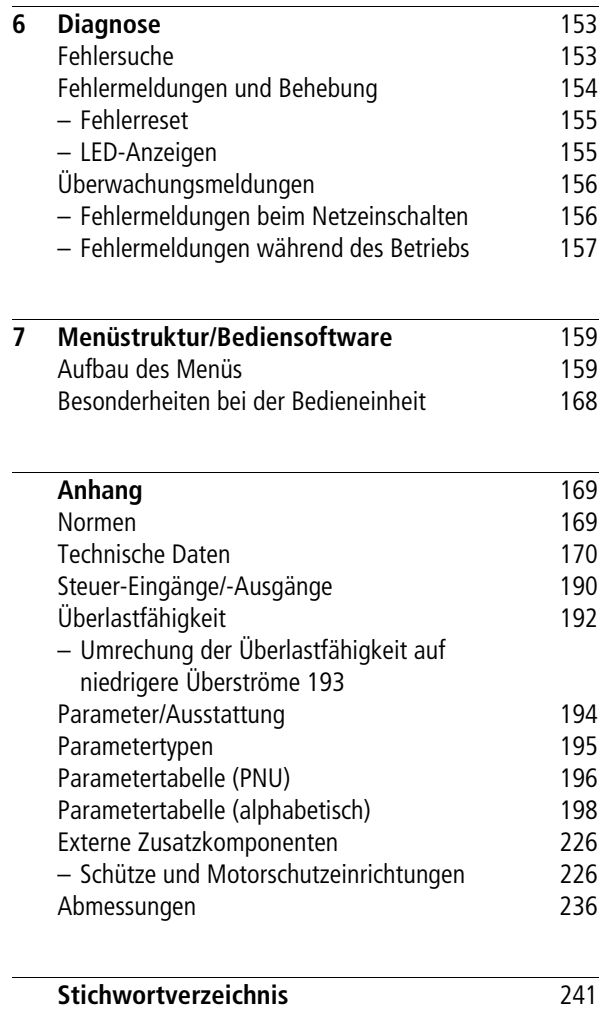

## <span id="page-8-0"></span>**Zu diesem Handbuch**

In diesem Handbuch stehen die speziellen Informationen, die Sie benötigen, um den Softstarter richtig anzuschließen und mit den Parametern auf Ihre Anforderungen einzustellen.

Die Angaben in diesem Handbuch beziehen sich auf die Software ab Version 52.09 oder höher und die angegebene Hardware.

Das Handbuch beschreibt alle Baugrößen der Softstarter-Reihe. Unterscheidungen und Besonderheiten der einzelnen Leistungs- und Baugrößen sind entsprechend vermerkt.

<span id="page-8-1"></span>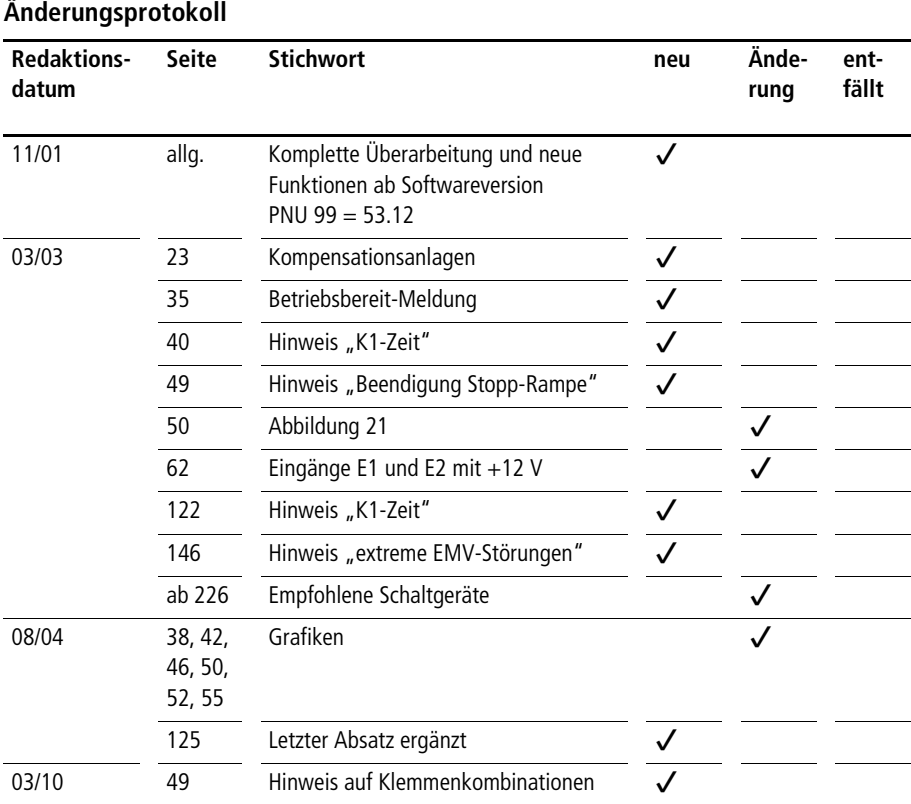

<span id="page-9-0"></span>**Abkürzungen und Symbole** In diesem Handbuch werden Symbole und Abkürzungen eingesetzt, die folgende Bedeutung haben: PNU: **P**arameter**nu**mmer WE: **W**erks**e**instellung ▶ zeigt Handlungsanweisungen an. macht Sie aufmerksam auf interessante Tipps und Zusatzinformationen

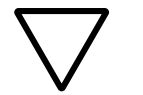

**Achtung!**

warnt vor leichten Sachschäden.

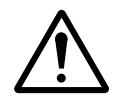

#### **Vorsicht!**

warnt vor schweren Sachschäden und leichten Verletzungen.

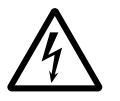

#### **Warnung!**

warnt vor schweren Sachschäden und schweren Verletzungen oder Tod.

## **1 Zu den Baureihen**

<span id="page-10-1"></span><span id="page-10-0"></span>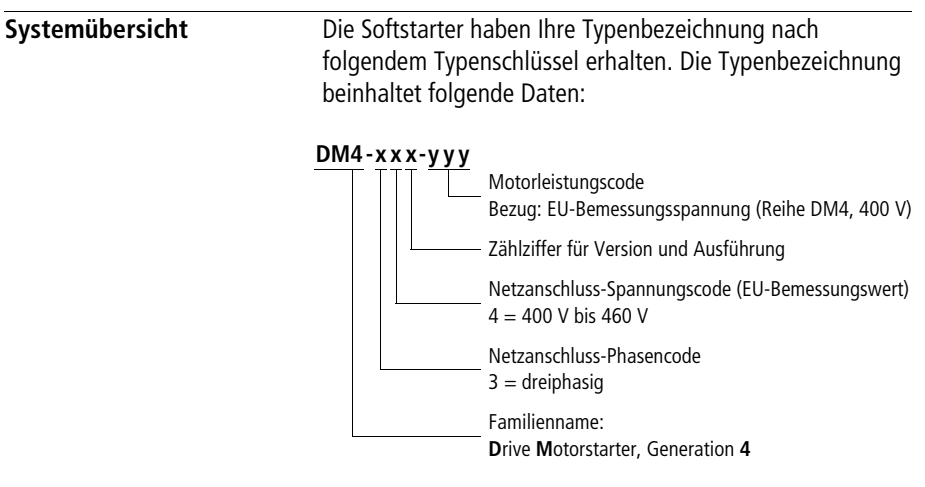

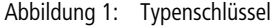

Das nachfolgende Beispiel zeigt Ihnen, wie Sie die Typenbezeichnung dieser Baureihen handhaben müssen.

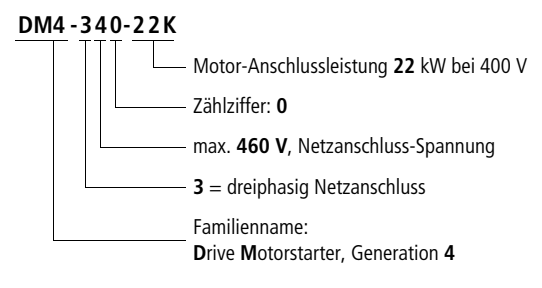

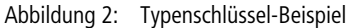

Softstarter der Reihe DM4 steuern die Spannung des Versorgungsnetzes von einem einstellbaren Anfangswert auf 100 %. Wird ein Drehstrom-Asynchronmotor an diesem Netz betrieben, so wird sein Start-Drehmoment deutlich reduziert. Das ermöglicht den sanften Start von Drehstrom-Asynchronmotoren, der Einschaltstrom wird reduziert.

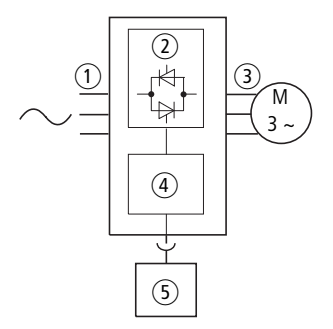

Abbildung 3: Funktionsschema

- $\circ$  Netzspannung ( $U_{\text{IM}}$ ): 3  $\times$  230 V bis 3  $\times$  460 V
- b Antiparallele Thyristoren in allen drei Phasen steuern die Motorspannung
- $\overline{a}$ ) Ausgangsspannung ( $U_2$ ):

dreiphasig, von einer einstellbaren Startspannung über eine Rampenfunktion bis 100 % Netzspannung bei konstanter Netzfrequenz.

Ausgangsstrom  $(I_{2N})$ :

15 A bis 900 A bei einer maximalen Umgebungstemperatur von 40 °C.

Motor-Wellenleistung  $(P_2)$ :

7,5 bis 500 kW bei 400 V bei Standardanschluss bzw. 10 bis 750 HP bei 460 V 11 bis 900 kW bei 400 V bei "In-Delta"-Anschluss

bzw. 15 bis 1300 HP bei 460 V

- d Reglerkarte: dient zur Steuerung des Leistungsteils. Hier werden Steuerbefehle aufgeschaltet und Parameter eingestellt.
- e Mit der aufsteckbaren Bedieneinheit können Parameter geändert bzw. im Klartext angezeigt werden.

### <span id="page-12-0"></span>**Merkmale der Softstarter**

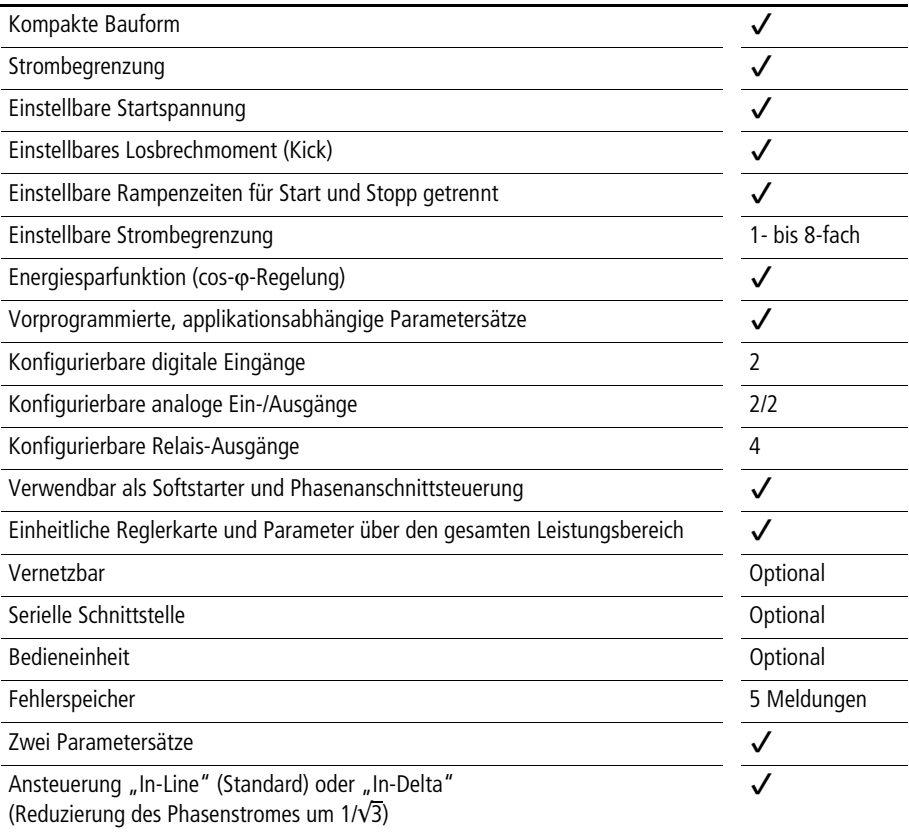

<span id="page-13-0"></span>**Auswahlkriterien** Wählen Sie den Softstarter nach dem Motorbemessungsstrom und der Lastart aus. Die Last muss ein quadratisches Drehzahl/Drehmomentverhalten aufweisen. Lasten mit linearem oder konstantem Drehzahl/Drehmomentverhalten können nicht unter Volllast mit dem Softstarter gestartet werden (z. B. Kolbenpumpen bis zum erfolgten Hochlauf nur mit Bypassventilen).

> Der Ausgangsbemessungsstrom des Softstarters muss größer oder gleich dem Motorbemessungsstrom sein. Bei schwer anlaufenden Maschinen müssen Sie den Starter entsprechend seinen Überlastfähigkeiten größer dimensionieren.

#### <span id="page-13-1"></span>**Parallel schalten mehrerer Motoren an einen Softstarter**

Legen Sie den Softstarter auf die Summe aller Motorbemessungsströme aus.

#### <span id="page-13-2"></span>**Zuschalten von Motoren bei laufendem Softstarter**

Hierbei wird kein Softstart durchgeführt. Der Starter muss dann den vollen Startstrom (ca. 6- bis 8-facher Motorbemessungsstrom) und den Strom der übrigen Motoren liefern können. Anderenfalls kommt es zu einer Überstromabschaltung.

#### <span id="page-13-3"></span>**Anschließbare Motorleistung**

Bei Verwendung von Normmotoren und normaler, für Softstarter geeigneter Last können Sie folgende Motorleistungen anschließen.

### **Standardanschluss**

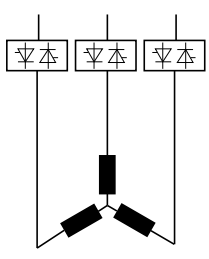

Abbildung 4: Anschlussschema "Standard"

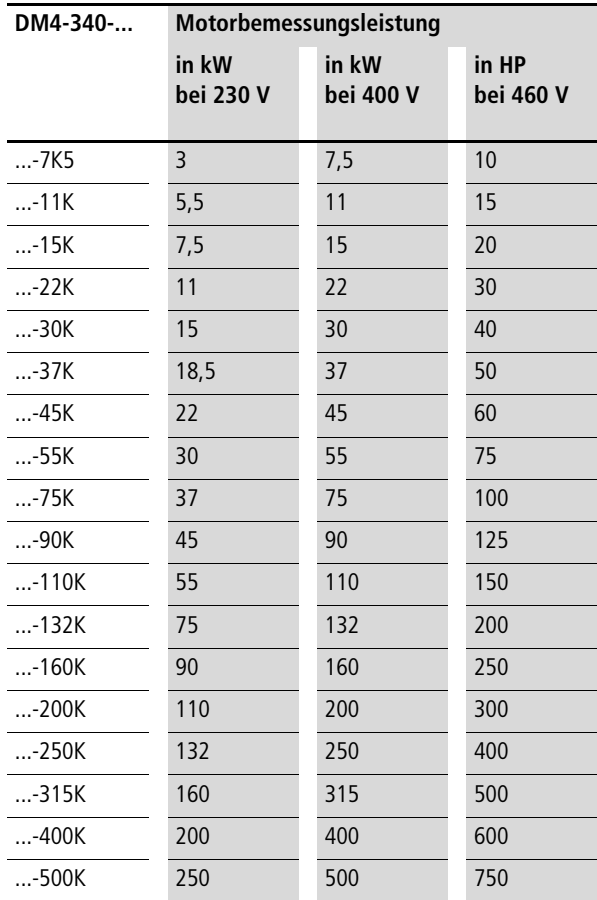

### **"In-Delta"-Anschluss**

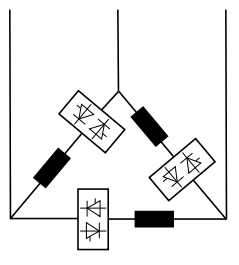

Abbildung 5: Anschlussschema "In-Delta"

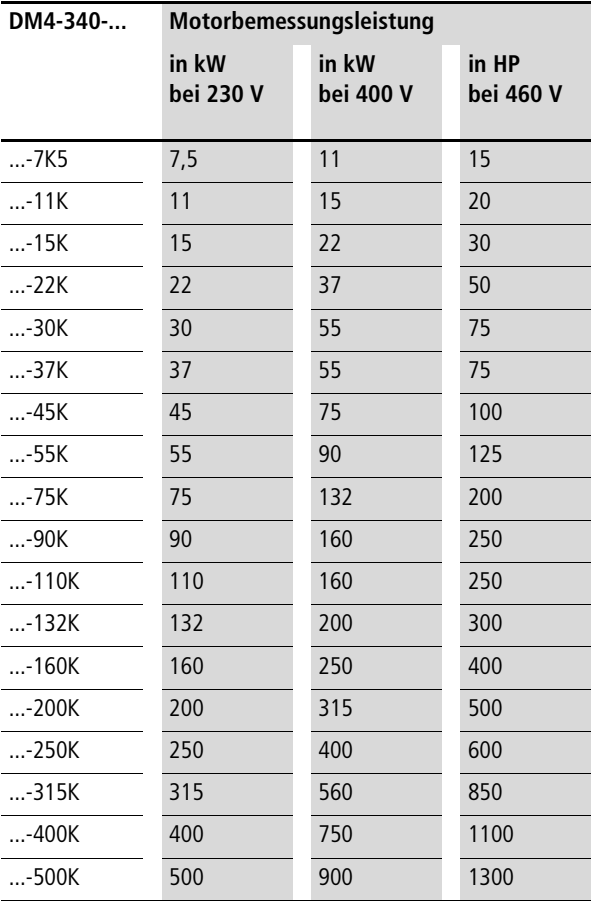

#### <span id="page-16-0"></span>**Verlustleistung**  $P_V$

Die Verlustleistung  $P_V$  des Softstarters hängt vom Betriebszustand des angeschlossenen Motors ab. Die Werte in der nachfolgenden Tabelle beziehen sich auf den Nennbetrieb der Motorgrößen (Motorbemessungsleistung, 4-poliger Drehstrom-Asynchronmotor) bei einer Umgebungstemperatur von 40 °C.

Beim Start treten Ströme oberhalb des Nennstromes auf. Für Gehäuse aller Art, in die der Starter eingebaut werden soll, muss die entsprechende Verlustleistung abgeführt werden können. Je nach Einstellung von Rampenzeit und Strombegrenzung kann dieser Strom einige Sekunden lang fließen. Die auftretende Verlustleistung müssen Sie bei der Gehäuseauslegung berücksichtigen.

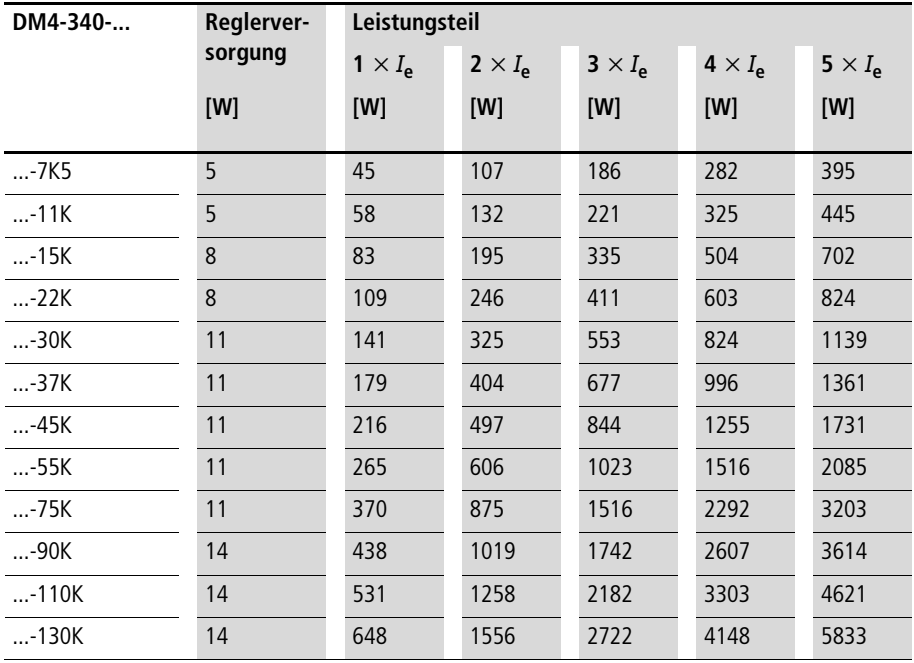

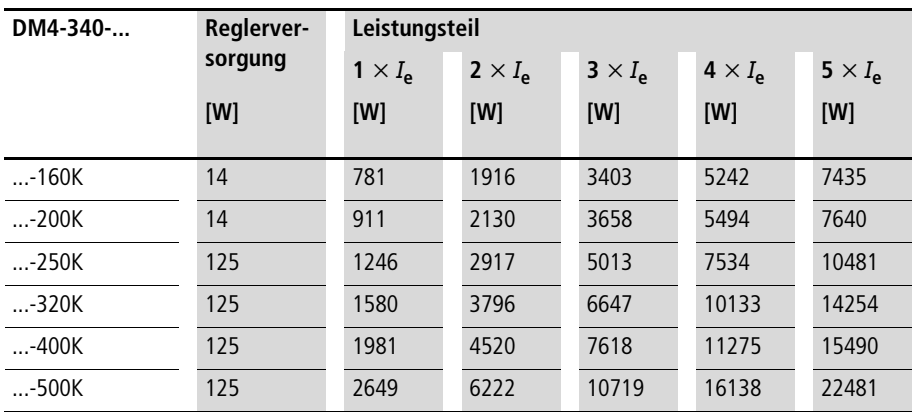

#### <span id="page-17-0"></span>**Zulässige Umgebungseinflüsse**

Schutzart: IP20

Aufstellungshöhe:

Bis 1000 m über NN; darüber hinaus bis 2000 m mit einer Stromreduzierung von 1 % pro 100 m Höhenunterschied.

Temperatur:

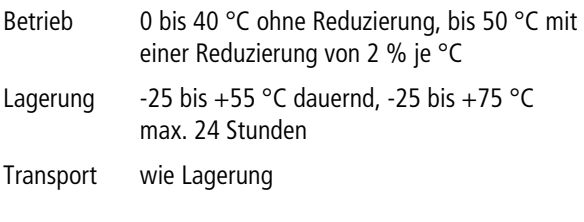

Klimafestigkeit: Feuchte Wärme, zyklisch, nach DIN IEC 60 068-2-30 Feuchte Wärme, konstant, nach DIN IEC 60 068-2-3

<span id="page-18-0"></span>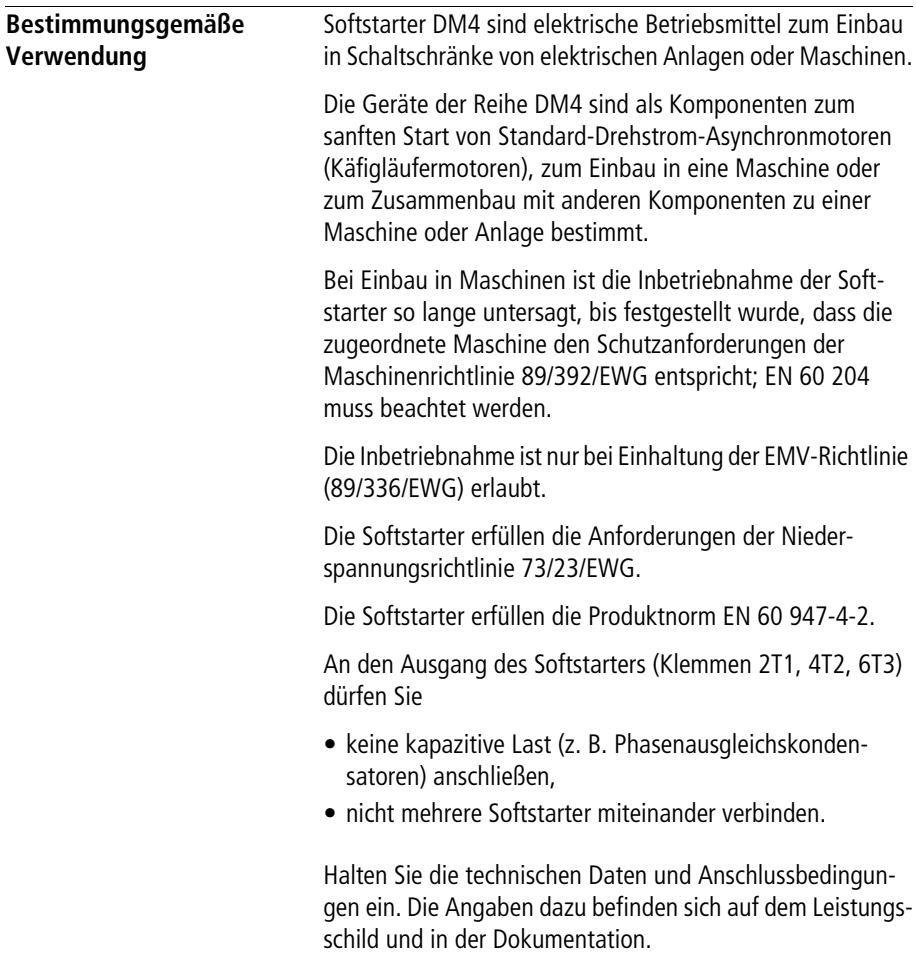

Die Geräte der Reihe DM4

- sind für den Betrieb an öffentlichen und nichtöffentlichen Netzen geeignet (Einschränkungen siehe [Abschnitt "EMV-](#page-23-3)[Maßnahmen"](#page-23-3) auf [Seite 20\)](#page-23-3),
- sind keine Haushaltsgeräte, sondern Komponenten ausschließlich für die Weiterverwendung zur gewerblichen Nutzung bestimmt,
- sind keine Maschinen im Sinne der EG-Maschinenrichtlinie,
- sind in den beschriebenen Systemkonfigurationen einsetzbar im Industriebereich und im Wohn- und Geschäftsbereich,
- entsprechen in typischer Antriebskonfiguration der EG-EMV-Richtlinie, der EG-Niederspannungsrichtlinie und den angegebenen Normen.

Die Verantwortung für die Einhaltung der EG-Richtlinien in der Maschinenanwendung liegt beim Weiterverwender.

Jede andere Verwendung gilt als sachwidrig.

<span id="page-20-0"></span>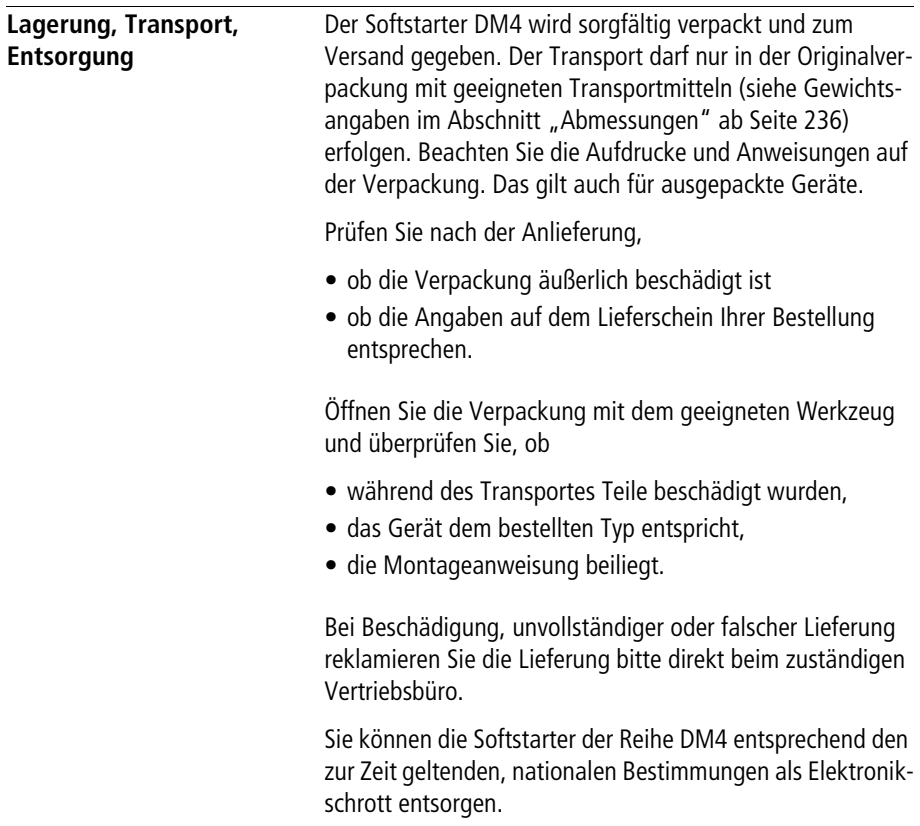

#### 03/10 AWB8250-1341D

## **2 Projektierung**

<span id="page-22-1"></span><span id="page-22-0"></span>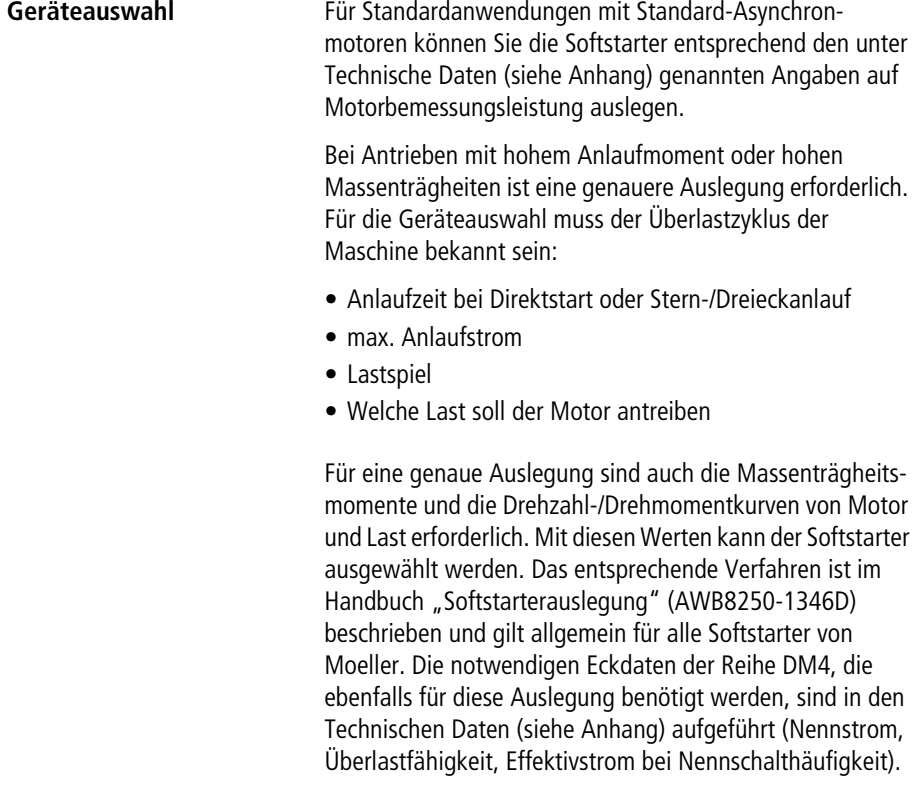

<span id="page-23-3"></span><span id="page-23-0"></span>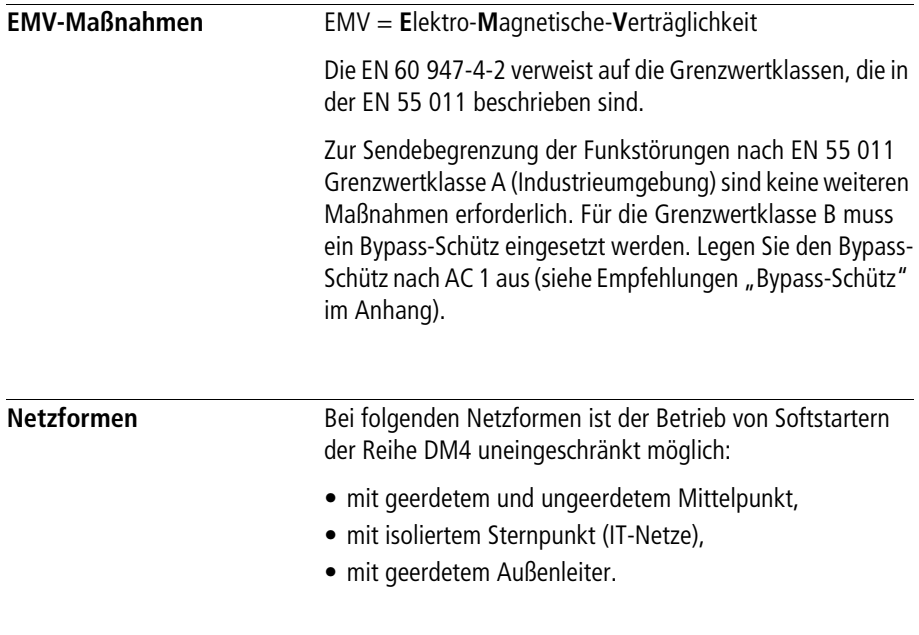

#### <span id="page-23-2"></span><span id="page-23-1"></span>**Leitungsanschluss (Elektrischer Anschluss)**

Legende zu Abbildung 6:

- (1) Leitungsschutz
- (2) Netzschütz
- 3 Halbleitersicherung
- d Leitungsschutz Reglerversorgung
- (5) Softstarter
- 6 Motor

L1 L2 L3

 $\overline{N}$ PE

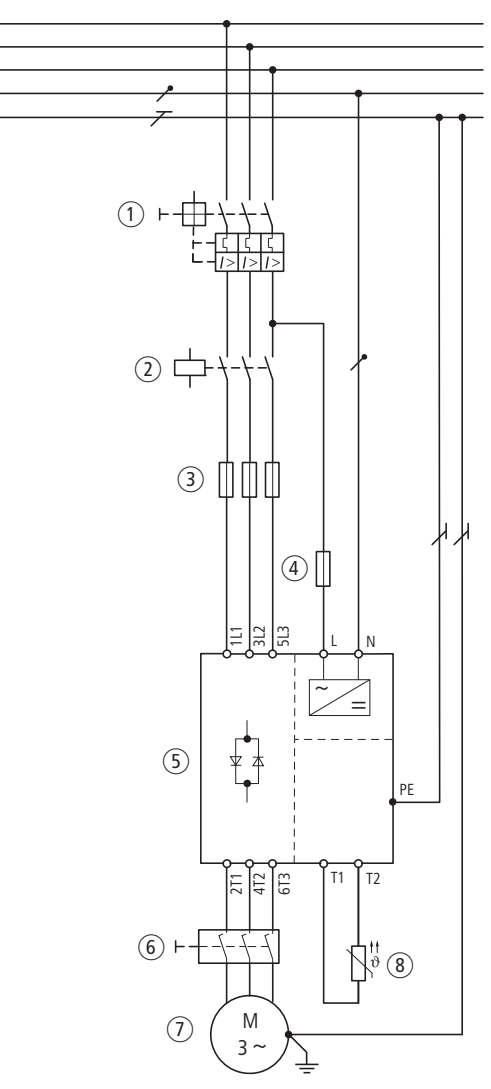

Abbildung 6: Leistungsanschluss T1: +Thermistor

Am Ausgang des Softstarters (Klemmen 2T1, 4T2, 6T3) dürfen Sie

- keine kapazitive Last anschließen (z. B. Phasenausgleichskondensatoren),
- nicht mehrere Softstarter parallel anschließen,
- nicht mit Netzspannung einspeisen.

Die Absicherung des Leistungsteils erfolgt entsprechend der verwendeten Anschlussform.

Leitungs- und Geräteschutz auf der Einspeiseseite:

- Eingang AC..., über handelsübliche Sicherungen für Leitungsschutz bzw. Motorschutzschalter,
- Sicherungen in UL-konformen Anlagen müssen UL-approbiert sein,
- Bemessungsspannungen der Sicherungen müssen Sie entsprechend der Netzspannung vor Ort auslegen.

Auf der Motorseite sind keine Sicherungen erforderlich.

#### <span id="page-26-1"></span><span id="page-26-0"></span>**Kompensationsanlagen**

Sind Kompensationsanlagen am gleichen Netz wie der Softstarter DM4, so müssen diese mit Drosseln aufgebaut sein. Anderenfalls kann es zu Störungen im DM4 kommen, wenn die Kompensationsanlage schaltet ([Abb. 7:](#page-26-2) L1).

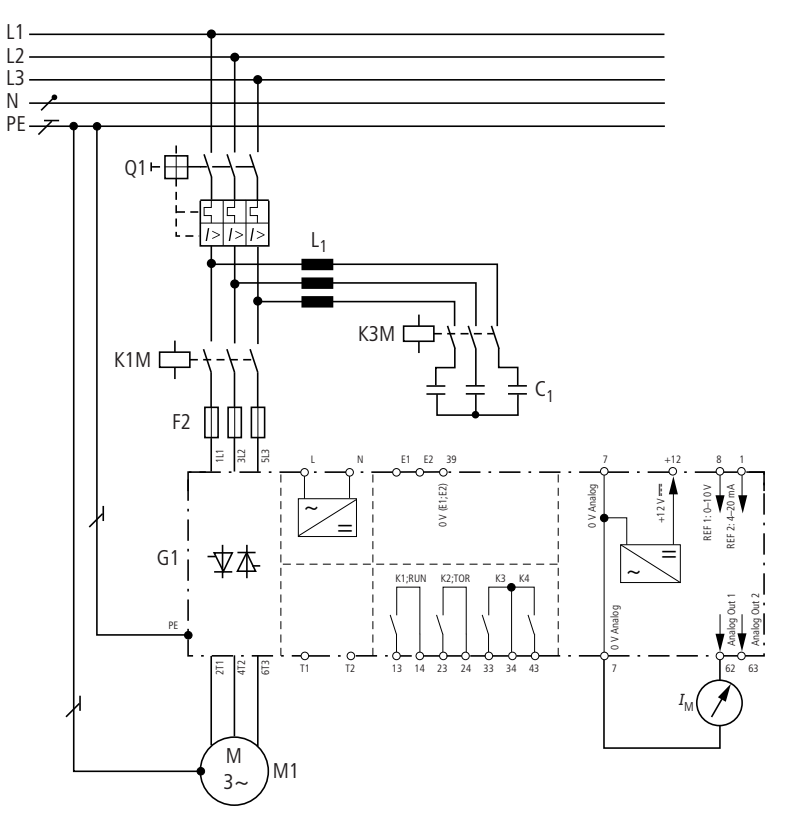

<span id="page-26-2"></span>Abbildung 7: DM4 mit Kompensation

- $I_M$ : Motorstrom
- T1: +Thermistor
- T2: –Thermistor
- E1: Start/Stopp
- E2: Freigabe

#### <span id="page-27-0"></span>**Absicherung**

Sichern Sie die Geräte mit den Sicherungsorganen laut Tabelle "Externe Zusatzkomponenten" ab (siehe Anhang im Abschnitt "Externe Zusatzkomponenten"). Je nach gewünschter Zuordnungsart müssen Sie unterschiedliche Sicherungsorgane verwenden.

Zuordnungsart 1:

Die angegebenen Schutzschalter/Leistungsschalter dienen dem Leitungsschutz und dem Motorschutz. Bei einem Kurzschluss kann der Softstarter beschädigt werden.

Zuordnungsart 2:

Zusätzlich zu den Schutzorganen für Zuordnungsart 1 benötigen Sie überflinke Halbleitersicherungen, die den Softstarter bei einem Kurzschluss vor Beschädigung schützen. Die Halbleitersicherungen haben keine Leitungsschutzfunktionen.

Bei Softstartern bis 146 A (bis einschließlich DM4-340-75K) müssen Sie die Halbleitersicherungen extern aufbauen, bei größeren Geräten können Sie die Halbleitersicherungen geräteintern montieren. Entfernen Sie dazu die standardmäßig eingesetzten Metallbrücken. Die passenden Typen entnehmen Sie dem Anhang im Abschnitt "Externe Zusatzkomponenten".

#### <span id="page-27-1"></span>**UL-konformer Aufbau**

Für den UL-konformen Aufbau müssen folgende Sicherungen verwendet werden, die Angaben gelten für den in der Tabelle angegebenen maximalen Kurzschlussstrom.

Interne Montage der Sicherungen in den Geräten  $\geq 90$  kW ist für den UL-konformen Aufbau nicht zulässig.

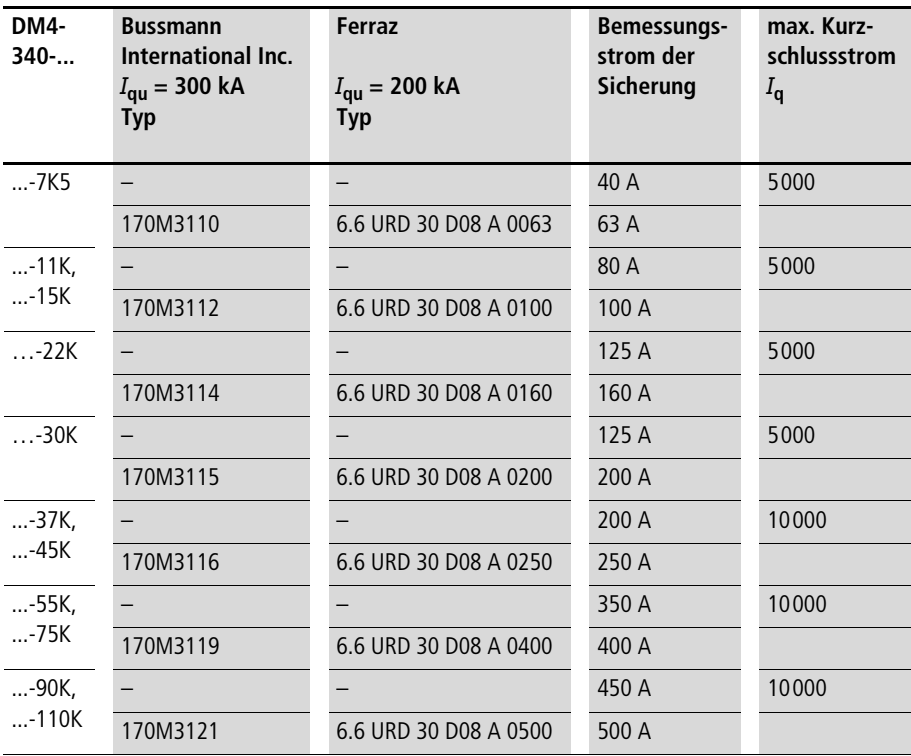

#### **Projektierung**

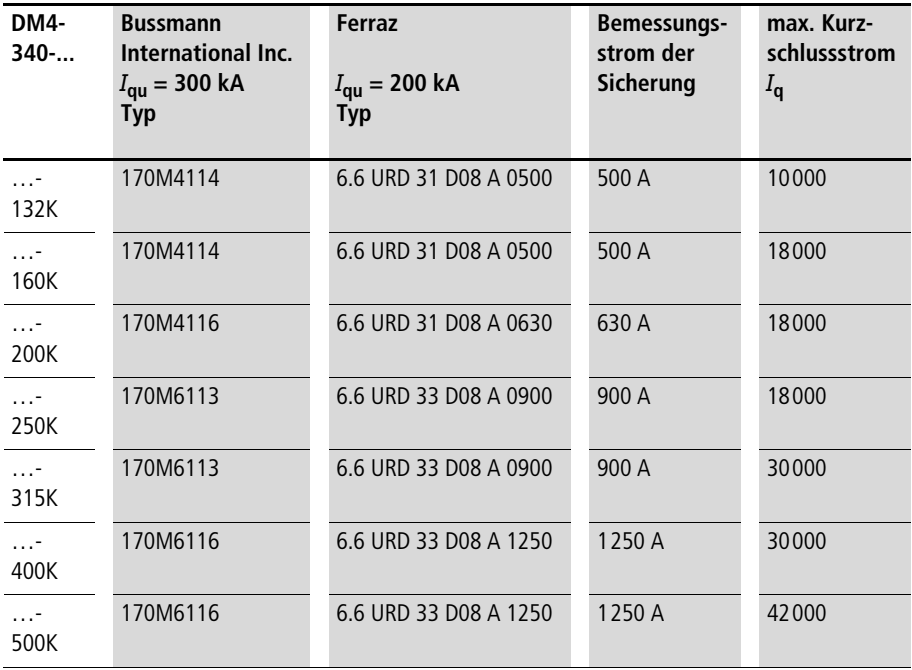

#### <span id="page-30-0"></span>**Leitungen, Schütze, Netzfilter**

Die verwendeten Leitungen müssen den geforderten Vorschriften am Einsatzort genügen.

Bei häufigen Anläufen und hohen Startströmen müssen Leitungen und Schütze evtl. größer ausgelegt werden. Die Belastbarkeitsgrenzen der Schütze sind in deren Dokumentation aufgeführt. Die richtige Zuordnung von Netzschützen für ausgewählte Startzyklen zu den Softstartern finden Sie im Anhang im Abschnitt "Externe Zusatzkomponenten".

Verbinden Sie den Softstarter immer mit dem Erdstromkreis über die gekennzeichneten PE-Anschlussklemmen und über das Gehäuse. Halten Sie die Vorschriften über Mindestquerschnitte von PE-Leitern unbedingt ein (EN 50 178, VDE 0160). Der Querschnitt des PE-Leiters muss mindestens so groß sein wie der Querschnitt der Leistungsanschlüsse ( $\geq 10$  mm<sup>2</sup>).

Welche Sicherungen und welche Leitungsquerschnitte Sie für die Ein- und Ausgangsleitungen wählen müssen, finden Sie im Anhang im Abschnitt "Externe Zusatzkomponenten".

Die Angaben im Anhang beziehen sich auf

- den Einsatz in Schaltschränken und Maschinen,
- die Installation im Leitungskanal,
- die max. Umgebungstemperatur von +40 °C,
- normale Starthäufigkeit.

Die Sicherungen und Leitungsquerschnitte hängen von der Leistung des Softstarters und des Startzykluses ab (Schalthäufigkeit, Überstrom).

Berücksichtigen Sie bei der Auswahl des Leitungsquerschnittes den Spannungsabfall bei Belastung. Die Berücksichtigung weiterer Normen liegt in der Verantwortung des Anwenders.

### <span id="page-31-0"></span>**Motoranschluss** Die Softstarter der Reihe DM4 sind für Anwendungen mit Drehstrom-Asynchronmotoren vorgesehen, wobei auch der Anschluss möglich ist von:

- polumschaltbaren Drehstrommotoren (Dahlander)
- Läufer-Drehstrommotoren (Schleifringläufer)

Bei diesen Motoren müssen die Applikation (Maschine) und der Hersteller der Motoren den Anschluss zulassen. Bei polumschaltbaren Motoren müssen Sie den Softstarter sperren, bevor Sie die Wicklungen umschalten.

Die Ausgangsspannung des Softstarters bestimmt das Motordrehmoment. Stellen Sie daher beim Anlauf von Maschinen eine ausreichend hohe Startspannung sicher, damit der Mortor nicht zu warm wird, bevor er anläuft.

Drehstrommotoren können Sie mit verschiedenen Schaltungsarten betreiben. Die Schaltungsart ist abhängig von der Leistung des Motors.

Am Netz mit 3  $\times$  400 V werden Motoren betrieben:

- bis ca. 4 kW in Sternschaltung (230/400 V)
- über 4 kW in Dreieckschaltung (400/690 V)

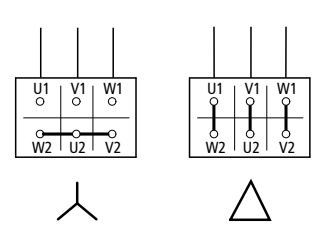

Abbildung 8: Schaltungsarten

Beim Standardanschluss liegt ein Rechtsdrehfeld vor. Die Rechstdrehung der Motorwelle erreichen Sie, indem Sie die Klemmen des Motors und des Softstarters wie folgt verbinden:

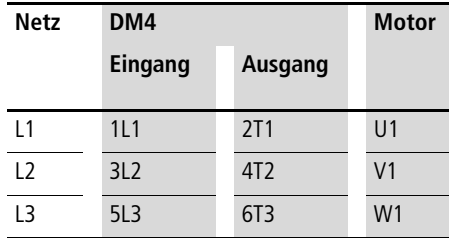

#### **Projektierung**

Die Drehrichtung des Motors können Sie auf unterschiedliche Weise umkehren, indem Sie zwei Anschlussphasen am Motor vertauschen:

- Anschluss fest tauschen,
- Wendeschützkombination verwenden,
- elektronisches Wendeschütz verwenden.

 $\rightarrow$  Sperren Sie den Ausgang des Softstarters, bevor Sie die Drehrichtung umkehren.

Sie erreichen Motorvollschutz nach VDE durch Überstromrelais und Temperaturüberwachung. Zur Temperaturüberwachung des Motors sind Kaltleiter oder Temperaturschalter mit PTC-Charakteristik am besten geeignet.

#### <span id="page-33-0"></span>**Lange Motorleitungen**

Die Motorleitungen sollen eine Länge von 100 m nicht überschreiten. Aufgrund der Kabel-Kapazitäten und Induktivitäten kann es sonst zu Fehlfunktionen des Softstarters kommen. Unter Umständen erreichen Sie mit einer induktiven Grundlast direkt am Softstarterausgang eine größere Leitungslänge.

#### <span id="page-34-0"></span>**Anschlussarten Generelle Freigabe/sofortiger Stopp ohne Rampenfunktion (z. B. bei NOT-AUS)**

<span id="page-34-1"></span>Der Digital-Eingang E2 ist in der Werkseinstellung so programmiert, dass er die Funktion "Freigabe" hat. Nur wenn ein High-Signal an der Klemme anliegt, ist der Softstarter freigegeben. Ohne Freigabesignal kann der Softstarter nicht betrieben werden.

Bei Drahtbruch oder Unterbrechung des Signals durch einen NOT-AUS-Kreis wird im Softstarter der Regler sofort gesperrt und der Leistungskreis abgeschaltet, danach fällt das Run-Relais ab.

Normalerweise wird der Antrieb immer über eine Rampenfunktion gestoppt. Wenn die Betriebsverhältnisse eine sofortige Spannungsfreischaltung erfordern, erfolgt diese über das Freigabesignal.

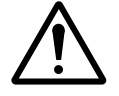

#### **Vorsicht!**

Sie müssen in allen Betriebsfällen immer zuerst den Softstarter stoppen ("Run"-Relais abfragen), bevor Sie die Leistungsleitungen mechanisch unterbrechen. Anderenfalls wird ein fließender Strom unterbrochen – dadurch entstehen Spannungsspitzen, die in seltenen Fällen die Thyristoren des Softstarters zerstören können.

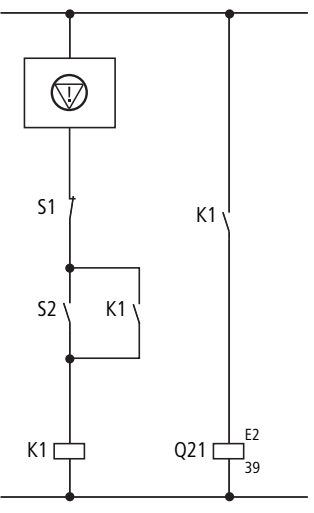

Abbildung 9: DM4-340 NOT-AUS Sofort-Stopp

- **<del>᠓</del>: NOT-AUS**
- S1: Aus
- S2: Ein
- G1: Freigabe: (E2 =  $1 \rightarrow$  freigegeben)

#### <span id="page-35-0"></span>**Einbindung des Motorschutzrelais in die Steuerung**

Wir empfehlen, anstelle eines Motorschutzschalters mit eingebautem Motorschutzrelais, ein externes Motorschutzrelais zu verwenden. Nur dann kann über die Ansteuerung sichergestellt werden, dass im Überlastfall der Softstarter kontrolliert heruntergefahren wird.

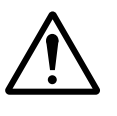

#### **Vorsicht!**

Bei direktem Öffnen der Leistungsleitungen kann es zu Überspannungen kommen, die die Halbleiter im Softstarter zerstören können.
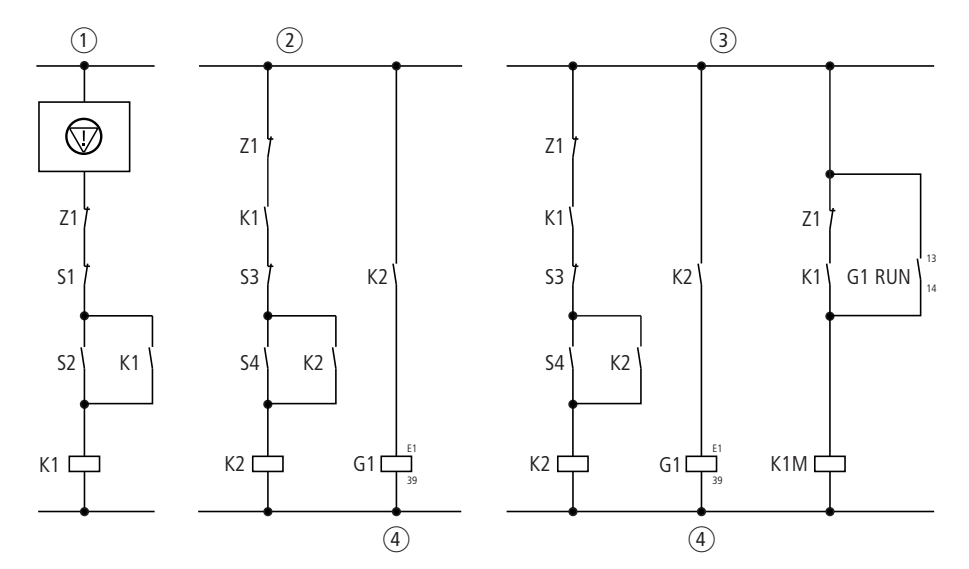

Es gibt drei Möglichkeiten, die in folgender Abbildung dargestellt sind:

Abbildung 10: DM4 mit Z-Relais, Ansteuerung

- a Die Meldekontakte des Motorschutzrelais werden in den Ein-/ Aus-Kreis eingebunden. Im Fehlerfall wird der Softstarter sofort gesperrt, der Motor trudelt aus. Das Netzschütz K1M fällt ab, sobald das Run-Relais abfällt.
- (2) Die Meldekontakte des Motorschutzrelais werden in den Softstart-/Stopp-Kreis eingebunden. Im Fehlerfall wird der Softstarter an der Rampe heruntergefahren. Der Softstarter schaltet zwar ab, das Netzschütz bleibt aber eingeschaltet.
- c Um das Netzschütz mit abzuschalten, müssen Sie zusätzlich zu Variante  $\Omega$  einen zweiten Kontakt des Motorschutzrelais in den Zweig des Netzschützes K1M einbinden. Nach beendetem Softstopp fällt das Run-Relais ab und hebt damit den Haltekreis von K1M auf.
- (4) Softstart, Softstopp
- **<del>᠓</del>: NOT-AUS**
- S1: Aus
- S2: Ein
- S3: Softstopp
- S4: Softstart

**Projektierung**

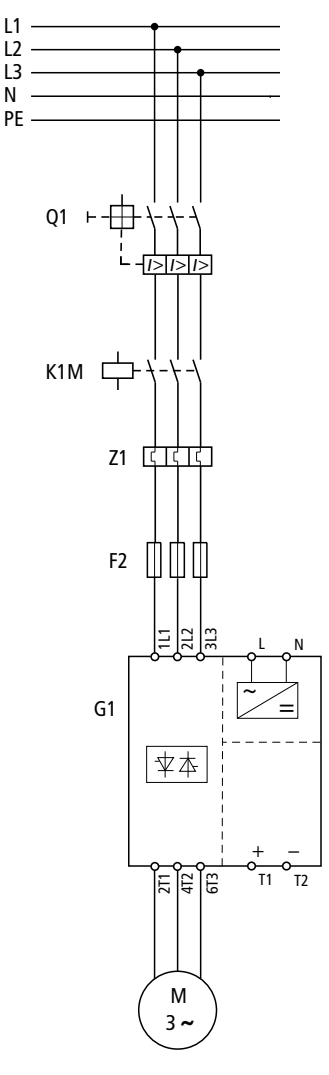

Abbildung 11: DM4 mit Z-Relais

- T1: +Thermistor
- T2: –Thermistor

## **Betriebsbereit-Meldung**

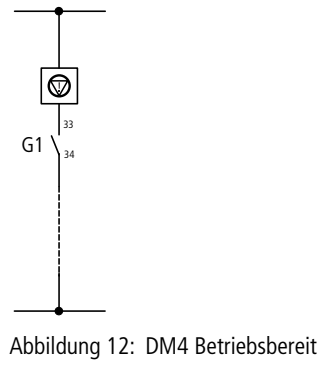

<span id="page-38-0"></span>**MOT-AUS-Kreis** 

Um ein Einschalten des Netzschützes zu verhindern, wenn DM4 geräteintern einen Fehler erkannt hat, können Sie das Relais K3 (Klemme 33/34) des DM4 mit dem NOT-AUS-Kreis in Reihe schalten [\(Abb. 12\)](#page-38-0). Setzen Sie die Relaislogik von K3 mittels PNU 651 = 0: Low-Signal führt zum Schalten. Das Relais liefert dann anstelle einer allgemeinen Fehlermeldung die Betriebsbereitschaft des DM4. Die Spannungsversorgung des DM4 muss separat zur Leistungsversorgung des Motors erfolgen. Zum Ändern von PNU 651 ist die externe Bedieneinheit DE4-KEY-2 oder die Bediensoftware DE4-CFG-200 mit dem Schnittstellenmodul DE4-COM-2X erforderlich. Diese gehören nicht zum Standardlieferumfang des Softstarters.

## **Standardanschluss**

Der Softstarter wird im Standardbetrieb in die Motorzuleitung geschaltet. Zur Trennung vom Netz ist entweder ein Netzschütz vor dem Softstarter oder ein zentrales Schaltorgan (Schütz oder Hauptschalter) notwendig. Im folgenden sind Beispiele für beide Varianten dargestellt.

Um Funkstörgrad B zu erreichen, benötigen Sie ein Bypass-Schütz.

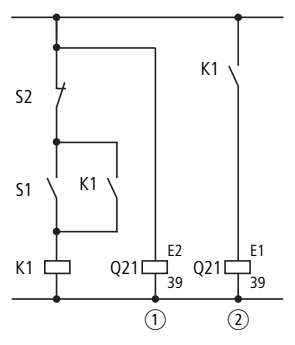

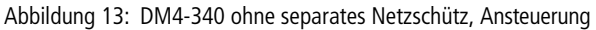

- (1) Freigabe
- (2) Softstart, Softstopp
- S1: Softstart
- S2: Softstopp

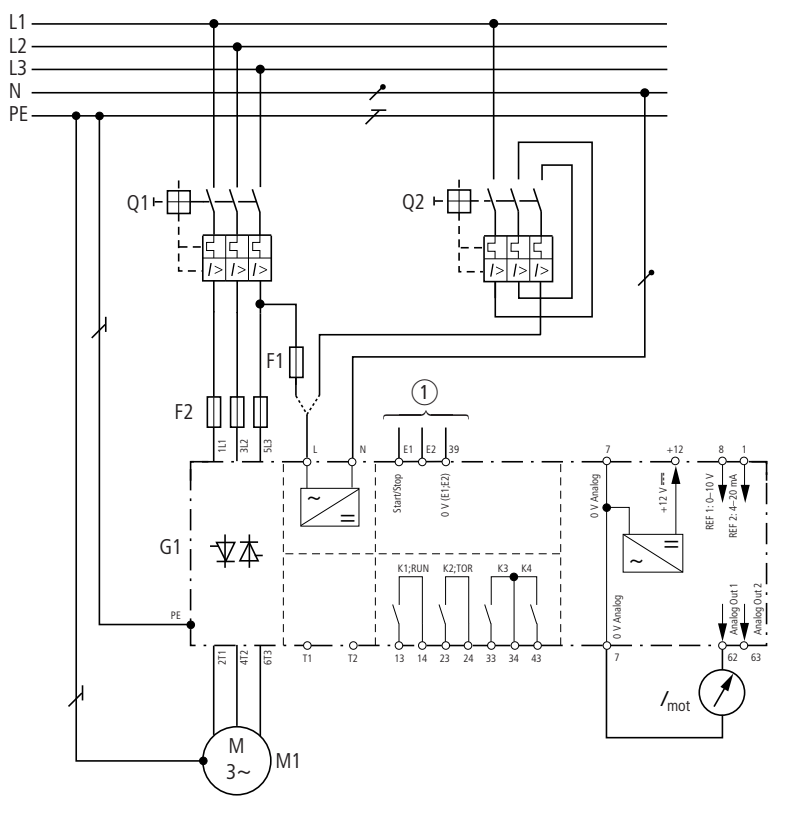

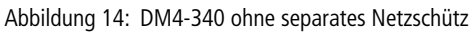

- 1 siehe Ansteuerung
- E2: Freigabe
- T1: +Thermistor
- T2: –Thermistor

**Projektierung**

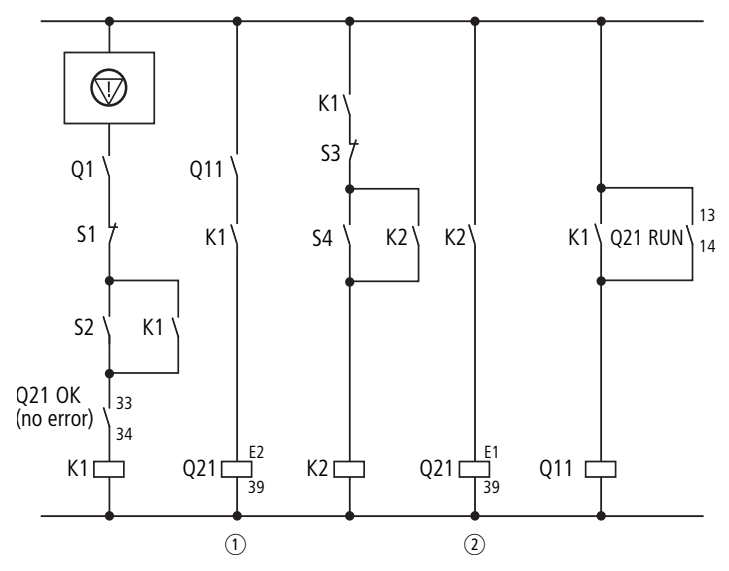

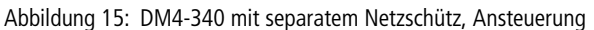

- (1) Freigabe
- 2 Softstart, Softstopp
- : NOT-AUS
- S1: Aus
- S2: Ein
- S3: Softstopp
- S4: Softstart

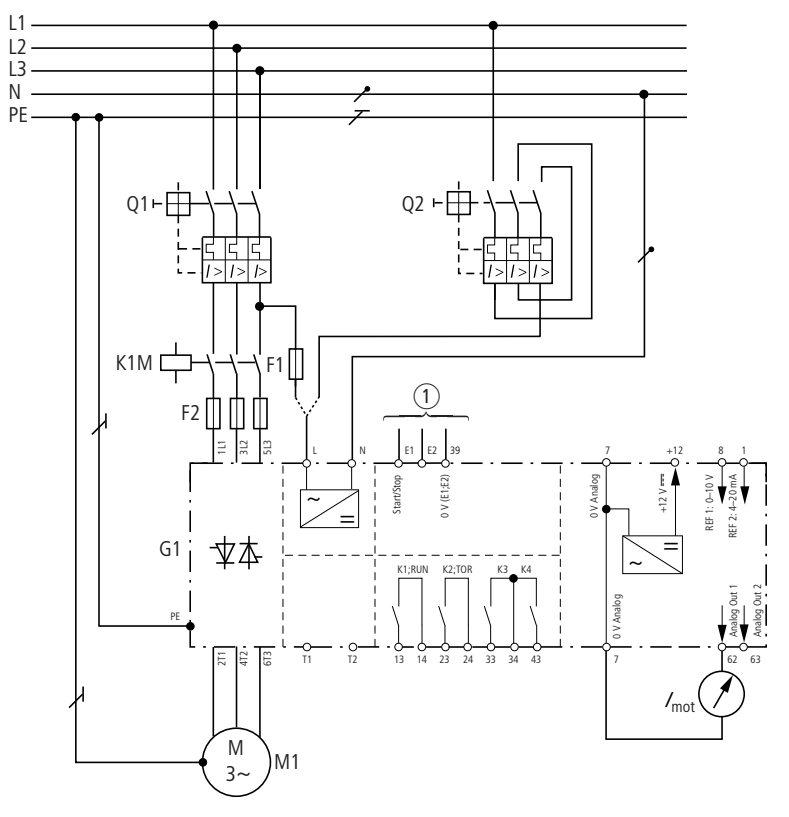

Abbildung 16: DM4-340 mit separatem Netzschütz

- (1) siehe Ansteuerung
- E2: Freigabe
- T1: +Thermistor
- T2: –Thermistor

## **Bypassanschluss**

Mit dem Bypassanschluss können Sie den Motor direkt mit dem Netz verbinden und so Verlustleistung durch den Softstarter unterdrücken. Der Softstarter steuert nach Beendigung des Hochlaufs das Bypass-Schütz (volle Netzspannung erreicht). Die Funktion "Top-of-Ramp" ist standardmäßig auf das Relais K2 programmiert. Damit wird das Bypass-Schütz durch den Softstarter kontrolliert. Ein weiterer Benutzereingriff ist nicht erforderlich. Da das Bypass-Schütz nicht die Motorlast schalten muss, sondern nur im stromlosen Zustand geschaltet wird, können Sie es nach AC-1 auslegen. Entsprechende Bypass-Schütze sind in den Technischen Daten (siehe Anhang) aufgeführt.

Stellen Sie die Schutzfunktion des Softstarters im Bypass-Betrieb unbedingt auf "nur Phasenausfall" oder "Start+Bypass". Anderenfalls ist die cos-o-Optimierung aktiv, was zu Fehlfunktionen des Softstarters führt. In der Werkseinstellung ist der Parameter PNU 655 "AutoBypass" auf 1 gesetzt. Mit dieser Einstellung erkennt der DM4 selbständig einen angeschlossenen Bypass und schaltet die Schutzfunktion automatisch auf "Start+Bypass". Es sind dann keine weiteren Eingriffe durch den Benutzer erforderlich.

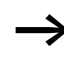

Den Parameter K1-Zeit (PNU 71) müssen Sie bei Konfigurationen mit mehreren Schaltgliedern zwischen TOR-Relais und Bypass-Schützen bei großen Schaltzeiten (> 160 ms) anpassen (siehe Abschnitt "Relais-Ausgang [K1 \(Untermenü\)"](#page-121-0), [Seite 118\)](#page-121-0).

Wenn beim NOT-AUS eine sofortige Spannungsfreischaltung gefordert wird, kann es dazu kommen, dass der Bypass unter AC-3-Bedingungen schalten muss (z. B. bei Wegnahme des Freigabesignals über Klemme E2). Lassen Sie in diesem Fall ein übergeordnetes Trennorgan vorher schalten oder legen Sie den Bypass nach AC-3 aus. In den vorgeschlagenen Standardanschaltungen wird das Netzschütz und die Softstarter-Freigabe so lange gehalten, bis das Bypass-Schütz sicher abgeschaltet hat. Danach wird der Starter und das Netzschütz sofort abgeschaltet. Bei Verwendung dieser Schaltbilder können Sie daher den Bypass nach AC-1 auswählen.

**Projektierung**

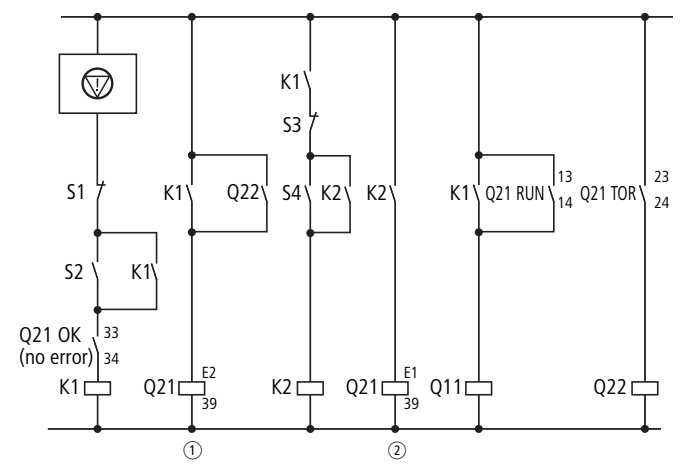

Abbildung 17: DM4-340 Bypass, Ansteuerung

- (1) Freigabe DM4
- 2 Softstart, Softstopp DM4
- n: NOT-AUS:
- S1: Aus
- S2: Ein
- S3: Softstopp
- S4: Softstart

**Anschlussarten**

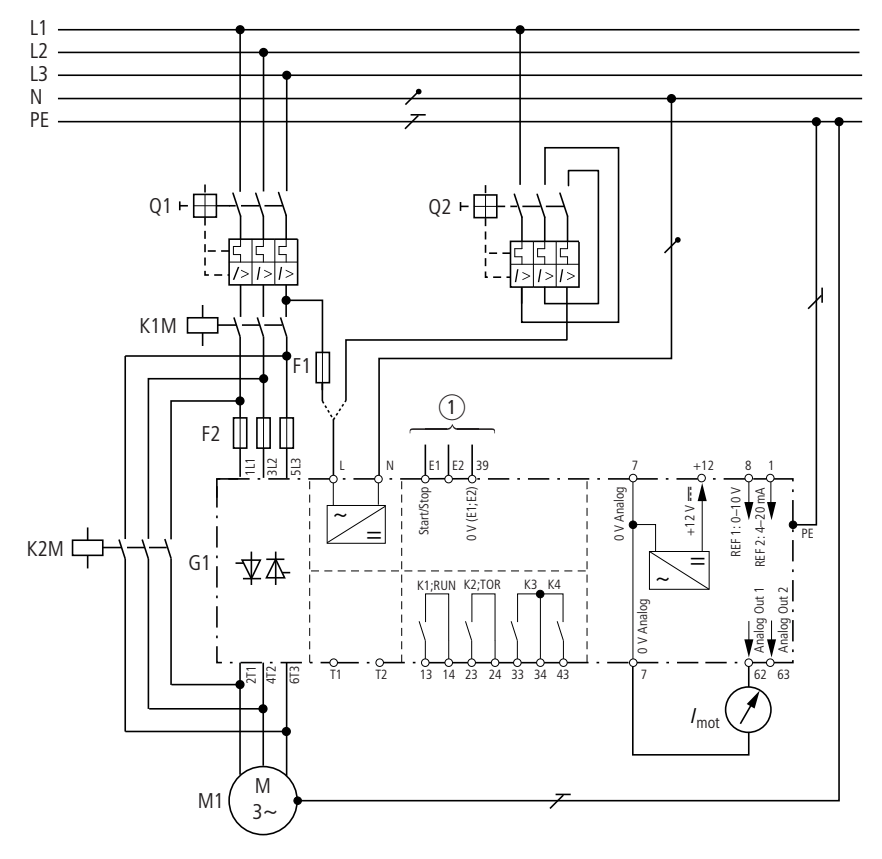

Abbildung 18: DM4-340 mit Bypass

- 1 siehe Ansteuerung
- E2: Freigabe
- T1: +Thermister
- T2: –Thermister

## **Pumpenanschluss**

Beim Betrieb von Pumpen muss oft mit dem Bypass-Schütz ein Notbetrieb gefahren werden können. Mit einem Serviceschalter wird zwischen Softstarterbetrieb und Direktstart über Bypass-Schütz ausgewählt. Der Softstarter wird dann komplett freigeschaltet. Da der Ausgangskreis nicht im laufenden Betrieb geöffnet werden darf, sorgen Verriegelungen dafür, dass eine Umschaltung nur nach einem Stopp möglich ist.

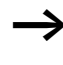

Im Gegensatz zum einfachen Bypass-Betrieb müssen Sie für diesen Fall das Bypass-Schütz nach AC-3 auslegen. Als Schütz können Sie die Empfehlung für das Netzschütz aus den Technischen Daten (siehe Anhang) benutzen.

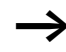

Stellen Sie die Schutzfunktion des Softstarters unbedingt auf "nur Phasenausfall" oder "Start+Bypass". Anderenfalls ist die cos-o-Optimierung aktiv, was zu Fehlfunktionen des Antriebs führt.

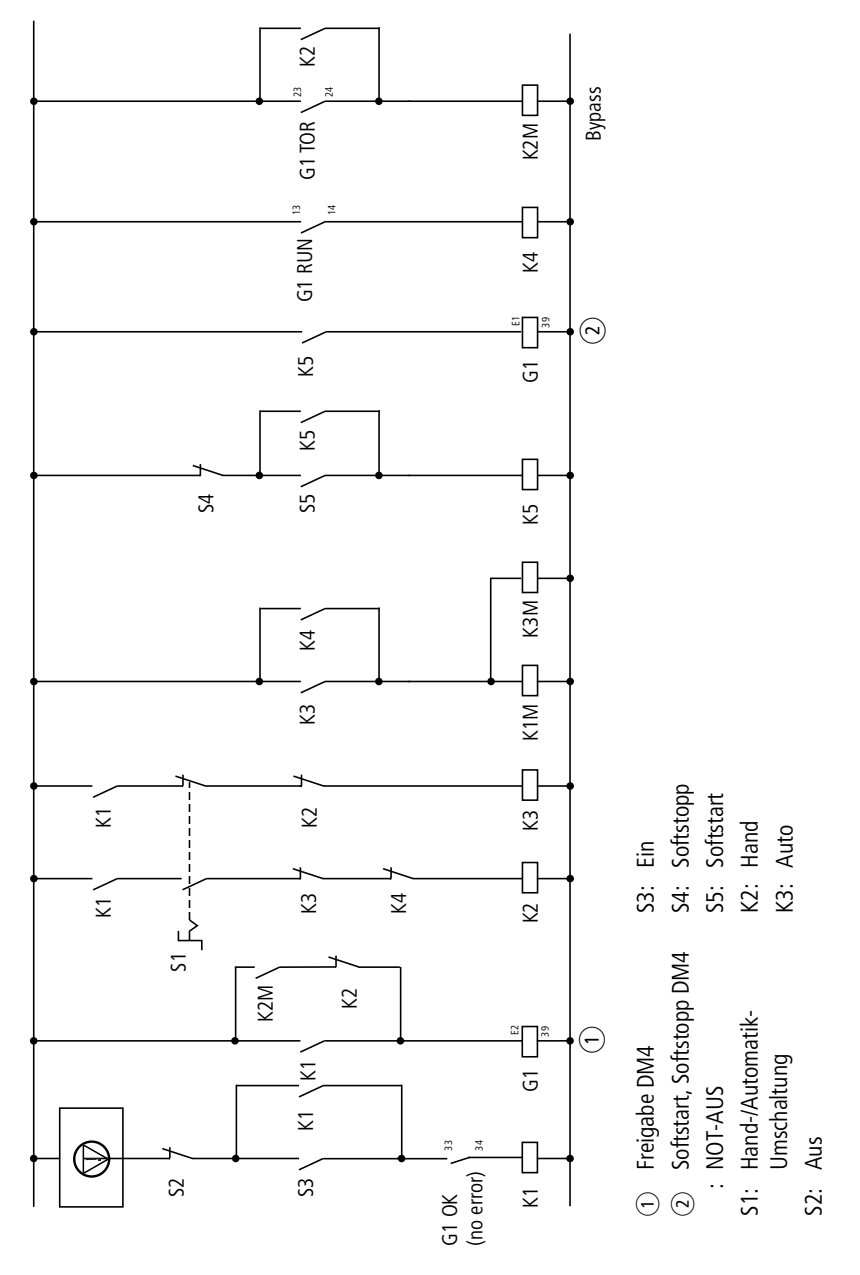

Abbildung 19: DM4-340 Pumpe, Ansteuerung

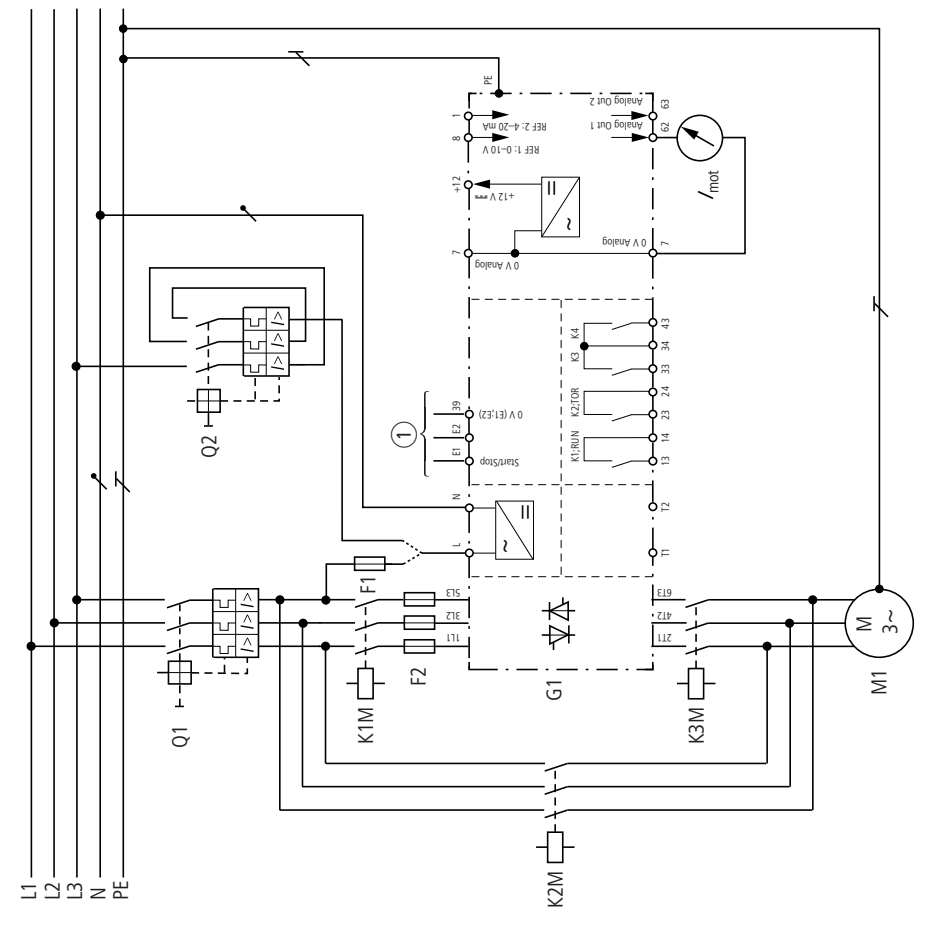

Abbildung 20: DM4-340 Pumpe

- (1) siehe Ansteuerung
- E2: Freigabe
- T1: +Thermistor
- T2: –Thermistor

## **"In-Delta"-Anschluss**

Die "In-Delta"-Anschaltung reduziert bei gleicher Motorleistung die notwendige Softstarterleistung. Durch die Anschaltung in Reihe mit jeder Motorwicklung reduziert sich der Strom um den Faktor  $\sqrt{3}$ . Nachteilig sind die erforderlichen sechs Motorleitungen. Darüber hinaus gibt es keine Einschränkungen. Alle Softstarterfunktionen bleiben erhalten.

Hierfür müssen Sie den Motor im Dreieck anschließen. Dabei muss die Spannung in dieser Anschlussart mit der Netzspannung übereinstimmen. Bei 400 V Netzspannung muss der Motor also für 400 V/690 V gestempelt sein.

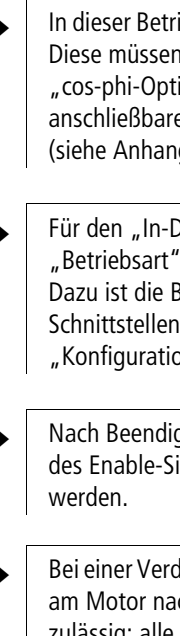

In dieser Betriebsart ist keine cos-o-Optimierung möglich. Diese müssen Sie daher abschalten (siehe Abschnitt "cos-phi-Optimierung (Untermenü)" auf Seite [100\)](#page-103-0). Die anschließbare Motorleistung ist in den Technischen Daten (siehe Anhang) aufgeführt.

Für den "In-Delta"-Anschluss müssen Sie den Parameter "Betriebsart" auf den Wert "1 = In-Delta" umstellen. Dazu ist die Bedieneinheit DE4-KEY-2 oder eine der Schnittstellenmodule erforderlich (siehe Abschnitt "Konfiguration des Grundgerätes" ab Seite [79\)](#page-82-0).

h Nach Beendigung der Stopprampe oder nach Wegnahme des Enable-Signals muss das Netzschütz abgeschaltet

Bei einer Verdrahtung gemäß [Abbildung 22, Seite 51,](#page-54-0) sind am Motor nachfolgende Klemmenkombinationen zulässig; alle anderen Kombinationen führen zu Schäden am Softstarter DM4 oder am Motor bzw. an der Anlage.

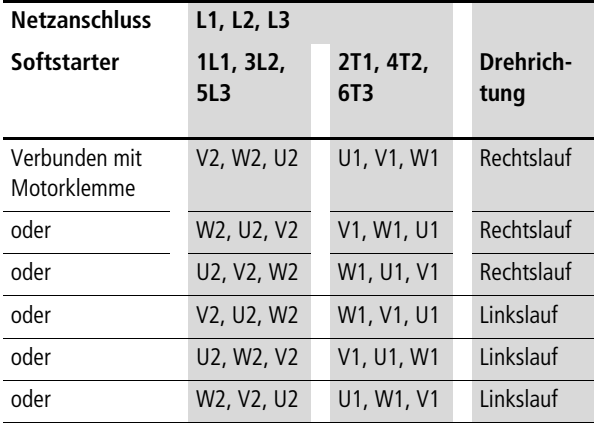

**Projektierung**

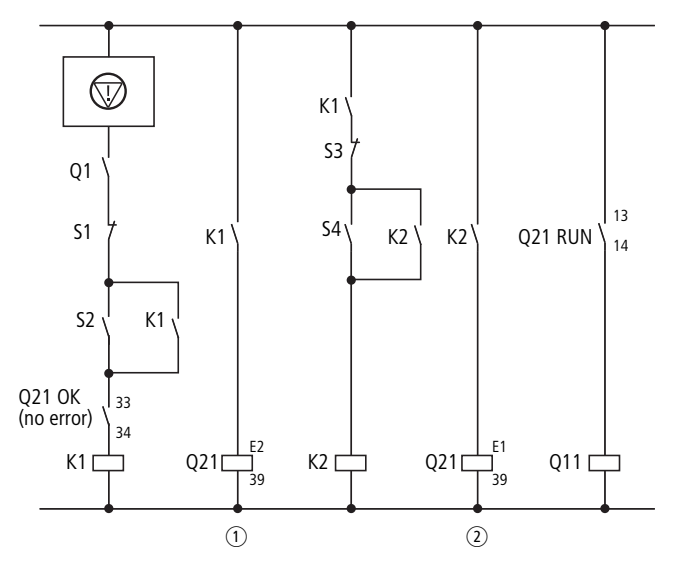

<span id="page-53-0"></span>Abbildung 21: DM4-340 "In-Delta", Ansteuerung

- $(1)$  Freigabe DM4
- b Softstart, Softstopp DM4
- **<del>᠓</del>: NOT-AUS**
- S1: Aus
- S2: Ein
- S3: Softstopp
- S4: Softstart

Wird ein Leistungsschalter anstelle eines Schütz verwendet, so ist das Signal für K1M entsprechend zum Ein-/Ausschalten des Leistungsschalters zu nutzen. Eine genaue Kontaktbelegung kann aufgrund der variablen Projektierungsmöglichkeiten für den Leistungsschalter nicht gegeben werden. Um ein Einschalten des Leistungsschalters zu verhindern, wenn DM4 geräteintern einen Fehler erkannt hat, können Sie das Relais K3 (Klemme 33/34) des DM4 mit dem NOT-AUS-Kreis in Reihe schalten [\(Abb. 21](#page-53-0)).

Setzen Sie die Relaislogik von K3 mittels PNU 651 = 0 (Low-Signal führt zum Schalten). Das Relais liefert dann anstelle einer allgemeinen Fehlermeldung die Betriebsbereitschaft des DM4. Die Spannungsversorgung des DM4 muss separat

zur Leistungsversorgung des Motors erfolgen. Zum Ändern von PNU 651 ist die externe Bedieneinheit DE4-KEY-2 oder die Bediensoftware DE4-CFG-200 mit dem Schnittstellenmodul DE4-COM-2X erforderlich. Diese gehören nicht zum Standardlieferumfang des Softstarters.

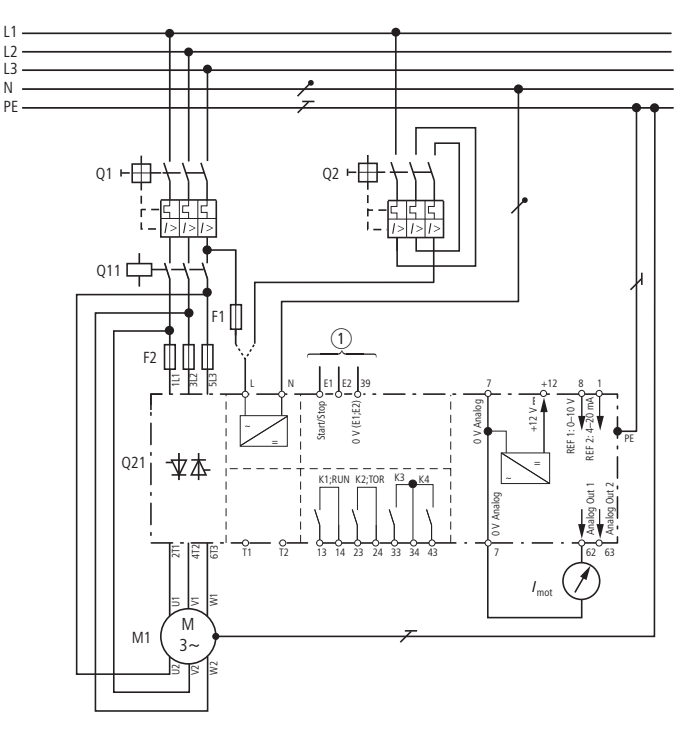

<span id="page-54-0"></span>Abbildung 22: DM4-340 "In-Delta"

- (1) siehe Ansteuerung
- E2: Freigabe
- T1: +Thermistor
- T2: –Thermistor

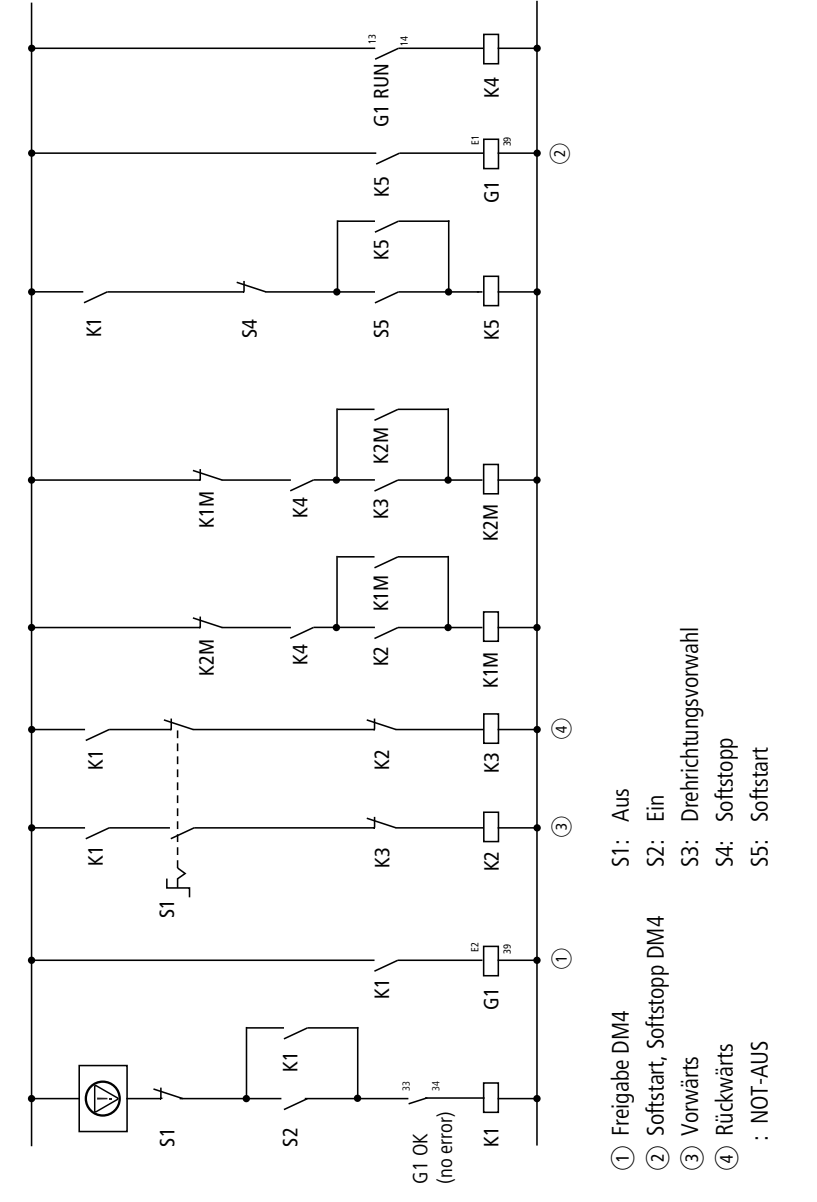

# **Wendeschaltung**

Abbildung 23: DM4-340 Wendeschaltung, Ansteuerung

**Anschlussarten**

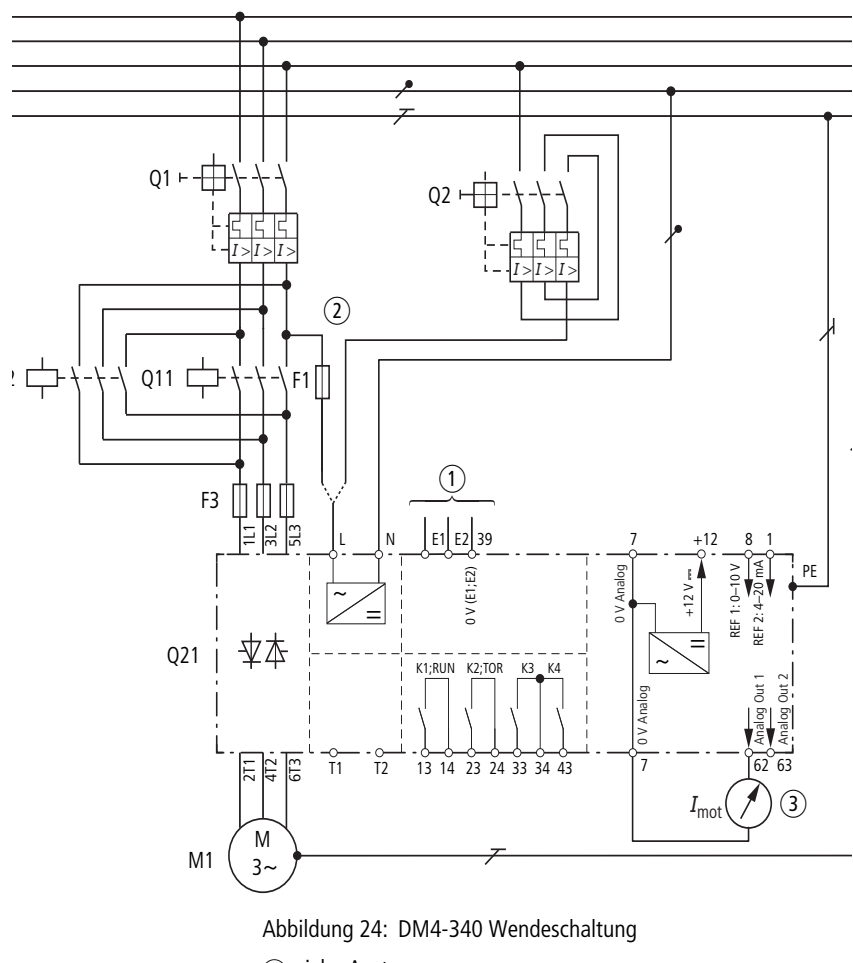

- 1 siehe Ansteuerung
- E2: Freigabe
- T1: +Thermister
- T2: –Thermister

Das externe Wendeschütz wird erst nach Beendigung der Softstopprampe umgeschaltet.

# **Mehrere Motoren nacheinander mit einem Softstarter starten**

Wenn Sie mehrere Motoren nacheinander mit einem Softstarter starten, halten Sie bei der Umschaltung folgende Reihenfolge ein:

- mit Softstarter starten,
- Bypass-Schütz einschalten,
- Softstarter sperren,
- Softstarterausgang auf den nächsten Motor schalten,
- erneut Starten.

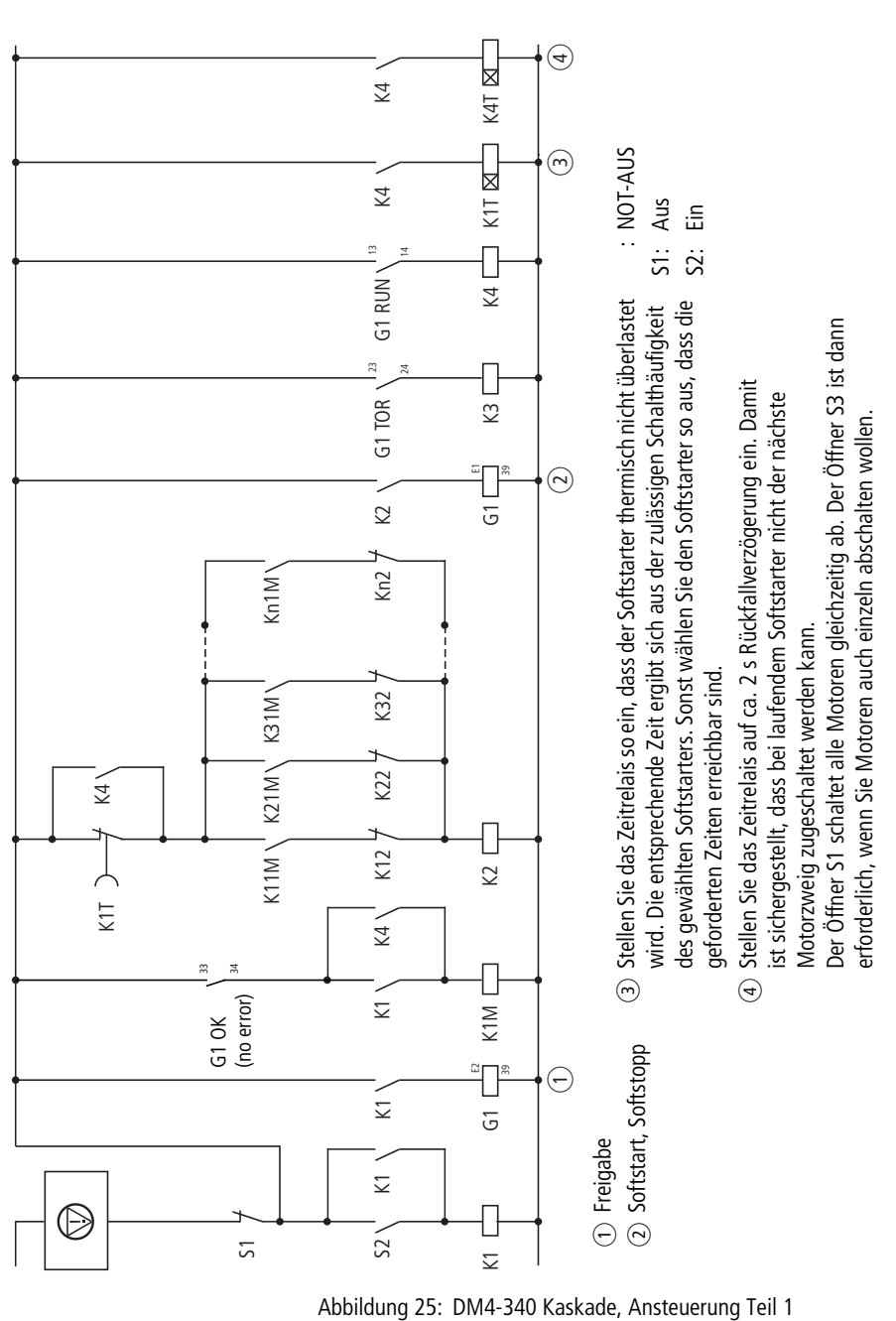

03/10 AWB8250-1341D

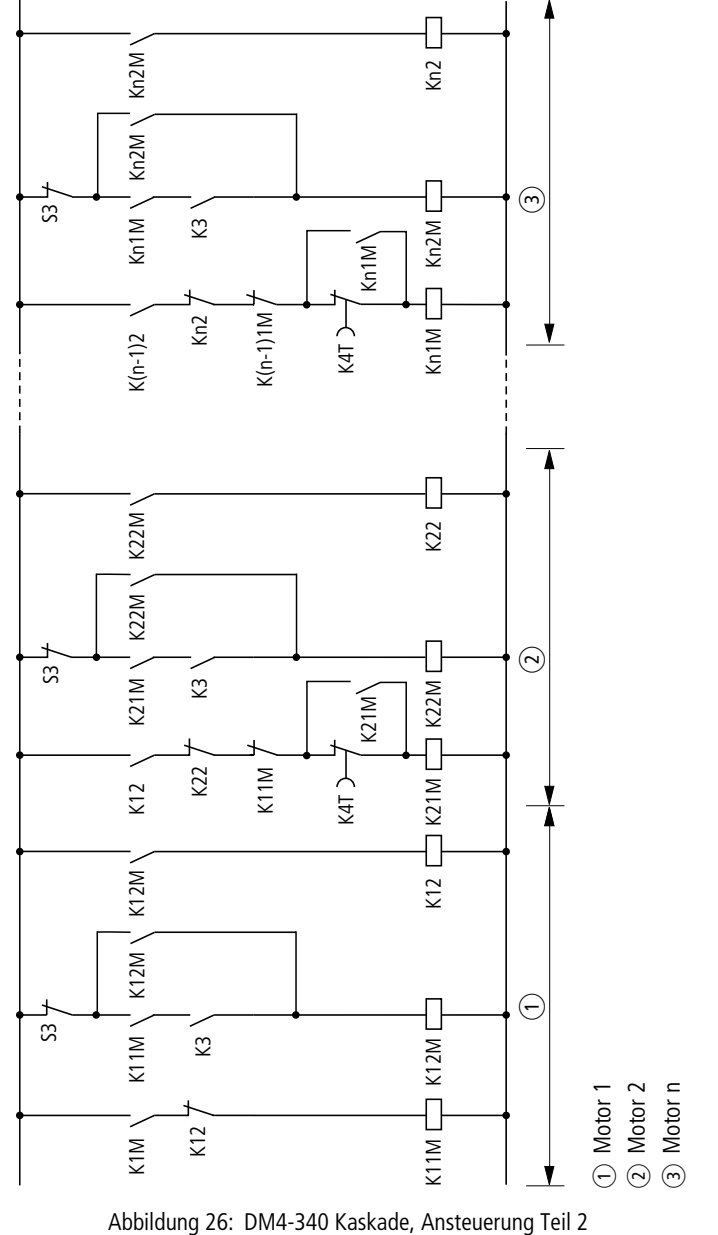

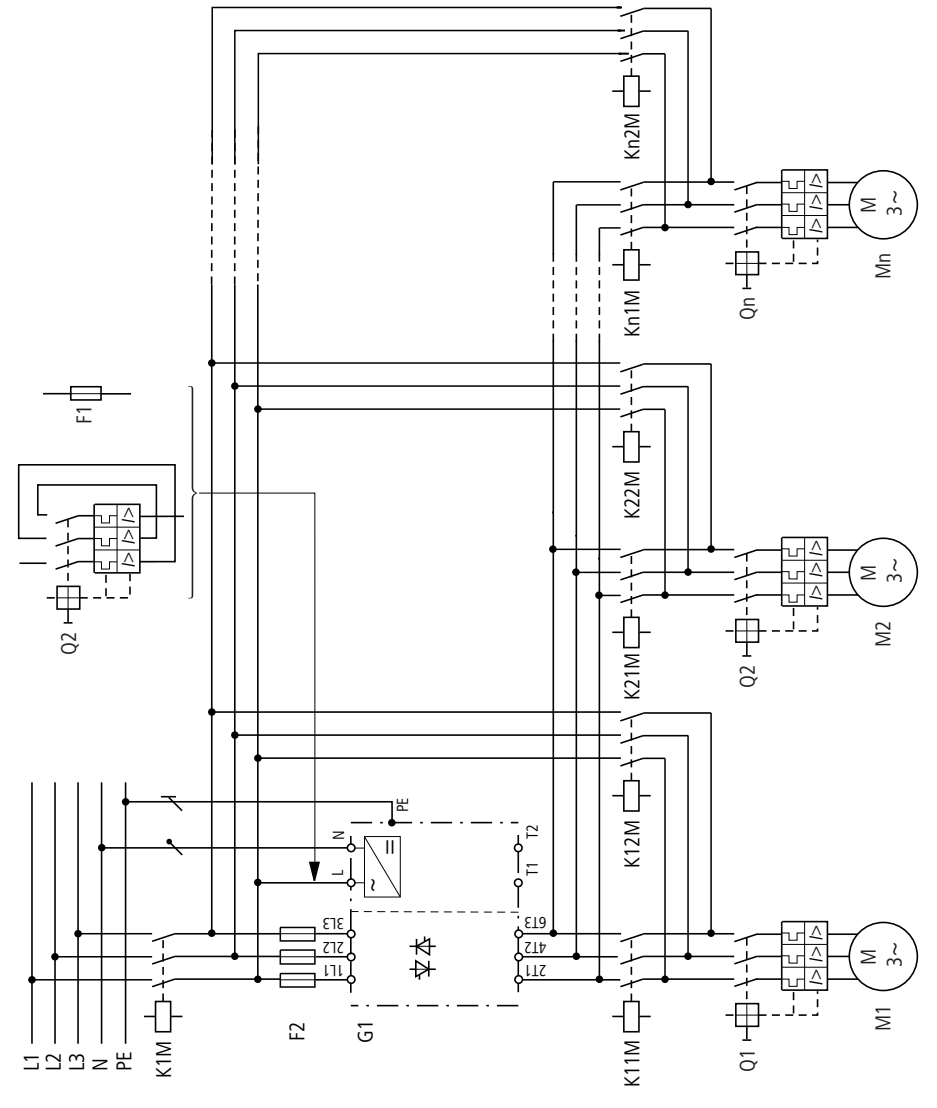

Abbildung 27: DM4-340 Kaskade T1: +Thermistor T2: –Thermistor

Beachten Sie dabei die thermische Belastung des Softstarters (Starthäufigkeit, Strombelastung). Unter Umständen müssen Sie den Softstarter größer dimensionieren (Auslegung mit entsprechend höherem Lastspiel).

# **Parallelschalten von Motoren an einem Softstarter**

Sie können auch mehrere Motoren parallel an einem Softstarter starten. Das Verhalten einzelner Motoren kann dabei nicht beeinflusst werden. Rüsten Sie die Motoren einzeln mit einem entsprechenden Überlastschutz aus.

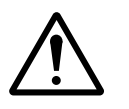

#### **Vorsicht!**

Sperren Sie im Fehlerfall den Softstarter, statt einzelne Motoren abzuschalten. Die bei einer Abschaltung entstehenden Spannungsspitzen könnten den Softstarter zerstören.

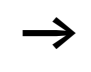

Die Stromaufnahme aller angeschlossenen Motoren darf den Bemessungsbetriebsstrom  $I<sub>e</sub>$  des Softstarters nicht überschreiten.

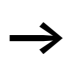

Bei der Parallelschaltung mehrerer Motoren können Sie die elektronische Motorschutzfunktion des Softstarters nicht verwenden. Sie müssen jeden Motor einzeln mit Thermistoren und/oder Bimetallrelais schützen.

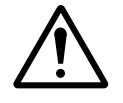

#### **Vorsicht!**

Im Ausgang des Softstarters darf nicht geschaltet werden. Die entstehenden Spannungsspitzen können die Thyristoren im Leistungsteil zerstören.

Sind Motoren mit großen Leistungsunterschieden (z. B. 1,5 kW und 11 kW) am Ausgang eines Softstarters parallelgeschaltet, können während des Starts Probleme auftreten. Unter Umständen kann der Motor mit der geringeren Motorleistung das geforderte Drehmoment nicht aufbringen. Ursache sind die relativ großen ohmschen Widerstandswerte im Stator dieser Motoren. Sie benötigen während des Starts eine höhere Spannung.

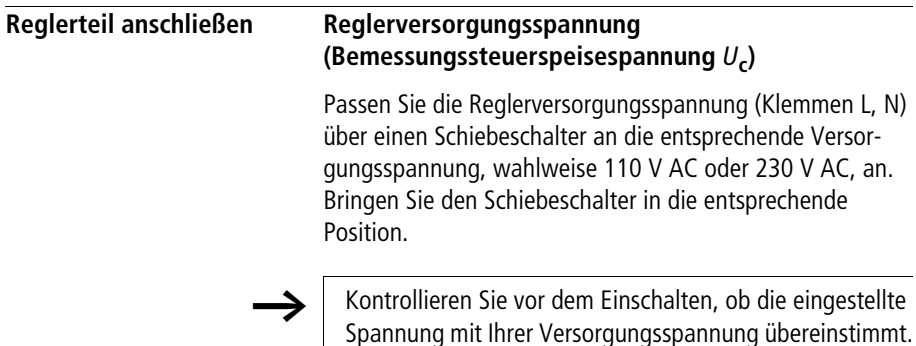

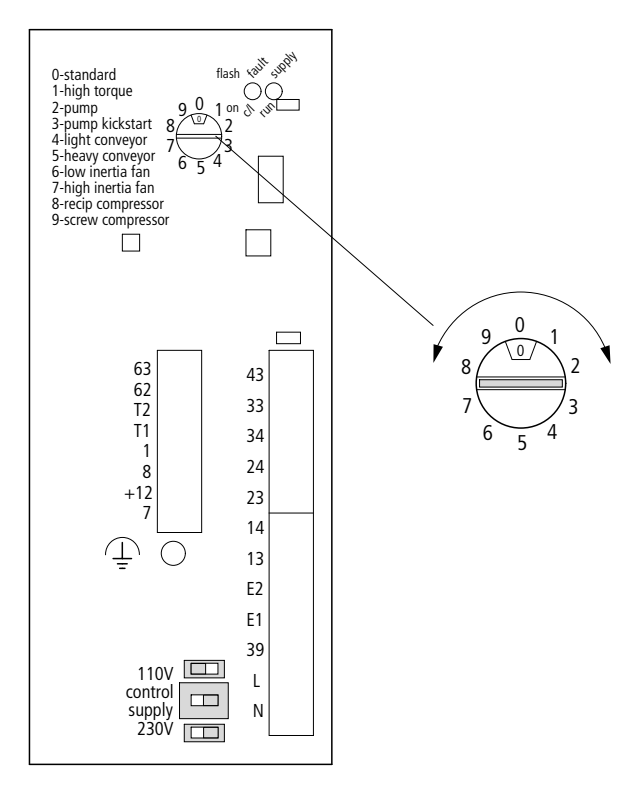

Abbildung 28: Schalter Reglerversorgung

#### **Geräteinterne Spannungen**

Die Softstarter DM4 stellen intern eine Spannung zur Verfügung, die Sie an folgender Klemme abgreifen können.

- Klemme  $+12$ : für analoge Sollwertvorgabe im Stellerbetrieb und als Versorgung für die digitalen Eingänge
- Klemme 7: 0-V-Potential (mit PE verbunden)

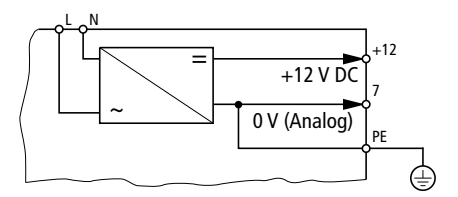

Abbildung 29: Interne Spannungsquelle

#### **0-V-Potential erden (Klemme 39)**

Wenn Sie die Steuersignale (E1, E2) mit der internen Spannung +12 V versorgen, müssen Sie die Klemme 39 (= 0-V-Potential von Klemme E1, E2) erden. Wählen Sie für die Leitung einen Leitungsquerschnitt von min. 1,5 mm<sup>2</sup> (Anschluss an gleiche 0-V-Schiene wie Klemme 7).

Werden die Steuersignale mit externen 230 V versorgt, so ist Klemme 39 mit dem Bezugspotential der Steuerspannung zu verbinden.

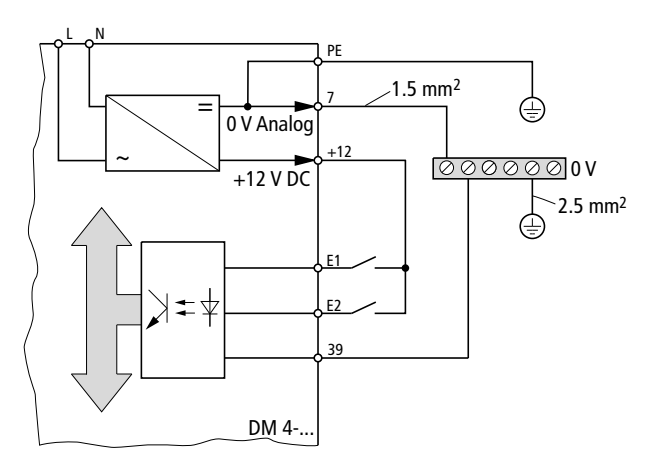

Abbildung 30: 0 V für Steuerklemmen

Wenn Sie mehrere Softstarter oder Automatisierungsgeräte in einer Anlage einsetzen, führen Sie die 0-V-Potentiale der einzelnen Geräte sternförmig zusammen. Erden Sie die Geräte gemeinsam beim "schwächsten" Teilnehmer; z. B. einer SPS.

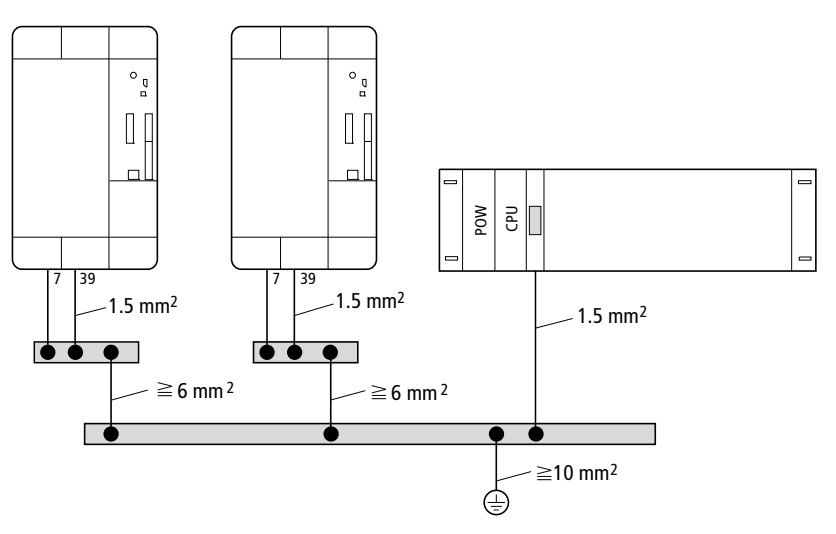

Abbildung 31: Sternförmige Erdung

# **Digital-Eingänge, SPS-Kopplung**

Die Digital-Eingänge des Softstarters der Reihe DM4 sind optoentkoppelt und galvanisch vom Steuerteil getrennt. Dadurch ist eine direkte Verbindung einer speicherprogrammierbaren Steuerung (SPS) möglich. Um die Störsicherheit zu erhöhen, können Sie das 0-V-Potential der Steuer-Eingänge (Klemme 39) über einen ungepolten Kondensator (0,1 µF, 250 V DC) erden.

Werden die Klemmen E1 und E2 über eine externe Spannung einer SPS versorgt, müssen Sie das 0-V-Potential der SPS-Ausgänge und das 0-V-Potential der Steuer-Eingänge (Klemme 39) miteinander verbinden.

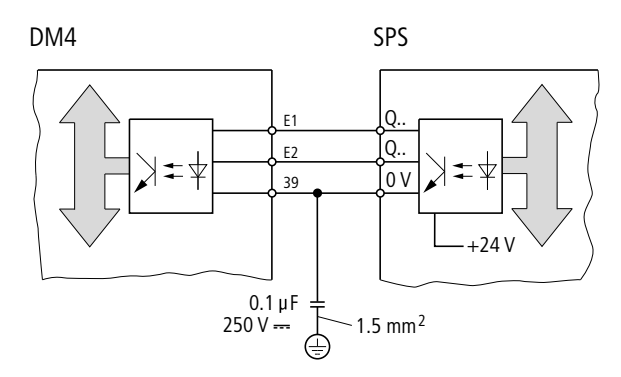

Abbildung 32: SPS-Kopplung

Wenn in einer Anlage mehrere Softstarter von einer SPS angesteuert werden, führen Sie die 0-V-Potentiale der einzelnen Geräte sternförmig zusammen. Erden Sie die Geräte gemeinsam beim schwächsten Teilnehmer der SPS. Zusätzlich sollten Sie bei Problemen bei jedem Softstarter die Klemme 39 kapazitiv erden. Das 0-V-Potential der SPS können Sie direkt erden.

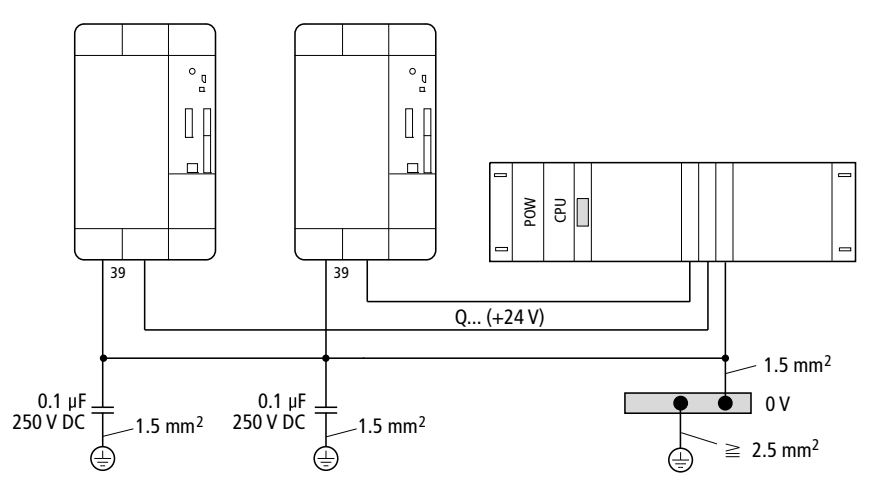

Abbildung 33: Erdung bei SPS-Kopplung

#### **Projektierung**

## **Eingänge für analoge Sollwerte**

Die analogen Sollwerte werden normalerweise nur in der Betriebsart "Steller" benutzt.

Sie können aber auch externe Spannungs- und Stromwerte intern mit einer Meldeschwelle versehen und Steuerfunktionen auslösen. So wird z. B. ein Temperatur-Istwert (0 bis 10 V DC) dazu benutzt, um bei einer bestimmten Temperatur in der Anlage den Softstarter zu sperren oder einen Relais-Ausgang zu setzen.

Sie können den Sollwert analog über die Eingänge Klemme 7 (0 V) und Klemme 8 (0 bis 10 V DC) bzw. Klemme 1 (4 bis 20 mA) vorgeben.

Klemme 7 (0 V der Analog-Eingänge) ist direkt mit PE verbunden (Funktionserde).

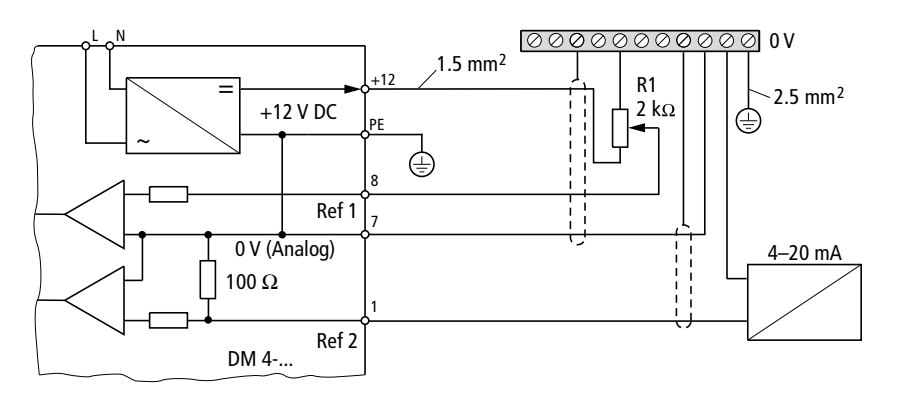

Abbildung 34: Sollwertanschluss

## **Leitsollwertvorgabe mit Stromsignal**

Da Klemme 7 direkt mit PE verbunden ist (Funktionserde), kann kein Leitsollwert an mehrere Geräte gegeben werden. Beim zweiten Starter wäre der Signaleingang (Klemme 1) und der Bezugspunkt (Klemme 7) über der Klemme 7 = PE des ersten Gerätes kurzgeschlossen. Sie können den Stromsollwert daher nur für eine Punkt-zu-Punkt Verbindung nutzen.

Der interne Bürdenwiderstand beträgt 100  $\Omega$ .

#### **Analog-Ausgänge**

An Klemme 62 und Klemme 63 können Sie analoge Messinstrumente anschließen. Über die Parametrierung legen Sie fest, welches Monitorsignal angezeigt werden soll. Als Standard wird auf Klemme 62 der Motorstrom angezeigt, auf Klemme 63 der Zündwinkel. Die max. Ausgangsspannung an beiden Klemmen beträgt 0 bis 10 V, 10 mA.

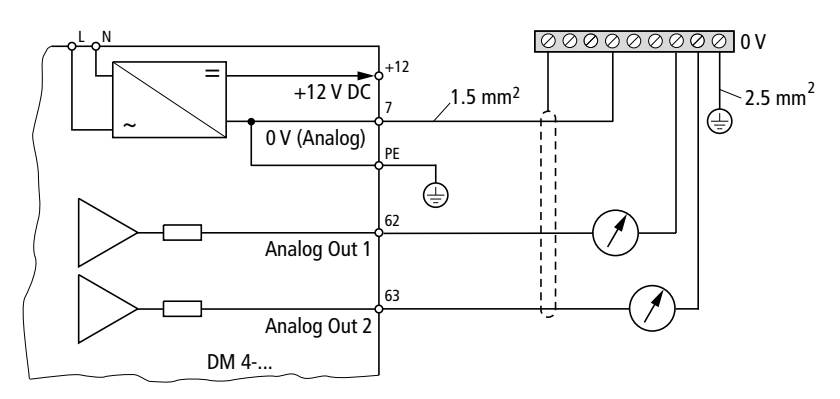

Abbildung 35: Anschluss Analog-Ausgänge

#### **Relaiskontakte**

Die Softstarter der Reihe DM4 verfügen über 4 Relais mit einem Schließerkontakt. Die Signalbelegung ist programmierbar. Die Relais sind galvanisch vom Softstarter getrennt. Die Relais K1 und K2 sind untereinander potentialfrei. Die Relais K3 und K4 teilen sich eine gemeinsame Klemme, sind aber zu K1 und K2 ebenfalls potentialfrei.

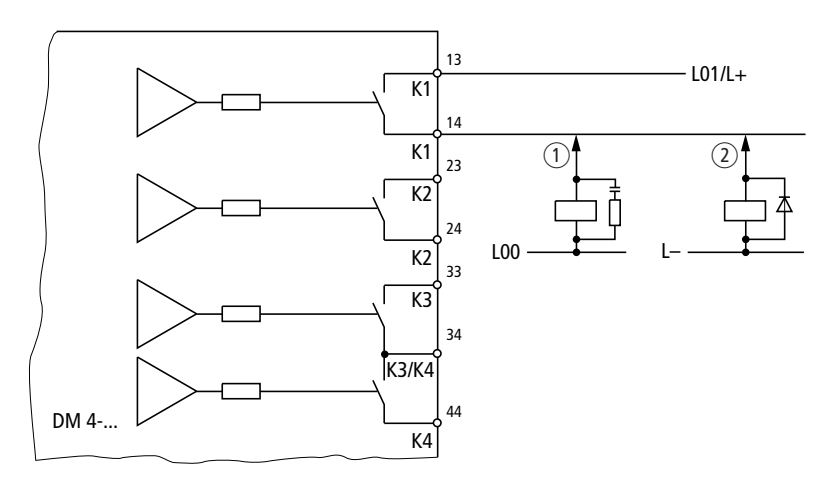

Abbildung 36: Relaisanschluss

- (1) Schutz-Beschaltung bei AC-Steuerspannung
- (2) Schutz-Beschaltung bei DC-Steuerspannung
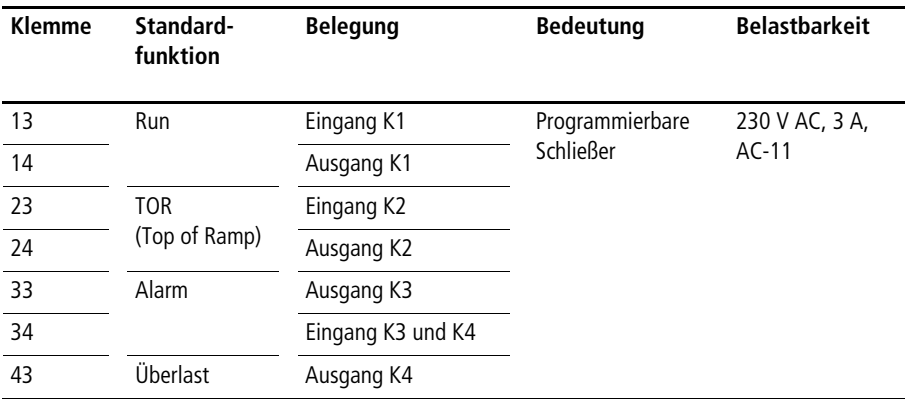

Wenn Sie an einem Relaiskontakt externe Schütze anschließen, können Sie die Störfestigkeit erhöhen, indem Sie der Schützspule bei

- Wechselspannung einen RC-Filter parallel schalten
- Gleichspannung eine Freilaufdiode parallel schalten

## 03/10 AWB8250-1341D

# **3 Parametrierung**

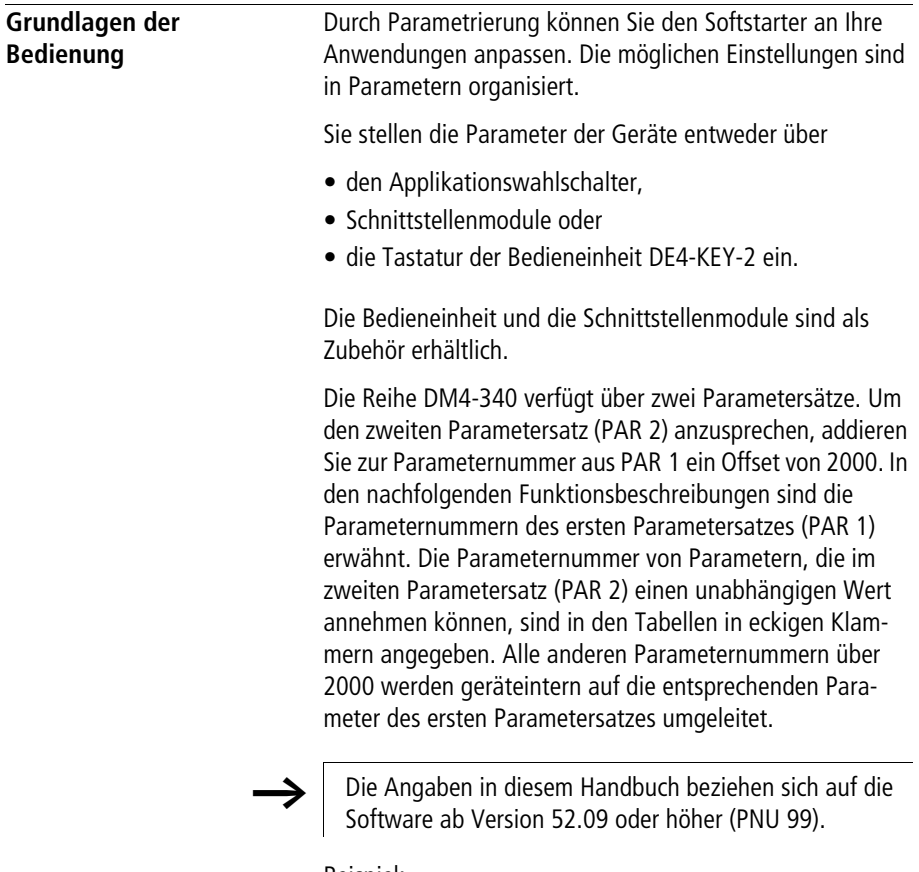

Beispiel:

Die PNU 12 ist im ersten Parametersatz. Der gleiche Parameter im zweiten Parametersatz hat die PNU 2012.

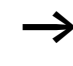

 $\rightarrow$  Auf dem Softstarter DM4 können Sie die meisten Parameteränderungen nur bei Reglersperre durchführen.

> Sämtliche Parameteränderungen werden nach der Eingabequittierung (Shift + PRG auf der Bedieneinheit DE4-KEY-2) zwar übernommen, gehen aber mit dem Abschalten der Versorgungsspannung verloren. Um die Parameter dauerhaft zu speichern, müssen Sie im Menü "Konfiguration/Bedien.Art" den Parameter "Parameterset" mit dem Wert "1" programmieren ("Para.Sichern" = Parametersatz sichern).

# **Besonderheiten der Bedieneinheit**

Die Bedieneinheit kann aufgrund der Größe der Punktmatrix nicht alle Buchstaben des deutschen Alphabets darstellen. Besonderheit:

• Alle Parameter mit einem "Ü" werden mit einem "ü" dargestellt.

In den nachfolgenden Kapiteln und Tabellen wird für den Parameternamen immer die Darstellungsweise der Bedieneinheit benutzt.

# **Applikationswahlschalter**

Mit diesem Schalter auf der Gerätefrontseite lassen sich voreingestellte Parametersätze für verschiedene Applikationen auswählen. Es stehen 1 Standard und 9 applikationsspezifische Einstellungen zur Verfügung. Bei Bedarf können Sie die darüber gewählten Einstellungen über die Bedieneinheit oder die Schnittstellen fein anpassen. Folgende Applikationen können gewählt werden:

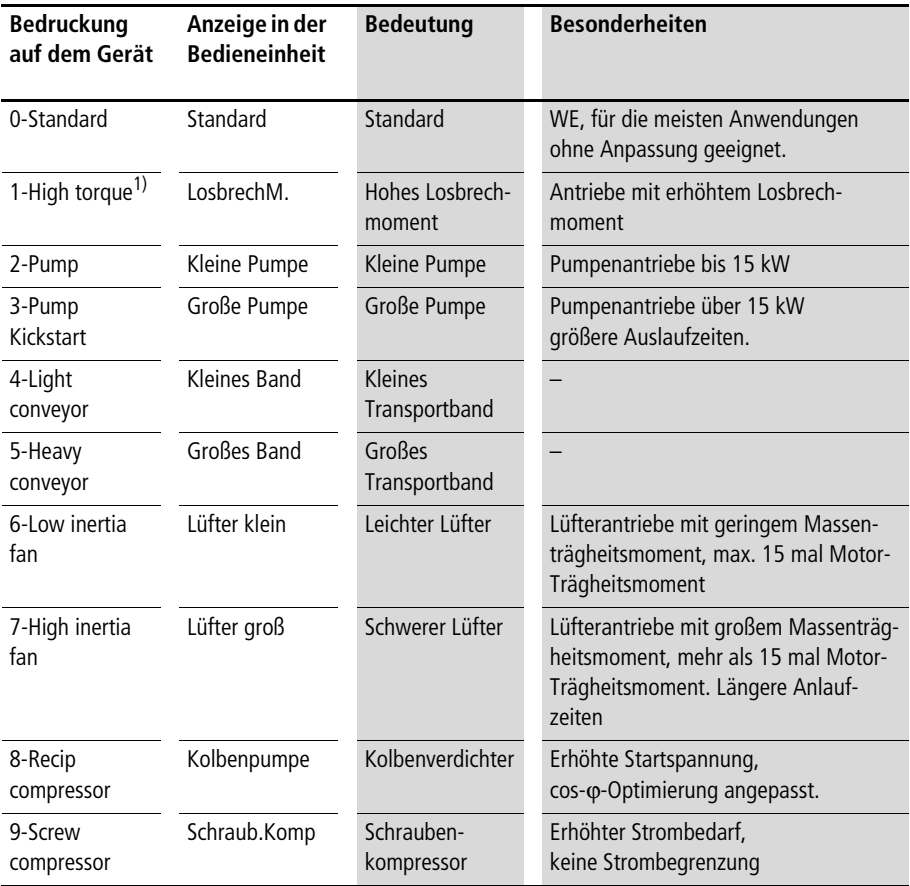

1) Bei der Einstellung "High torque" wird vorrausgesetzt, dass der Softstarter dauernd um Faktor 1,5 mehr Strom liefern kann, als auf dem Motor gestempelt ist.

Wenn die Bedieneinheit montiert wird, wird der Drehschalter verdeckt. Sie können die Applikation über die Bedieneinheit im entsprechenden Untermenü wählen.

Die vorprogrammierten Parametersätze für die Applikationen verändern folgende Parameter auf die angegebenen Werte:

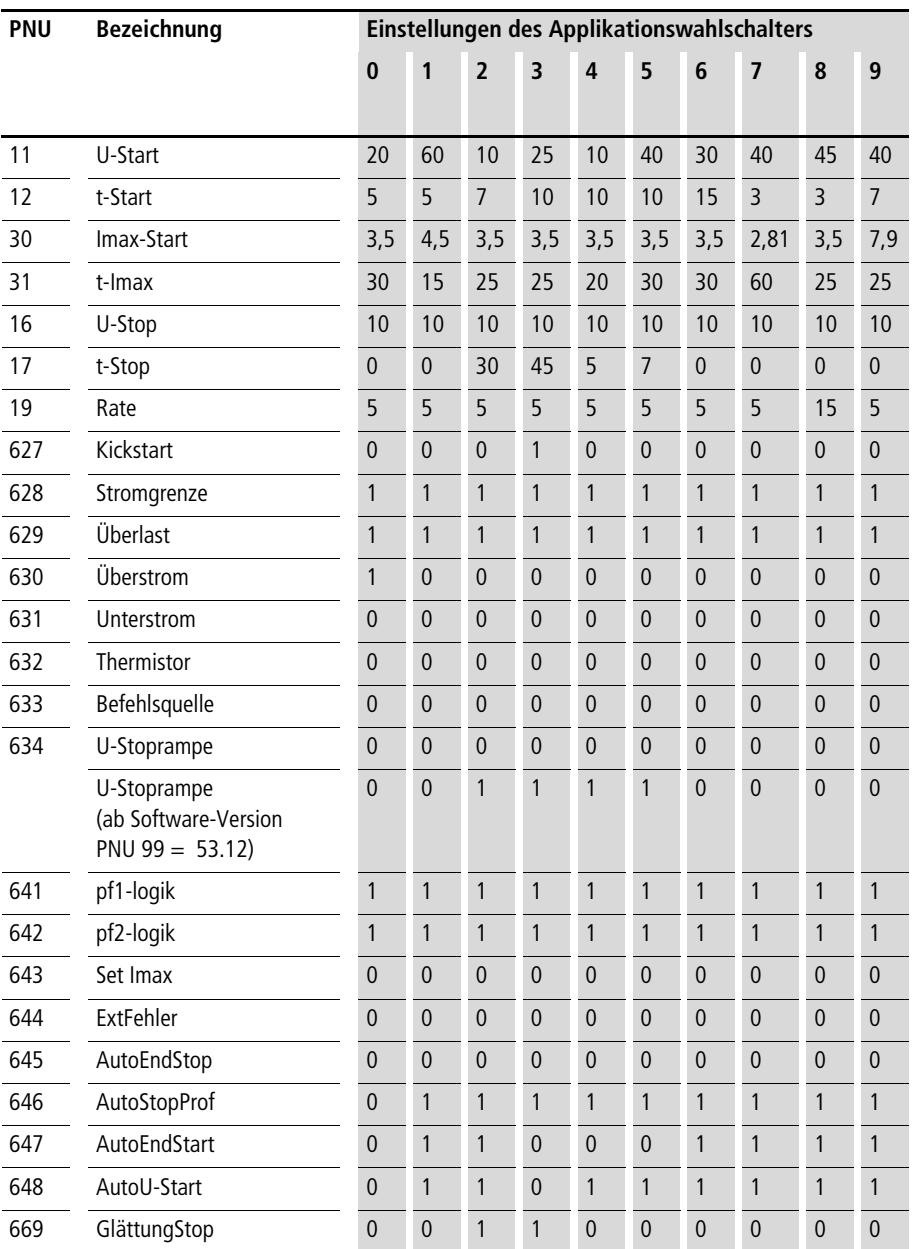

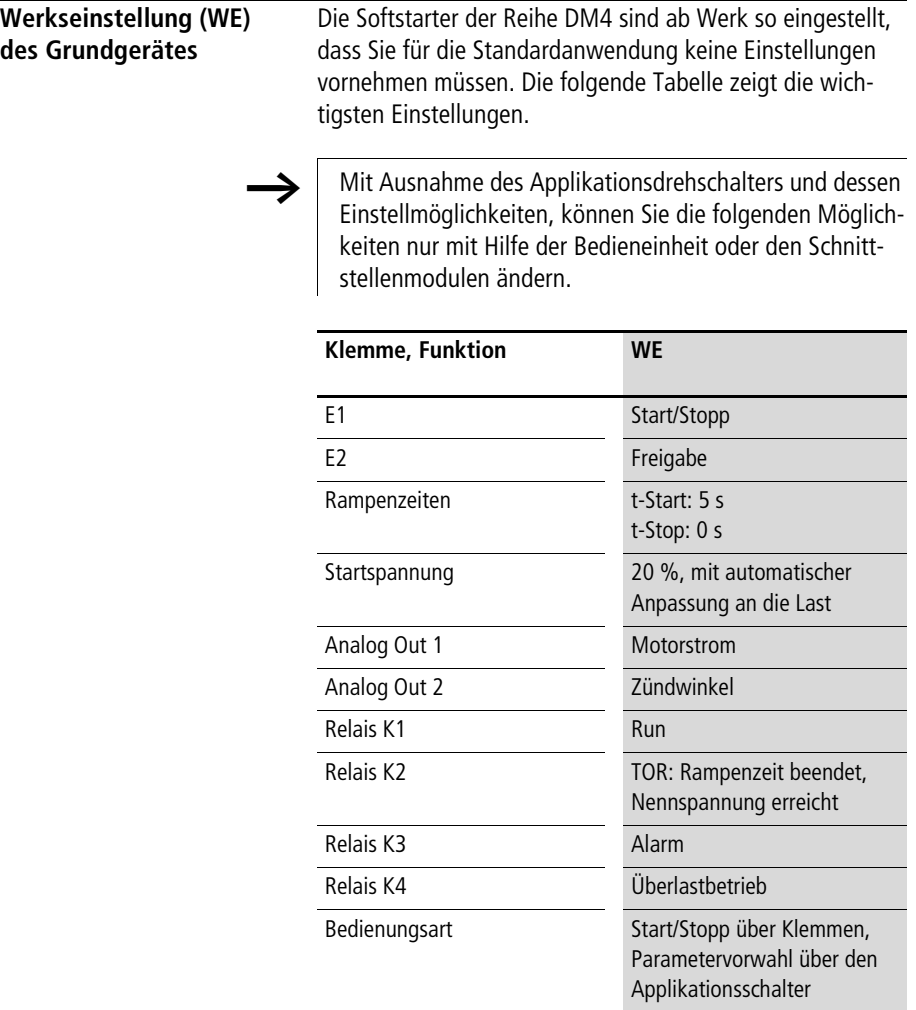

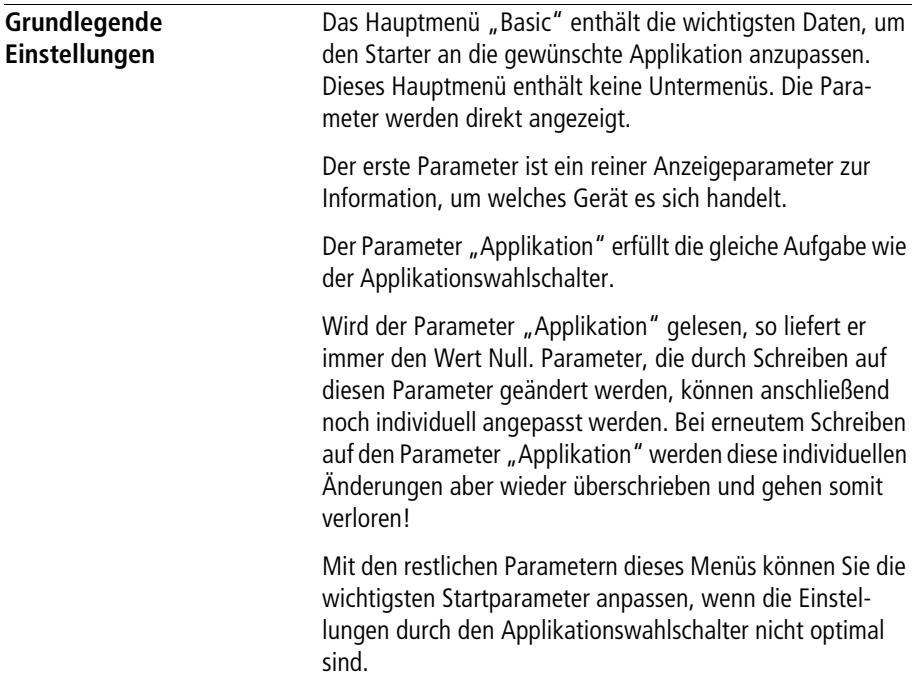

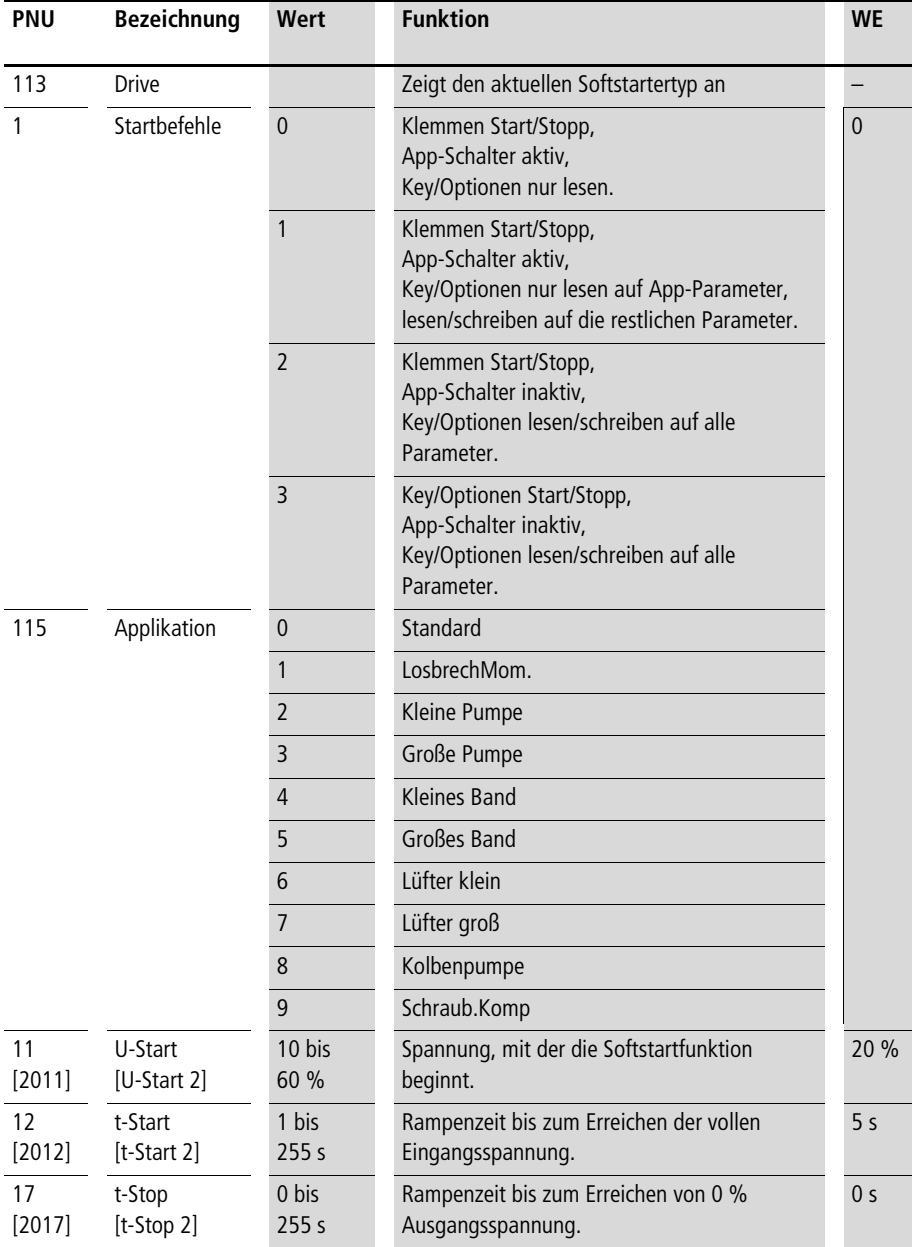

**Parametrierung**

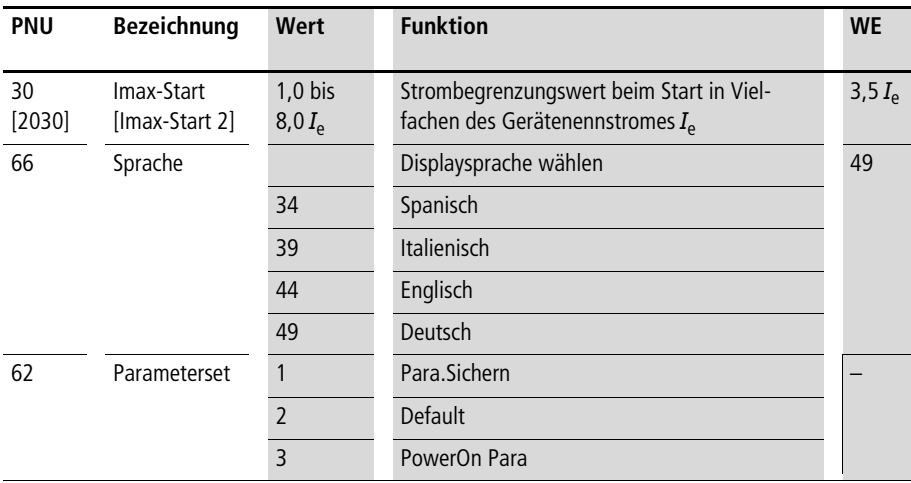

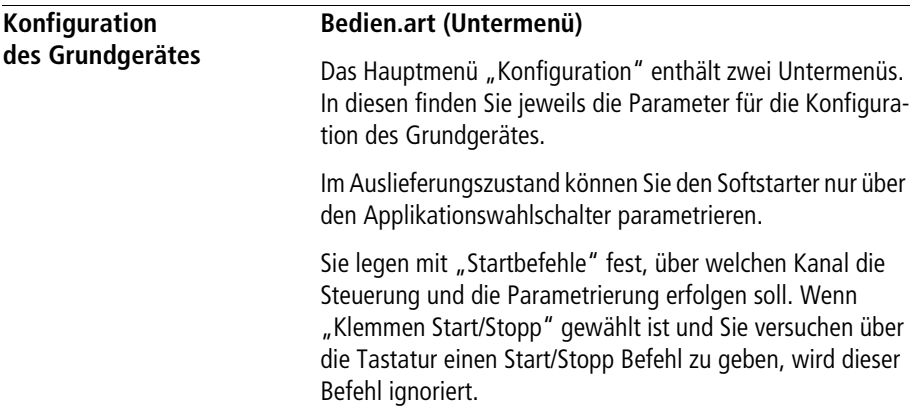

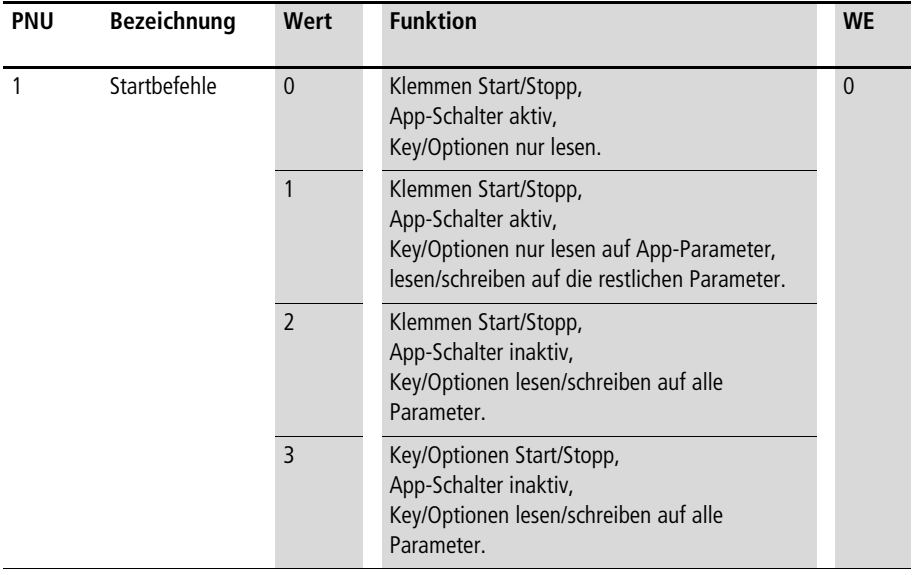

#### **Netzwerkbetrieb (ab Softwareversion PNU 99 = 53.12)**

Ist Parameter PNU 001 auf den Wert 3 gesetzt, dann wird DM4 über die Netzwerkoption gesteuert (Start, Stop...). Die Handhabung ist im Abschnitt "Parameter außerhalb der Menüstruktur" auf [Seite 133](#page-136-0) beschrieben.

## **Betriebsart**

Mit der Betriebsart bestimmen Sie die Grundfunktion des Gerätes. Die Standardeinstellung ist Softstarterbetrieb. Alternativ kann der Softstarter aber auch als Phasenanschnittsteuerung arbeiten. Dabei gibt es zwei Alternativen:

- Steller mit offenem oder
- geschlossenem Regelkreis

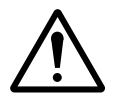

# **Vorsicht!**

Die "Steller"-Funktionen dienen nicht zur Drehzahlregelung von Motoren. Der Motor kann zerstört werden, wenn dieser mit Phasenanschnitt in der Drehzahl geregelt wird (d. h. Schlupfregelung, bei kleinen Drehzahlen entstehen enorme Verlustleistungen am Motor).

Während in der Betriebsart "Steller" ein Sollwert direkt benutzt wird, um eine Ausgangsspannung vorzugeben, wird in der Betriebsart "Regler" ein geschlossener Regelkreis aufgebaut. Standardmäßig wird der Ausgangsstrom zurückgeführt. Sie können aber auch andere Werte programmieren, wie z. B. den zweiten Analog-Eingang oder eine Konstante.

Wird DM4 in einer der beiden Steller-Betriebsarten betrieben (Betriebsart = Regler oder = Steller), so muss zusätzlich angegeben werden, ob die Last einen geerdeten Sternpunkt hat oder nicht. Die Ansteuerung wird dann entsprechend angepasst. Ist die Einstellung nicht korrekt, so kommt es zu fehlerhaften Regelungsergebnissen.

Ist die Last im Dreieck geschaltet, so ist die Einstellung "4" und "5" nicht zulässig.

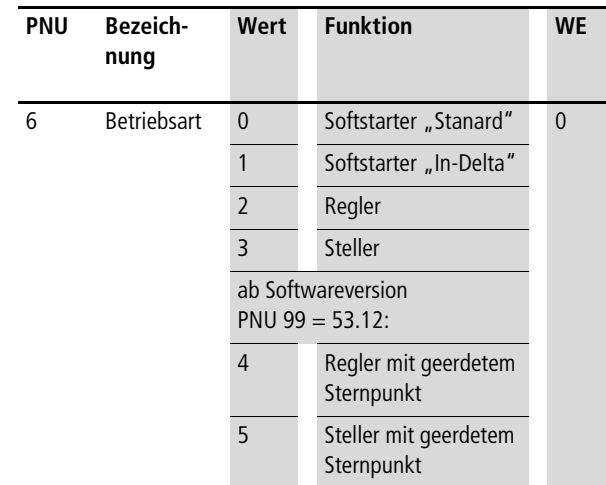

#### **Passwort**

Der Softstarter wird ohne gesetztes Passwort ausgeliefert. Sie können alle Parameter ungehindert ändern. Wenn Sie ein Passwort setzen, können Parameter nur nach Eingabe des richtigen Passworts geändert werden.

Das Passwort wird im Display nicht direkt angezeigt. Erscheint dort "255", ist kein Passwort gesetzt. Andernfalls ist ein Passwort gesetzt, dessen Wert verschlüsselt angezeigt wird.

Die verschlüsselte Anzeige hat einen Wertebereich bis 1255.

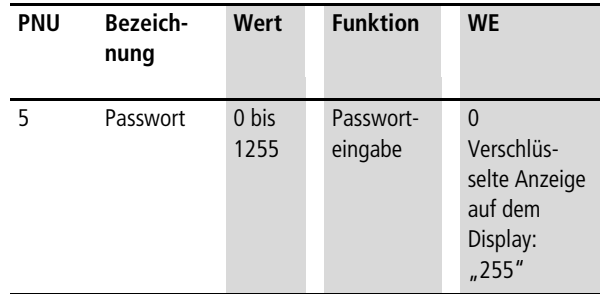

Passwort eingeben:

- XWählen Sie im Menü "Konfiguration/Bedien.art" den Parameter "Passwort", um ein Passwort zu setzen.
- Geben Sie eine Zahl zwischen 1 und 255 ein.
- $\triangleright$  Drücken Sie "Shift" + "PRG", um das Passwort dauerhaft zu speichern.

Sie brauchen nicht die Funktion "Para.sichern" auszuführen. Wird das korrekte Passwort eingegeben, erscheint die Meldung "OK", bei fehlerhafter Eingabe erscheint "NOT OK".

Erscheint die Anzeige mit einem Wertebereich 1xxx, ist das Passwort aktiv und Sie können keinen Parameter ändern. Geben Sie das aktive Passwort ein, wechselt die Anzeige auf xxx. Das heißt, es ist ein Passwort gespeichert. Durch korrekte Eingabe wird es temporär aufgehoben. In diesem Zustand können Sie das Passwort ändern oder löschen, bzw. den Parameter ändern. Nach dem nächsten Einschalten ist das alte Passwort wieder aktiv, falls Sie es nicht geändert/ gelöscht haben.

Passwort ändern:

- ► Geben Sie zuerst das korrekte alte Passwort ein und bestätigen Sie mit "Shift" + "PRG".
- Geben Sie ein neues Passwort ein, wenn die Eingabe mit "OK" quittiert wurde.

Passwort löschen:

- Geben Sie zuerst das alte Passwort ein und bestätigen Sie mit "Shift" + "PRG".
- Geben Sie als neues Passwort Null ein, wenn die Eingabe mit "OK" quittiert wurde.

In der Anzeige erscheint wieder "255" – dies zeigt an, dass das Passwort zurückgesetzt worden ist.

Parameterzugriff bei gesetztem Passwort:

Bei gesetztem Passwort können Sie alle Parameter ansehen, aber nicht ändern. Ein Wechsel in die Programmierebene ist nicht möglich (Bedienfeld). Die Bedieneinheit und die Schnittstellenmodule haben ebenfalls keinen Schreibzugriff auf die Parameter.

h Wenn Parameter nicht geändert werden können, erscheint keine gesonderte Meldung. Im Display erscheint dann aber bei allen Parametern nicht mehr die Anzeige "SHPRG".

Um Parameter ändern zu können, müssen Sie den Parameter "Passwort" richtig eingeben und speichern. Bis zum nächsten Netzausschalten ist die Parametereingabe dann freigegeben. Nach dem nächsten Netzauschalten ist das gespeicherte Passwort wieder aktiv.

Passwort vergessen:

Wenn bei Parametern, die Sie sonst ändern können, das Symbol "SHPRG" fehlt und – mit wenigen Ausnahmen – alle Parameter sich wie "Nur-Lesen" Parameter verhalten, wurde ein Passwort gesetzt. Wenn Sie das Passwort vergessen haben, können Sie es aus dem angezeigten Wert errechnen:

 $A = 1255 - (Anzeigewert Passwort)$ 

Wenn A gerade:

$$
\text{Passwort} = \frac{A}{2}
$$

Der errechnete Wert ist das tatsächliche Passwort.

Wenn A ungerade:

$$
Passwort = \frac{(A + 256)}{2}
$$

Streichen Sie die Nachkommastellen. Dann haben Sie das tatsächliche Passwort.

#### **Parameterset**

Die Bedieneinheit bietet die Möglichkeit, Änderungen an Parametern dauerhaft im Softstarter zu speichern. Der Parameter "Parameterset" hat drei Möglichkeiten zur Auswahl:

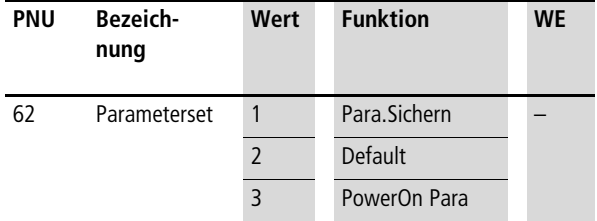

Para.Sichern (Parameter sichern):

Die aktuellen Einstellungen werden dauerhaft im Softstarter gespeichert. Auch nach Abschalten der Versorgungsspannung bleiben diese Einstellungen erhalten und werden beim nächsten Einschalten wieder verwendet.

Default (Werkseinstellung laden):

Mit dieser Auswahl werden die vom Hersteller vorgegebenen Parameter geladen. Solange diese nicht dauerhaft gespeichert werden, wird beim nächsten Einschalten wieder der vorher gültige Parametersatz geladen.

PowerOn Para (Einschaltparameter laden):

Wenn Sie im laufenden Betrieb etwas ändern, können sich die Ergebnisse verschlechtern. Daher können Sie mit dieser Funktion alle Änderungen seit dem Einschalten der Versorgungsspannung, bzw. dem letzten Sichern, rückgängig machen. Das Verhalten der Funktion ist identisch zu Ausschalten/Einschalten.

h Wenn Sie Parameter geändert haben ohne die Funktion "Parameter sichern" auszuführen, gehen alle Änderungen beim Abschalten der Versorgungsspannung verloren. Je nach erforderlicher Parametrierung des Softstarters kann es dann zu Fehlverhalten der Steuerung bzw. des Softstarters selbst kommen.

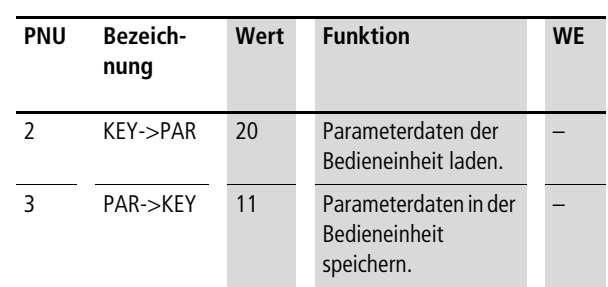

#### **Parametersatztransfer**

 $KFY$ - $\geq$ PAR":

Mit dieser Auswahl lesen Sie die Parameter aus der Bedieneinheit aus und kopieren diese in den Softstarter. Führen Sie abschließend die Funktion "Parameter sichern" aus, um die geladenen Parameter dauerhaft zu sichern.

"PAR->KEY":

Mit dieser Auswahl kopieren Sie die Parameter des Softstarters in die Bedieneinheit.

#### **Parametersatzumschaltung**

Die Reihe DM4-340 verfügt über zwei Parametersätze, die Sie bei gesperrtem Softstarter umschalten können. Dadurch werden zusätzliche Softstart- und Softstoppzeiten bzw. Stromgrenzen und Startspannungen verfügbar. Jeder Parametersatz enthält sämtliche für den Start bedeutsamen Parameter. Die Funktion kann über die Bedieneinheit direkt ausgewählt werden, oder einer der beiden Digital-Eingänge kann auf diese Funktion parametriert werden.

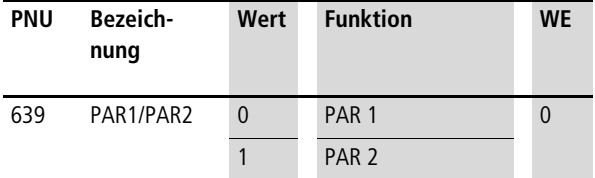

Die Parameter des zweiten Parametersatzes erreichen Sie, indem Sie zu den Parameternummern 2000 addieren.

Nicht alle Parameter sind im zweiten Parametersatz eigenständig. Bei Zugriffen auf diese Parameter werden sie automatisch auf den ersten Parametersatz umgeleitet.

Wenn Sie auf PAR2 umgeschaltet haben, wird in der Bedieneinheit der Parametername angezeigt, der in der Tabelle unten in eckigen Klammern steht "[...]". Systembedingt wird weiter die Nummer aus PAR1 angezeigt. Alle Änderungen wirken aber trotzdem auf PAR2.

Folgende Parameter können in PAR1 und PAR2 unterschiedliche Werte annehmen:

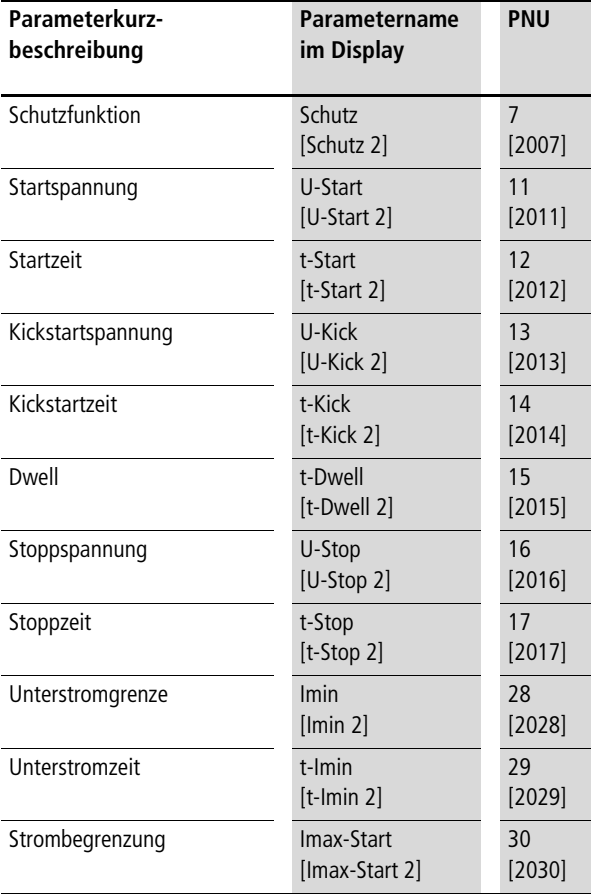

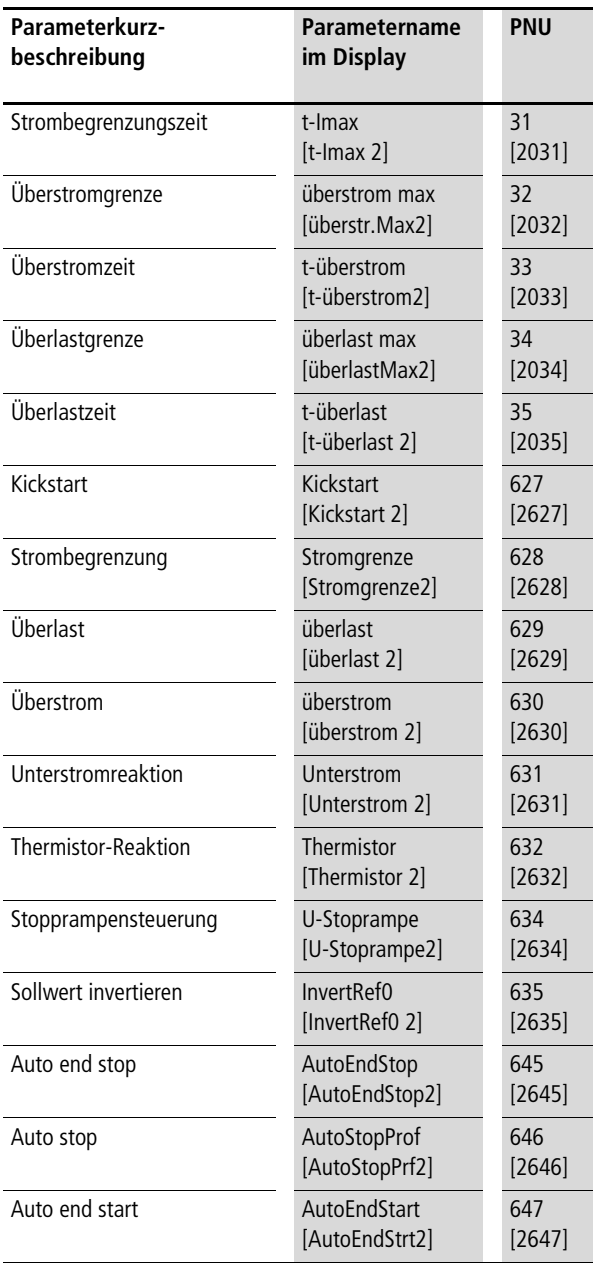

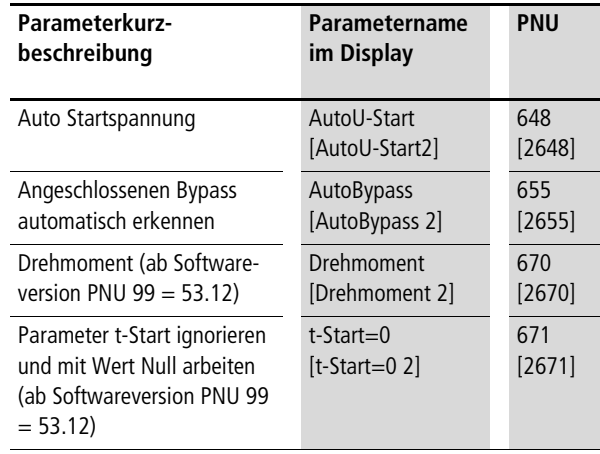

## **Sonstiges (Untermenü)**

#### **Sprachumschaltung**

Auf der Bedieneinheit können Sie zwischen verschiedenen Sprachen wählen. Benutzen Sie zur Auswahl die internationale Telefonvorwahl, die als Parameterwert eingetragen wird. Sie können zwischen zwei (ältere Softwareversion als PNU 99 = 53.12) bzw. vier Sprachen wählen (ab Softwareversion PNU 99  $=$  53.12).

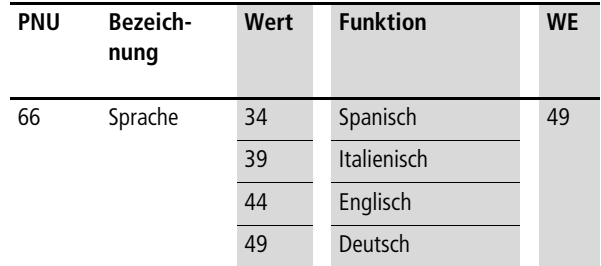

#### **Geräteadresse, Baudrate**

Über die Geräteadresse ist ein Busteilnehmer eindeutig ansprechbar. Über diesen Parameter wird die Adresse gespeichert. Der Parameter ist nur im Netzwerkbetrieb von Bedeutung, dazu sind die Schnittstellenmodule DE-4-NET-xxx erforderlich.

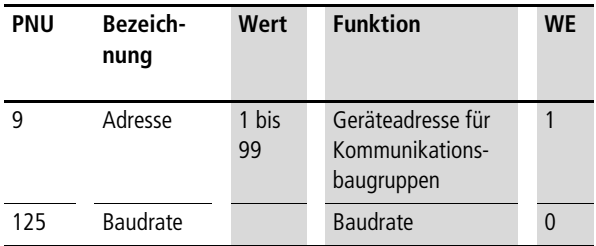

#### **Gerätenennstrom**

Die PNU 24 "Ie" darf nur der Moeller-Service ändern, da zusätzliche Hardware-Änderungen erforderlich sind. Der Parameter dient der Anpassung eines größeren Gerätes an einen kleineren Motor bei extremen Anlaufverhältnissen.

## **Kommunikationsverhalten**

Über die PNU 126 können Sie das Verhalten des Softstarters nach einer Kommunikationsunterbrechung mit dem Schnittstellenmodul (Abziehen des Schnittstellenmoduls/Defekt) festlegen und so einen unkontrollierten Weiterlauf des Softstarters verhindern. Der Parameter ist nur dann wirksam, wenn die PNU 1 "Startbefehle" einen Wert von 3 hat und eine Netzwerkbaugruppe installiert ist. Bei allen anderen Einstellungen von PNU  $1 = 0$  ist dieser Parameter ohne Bedeutung.

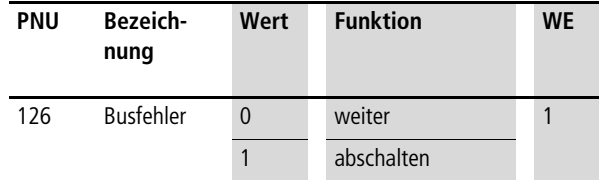

Mit der PNU 126 = 0 wird nach einer Kommunikationsunterbrechung zwischen Softstarter und Schnittstellenmodul keine Fehlermeldung angezeigt. Der Softstarter behält den aktuellen Zustand. Sobald die Verbindung wieder hergestellt ist, wird automatisch eine Neuinitialisierung durchgeführt.

Mit der PNU 126 = 1 wird nach einer Kommunikationsunterbrechung eine Fehlermeldung "Busfehler" angezeigt. Der Softstarter geht in den Zustand "Reglersperre", d. h. der Antrieb trudelt aus. Eine Neuinitialisierung erfolgt erst, wenn die Verbindung wieder hergestellt ist und ein Reset ausgeführt wurde.

#### **Einschaltanzeige**

Der Parameter, dessen Parameternummer in der PNU 4 "Init.Display" hinterlegt ist, wird auf der Bedieneinheit in der unteren Zeile angezeigt, wenn das Gerät in der Betriebsebene ist.

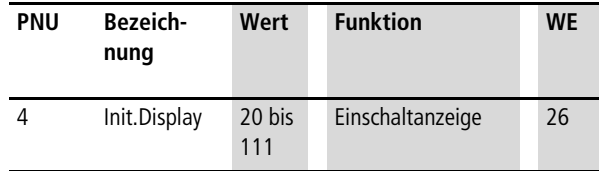

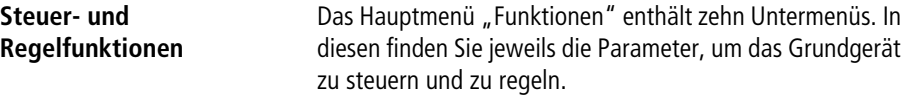

# **Startdaten (Untermenü)**

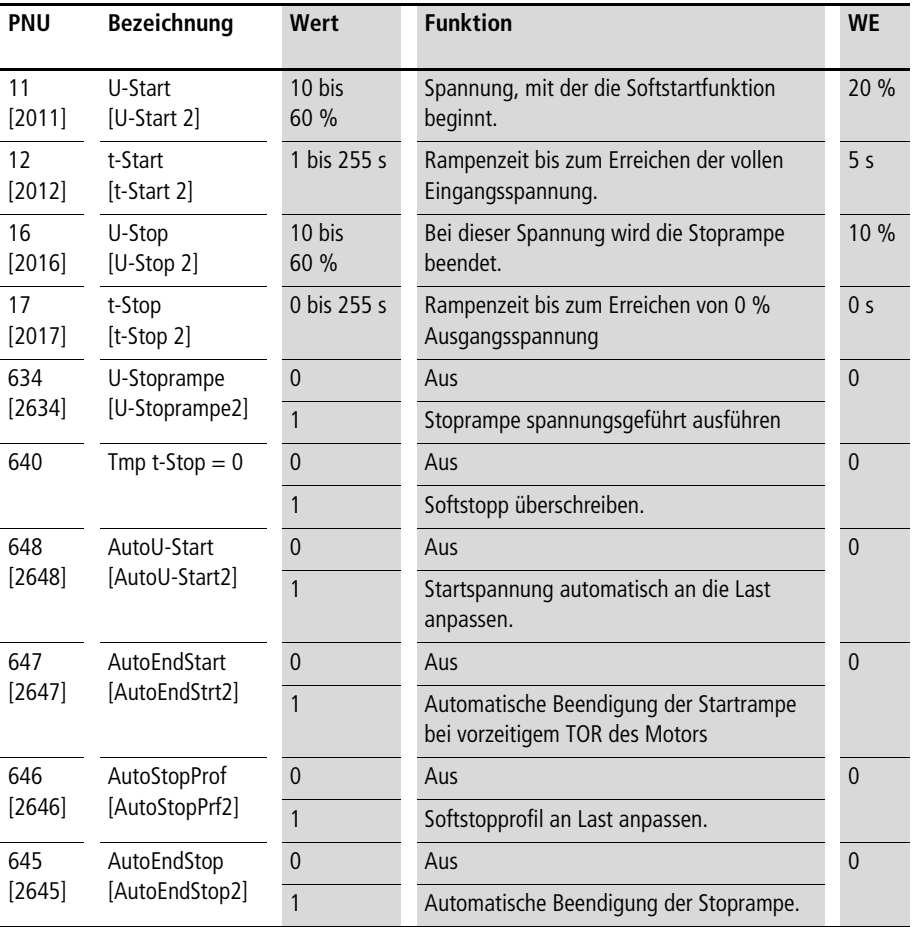

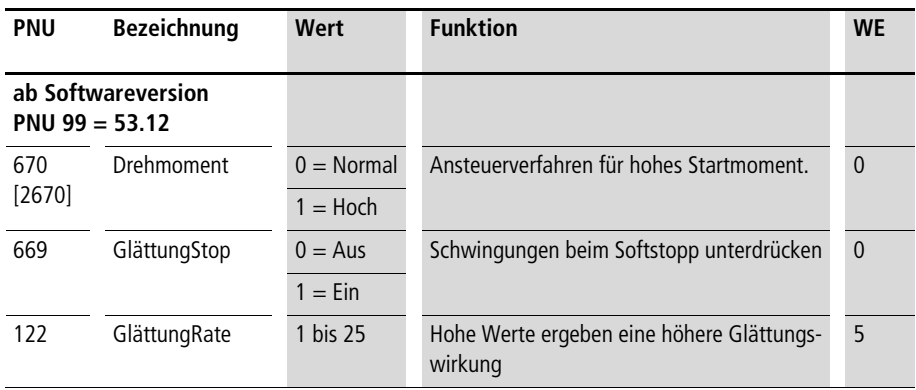

Die Rampenzeiten und die Startspannung beeinflussen wesentlich das Startverhalten. Mit zunehmenden Rampenzeiten werden Motoren thermisch immer stärker belastet. Daher sollten Sie die Rampenzeiten nur so lang einstellen, wie es für die Maschine sinnvoll ist.

Hier zwei Beispiele:

• Förderbänder;

Zeit nur so lang wählen, dass das Transportgut nicht umkippt.

• Riemenantriebe; Zeit nur so lang wählen, dass die Riemen nicht durchrutschen.

Um die Stoprampe nicht unnötig zu verzögern, wird zu Beginn die Spannung schlagartig um einen intern ermittelten Wert abgesenkt, wenn die Funktion "AutoStopProf" aktiv ist. Sinn ist, den Bereich des Kippmomentes zu umgehen, um direkt mit der Verzögerung beginnen zu können. Wenn "AutoStopProf" = 0 ist, dann beginnt die Softstopfunktion mit 100 % Netzspannung. Am Antrieb zeigt sich das dadurch, dass nach dem "Stop"-Befehl eine kurze Zeit keine Drehzahländerung am Motor erkennbar ist, dieser danach aber der Rampe folgt und gleichmäßig langsamer wird.

Mit "U-Stoprampe"  $= 1$  wird die Spannungsrampe bis zum Wert von "U-Stop" heruntergefahren. Bei stark belasteten Motoren wird dadurch ein sanfterer Stopp erzielt. Bei Motoren mit geringer Last kann es aber zu Schwingungen kommen. Bei "U-Stoprampe"  $= 0$  wird die Spannungsrampe nur bis zu einem vom Softstarter ermittelten Wert heruntergefahren. Dieser ist in der Regel höher als "U-Stop". Nach Erreichen der Schaltschwelle wird der Softstopp beendet und das Leistungsteil gesperrt. Der Motor trudelt ab diesem Punkt ungeführt aus.

Bei Antrieben mit hohem Losbrechmoment (z. B. langen Transportbändern) kann zusätzlich ein Losbrechimpuls erforderlich sein. Verwenden Sie dazu die Funktion "Kickstart".

Mit der Funktion "Tmp t-Stop  $= 0$ " wird die Softstoprampe temporär mit 0 s überschrieben, wenn der Softstopp-Befehl innerhalb 1 s nach dem Softstart-Befehl erfolgt. Damit wird die Zeit bis zum nächsten Start verkürzt.

Mit "AutoU-Start" wird vom Softstarter erkannt, ob der Motor mit der aktuellen Startspannung überhaupt ein Drehmoment aufbauen kann. Wenn die Startspannung zu niedrig ist, dann verzögert sich der Start und der Motor wird unnötig aufgeheizt. Wenn der Softstarter feststellt, dass der Motor kein Drehmoment aufbaut, erhöht er bei aktivierter Funktion selbständig innerhalb kurzer Zeit die Startspannung auf einen Wert, mit dem der Motor ein Drehmoment aufbauen kann.

"AutoEndStart" beendet die Startrampe, falls der Motor bereits bei einer Spannung unterhalb der Nennspannung seine volle Drehzahl erreicht (z. B. leerlaufende Motoren, Maschinen im Teillastbereich).

"AutoEndStop" beendet die Softstoprampe, wenn der Softstarter erkennt, dass der Motor mit der aktuellen Ausgangsspannung bei niedriger Drehzahl weiterläuft, ohne langsamer zu werden.

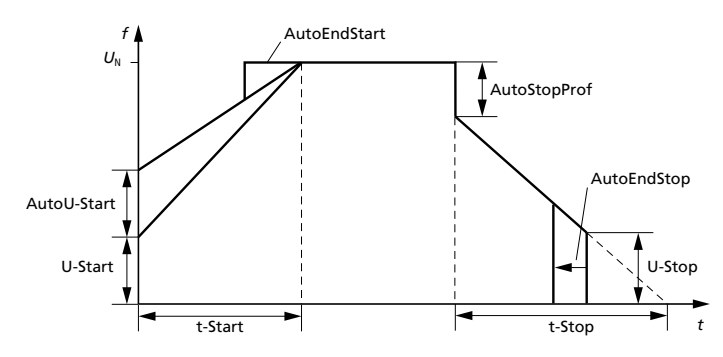

Abbildung 37: Startzeit/Startspannung

Die Funktion "Drehmoment" ist nur wirksam, wenn sie auf 1 = Hoch steht und die Startspannung U-Start  $>$  50 % ist. Für die Ansteuerung wird ein spezielles Verfahren verwendet, um beim Start ein höheres Drehmoment bereitzustellen.

Die Glättungsfunktion dämpft Schwingungen beim Softstopp, die bei instabilen Lasten auftreten können (z. B. Pumpenapplikationen). Mit GlättungRate passen Sie das Dämpfungsmaß an. Wenn Sie eine der beiden Pumpenapplikationen vorwählen, wird die Funktion automatisch mit aktiviert. Die Funktion wird nur dann wirksam, wenn Sie zusätzlich die Funktion U-Stoprampe einschalten.

Im Gegensatz zur Funktion AutoStopPorf, die zu Beginn der Softstoprampe eingreift, wirkt die Funktion GlättungStop auf den unteren Bereich der Softstoprampe.

## **Kickstart (Untermenü)**

Einige Antriebe erfordern ein erhöhtes Losbrechmoment. Mit der Funktion "Kickstart" wird dieses bereitgestellt.

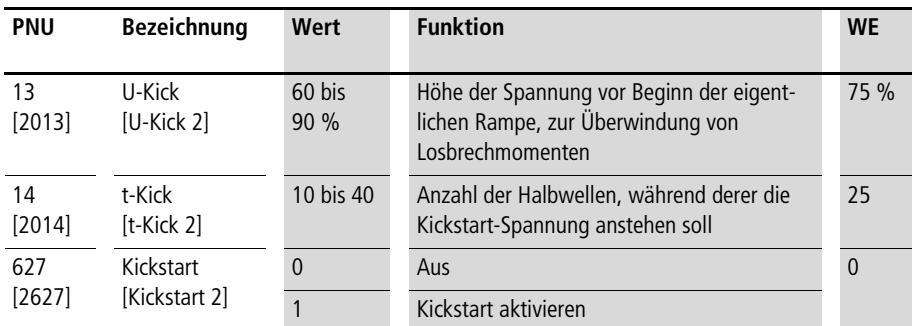

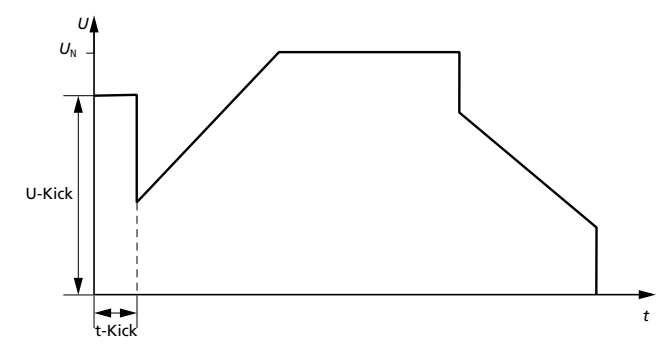

Abbildung 38: Kickstart

# **Stromgrenzen (Untermenü)**

Die Strombegrenzung verhindert während des Startvorganges, dass der Motor einen zu hohen Strom aufnimmt. Die Spannungsrampe wird solange angehalten, bis der Motor aus der Strombegrenzung herauskommt. Ist die Strombegrenzung zu niedrig eingestellt, kann der Motor nicht weiter beschleunigen.

Um eine Überhitzung zu vermeiden, wird nach der einstellbaren Strombegrenzungszeit die Funktion "Strombegrenzung" deaktiviert und die normale Rampe ohne Rücksicht auf die eingestellte Strombegrenzung fortgeführt bzw. mit Fehlermeldung abgeschaltet.

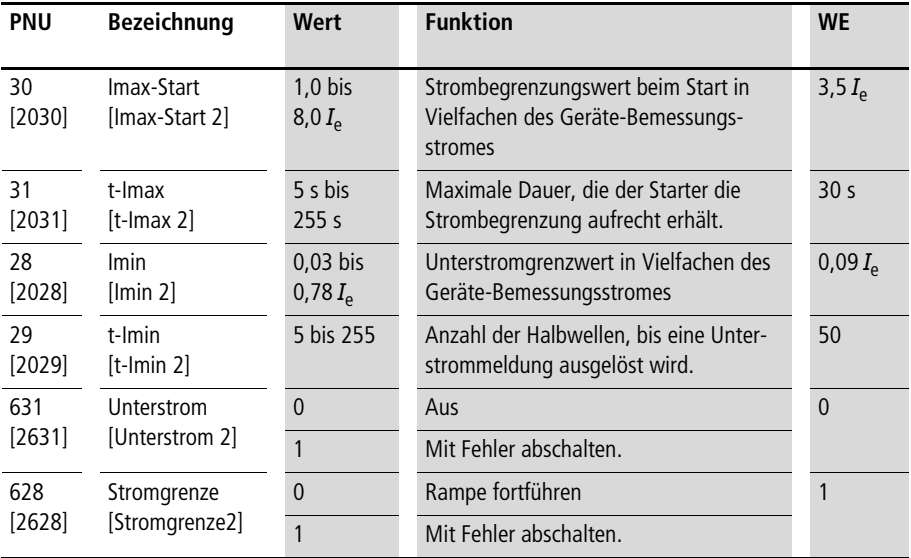

Das Verhalten nach Ablauf der Strombegrenzungszeit (t-Imax) stellen Sie über den Parameter "Stromgrenze" ein. Bei "Rampe fortführen" wird die Softstartrampe ohne weitere Strombegrenzung fortgeführt. Je nach Einstellungen (hohe Stromgrenze, lange Rampenzeit, lange Strombegrenzungszeit) kann es zum Auslösen der Sicherungsorgane kommen.

#### **Parametrierung**

Die Einstellung ist sinnvoll, um einen Motor auf jeden Fall zum Laufen zu bringen. Wichtig ist eine genaue Auslegung des gesamten Antriebs, damit es nicht zur Überhitzung kommt. Alternativ können Sie das Ende der Strombegrenzungszeit auch zur Fehlerabschaltung nutzen. Das ist sinnvoll, wenn Sie normalerweise nicht mit solchen Belastungen rechnen.

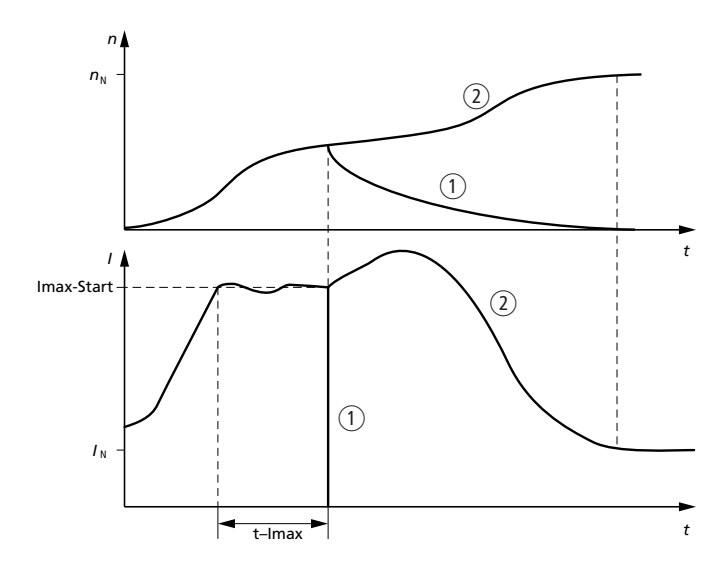

Abbildung 39: Stromgrenze

- a Abschalten mit Fehler, der Motor trudelt aus.
- b Fortführen der Rampenfunktion ohne Strombegrenzung.

Die Funktion "Unterstrom" erkennt nach dem Rampenende, wenn die Last abfällt und der Motor im Leerlauf arbeitet. So kann z. B. ein Keilriemenriss erkannt und der Motor abgeschaltet werden.

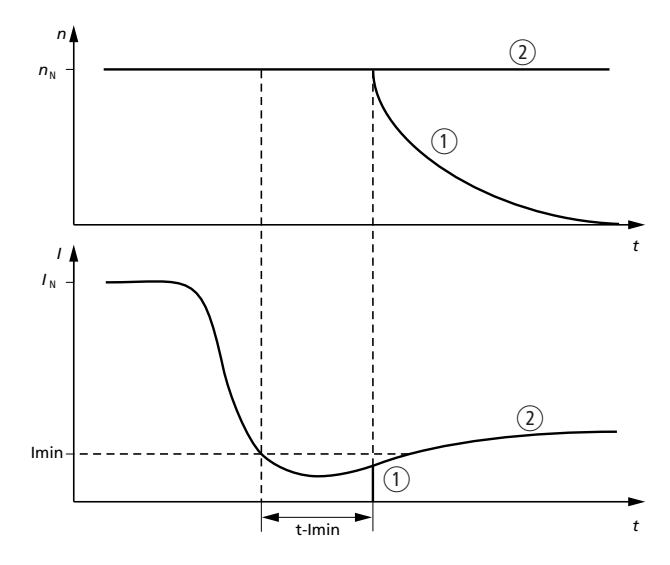

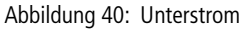

- a Abschalten mit Fehler, der Motor trudelt aus.
- b Keine Abschaltung nach Unterstromerkennung, der Antrieb dreht weiter.

#### **Parametrierung**

## **cos-phi-Optimierung (Untermenü)**

Mit dem Parameter "Schutz" legen Sie fest, wann die cos-o-Optimierung und die Schutzfunktionen angewendet werden.

Wenn Sie ein Bypass-Schütz einsetzen oder "In-Delta" anschließen, müssen Sie die Optimierungsfunktion abschalten.

 $\rightarrow$  Zur Einhaltung der EMV-Richtlinie müssen Sie die cos- $\varphi$ -Optimierung abschalten.

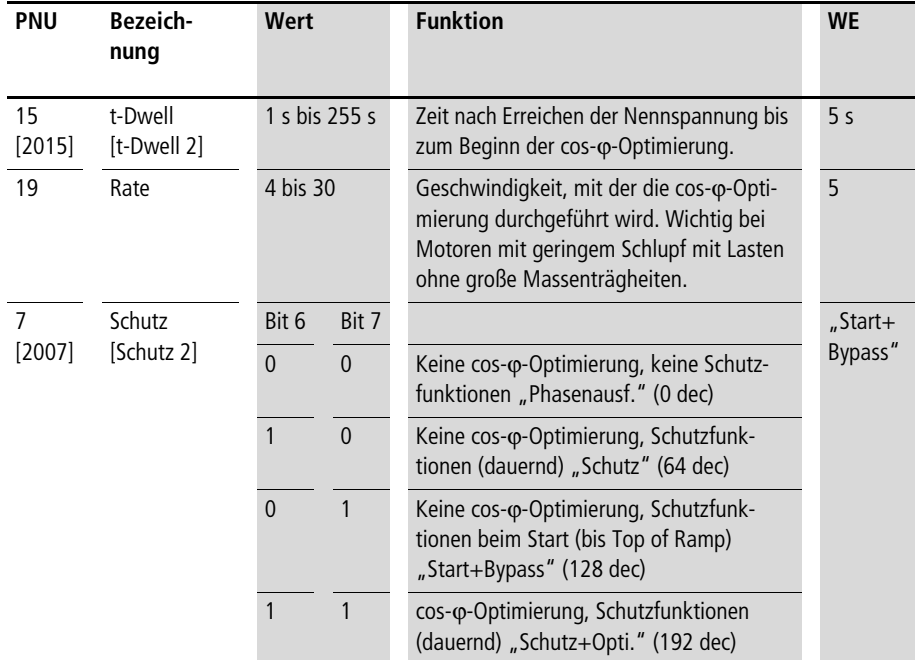

Die Optimierungsphase beginnt nach Ablauf der "t-Dwell"-Zeit, die wiederum nach Rampenende abläuft. Mit der cos- $\varphi$ -Optimierung wird nach Ablauf der "t-Dwell"-Zeit die Ausgangsspannung abgesenkt. Die Spannung wird nur so weit abgesenkt, dass der Motor nicht in der Drehzahl einbricht.

Die Verluste im Motor werden dadurch verringert. Die zu erzielende Einsparung ist bei kleinen Motoren am größten und nur im Teillastbetrieb möglich. Wenn der Motor ständig mit voller Last arbeitet, stellen Sie die Optimierungsrate auf 30 (langsam).

Bei Motoren mit geringem Nennschlupf und Antrieben mit geringem Massenträgheitsmoment kann es zu instabilem Verhalten kommen, wenn die cos-o-Optimierung aktiv wird. Erhöhen Sie dann den Wert für die Optimierungsrate, bis der Motor stabiles Drehzahlverhalten zeigt.

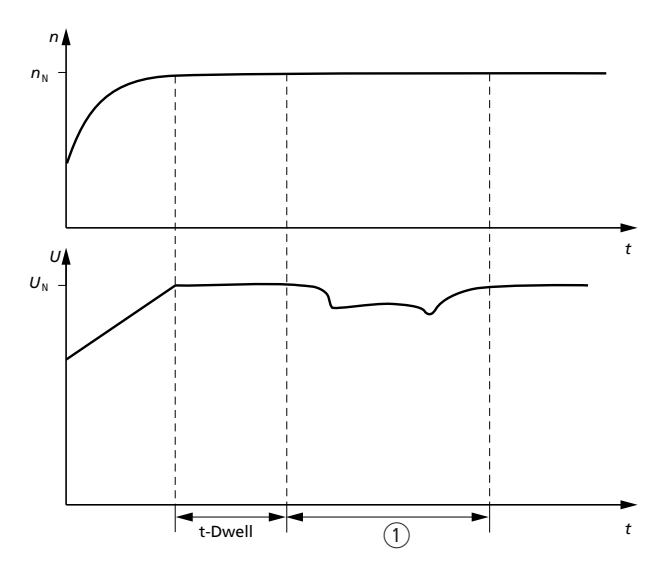

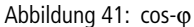

 $\Omega$  Zeitraum, in dem cos- $\varphi$ -Optimierung durchgeführt wird

#### **Parametrierung**

## **Klemmenkonfiguration**

Sie können jeden Ein-/Ausgang der Reihe DM4-340 individuell programmieren. Dazu programmieren Sie einen Zeiger (Parameter) mit der PNU des anzuzeigenden Parameters.

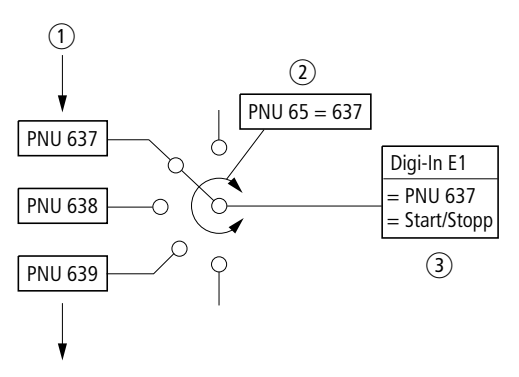

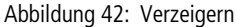

- a Parameterliste
- b PNU 65 ist der Zeiger für den Digital-Eingang E1
- $(3)$  PNU 65 = 637: Der Digital-Eingang E1 soll den Parameter 637 ein- bzw. ausschalten

Die Beschreibung der Steuer-Ein-/Ausgänge sind in den folgenden Abschnitten beschrieben.

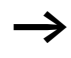

 $\longrightarrow$  Wenn Sie einen Zeiger auf den Wert "0" setzen (= PNU 0), ist diese Funktion deaktiviert.

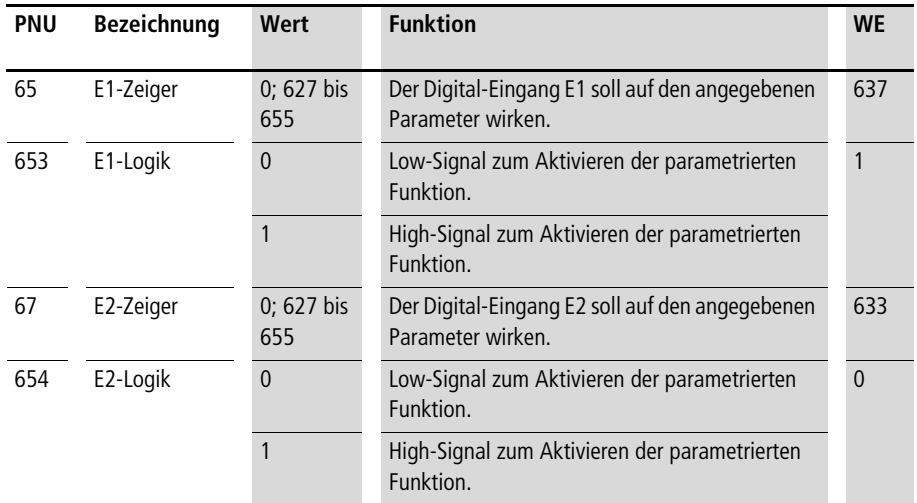

# **Digital-In (Untermenü)**

Die PNU 637 kontrolliert das "Start/Stop" Signal. Liegt ein Signal an Klemme E1 an, so wird ein Softstart eingeleitet. Liegt kein Signal an, wird ein Softstopp eingeleitet. Voraussetzung für einen Softstart ist, dass die PNU 40 gesetzt ist (High-Signal an Klemme E2 bei Standardeinstellung oder Wert 1 in PNU 40 speichern).

Die PNU 633 verhält sich entgegengesetzt zur PNU 40. Durch die Invertierung des Eingangssignals (PNU 652 = 0) reagiert der Eingang E2 wie ein Freigabe-signal. Liegt ein Signal an Klemme E2 an, ist der Softstarter freigegeben. Liegt kein Signal an, ist der Softstarter (der Regler) gesperrt und ein Softstart ist nicht möglich. Die PNU 40 und die PNU 633 sind geräteintern identisch. Aus programmiertechnischen Gründen kann die PNU 40 nicht auf die Eingänge parametriert werden. Anstelle dessen wird die PNU 633 verwendet.

## **Analog-In (Untermenü)**

Die Analog-Eingänge 0 bis 10 V DC und 4 bis 20 mA erfüllen zwei Funktionen:

- Im Stellerbetrieb können Sie hierüber den Sollwert für die gewünschte Ausgangsspannung vorgeben.
- Im Starterbetrieb können Sie eine Überwachungsmeldung für einen Anlagenwert realisieren. Ab einer bestimmten Meldeschwelle können Sie ein zu bestimmendes Bit setzen. So kann z. B. anlagenabhängig der Starter zuoder weggeschaltet werden, ohne dass eine externe Steuerung erforderlich ist.

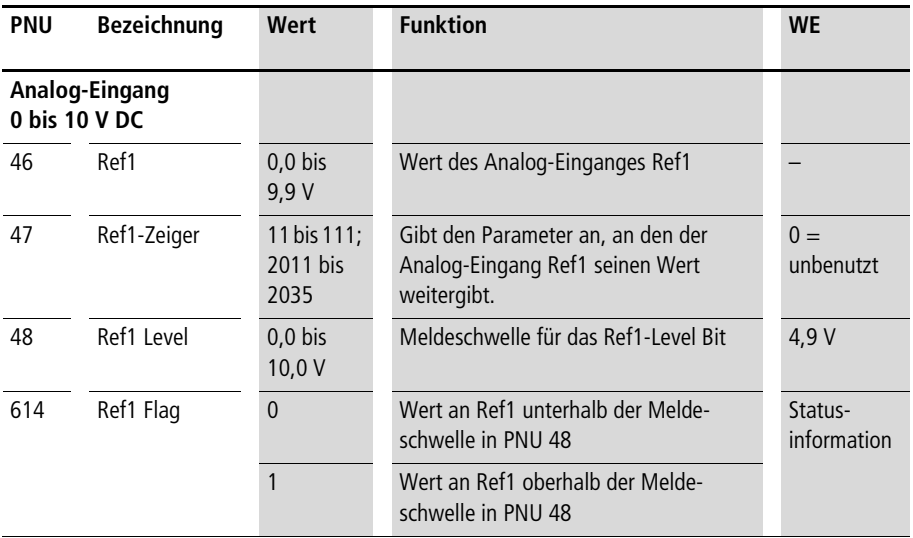

Die Analog-Eingänge 0 bis 10 V DC und 4 bis 20 mA sind unabhängig voneinander.
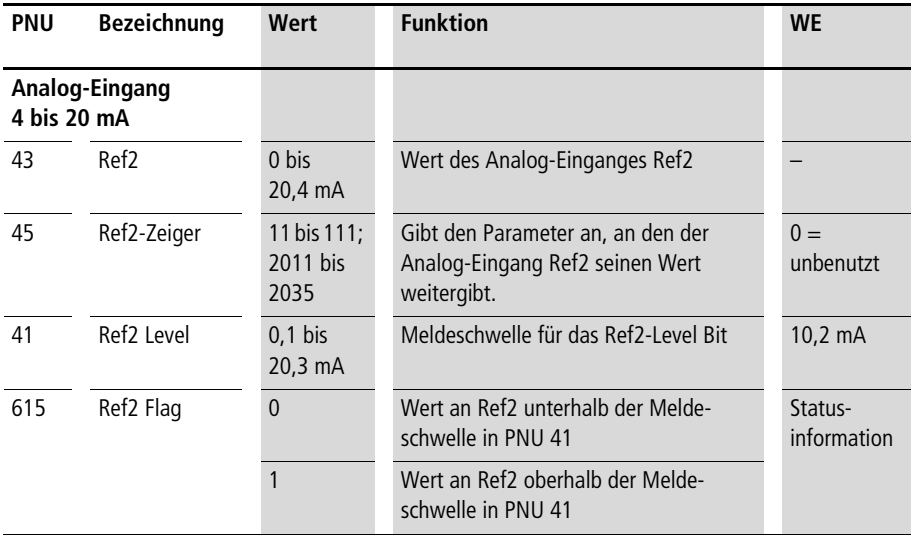

# **Steuerwort (Untermenü)**

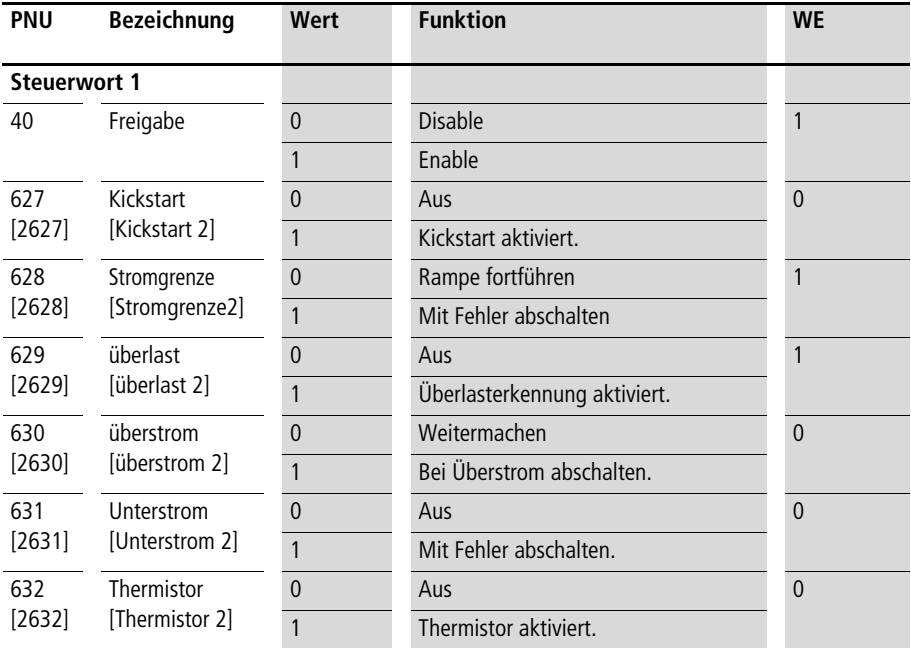

**Parametrierung**

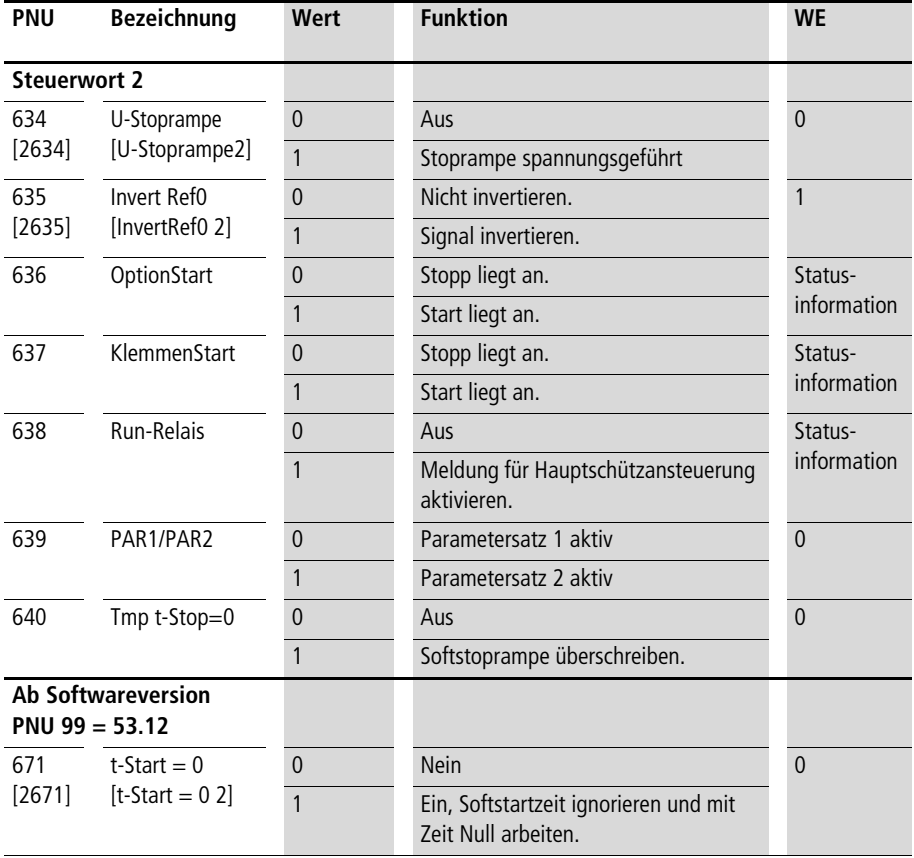

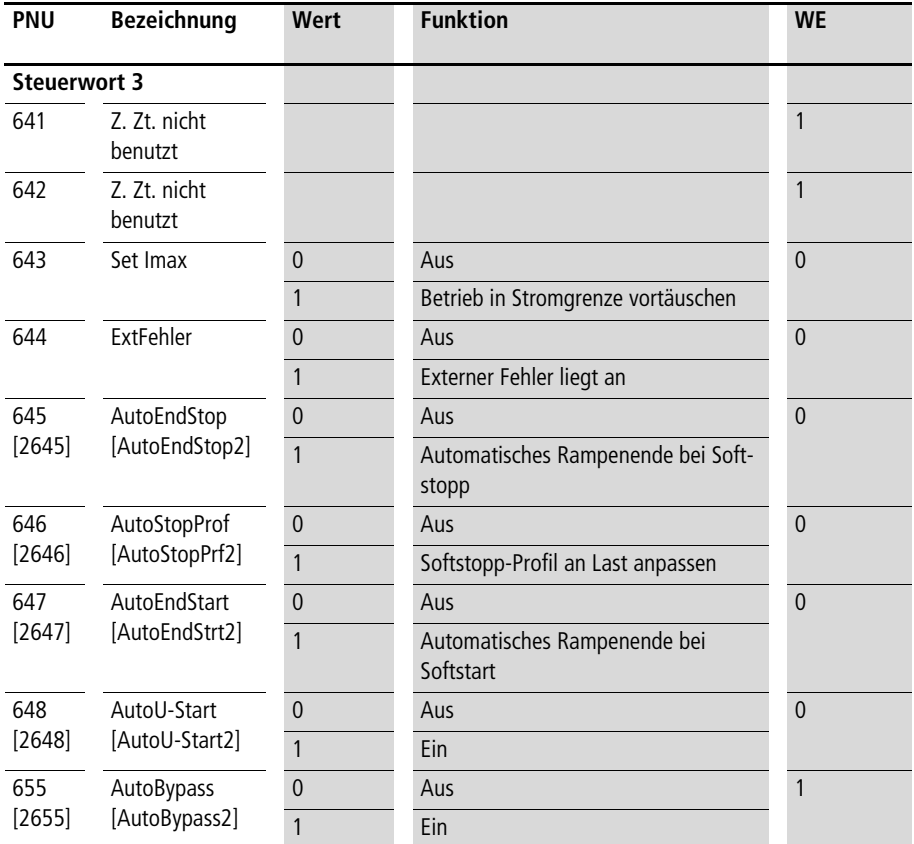

Wenn die PNU 655 = 1 ist, erkennt der DM4 automatisch, ob ein Bypass angeschlossen ist und schaltet selbständig die PNU 7 auf den Wert "Start+Bypass".

Wenn PNU 657 = 1 ist, dann wird die eingestellte Softstartzeit t-Start nicht berücksichtigt. Der Start erfolgt mit Zeit Null. Diese Funktion ist sinnvoll, wenn eine Motorkaskade über den Softstarter gestoppt werden soll, die über Bypass-Schütze auf den Softstarter geschaltet werden. Die in Parameter 12 t-Start gespeicherte Zeit wird nicht verändert.

### **Steller (Untermenü)**

Um die Ausgangsspannung einzustellen, geben Sie den Ansteuerwinkel vor (je kleiner der Winkel, umso größer die Spannung). Der Zusammenhang zwischen Winkel und Ausgangsspannung ist aber nichtlinear. Über den Schalter "Invert Ref0" legen Sie fest, ob die maximale Spannung bei Sollwert Null oder bei maximalem Sollwert erreicht werden soll (Wert  $= 0$  bzw. 1).

Wie in der Betriebsart "Softstarter" ("Standard" und "In-Delta") ist zum Betrieb die Freigabe an Klemme E2 (PNU 40 = 1) und ein Steuersignal an Klemme E1 (Start/ Stopp) erforderlich. Wenn das Signal an Klemme E1 = High ist, wird der vorgegebene Sollwert angesteuert.

Zur Einhaltung der EMV-Richtlinie ist im Stellerbetrieb ein externer Funkentstörfilter erforderlich. Die Auswahl des richtigen Filters liegt in der Verantwortung des Anwenders, da der erforderliche Filter von der Last abhängig ist (ohmsche Last, induktive Last, ohmsche/induktive Last).

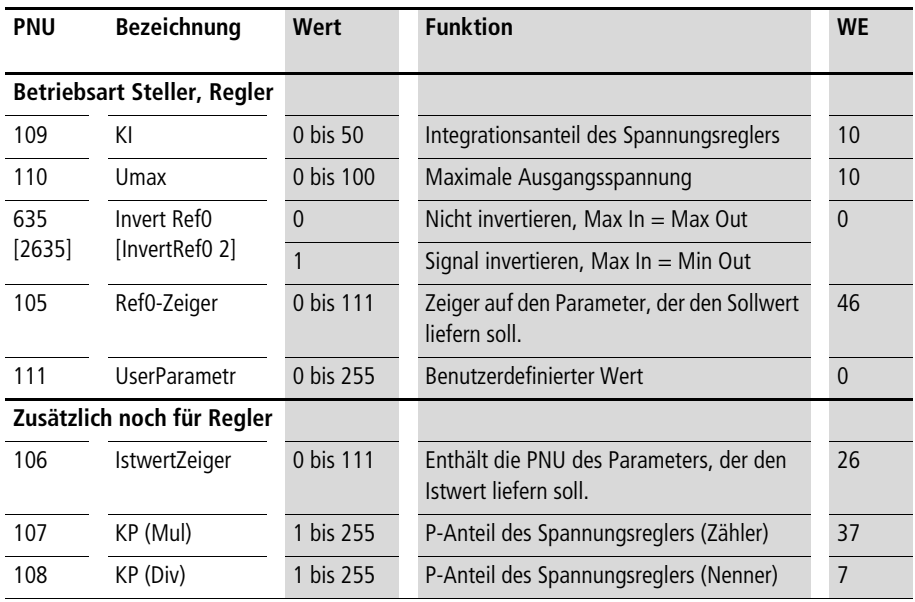

Zusätzlich zur Betriebsart "Steller" wird bei der Betriebsart "Regler" ein Istwert zurückgeführt. Der Istwert wird mit dem Sollwert verglichen. Wenn die Werte voneinander abweichen, wird die Ausgangsspannung entsprechend der Abweichung nachgeregelt.

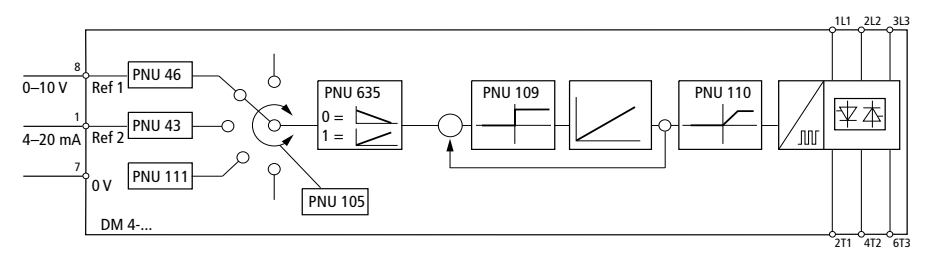

Abbildung 43: Spannungssteller

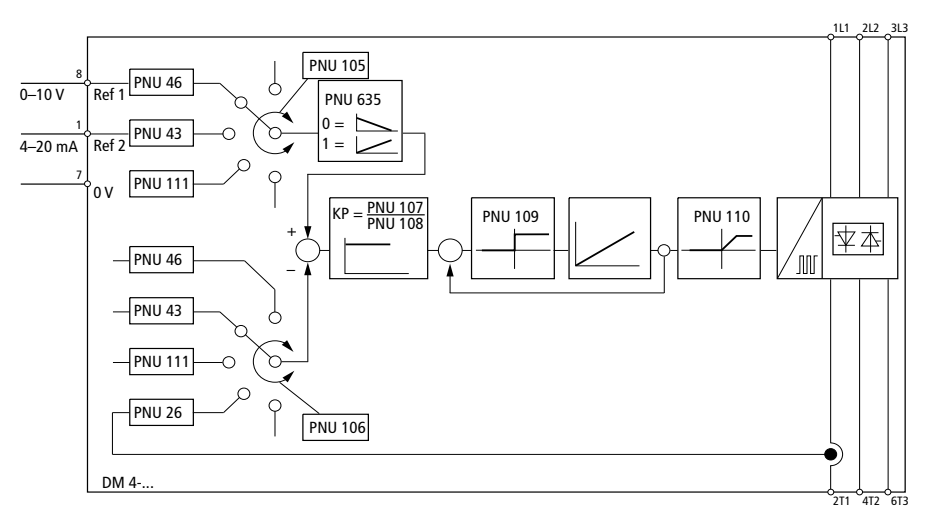

Abbildung 44: Spannungsregler

**Anzeigefunktionen** Das Hauptmenü "Anzeigen" enthält sieben Untermenüs.

# **Gerätedaten (Untermenü)**

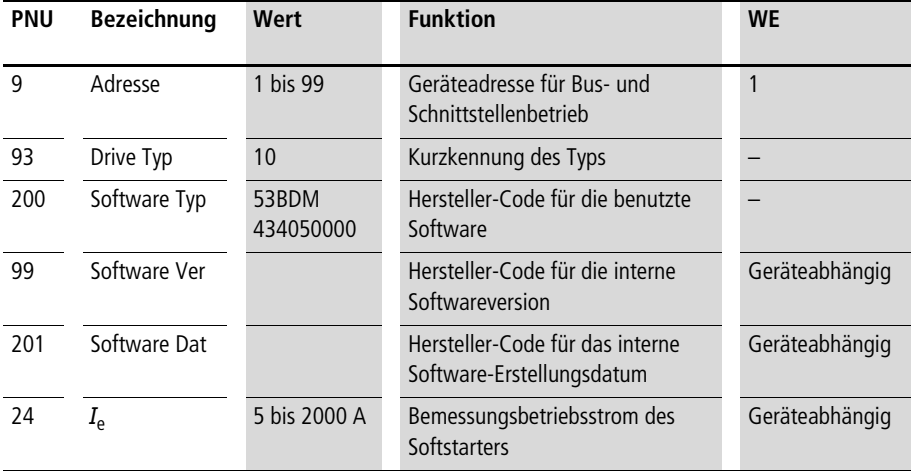

# **Statuswort (Untermenü)**

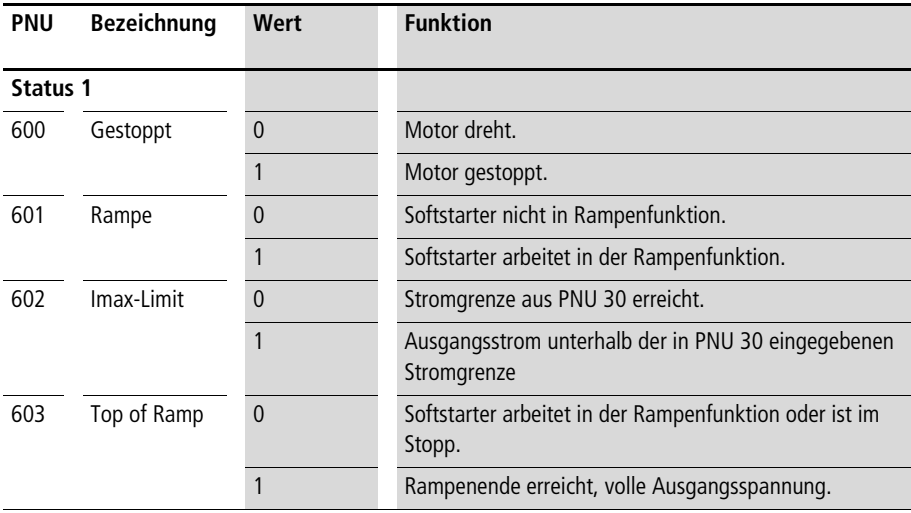

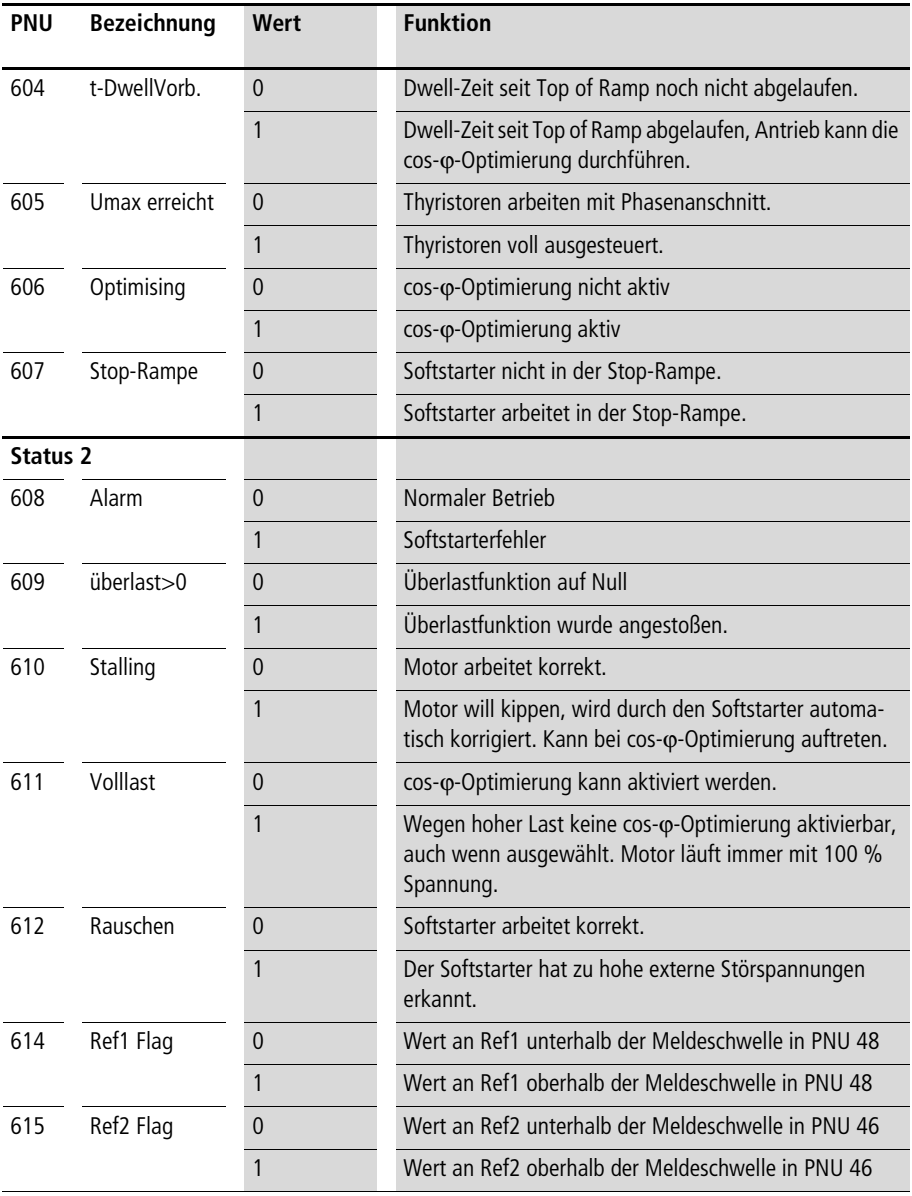

**Parametrierung**

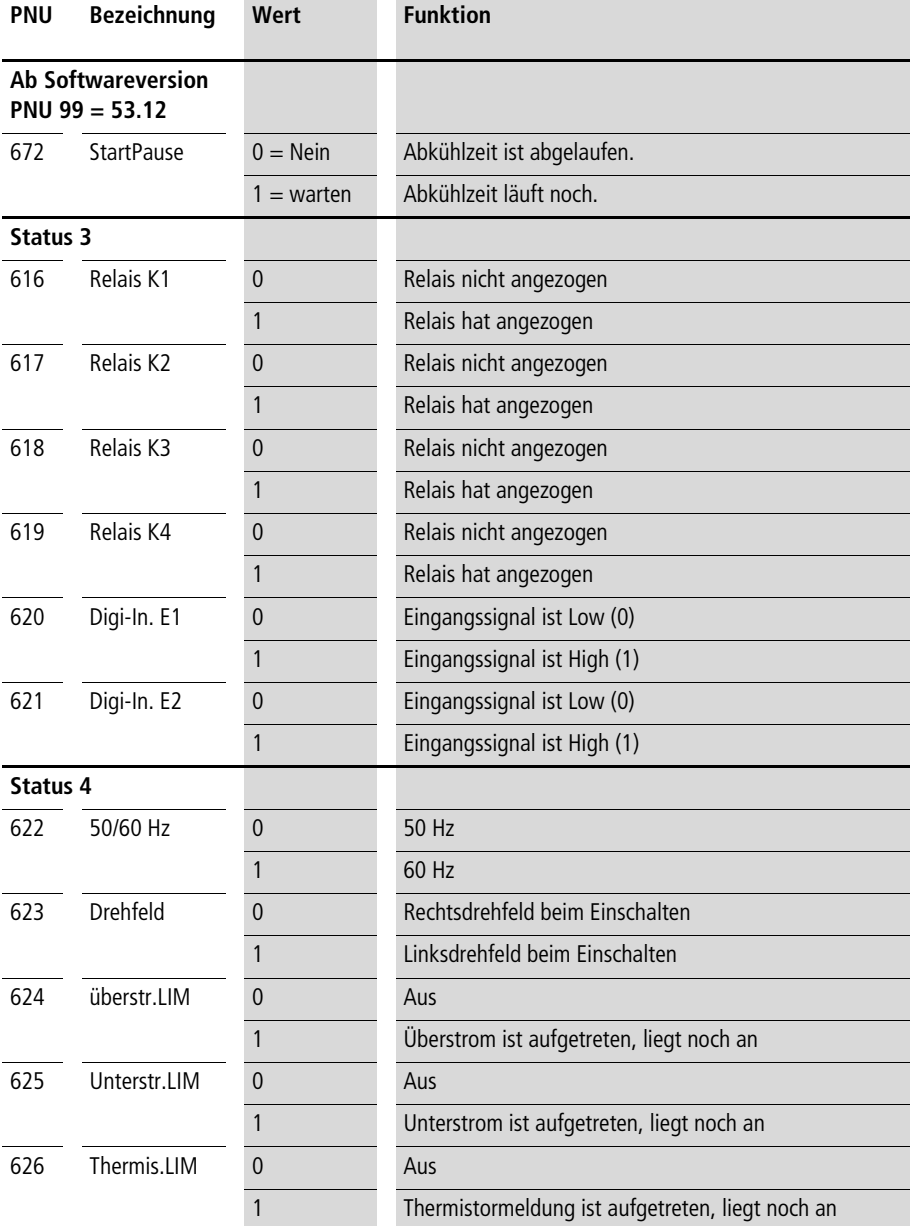

Wenn Sie die Start-Überwachungszeit aktiviert haben (siehe Abschnitt "Kühlkörper", [Seite 125\)](#page-128-0), zeigt Parameter Start-Pause (PNU 672) an, ob ein weiterer Start zulässig ist, oder ob die Wartezeit bis zum nächsten Start noch läuft.

### **Anzeigewerte (Untermenü)**

Viele Daten werden während des Softstarterbetriebs ermittelt und überwacht. Diese können Sie sich auf der Bedieneinheit anzeigen lassen, oder auf einen der Analog-Ausgänge zur Anzeige programmieren.

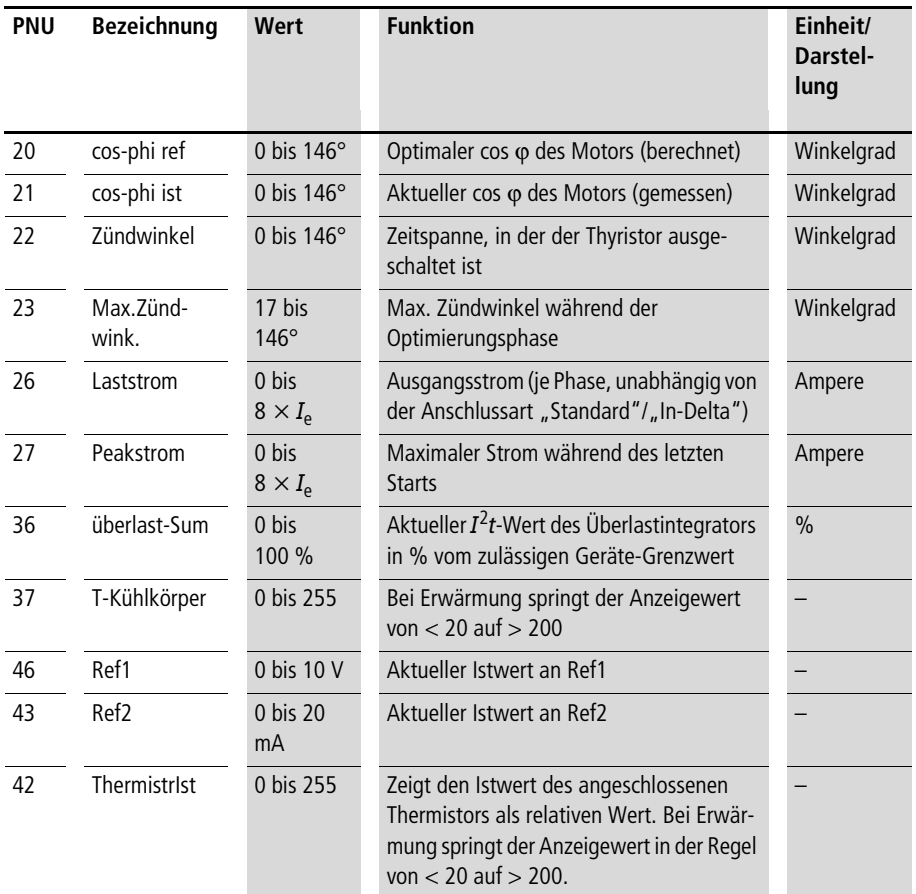

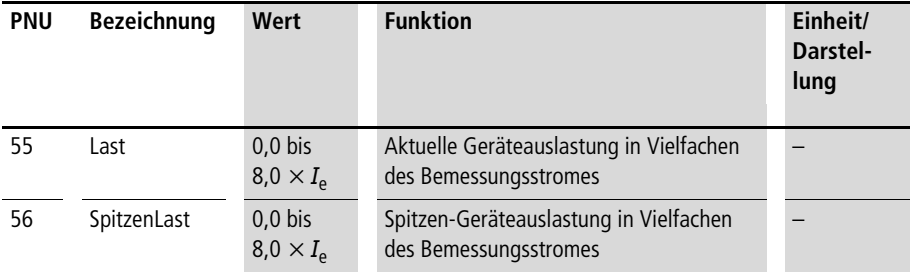

# **Analog-Out (Untermenü)**

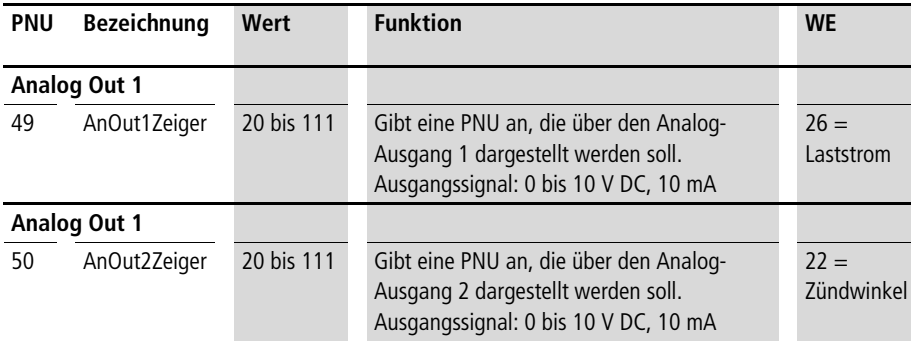

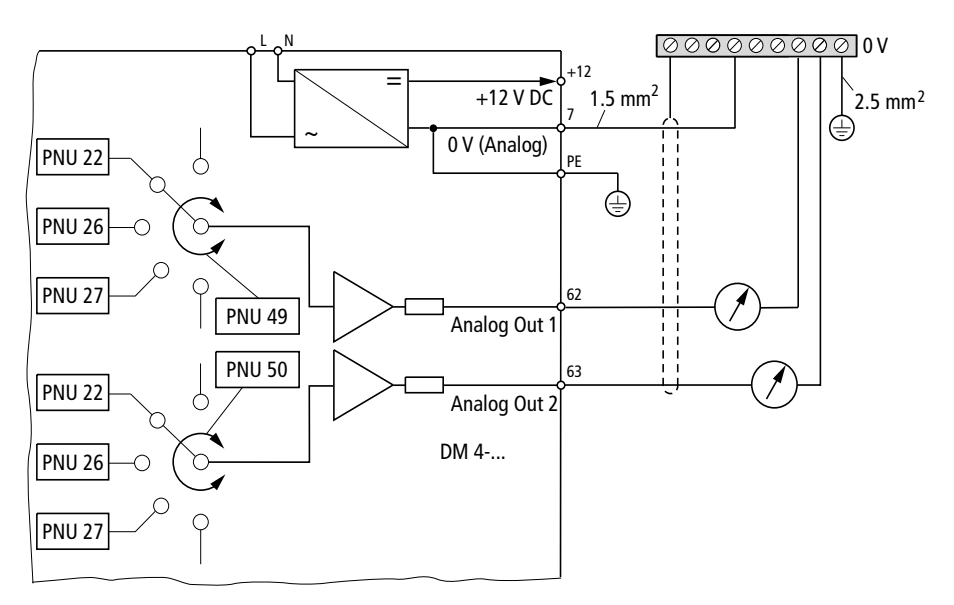

Abbildung 45: Analog-Ausgang mit PNUs

Über die Analog-Ausgänge können Sie folgende Parameter anzeigen lassen:

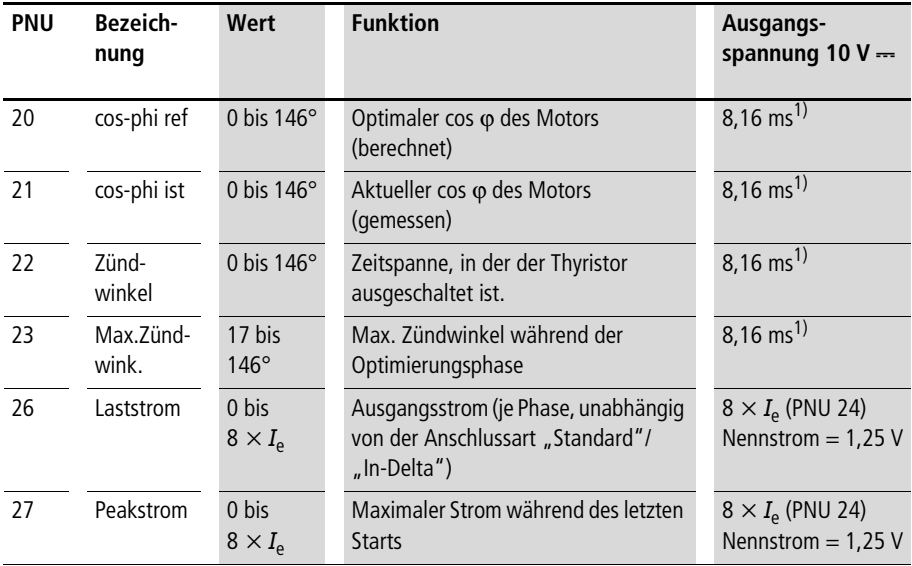

**Parametrierung**

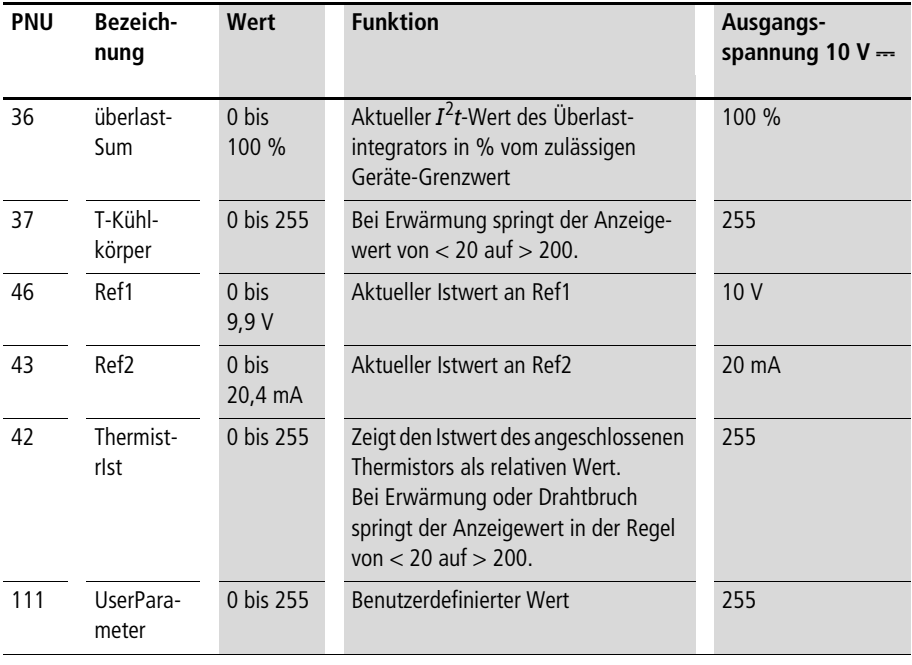

1) Die Zündwinkel werden abhängig von der Netzfrequenz dargestellt.

Bei 50 Hz errechnet sich der tatsächliche Winkel wie folgt:

 $\alpha$  = 180°  $\times$   $\frac{8,16 \text{ ms}}{10 \text{ ms}} \times \frac{\text{Auganspannung in V}}{10 \text{ V}} = \frac{14,688^{\circ}}{\text{V}} \times \text{Augansspannung in V}$ 

Bei 60 Hz errechnet sich der tatsächliche Winkel wie folgt:

$$
\alpha = 180^{\circ} \times \frac{8,16 \text{ ms}}{8,16 \text{ ms}} \times \frac{\text{Augangsspannung in V}}{10 \text{ V}} = \frac{18^{\circ}}{\text{V}} \times \text{Augangsspannung in V}
$$

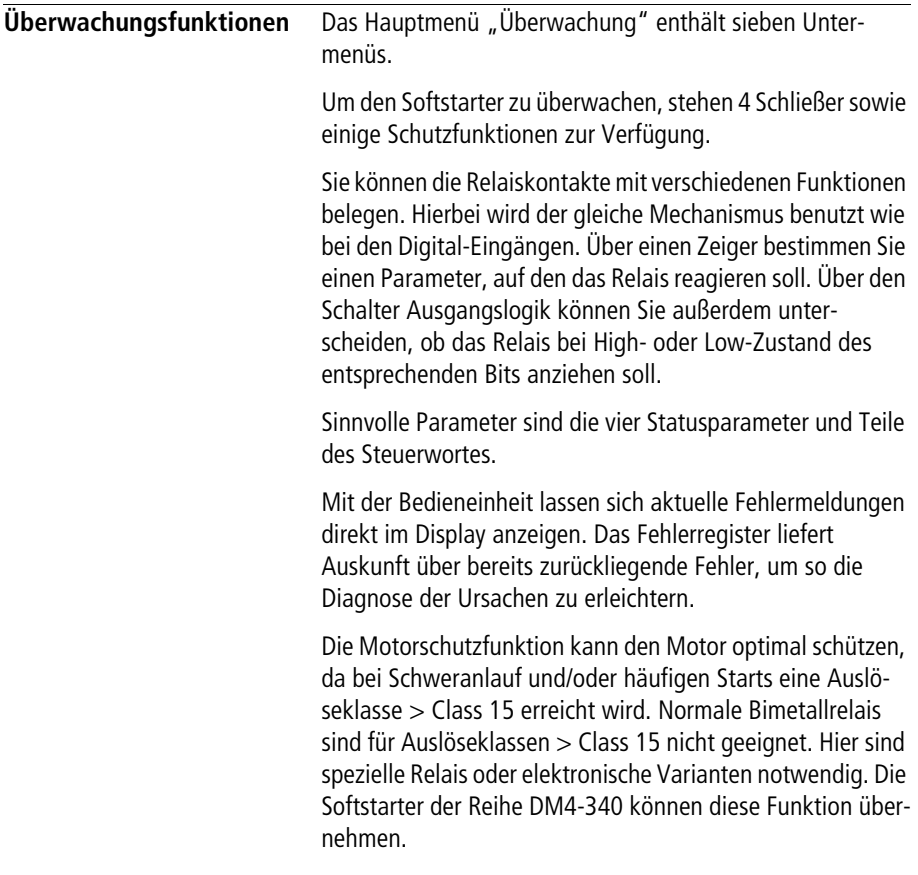

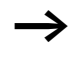

Diese Funktion besitzt kein thermisches Gedächtnis. Nach Abschalten der Regler-Versorgungsspannung wird der berechnete I<sup>2</sup>t-Wert wieder auf Null gesetzt.

Die Motorbemessung müssen Sie anhand der zu erwartenden Last vornehmen. Ein Standard-Normmotor kann bei Schweranlauf mit Auslöseklasse > Class 15 nicht in jedem Fall seine volle Typenschildleistung liefern. Bei Schweranlauf müssen Sie daher beim Motorhersteller die maximal zulässige Leistung erfragen.

# **Relais-Ausgang K1 (Untermenü)**

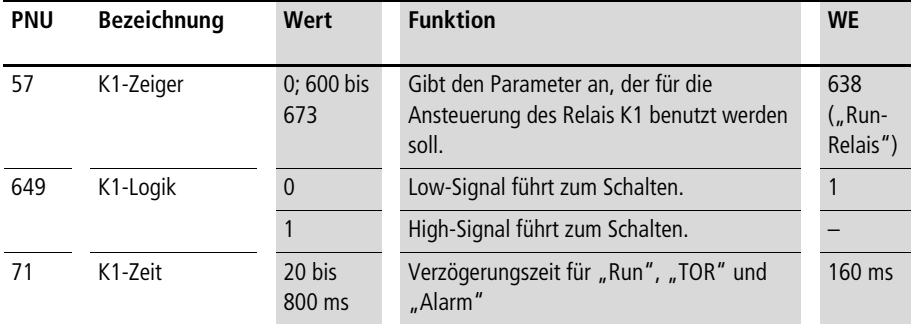

Mit dem K1-Zeiger legen Sie fest, von welchem Statusbit das Relais gesteuert wird. Zusätzlich können Sie über die K1- Logik festlegen, ob das Relais bei High- oder Low-Signal schalten soll (Schließer bzw. Öffnerfunktion).

#### **Verzögerungszeit (K1-Zeit) im Untermenü "Relais K1"**

Sie können drei Statusinformationen mit einer Verzögerungszeit parametrieren. Diese Verzögerungszeit (K1-Zeit) wirkt auf die Status-Parameter "Run-Relais", "TOR" und "Alarm" (PNU 638, PNU 603, PNU 608).

Wenn eine Zeit ungleich Null programmiert ist, reagiert der Softstarter mit Verzögerungen, unabhängig davon, ob und auf welches Relais diese Meldungen programmiert sind. Wenn einer dieser Status-Parameter auf ein Relais programmiert wird, schaltet auch das Relais entsprechend verzögert (Synchron zu den Status-Parametern). Damit wird eine einfache Möglichkeit geschaffen, Bypass-Schütze sicher im AC1- Betrieb abzuschalten, bzw. das Netzschütz aus dem Softstarter heraus zu kontrollieren. Der externe Schaltungsaufwand kann so verringert werden.

Auswirkung auf das Statusbit "Run-Relais" (PNU 638):

Nach dem Anzug von Relais K1 wird das Leistungsteil erst nach der in "K1-Zeit" eingestellten Zeit angesteuert. Erst dann beginnen auch die Überwachungsfunktionen. So können Sie mit der "Run-Relais"-Funktion das Netzschütz aus dem Gerät heraus schalten, ohne eine Fehlermeldung (Phasenausfall) zu erhalten. Die Steuerabfolge lautet dann:

- Softstart-Befehl anlegen,
- Relais K1 zieht an,
- Relais K1 steuert das Netzschütz an,
- nach der in der PNU 71 eingestellten Zeit beginnt der Startvorgang und die Phasenüberwachung.

#### **Parametrierung**

Ohne diese Verzögerung würde mit dem Startbefehl sofort die Phasenüberwachung aktiviert und der Softstarter würde mit Fehlermeldung abschalten, bevor das Netzschütz angezogen hätte.

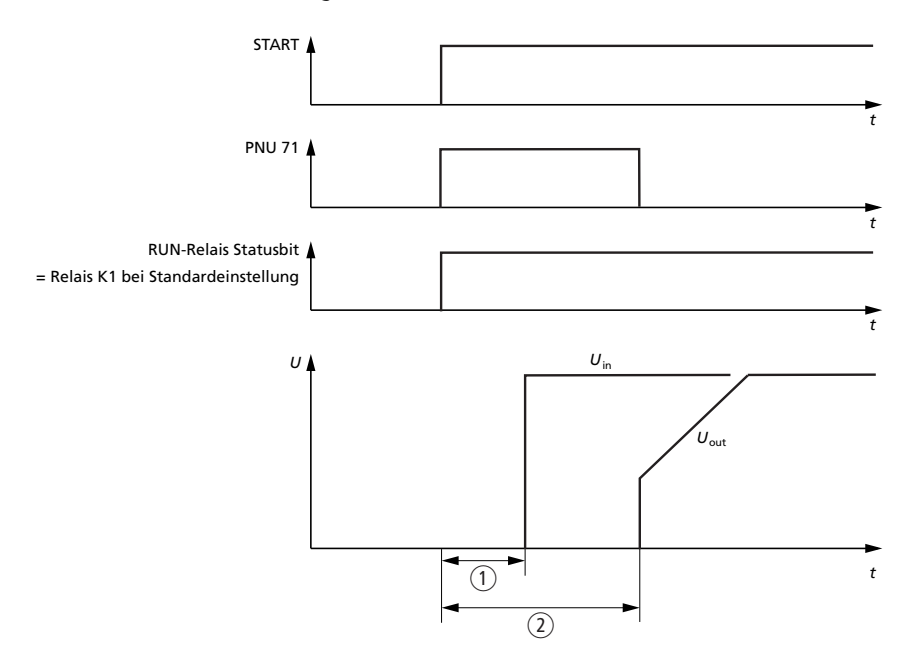

Abbildung 46: Parameter K1-Zeit mit "Run"

- $\Omega$  Zeit bis das Netzschütz anzieht und Spannung am Eingang des Softstarters anliegt
- $(2)$  PNU 71 = K1-Zeit Verzögerung zwischen dem Anzug von K1 und dem Beginn der ersten Thyristorzündung

Auswirkung auf das Statusbit "TOR" (PNU 603):

Wird der Softstopp-Befehl gegeben, fällt das TOR-Bit ab. Der eigentliche Softstopp wird erst nach Ablauf der K1-Zeit eingeleitet. Damit ist sichergestellt, dass der Stromfluss zuerst auf den Softstarter übergeht, bevor die Rampenfunktion eingeleitet wird.

Wenn das Bypass-Schütz relativ langsam abfällt, könnte die Rampe bereits begonnen sein, während das Bypass-Schütz noch geschlossen ist. In diesem Fall würde der Softstarter von der Sekundärseite gespeist, was zu Fehlverhalten des Softstarters führen kann. Die Steuerabfolge lautet dann:

- Softstopp-Befehl anlegen
- K1-Zeit läuft ab
- Softstopp-Rampe wird eingeleitet

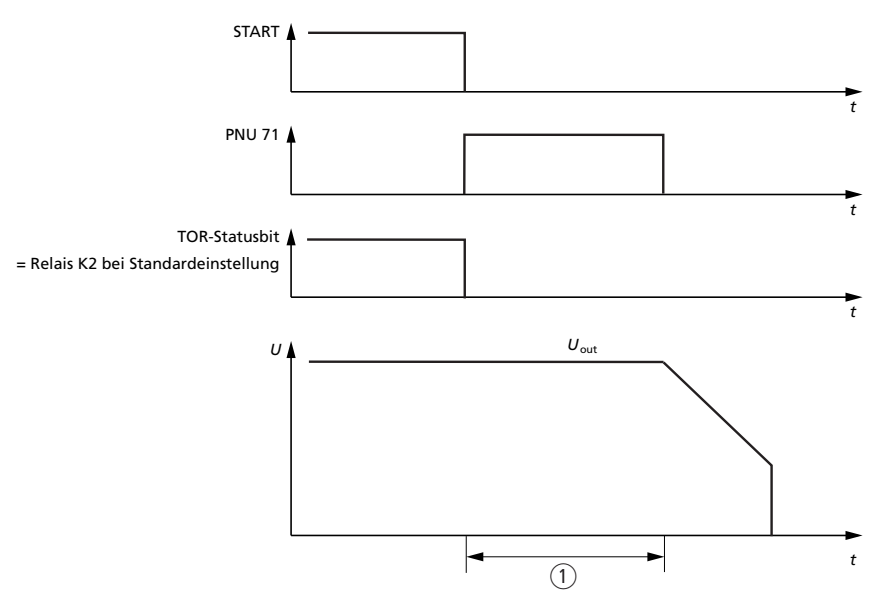

Abbildung 47: Parameter K1-Zeit mit "TOR"

 $(1)$  PNU 71 = K1-Zeit

Zeit zwischen dem Abfall der TOR-Meldung und dem Beginn der Softstopp-Rampe

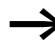

Den Parameter "K1-Zeit" müssen Sie auf einen Wert größer oder gleich der Zeit einstellen, die der Bypass tatsächlich zum Öffnen braucht (Gesamtzeit vom Öffnen des TOR-Relais am DM4 bis zum Öffnen des Bypasses). Werden in diesem Kreis mehrere Koppelrelais oder SPS'en eingebunden, können Zeiten deutlich über der Werkseinstellung von 160 ms auftreten. Ist die Zeit zu kurz eingestellt, schaltet der Bypass erst nach angelaufener Softstopp-Rampe, was zu erheblichen Stromspitzen führen kann.

Auswirkung auf das Statusbit "Alarm" (PNU 608):

Wenn ein Fehler auftritt, wird der Softstarter gesperrt. Ist eine K1-Zeit programmiert, läuft der Abschaltvorgang folgendermaßen ab:

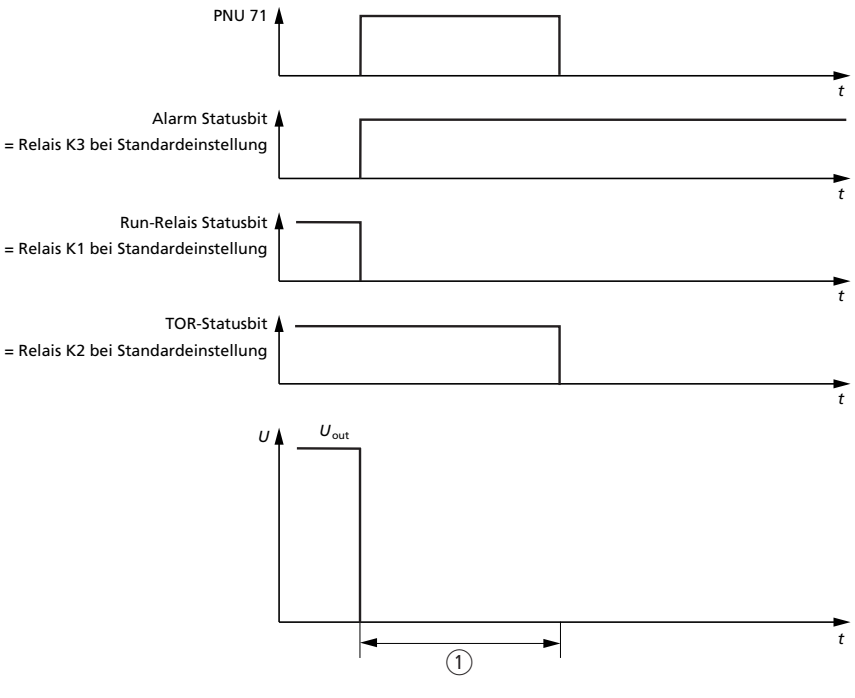

Abbildung 48: Parameter K1-Zeit mit "Alarm"

 $(i)$  PNU 71 = K1-Zeit

Zeit zwischen dem Fehler und Abschaltung des TOR-Statusbits

#### **Parametrierung**

Bei gesetztem Alarm-Bit wird gleichzeitig das Run-Relais-Bit zurückgesetzt, und der Leistungsteil wird abgeschaltet. Danach läuft die K1-Zeit ab, und das TOR-Bit wird zurückgesetzt. Die Steuerabfolge lautet dann:

- Alarmmeldung
- Leistungsteil sperren
- Alarmflag setzen
- Run-Statusbit löschen
- K1-Zeit läuft ab
- TOR-Statusbit löschen

#### **Relais-Ausgänge K2 bis K4 (Untermenüs)**

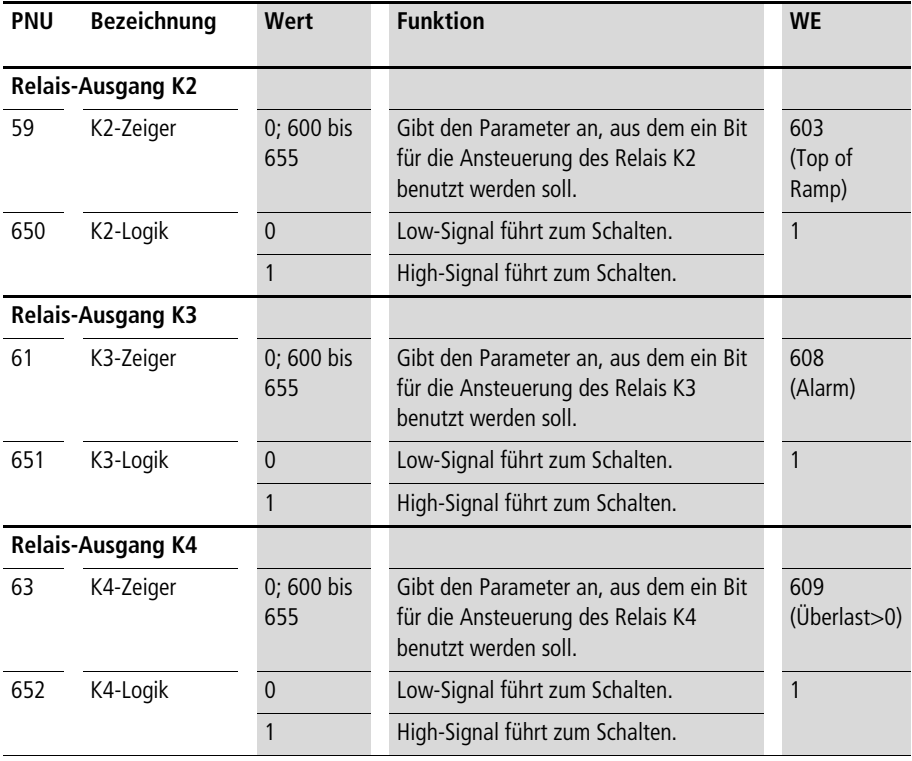

# <span id="page-128-0"></span>**Kühlkörper (Untermenü)**

Der Anzeigewert ist keine Anzeige in Grad Celsius, sondern eine interne Darstellung. Anzeigewerte unter 20 repräsentieren normale Temperaturen.

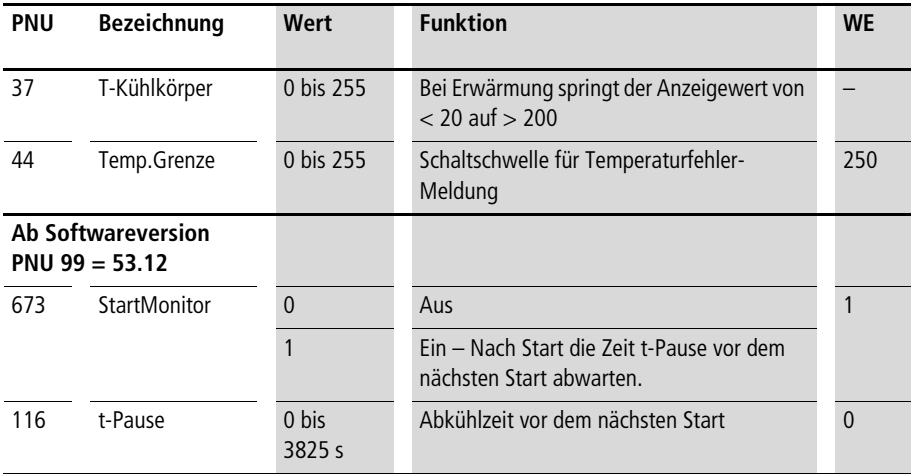

Mit der "Temp.Grenze" wird festgelegt, bei welcher Kühlkörpertemperatur eine Fehlermeldung erfolgen soll.

Über den Parameter t-Pause stellen Sie eine Überwachungszeit (in Schritten von 15 s) ein, die ablaufen muss, bevor ein weiterer Start zugelassen wird. Damit wird verhindert, dass der Softstarter durch zu häufiges Starten in kurzen Abständen thermisch überlastet wird. Statuswort 2 , PNU 613 StartPause zeigt den aktuellen Zustand der Überwachung an.

Ein erneutes Startsignal wird erst nach einem Wechsel von "Aus"  $\rightarrow$  "Ein" erkannt (Wiederanlaufsperre nach Ablauf der Wartezeit).

#### **Thermistor (Untermenü)**

Der Thermistor-Eingang ist für den Anschluss von Thermistoren oder Temperaturschaltern (Öffner nach IEC 60 034-11) geeignet. Damit kann die Motortemperatur erfasst und in die Überwachung des Softstarters eingebunden werden. Die Standardeinstellung für diesen Eingang ist "Aus = Thermistorüberwachung abgeschaltet".

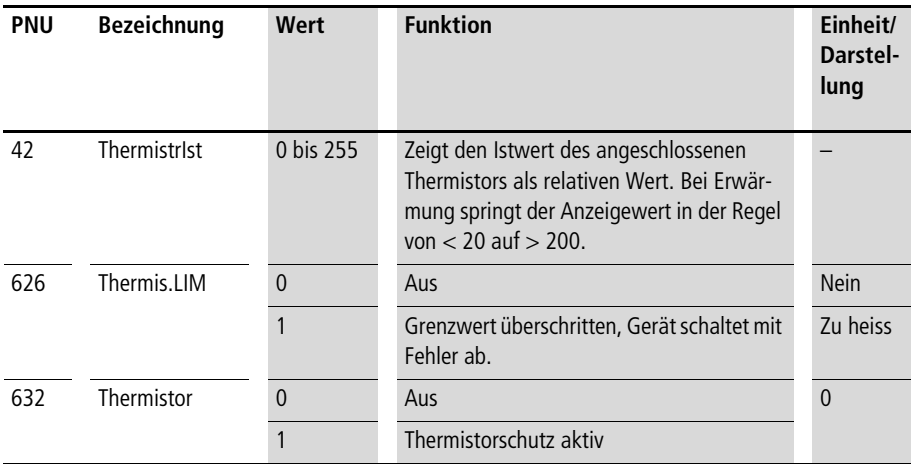

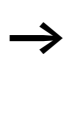

Der Anzeigewert ist keine Anzeige in Grad Celsius, sondern eine interne Darstellung. Anzeigewerte unter 20 repräsentieren normale Temperaturen.

Wenn die intern festgelegte Meldeschwelle überschritten wird, schaltet der DM4-340 mit Fehlermeldung ab (Motor-Übertemperatur). Wenn der Fehlerzustand behoben ist, können Sie nach einem Reset (siehe

[Abschnitt "Fehlermeldungen und Behebung"](#page-157-0) auf [Seite 154](#page-157-0)) wieder starten.

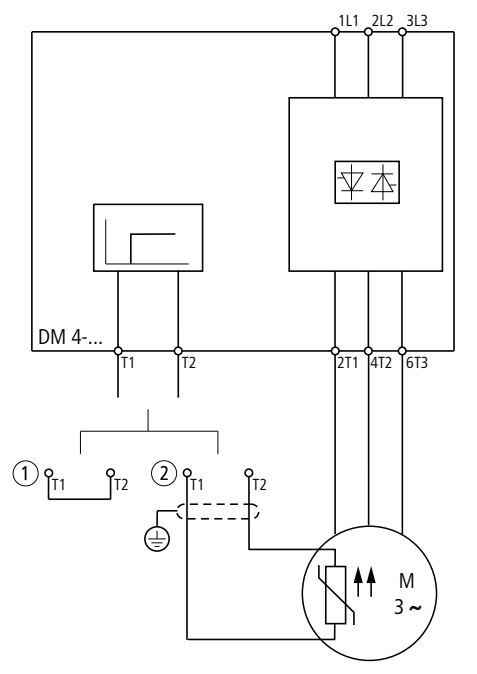

Abbildung 49: Thermistoranschluss

- a Kein Thermistor angeschlossen, Brücke einsetzen oder PNU 632 = 0 (Standardeinstellung!) setzen
- (2) Mit Thermistor

# **Motorschutz (Untermenü)**

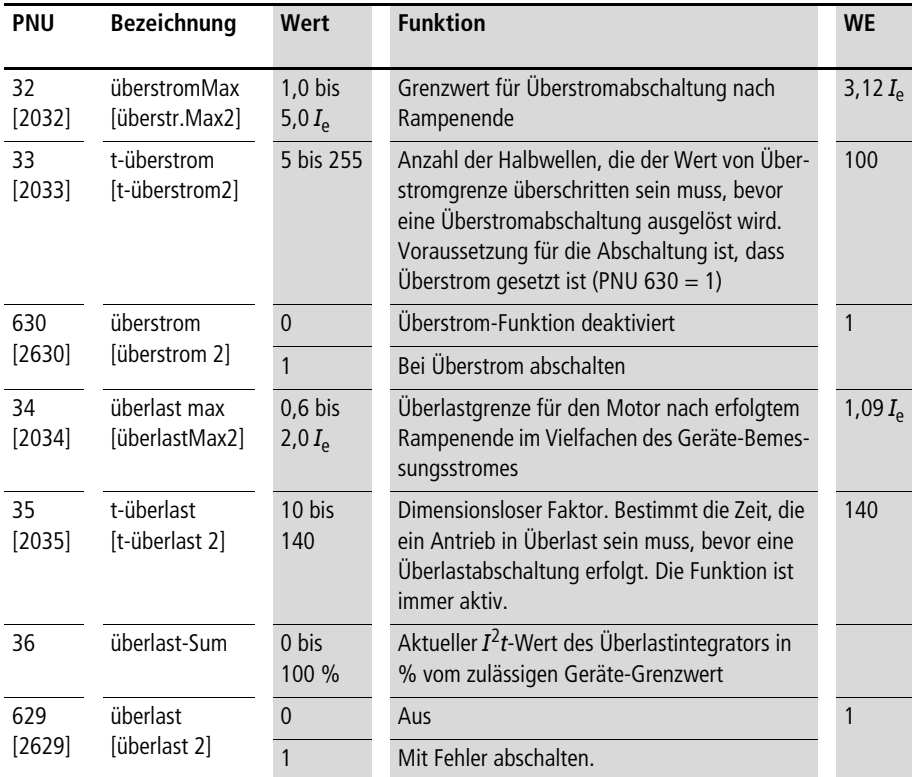

Mit der Überstromfunktion wird ein Blockierschutz gewährleistet. Wenn im laufenden Betrieb der Strom deutlich über den Motorbemessungsstrom ansteigt, hat in der Regel die Maschine blockiert. Der Softstarter erkennt diesen Zustand und schaltet den Motor ab, bevor es zu einer unnötigen thermischen Belastung des Motors kommt.

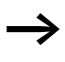

Stellen Sie den Wert nicht zu klein ein, damit die Schutzfunktion nicht im ordnungsgemäßen Betrieb bei einer betriebsmäßig zulässigen Überlast anspricht.

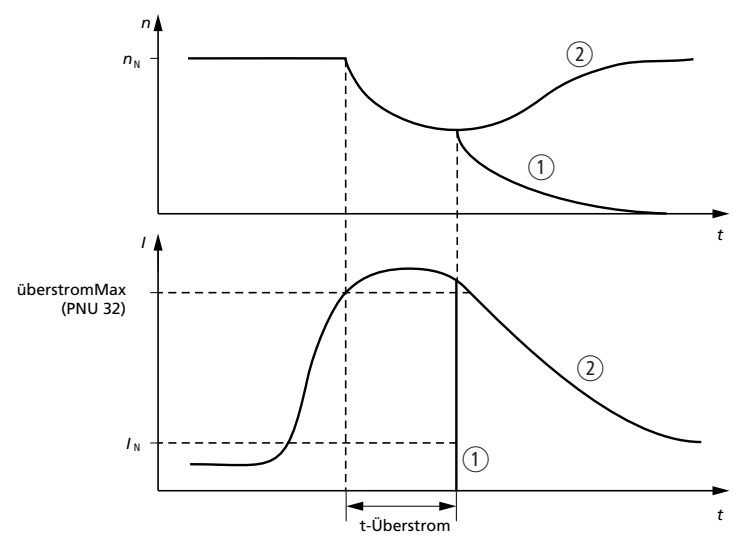

Abbildung 50: Überstrom

- (1) Abschaltung mit Fehler, Motor trudelt aus.
- b Betrieb fortsetzen, solange die thermische Überwachung des Softstarters nicht anspricht.

Mit der Motorschutzfunktion können Sie eigenbelüftete Drehstrommotoren sensorlos thermisch überwachen. Über die Stromgrenzwerte legen Sie die Eckdaten des Motors fest.

Bei korrekt eingegebenen Motordaten übernimmt der Softstarter der Reihe DM4-340 die Motorschutzrelais-Funktion. Die berechneten Werte werden solange aufrechterhalten, wie die Regler-Versorgungsspannung anliegt.

Diese Funktion besitzt kein thermisches Gedächtnis, nach Abschalten der Regler-Versorgungsspannung wird der berechnete I<sup>2</sup>t-Wert wieder auf Null gesetzt.

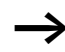

Um sicherzustellen, dass die Motorschutzfunktion korrekt funktioniert, sollte zwischen den Starts die Regler-Versorgungsspannung ununterbrochen anliegen. Die Leistungsversorgung der Klemmen 1L1, 2L2, 3L3 kann zwischen zwei Starts abgeschaltet werden; diese hat keinen Einfluss auf die Motorschutzfunktion.

Mit der PNU 34 und PNU 35 wird die Auslösekennlinie bestimmt.

Beispiel:

PNU 34 = Motorbemessungsstrom  $\times$  1,1 PNU 35 = Aus untenstehendem Diagramm entnehmen

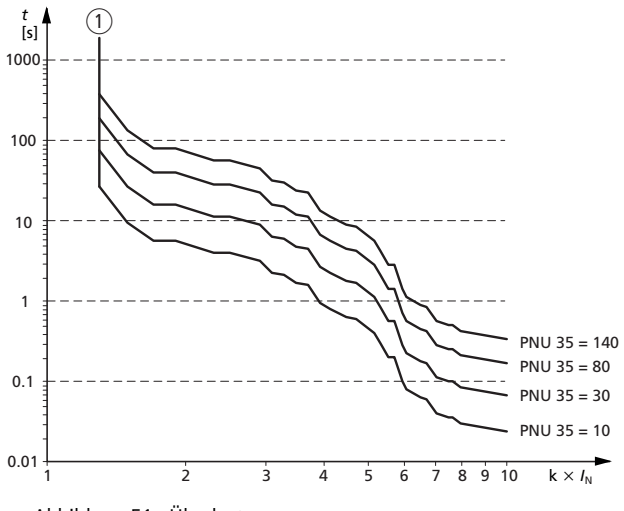

Abbildung 51: Überlast

a Grenzkurve, oberhalb derer abgeschaltet wird.

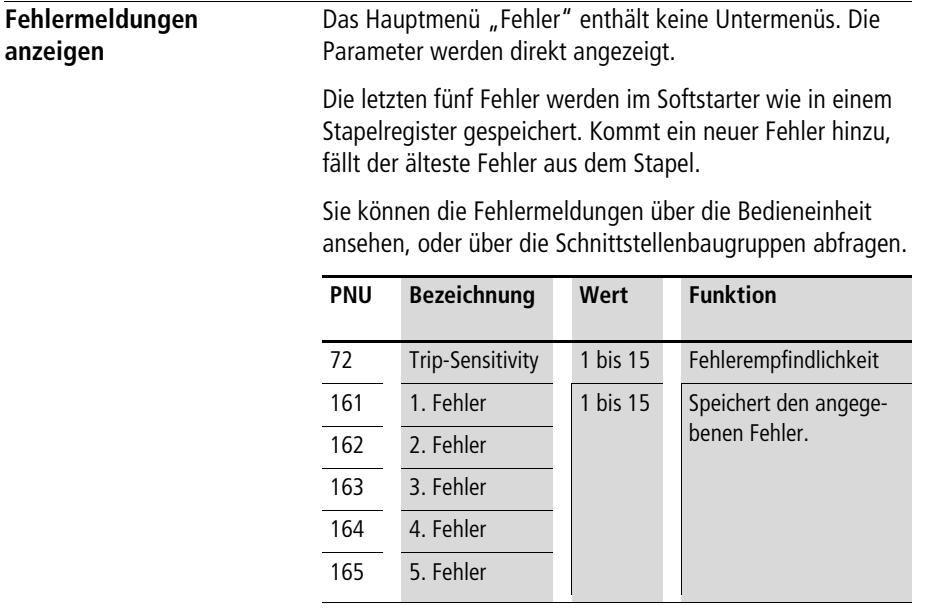

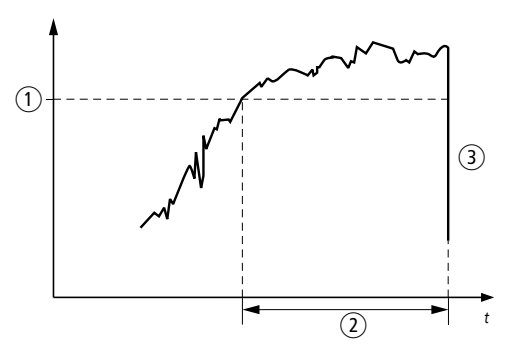

Abbildung 52: Fehlerempfindlichkeit

- a Ansprechschwelle für die Erkennung eines Fehlerzustandes, werksseitig voreingestellt.
- b PNU 72: Trip-Sensitivity; bestimmt die Zeit, wann ein erkannter Fehler gemeldet wird.
- (3) Abschaltung nach Ablauf der Toleranzzeit (PNU 72)

Mit der Fehlerempfindlichkeit wird festgelegt, wie lange der Softstarter warten soll, bis ein erkannter Fehlerzustand als Fehler gemeldet wird. Damit werden verrauschte Informationen geglättet.

- $\bullet$  1 = schnellste Reaktion
- 15 = langsamste Reaktion

Wenn keine Bedieneinheit oder Schnittstelle auf dem Softstarter steckt, zeigen die Leuchtdioden auf der Frontseite eine Diagnosemeldung (siehe Kapitel "Diagnose" [Seite 153](#page-156-0)) an.

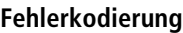

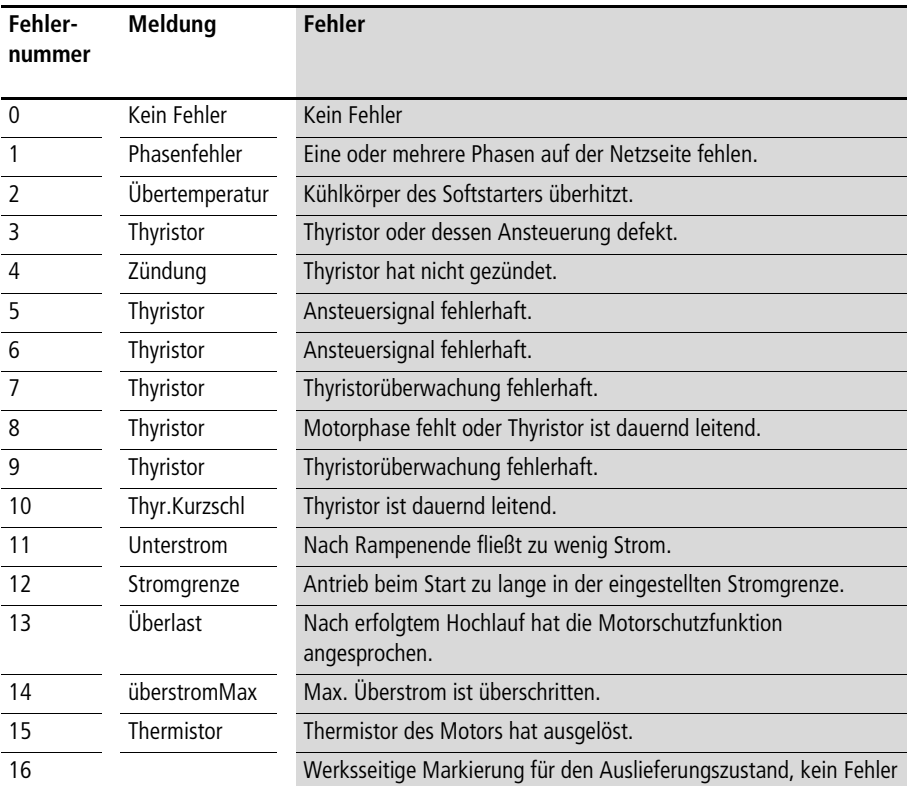

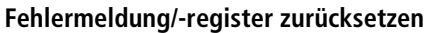

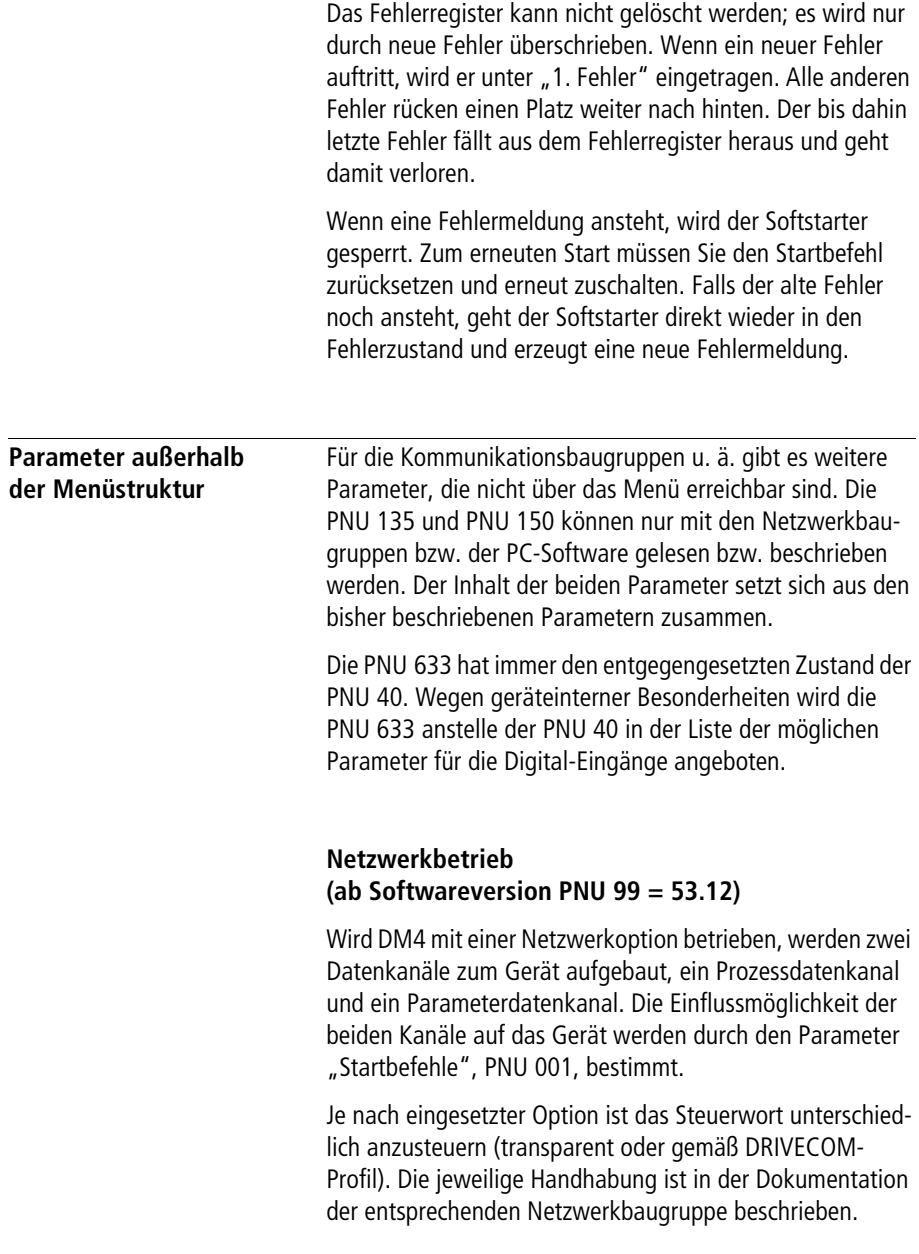

Zusätzlich dazu muss im Steuerwort, PNU 135, Bit 13 = 1 gesetzt werden, um die Steuerung über den Bus freizugeben  $(=$  UnlockBus). Ist Bit 13 = 0, so werden keine Steuerbefehle über den Bus akzeptiert.

#### **Parameterdatenkanal**

Die Handhabung des Parameterkanals ist in den Beschreibungen zu den Netzwerkbaugruppen beschrieben. Es können alle Parameter des DM4 gelesen und geschrieben werden. Die Datenformate und Wertebereiche entnehmen Sie der Tabelle Parameter im Anhang ab [Seite 198](#page-191-0).

#### **Prozessdatenkanal**

Von der Steuerung zum DM4 wird ein Steuerwort und ein Sollwert übertragen. Das Steuerwort entspricht dem Parameter PNU 135 und kann nur dann den Starter steuern, wenn der Parameter "Startbefehle" PNU 001 den Wert 3 hat. Der Sollwert im Prozessdatenkanal ist nur in der Betriebsart "Steller" und "Regler" (PNU 006) von Bedeutung. Der übertragene Wert wird in Parameter PNU 111 geschrieben. Damit der Wert als Sollwert benutzt wird, muss zusätzlich der Parameter PNU 105 "Ref0-Zeiger" auf den Wert 111 gesetzt werden. Werksseitig ist der PNU 105 auf den Analog-Eingang 1 programmiert.

Vom DM4 zur Steuerung wird ein Statuswort und der aktuelle Stromistwert übertragen. Das Statuswort entspricht dem Parameter PNU 150 und wird in jeder Betriebsart übertragen. Der übertragene Stromistwert entspricht dem Wert = Parameter PNU 055 \* 32, d. h. der Wertebereich von PNU 55 (0,0 bis 8,0) wird ohne Nachkommastellen als Bytewert mit dem Bereich 0 bis 255 übertragen.

Beispiel: PNU 55 = 1,0 wird übertragen als 32.

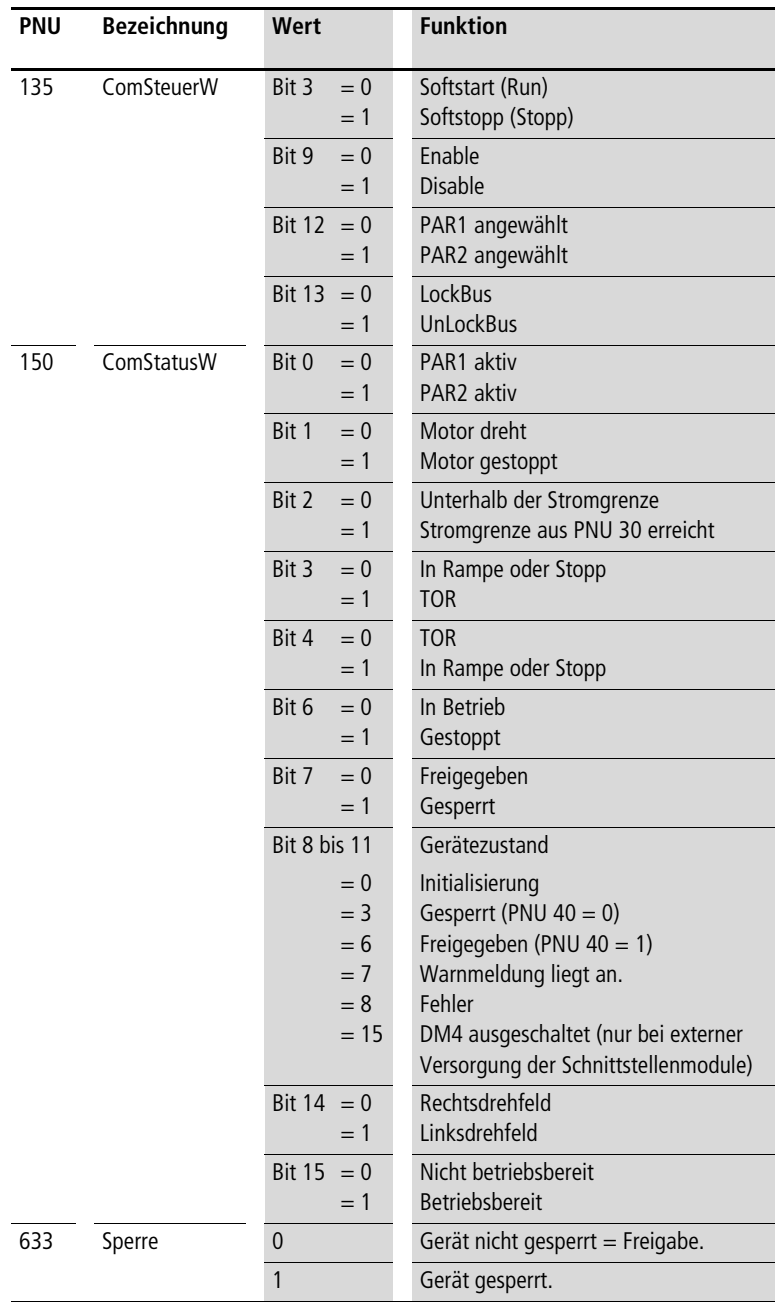

#### 03/10 AWB8250-1341D

# **4 Montage/Installation**

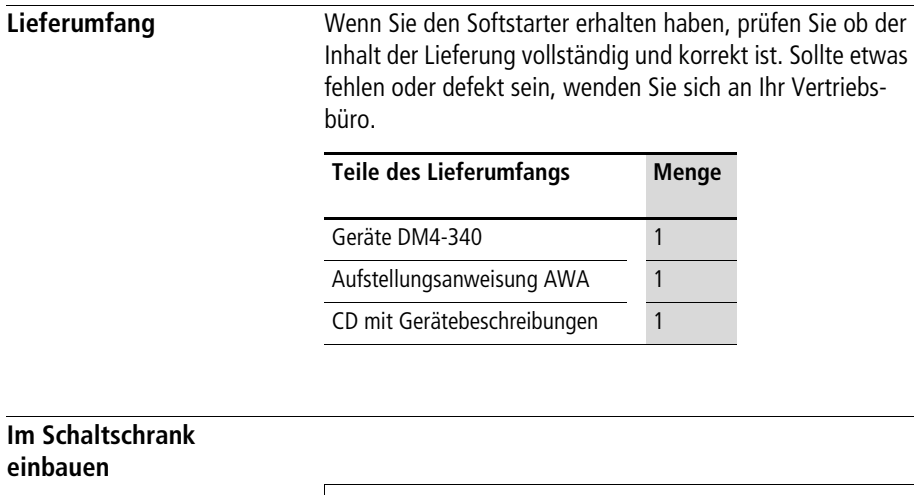

h Berücksichtigen Sie bei der Montage das Gewicht und die Abmessungen des Softstarters. Setzen Sie dazu die erforderlichen technischen Hilfsmittel (Hubwagen bzw. Kran bei großen Gewichten) und Werkzeuge ein. Unsachgemäße Handhabung und Einsatz falscher Werkzeuge können den Softstarter beschädigen.

#### **Achtung!**

Verwenden Sie die Softstarter nur als Einbaugeräte. Treffen Sie ausreichende Gegenmaßnahmen bei

- verunreinigter Kühlluft sowie Staub, Flusen, Fetten. Sie können Kurzschlüsse auf den Platinen verursachen (Einbau von Filtern, separate Luftführung).
- aggressiven Gasen. Sie können Leiterbahnen verätzen (Einbau von Filtern, separate Luftführung).
- ungereinigten Filtern. Sie können zur Temperatur-Überhitzung führen (regelmäßige Reinigung).

Um einen Wärmestau zu vermeiden,

- sorgen Sie für ungehinderten Zutritt der Kühlluft und ungehinderten Austritt der Abluft.
- Montieren Sie kein Gerät mit größerer Wärmeentwicklung in die Nähe des Softstarters.
- Halten Sie die Einbauräume oberhalb und unterhalb des Softstarters ein, da sonst die Temperatur der Kühlluft auf unzulässige Werte ansteigt und der Softstarter abschaltet.

Für den Softstarter der Reihe DM4 müssen Sie zur Vorderseite einen Einbaufreiraum von 25 mm einhalten. Oberund unterhalb sind je 75 mm für Geräte bis 350 A bzw. 200 mm für Geräte über 350 A Freiraum erforderlich, seitlich sind für alle Größen je 30 mm erforderlich. Für Geräte über 350 A sind größere Seitenabstände erforderlich, wenn die Gehäusetüren um 90° geöffnet werden sollen. Auf der linken Seite sind dann 75 mm nötig.

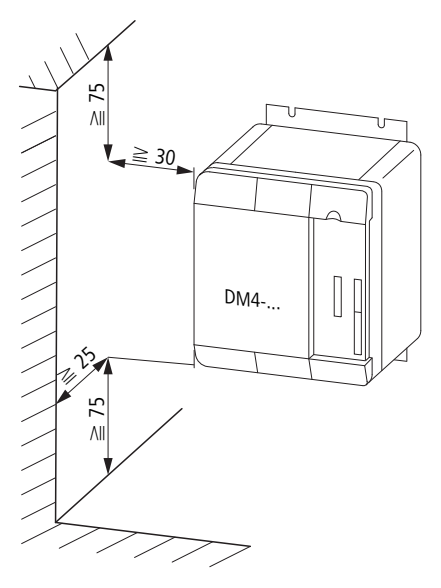

Abbildung 53: Einbaufreiräume DM4-340-7K5 bis DM4-340-200K

**Montage/Installation**

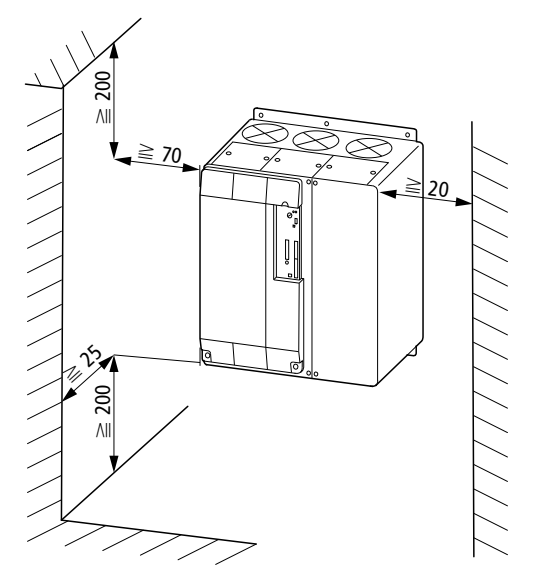

Abbildung 54: Einbaufreiräume DM4-340-250K bis DM4W340W500K

Wenn Sie den Softstarter dort einsetzen, wo dauerhaft Schwingungen oder Erschütterungen sind, prüfen Sie den Einsatz von Schwingungsdämpfern.
# **Mögliche Einbaulagen**

Der max. zulässige Neigungswinkel beträgt für alle Softstarter 30°.

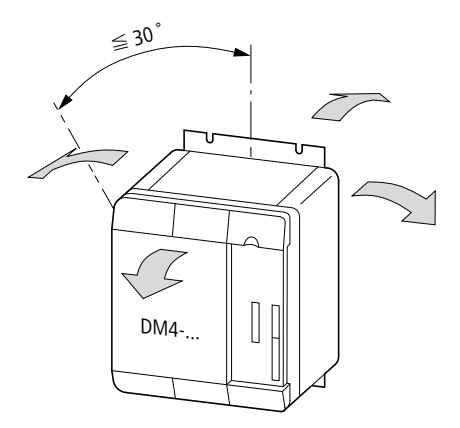

Abbildung 55: Neigungswinkel DM4-340-7K5 bis DM4-340-500K

Schrauben Sie die Softstarter so auf die Schaltschrankwand (Montageplatte), dass die Steuerklemmen nach vorne zeigen.

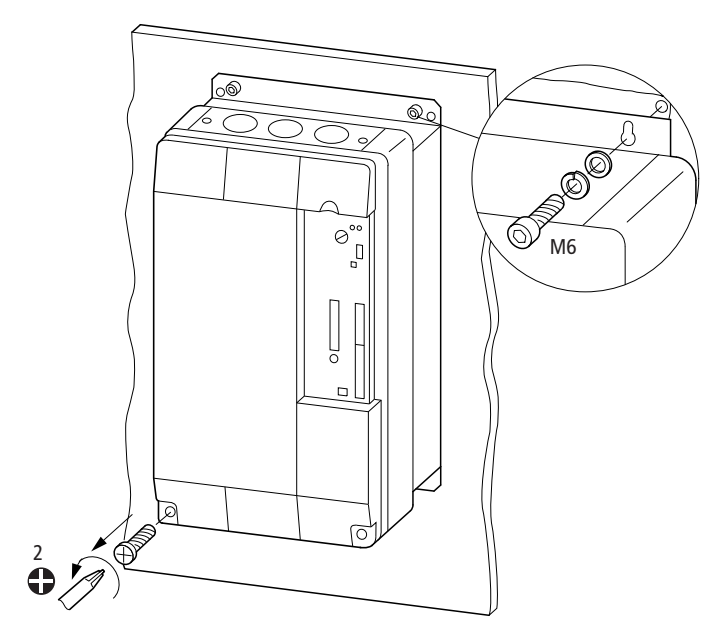

Abbildung 56: Befestigung auf Montageplatte DM4-340-7K5 bis DM4-340-200K

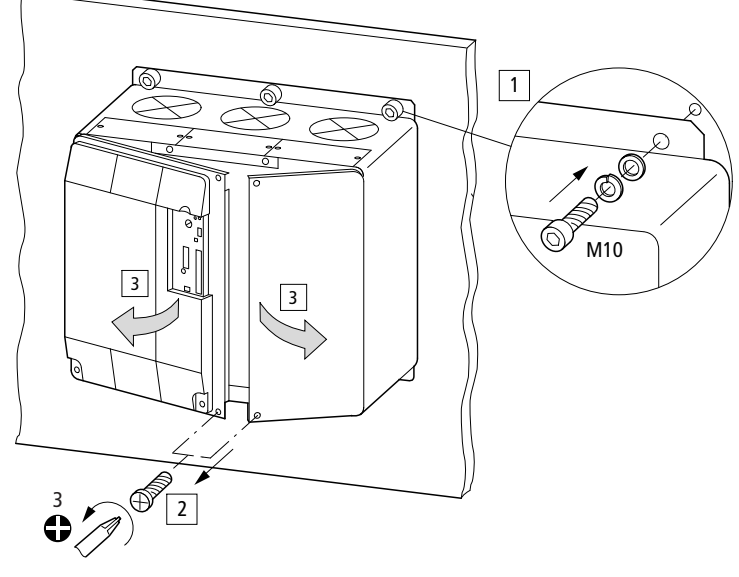

Abbildung 57: Befestigung auf Montageplatte DM4-340-250K bis DM4-340-500K

Die Montageanweisungen liegen den Softstartern bei.

# **Anschlüsse**

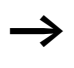

Die steckbaren Anschlussklemmen nur im spannungslosen Zustand aufstecken oder abziehen.

Der Softstarter DM4-340 hat Anschlüsse für die Temperaturüberwachung. Überbrücken Sie die Anschlüsse des Thermistoreingangs, wenn kein Temperaturfühler angeschlossen wird.

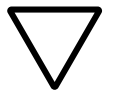

# **Achtung!**

Die Geräte enthalten elektrostatisch gefährdete Bauelemente. Vor Arbeiten im Bereich der Geräteanschlüsse muss sich das Personal von elektrostatischen Aufladungen befreien (Entladung durch Berühren der PE-Befestigungsschraube oder einer anderen geerdeten Metallfläche im Schaltschrank).

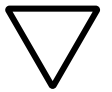

# **Achtung!**

Die elektrische Installation und Inbetriebnahme darf nur durch qualifiziertes Fachpersonal vorgenommen werden. Sie sind dafür verantwortlich, dass gemäß den örtlichen und nationalen Bestimmungen eine geeignete Erdung und ein Leitungsschutz für die Einspeisung besteht. Der Motor muss gegen Überlast geschützt werden.

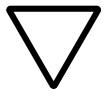

# **Achtung!**

Der Softstarter hat Halbleiterbauelemente im Leistungsteil. Diese haben keine Trenneigenschaften zwischen Netz und Last. Es fließen immer Leckströme von wenigen Milliampere. Vor Arbeiten am Starter oder am Motor müssen Sie daher einen vorgeschalteten Trennschalter ausschalten.

# **Motorleitung anschließen**

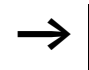

Verlegen Sie alle Steuerleitungen möglichst getrennt von der Motorleitung.

Die Leitungsquerschnitte gelten für die Leitungen 1L1, 3L2, 5L3, N, 2T1, 4T2, 6T3.

Schließen Sie PE über einen Bolzen an. Welche Leitungsquerschnitte Sie für die Softstarter benötigen, und mit welchem Anzugsmoment Sie arbeiten dürfen, steht im Anhang, [Seite 172.](#page-175-0)

# **Motorleitungen schirmen**

Eine Schirmung der Motorleitungen ist nicht erforderlich.

## **Steuerleitungen anschließen**

Die Anschlussquerschnitte sind in den Technischen Daten (siehe Anhang, [Seite 172](#page-175-0)) aufgeführt.

Die Steuerklemmenstecker besitzen einen mechanischen Verpolungsschutz. Er verhindert die Fehlbeschaltung der internen Steuereingänge.

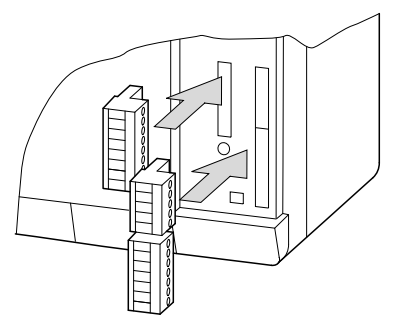

Abbildung 58: Aufstecken der Steuerklemmen

Verbinden Sie bei Unterbrechung der Steuerleitungen (Klemmenleisten, Relais) die Abschirmungen auf kürzestem Wege leitend weiter.

# **Steuerleitungen schirmen**

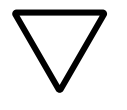

# **Achtung!**

Schirmen Sie die Leitungen für analoge Signale immer. Binden Sie den Schirm einseitig an, um Signalverfälschungen zu vermeiden.

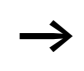

h Wird DM4 in Umgebungen mit extremen EMV-Störungen eingesetzt, so sollten Sie auch die Steuerleitungen abgeschirmt verlegen und/oder über gerätenahe Koppelrelais entkoppeln.

# **5 Betrieb**

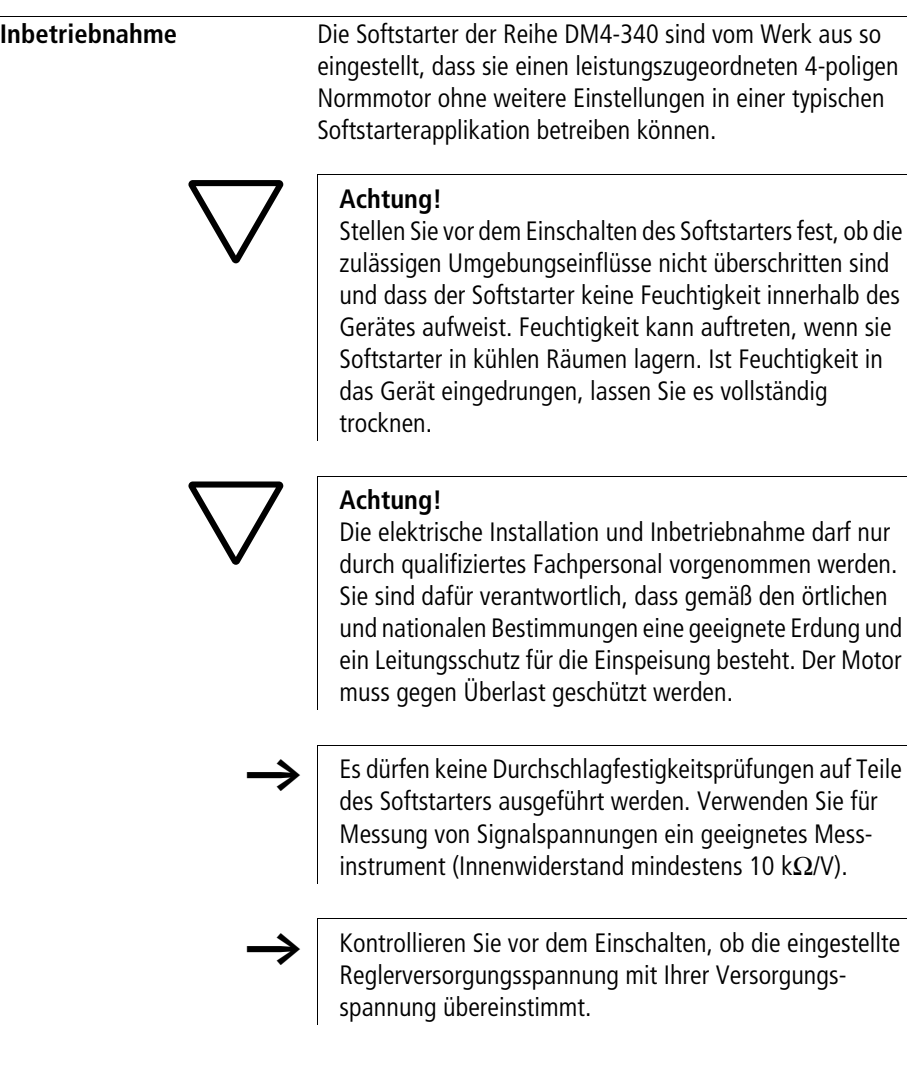

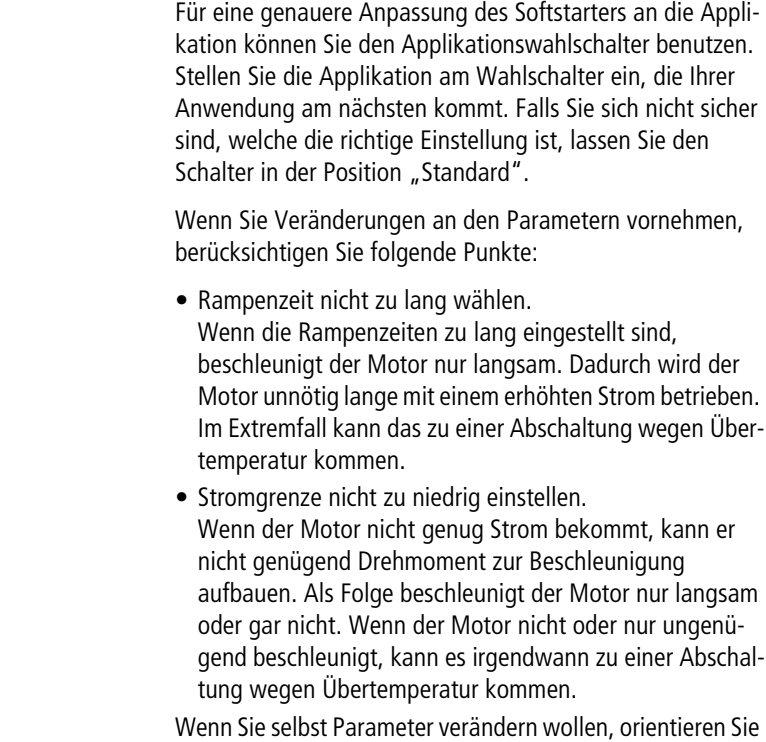

sich an den Werten im Handbuch "Softstarterauslegung" (AWB8250-1346D).

Einschalten Sie haben bei der Installation Folgendes berücksichtigt:

- bei interner Versorgungsspannung die Klemmen 7 und 39 gebrückt,
- die Netzspannung zugeschaltet, das Gerät ist sofort betriebsbereit.

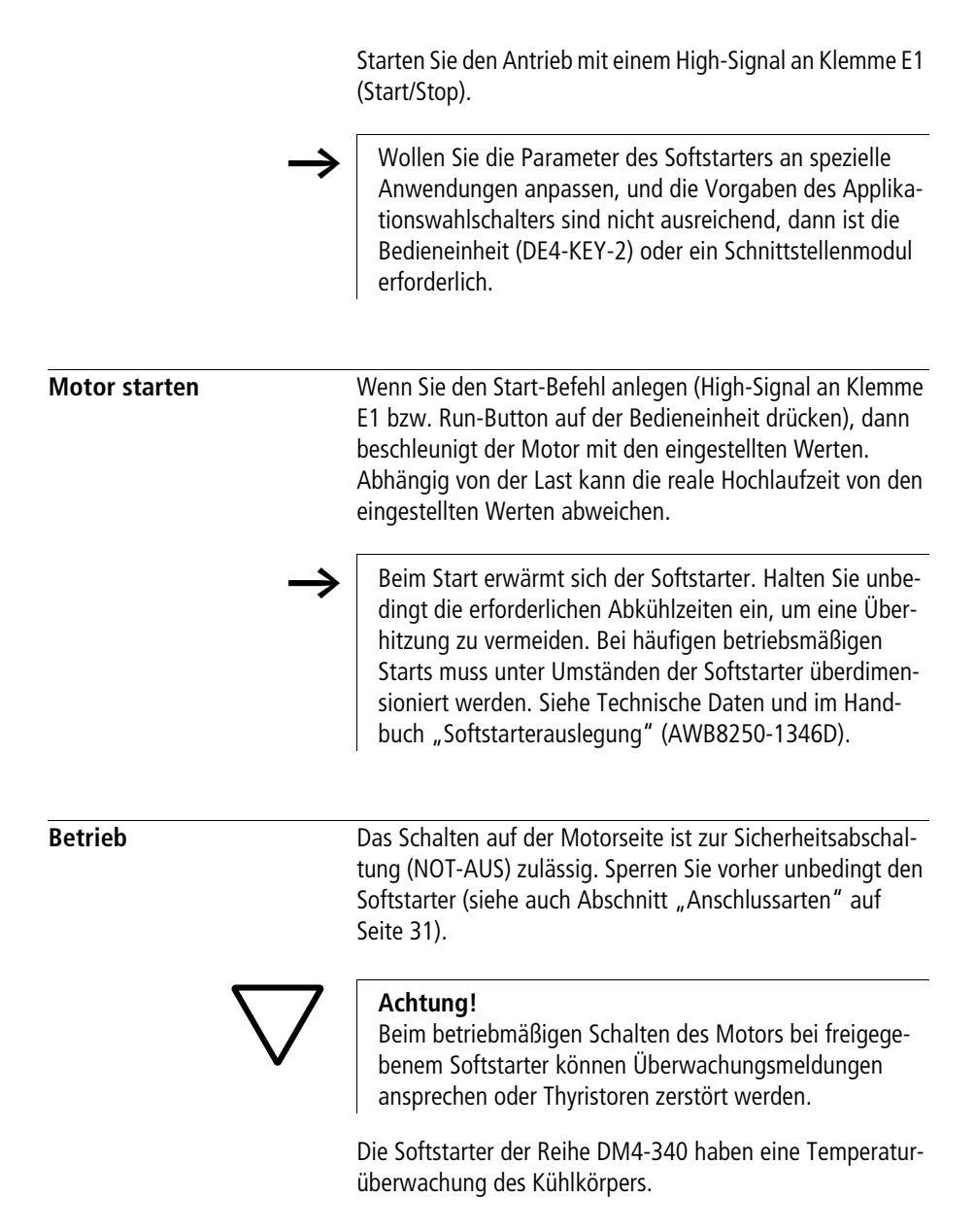

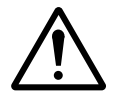

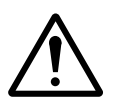

# **Vorsicht!**

Auf keinen Fall das Gerät öffnen, wenn die Netz-Versorgungsspannung oder die Regler-Versorgungsspannung eingeschaltet ist. Es besteht Lebensgefahr.

# **Vorsicht!**

Softstarter sind elektrische Betriebsmittel zum Einsatz in industriellen Starkstromanlagen. Während des Betriebes hat der Softstarter gefährliche, spannungsführende, gegebenenfalls auch bewegliche oder rotierende Teile sowie heiße Oberflächen. Es besteht die Gefahr schwerer Verletzungen.

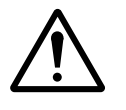

# **Vorsicht!**

Das unzulässige Entfernen der erforderlichen Abdeckung, die unsachgemäße Installation und falsche Bedienung von Motor oder Softstarter, kann zum Ausfall des Gerätes führen und schwerste gesundheitliche Schäden oder Materialschäden verursachen.

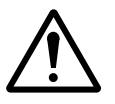

# **Vorsicht!**

Wenn das Gerät eine Fehlermeldung anzeigt, muss diese genau geprüft werden. Falls ein Hardwarefehler angezeigt wird, kann es sein, dass nicht alle Phasen des Softstarters abgeschaltet haben. Vor Arbeiten am Gerät oder am Motor müssen Sie daher zuvor unbedingt die sichere Trennung zum Netz durchführen (z. B. Leistungsschalter abschalten).

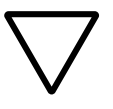

#### **Achtung!**

Wenn der Antrieb im Stillstand nicht vom Netz getrennt wird (Netzschütz, Hauptschalter),

- kann er bei einer Störung unbeabsichtigt anlaufen
- kann trotz stehendem Motor Spannung an den Motorklemmen anliegen (Leckstrom über die Thyristoren).

**Stoppen**

Nach dem Start geht der Softstarter in die Betriebsphase über. Falls Sie die Bedieneinheit montiert haben, wird dies über Symbole im Display angezeigt. Zusätzlich wird der Ausgangsstrom angezeigt.

Nach Ablauf der t-Dwell-Zeit (PNU 15) geht der Softstarter in die Optimierungsphase über. Durch Reduzierung der Motorklemmenspannung wird der cos  $\varphi$  möglichst nahe an den optimalen Wert geregelt (cos  $\varphi$  auf dem Motortypenschild). Durch diese Maßnahme reduziert sich der Ausgangsstrom des Softstarters, ohne dass der Antrieb langsamer wird. Diese Funktion wirkt sich nur bei Antrieben aus, die im Teillastbereich fahren und ist bei kleinen Leistungen (< 30 kW) deutlicher als bei größeren Antrieben zu sehen. Wenn Ihr Antrieb dauernd unter Volllast arbeitet, dann können Sie diese Funktion abschalten um Instabilitäten zu vermeiden – je nach Motorcharakteristik und Lastverhalten kann der Antrieb während der cos- $\varphi$ -Optimierung zum Schwingen neigen.

**Stoppen** Wird der Stopp-Befehl gegeben (Low-Signal an Klemme E1 bzw. Stopp-Taste auf der Bedieneinheit DE4-KEY-2), löst der Soft-Stopp aus. Der Antrieb fährt mit der eingestellten Softstoppzeit bis auf den Wert der Stoppspannung herunter. Wird diese erreicht, schaltet der Softstarter den Ausgang ab. Sollte der Motor noch drehen, trudelt er ungeführt aus.

> In der Werkseinstellung ist die Softstoppzeit 0 s, d. h. der Motor trudelt ungeführt aus.

Die Funktion Softstopp ist besonders für Pumpenantriebe interessant. Um einen geführten Auslauf zu erreichen und den "Wasserschlag" wirksam zu unterdrücken, sind lange Softstoppzeiten erforderlich  $(> 1$  min).

#### 03/10 AWB8250-1341D

# **6 Diagnose**

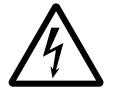

#### **Warnung!**

Auf keinen Fall das Gerät öffnen, wenn die Netz-Versorgungsspannung oder die Regler-Versorgungsspannung eingeschaltet ist. Es kann zum Tode führen.

### **Fehlersuche Motor startet nicht**

Mögliche Ursachen:

- Reglerfreigabe liegt nicht an,
- Startsignal liegt nicht an,
- Netzspannung liegt nicht an,
- Stromgrenze zu niedrig,
- Rampenzeit zu lang,
- Startspannung zu niedrig,
- Parameter "Betriebsart" falsch eingestellt  $($ "In-Line", "In-Delta", ...).

#### **Motor stoppt direkt nach dem Start**

Mögliche Ursachen:

- Abschaltung durch Fehler, z. B. Überlastung, Übertemperatur o. ä.
- Startsignal kurzzeitig abgefallen. Nach dem Start wird ein Softstopp eingeleitet, auch wenn das Startsignal zwischenzeitlich wieder anliegt.

#### **Motor läuft unrund**

Mögliche Ursachen:

• Cos- $\varphi$ -Optimierung führt bei einigen Motoren zu instabilem Verhalten.

#### **Diagnose**

# **Motor nimmt zuviel Strom auf**

Mögliche Ursachen:

- Rampenzeit zu lange,
- zu niedrige Startspannung,
- Überlastung des Motors.

#### **Überstromabschaltung durch den Softstarter** Mögliche Ursachen:

- Blockierter Motor,
- fehlangepasste Softstarter/Motor-Kombination,
- Überwachungsfunktion im Softstarter falsch parametriert,
- Motor zu klein.

### **Überhitzung des angeschlossenen Motors** Mögliche Ursachen:

- Rampenzeit zu lange,
- Stromgrenze zu niedrig,
- zu viele Starts hintereinander,
- Schweranlauf bei der Motorbemessung nicht oder unzureichend berücksichtigt.

# **Fehlermeldungen und Behebung**

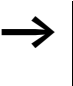

Bis auf die LED-Anzeigen können Sie alle folgenden Meldungen nur mit Hilfe der Bedieneinheit ansehen oder mit Hilfe der Schnittstellenbaugruppen abfragen.

### **Fehlerreset**

Wenn eine Fehlermeldung ansteht, können Sie erst nach einem Fehlerreset neu starten. Dazu müssen Sie das Softstart-Signal abschalten. Bei Klemmensteuerung und Standardeinstellung geben Sie ein Low-Signal an Klemme E1, bei Tastatursteuerung drücken Sie die Stopp-Taste.

# **LED-Anzeigen**

Wenn keine Bedieneinheit oder Schnittstelle auf dem Softstarter steckt, wird die Fehlermeldung über die Leuchtdioden auf der Frontseite angezeigt. Die Bedieneinheit verdeckt die Leuchtdioden. Die übrigen Schnittstellen besitzen Lichtleiter, so dass die Information weiter sichtbar ist.

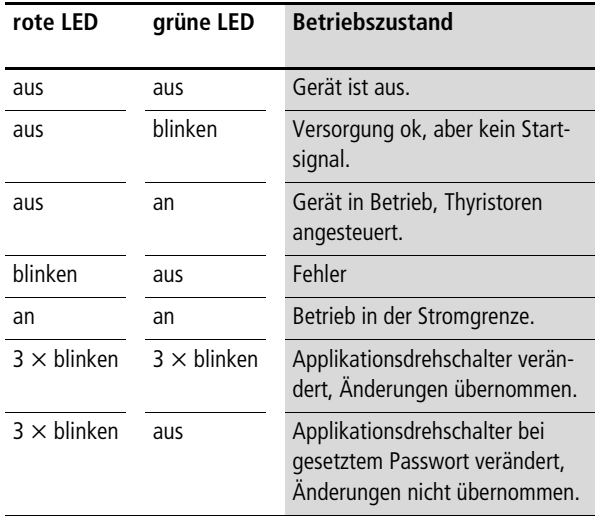

**Überwachungsmeldungen** Die folgenden Meldungen werden auf der Bedieneinheit ausgegeben.

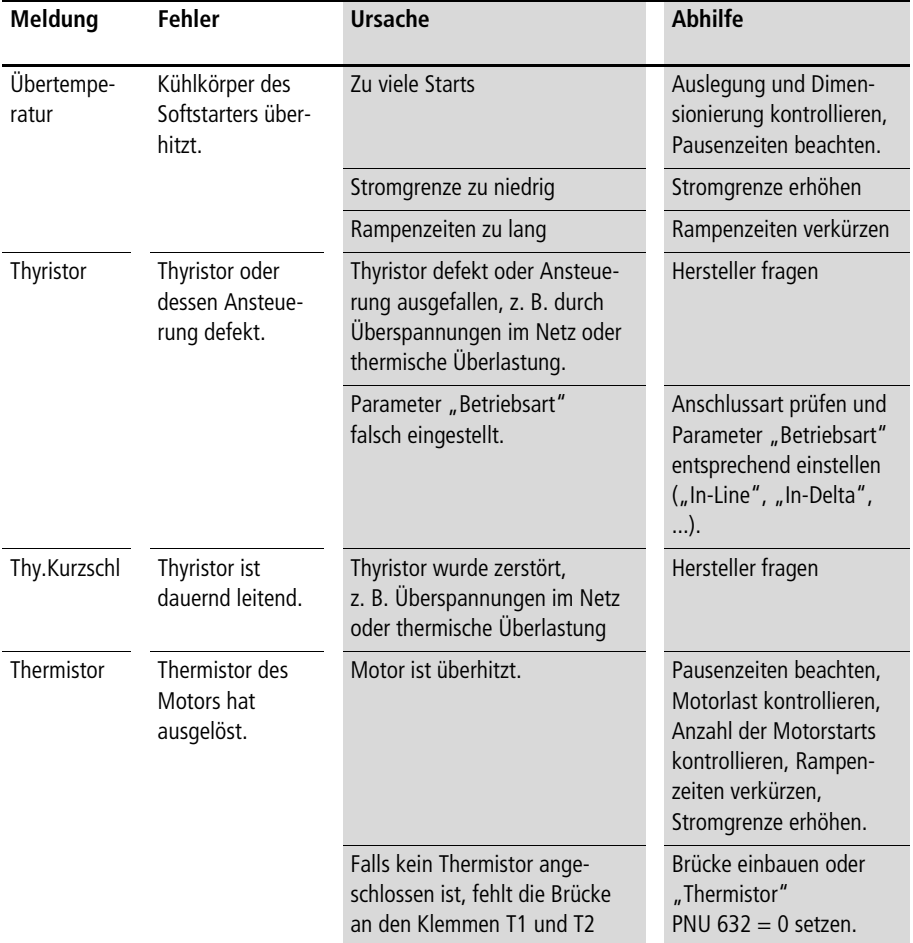

# **Fehlermeldungen beim Netzeinschalten**

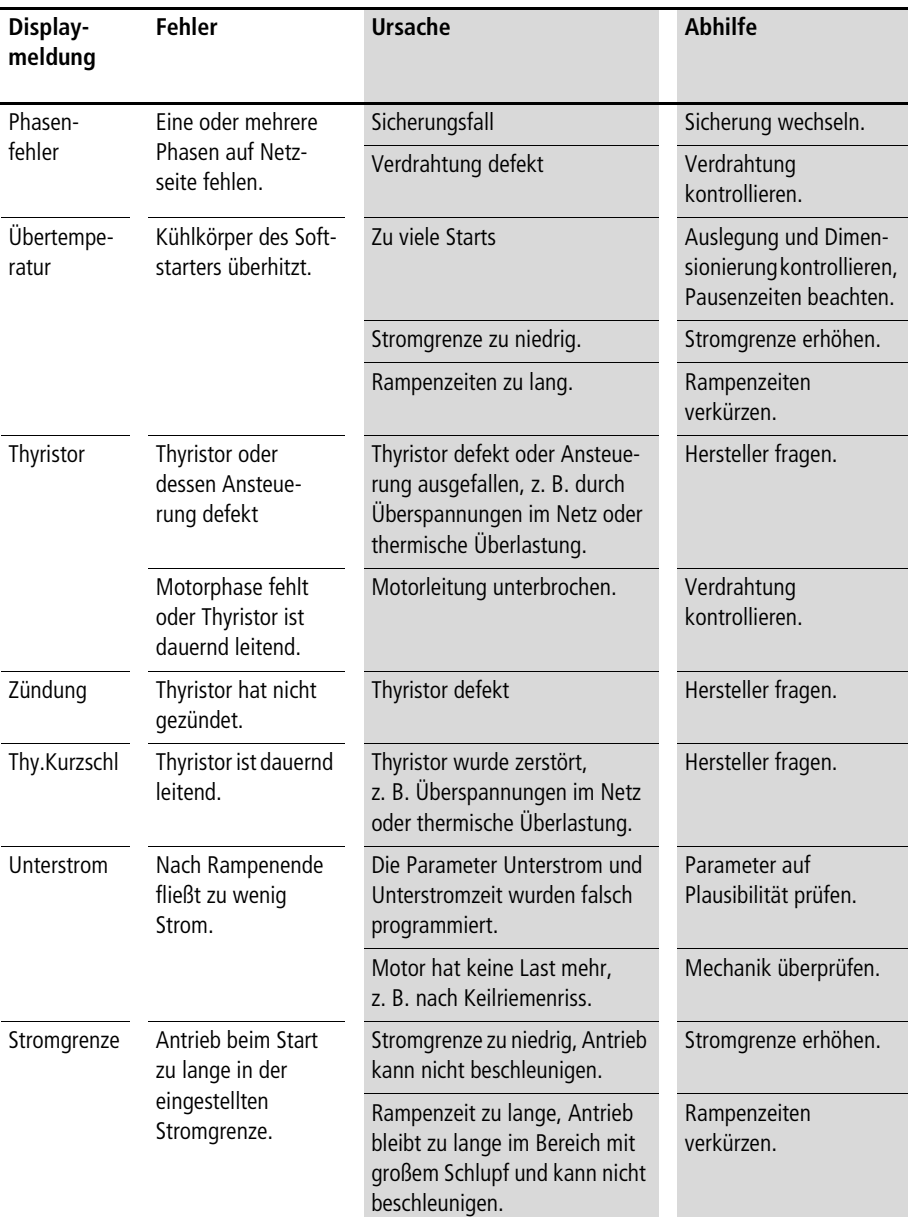

# **Fehlermeldungen während des Betriebs**

**Diagnose**

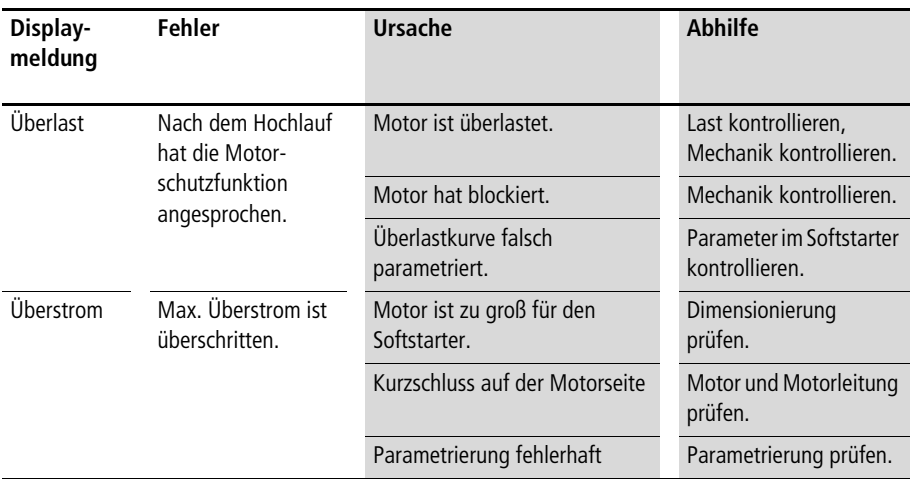

# **7 Menüstruktur/Bediensoftware**

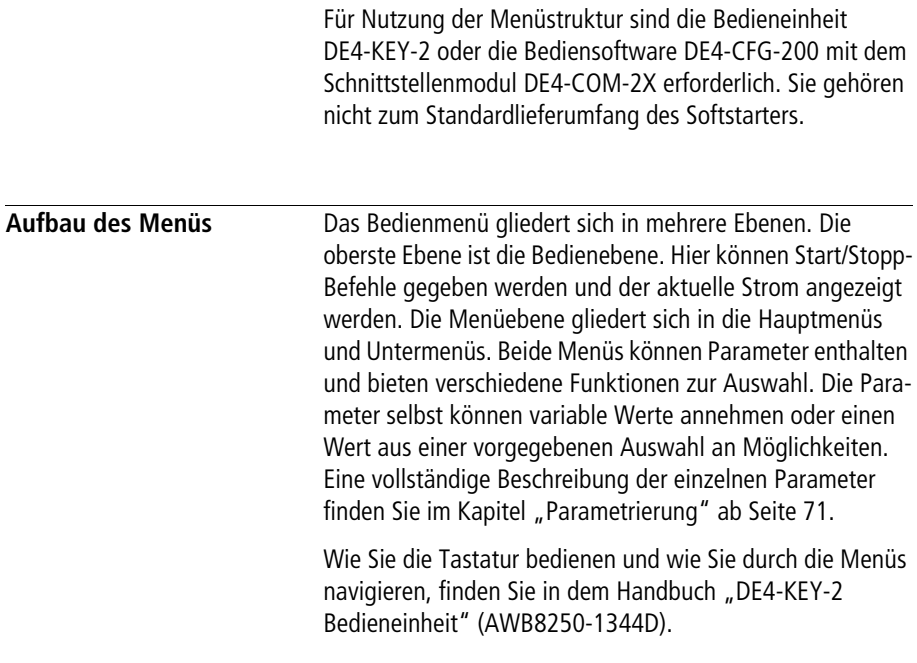

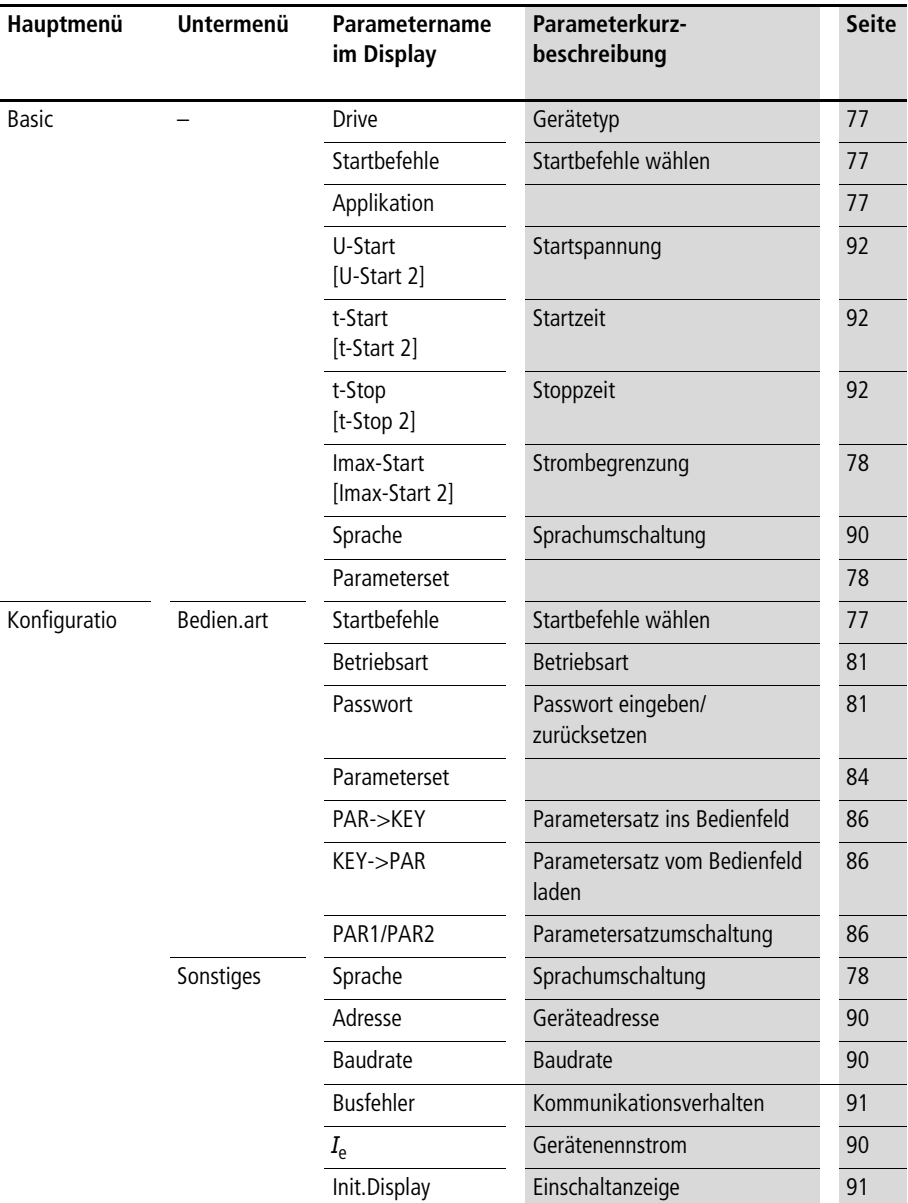

Folgende Tabelle zeigt die Menüstruktur mit den Menüs und ihren Parametern.

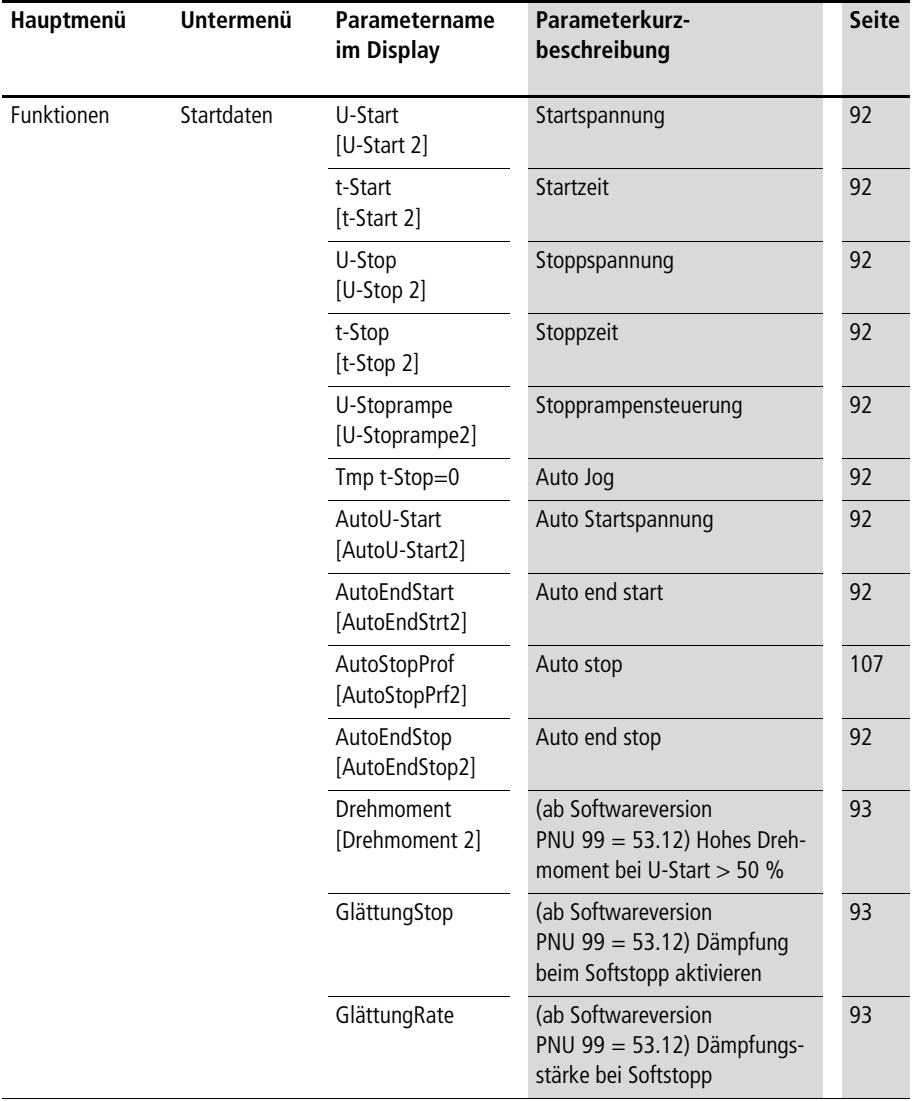

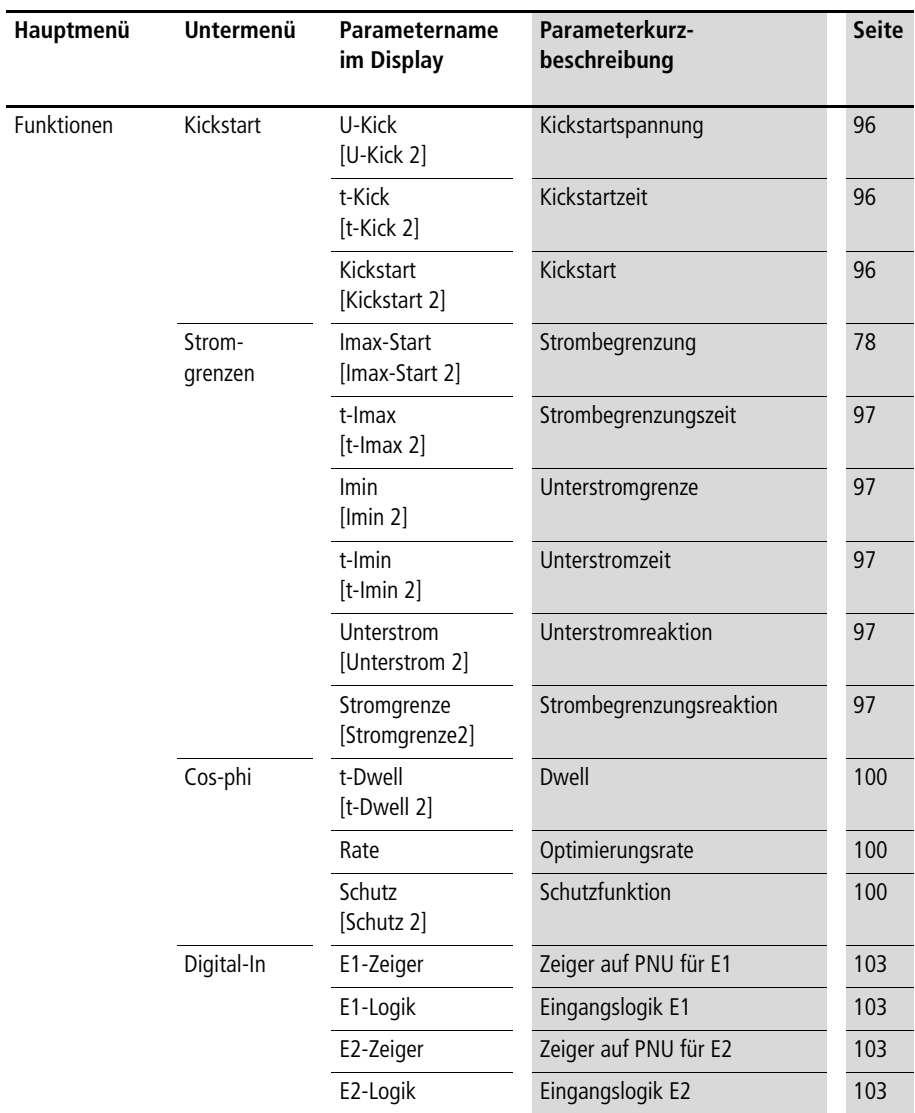

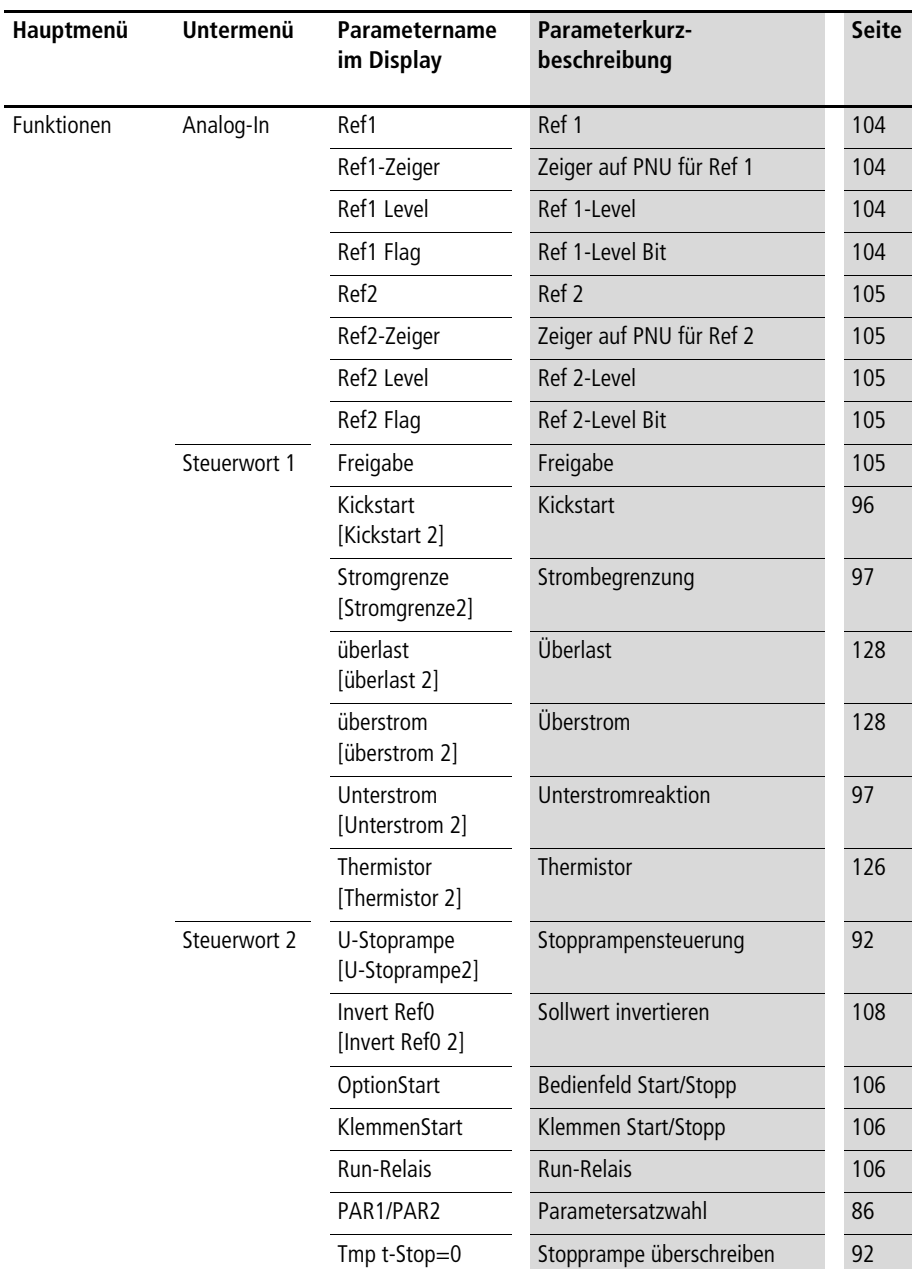

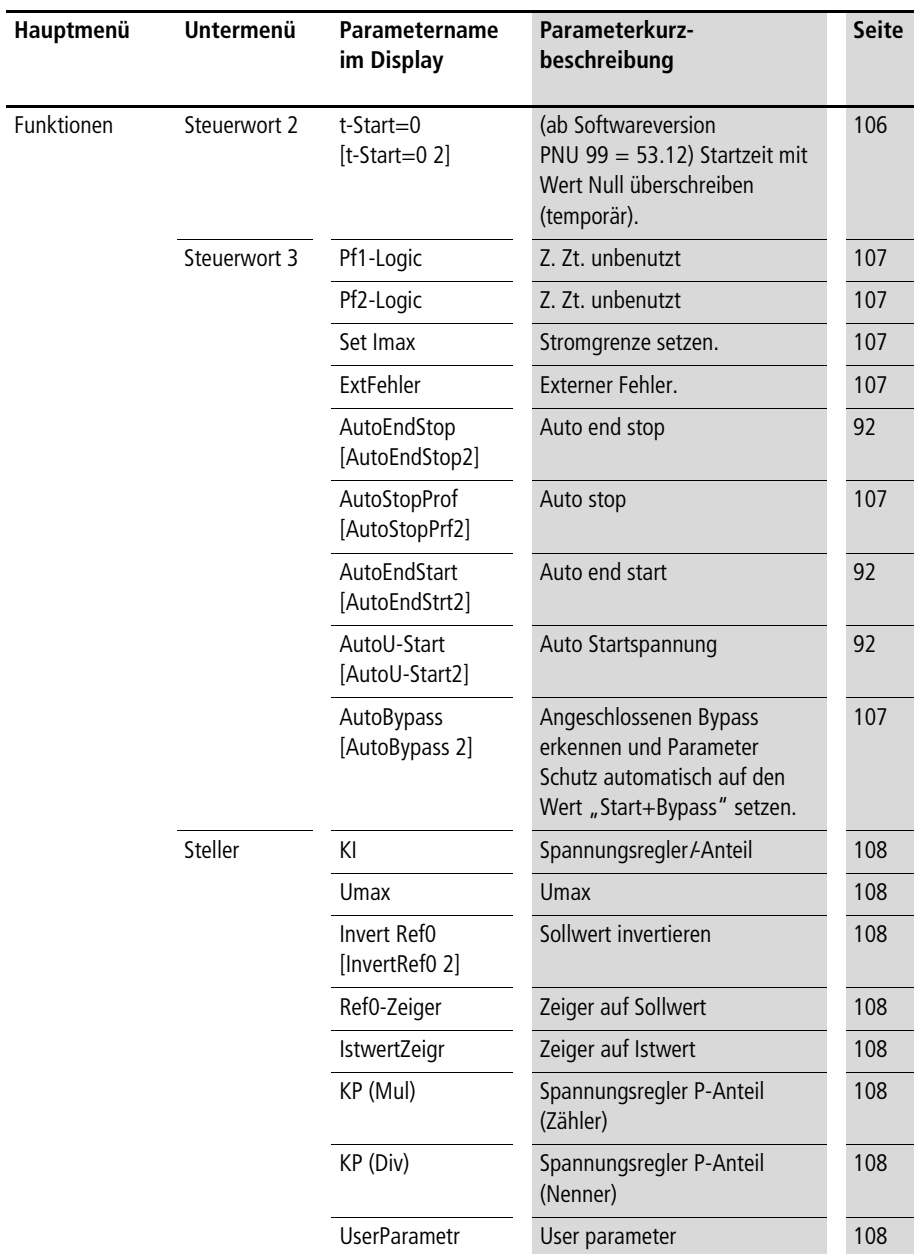

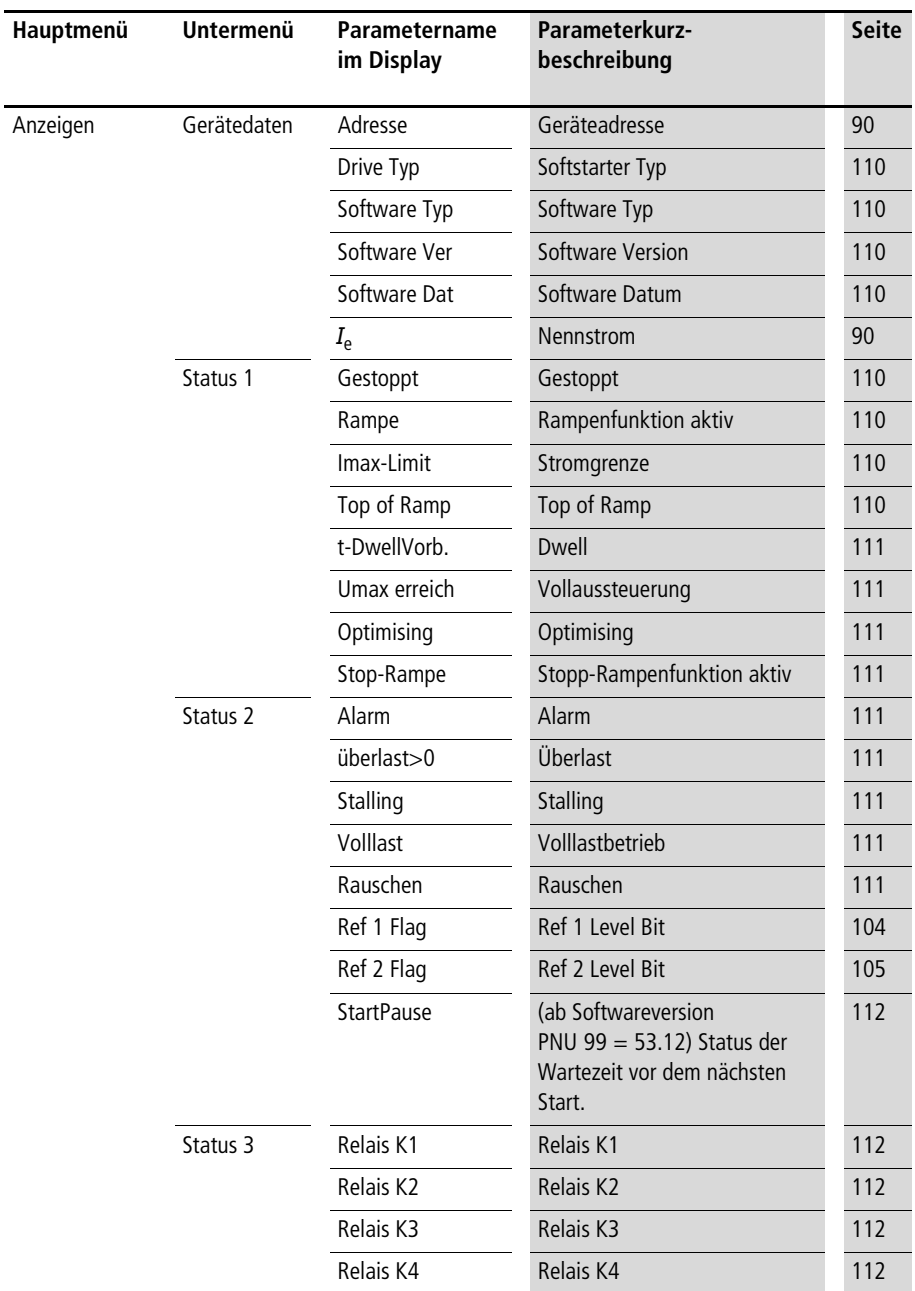

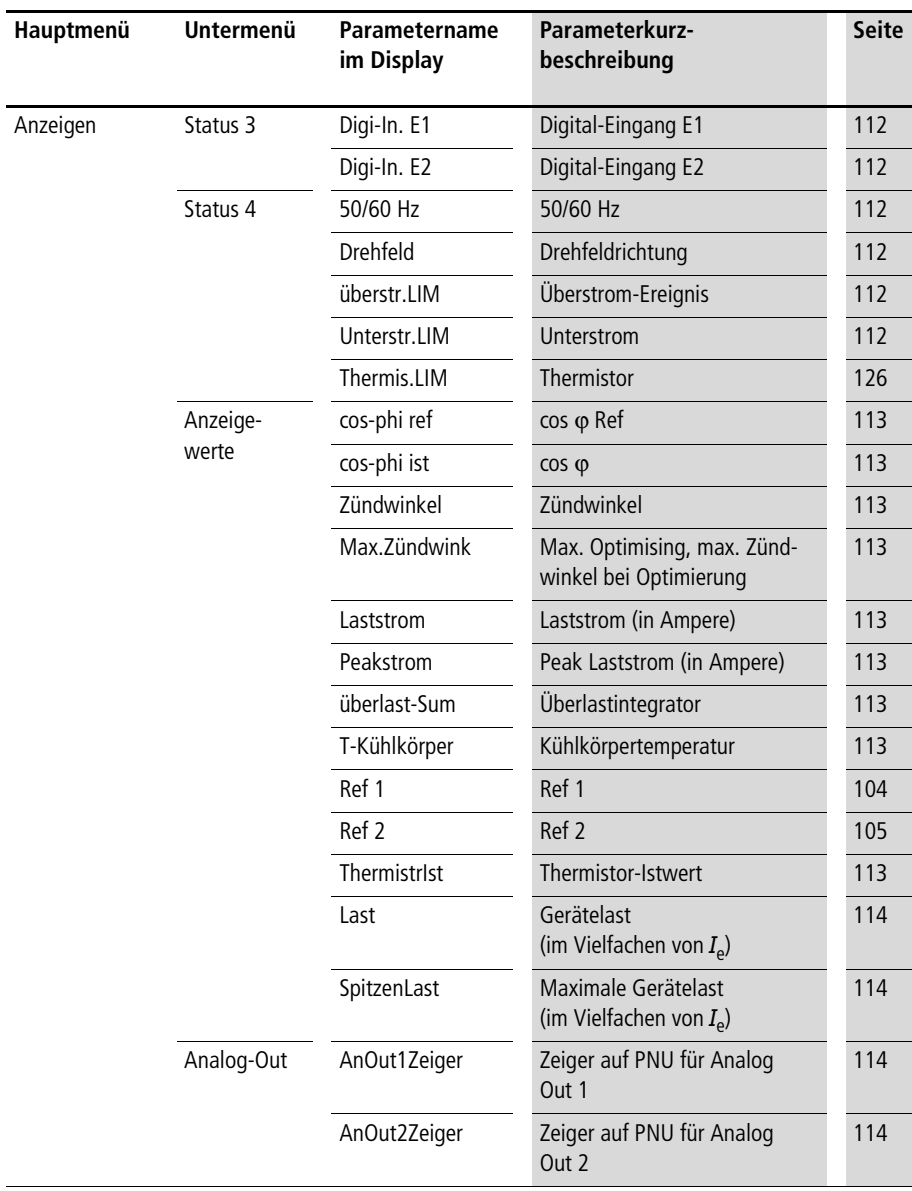

L.

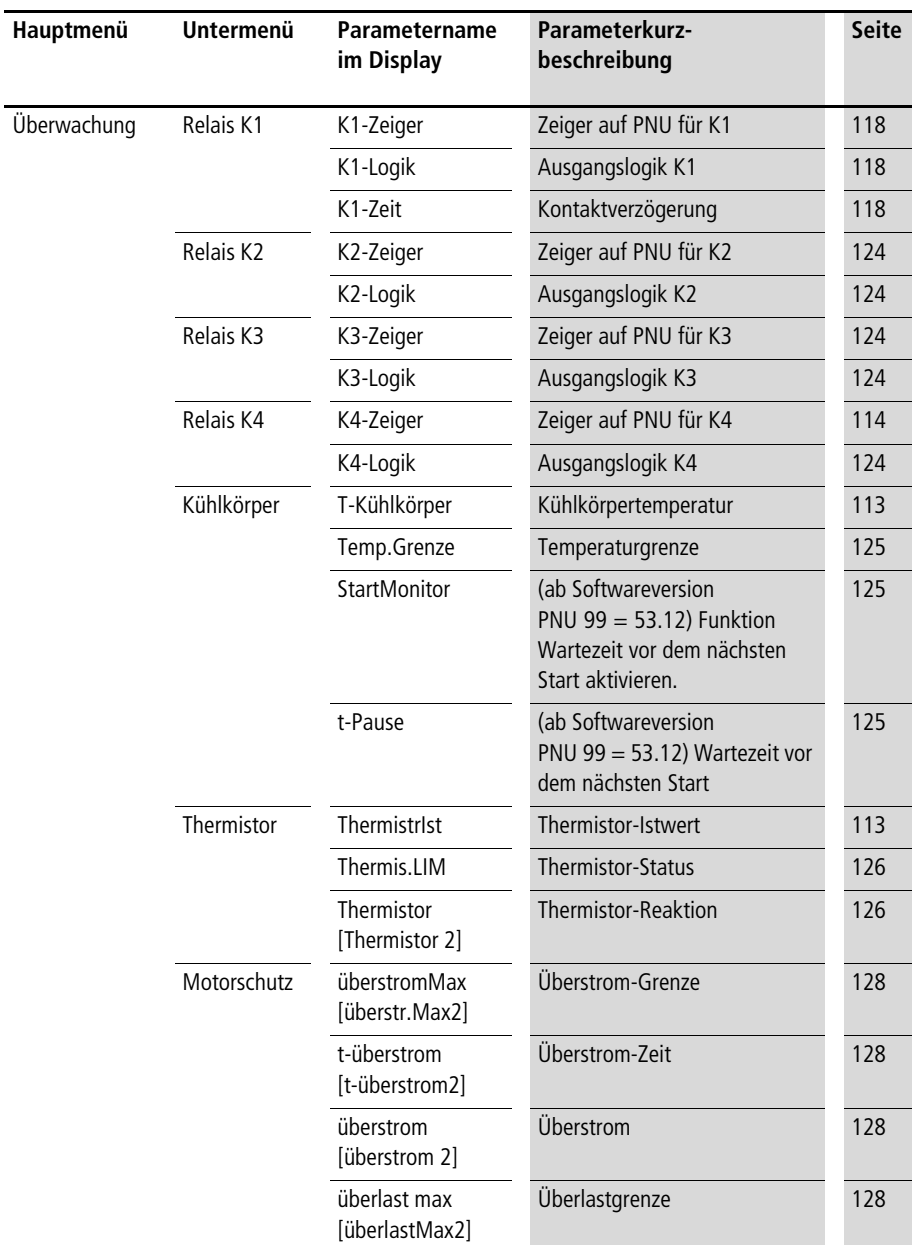

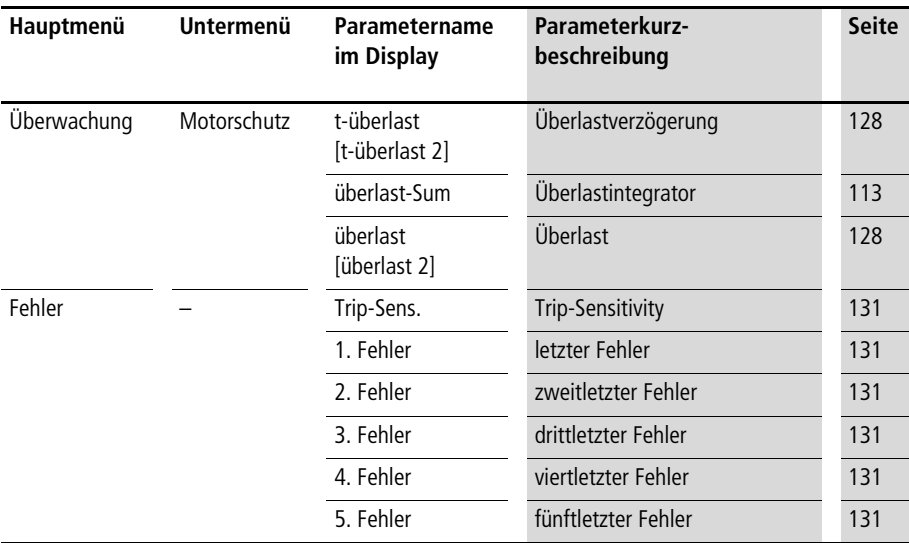

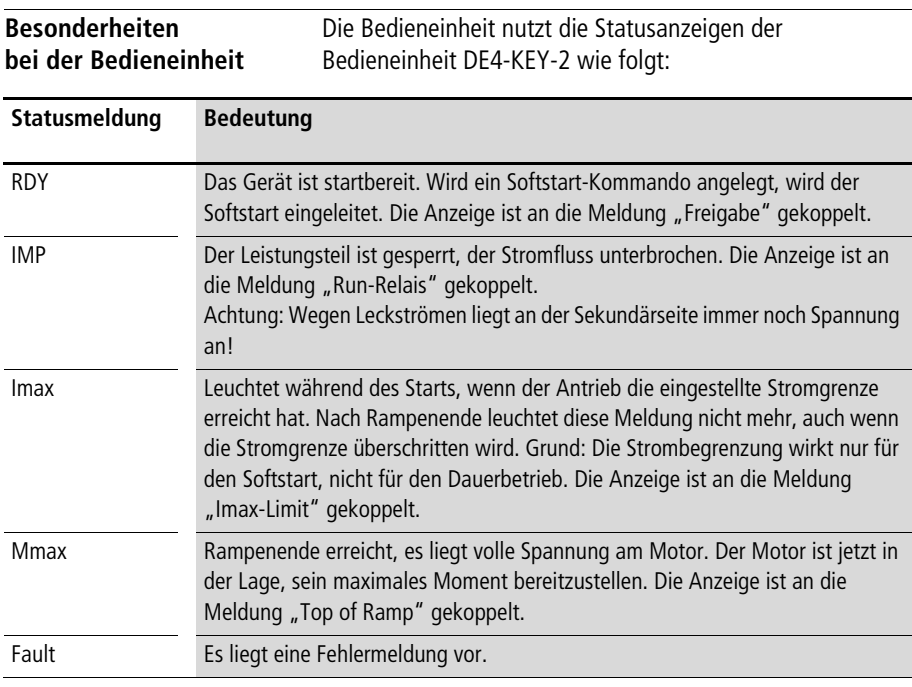

# **Anhang**

# **Normen**

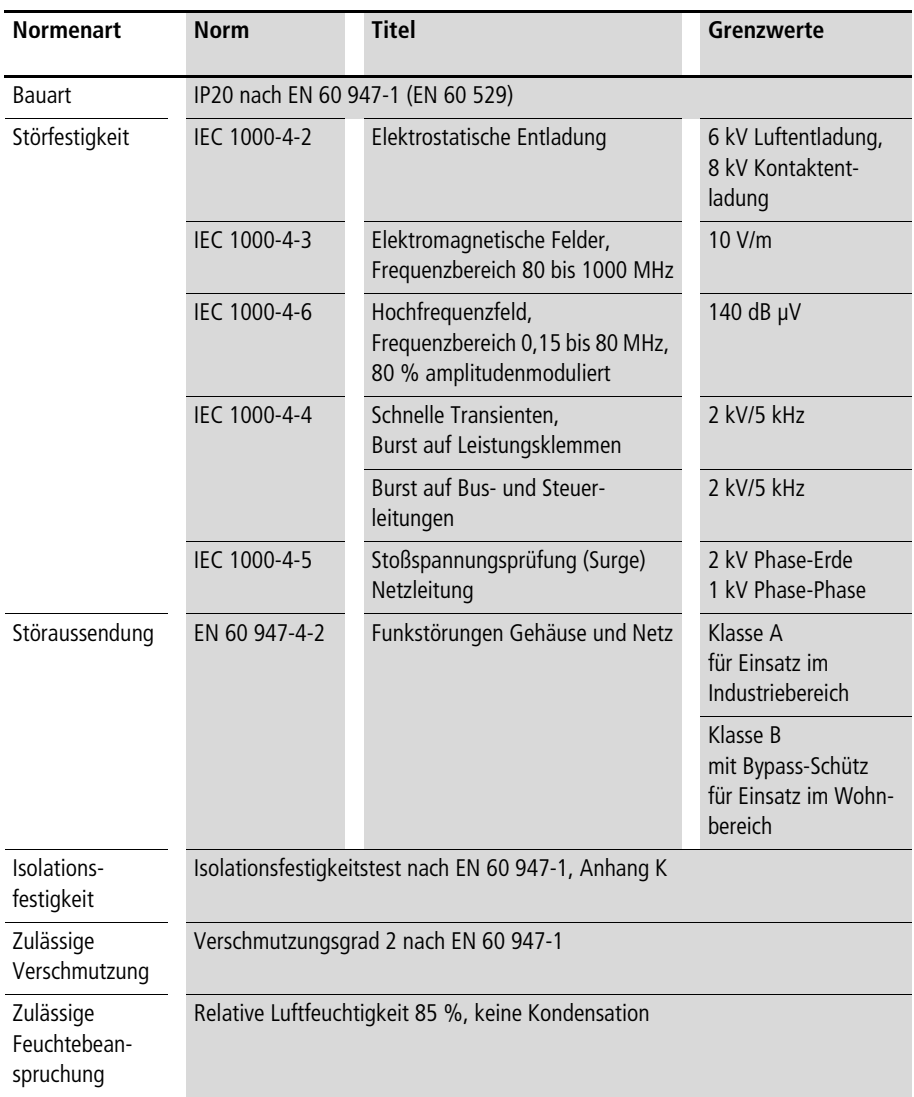

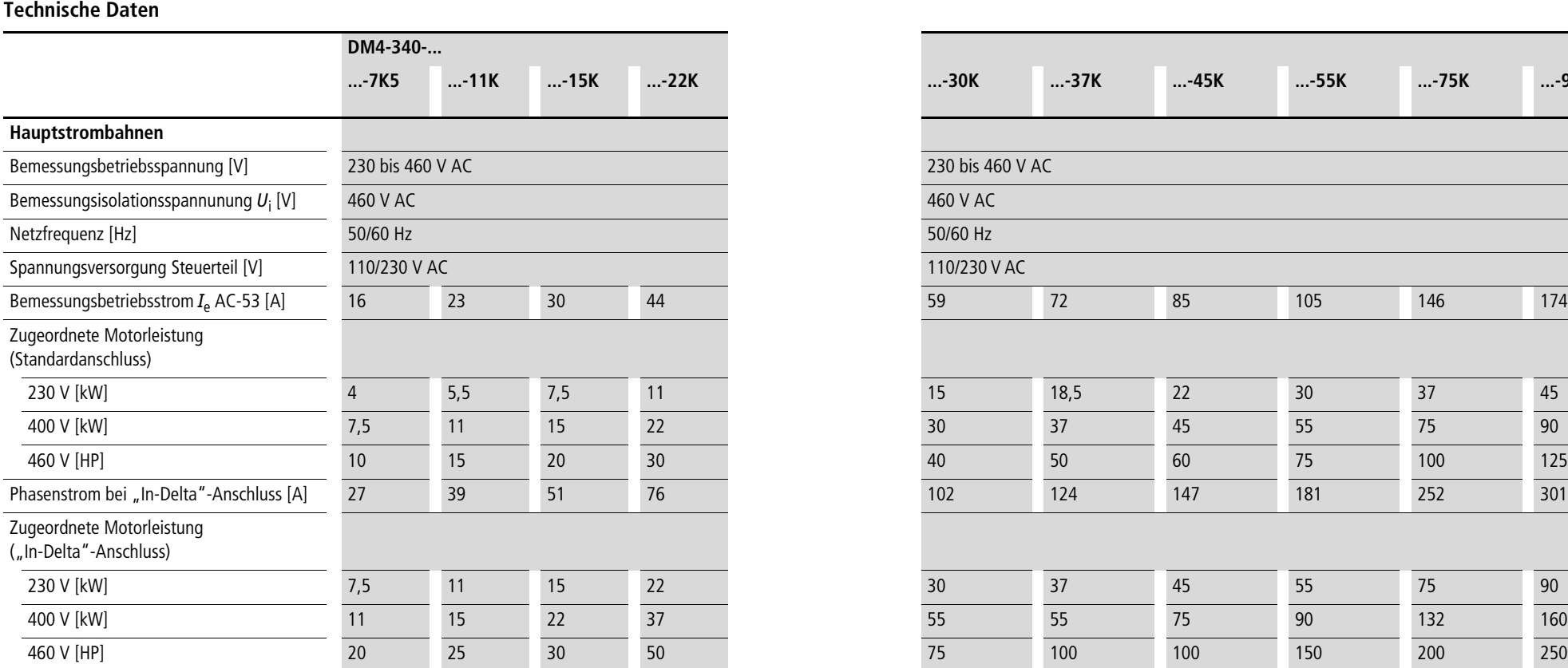

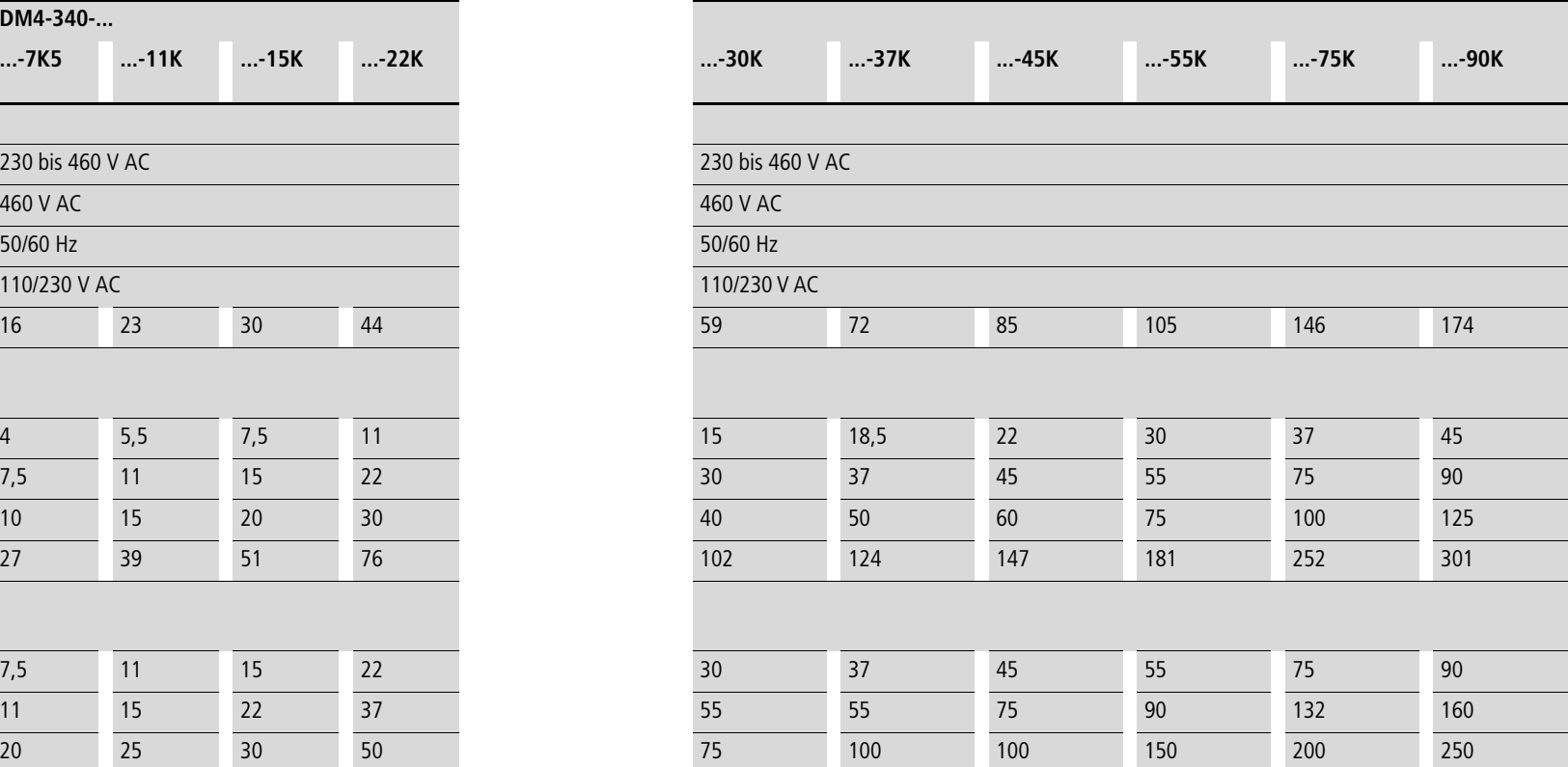

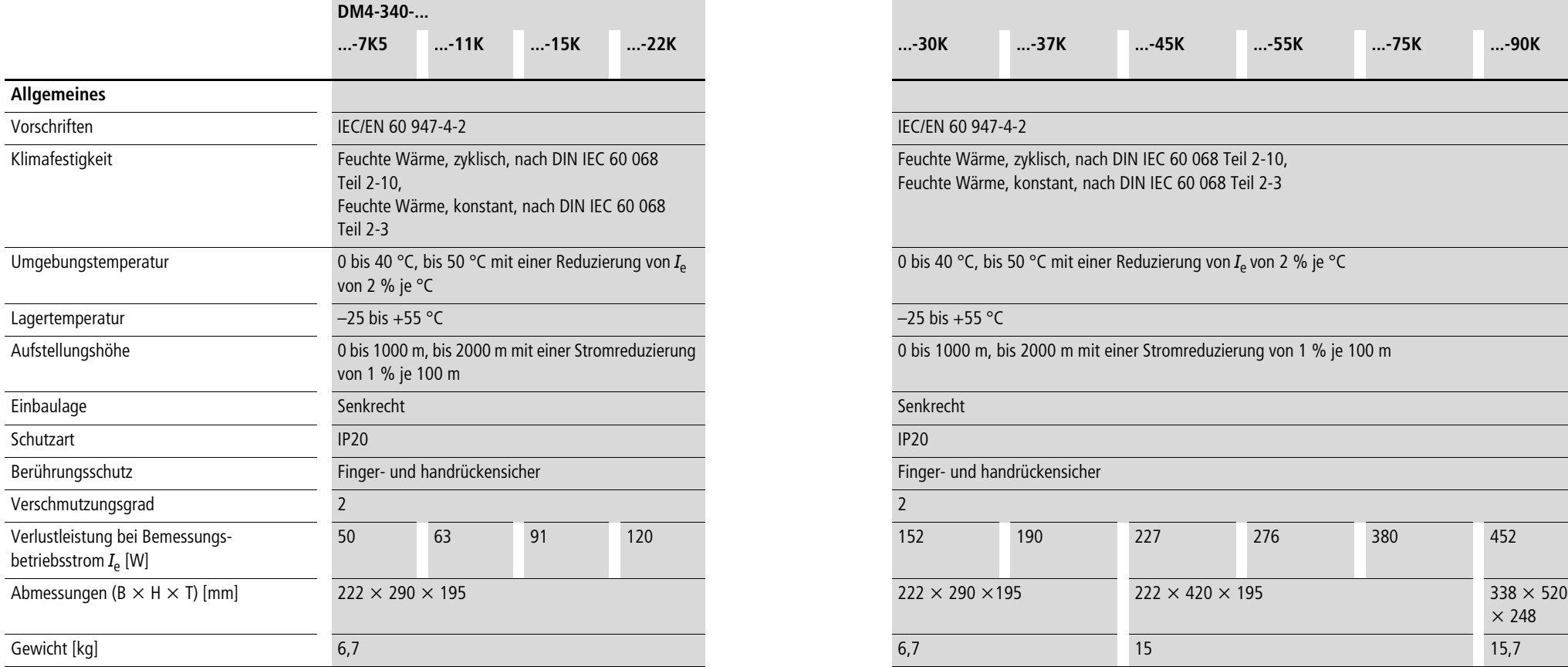

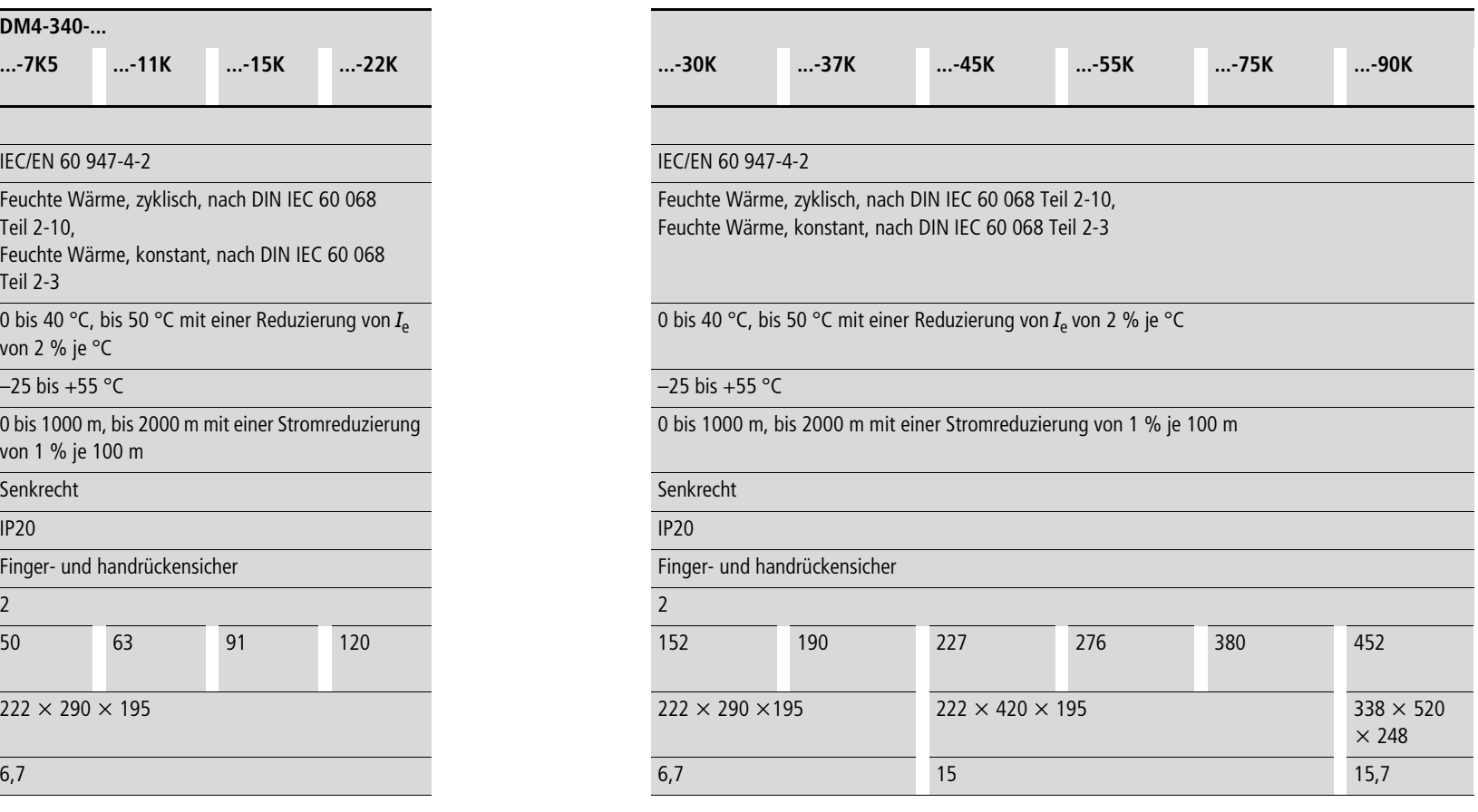

<span id="page-175-0"></span>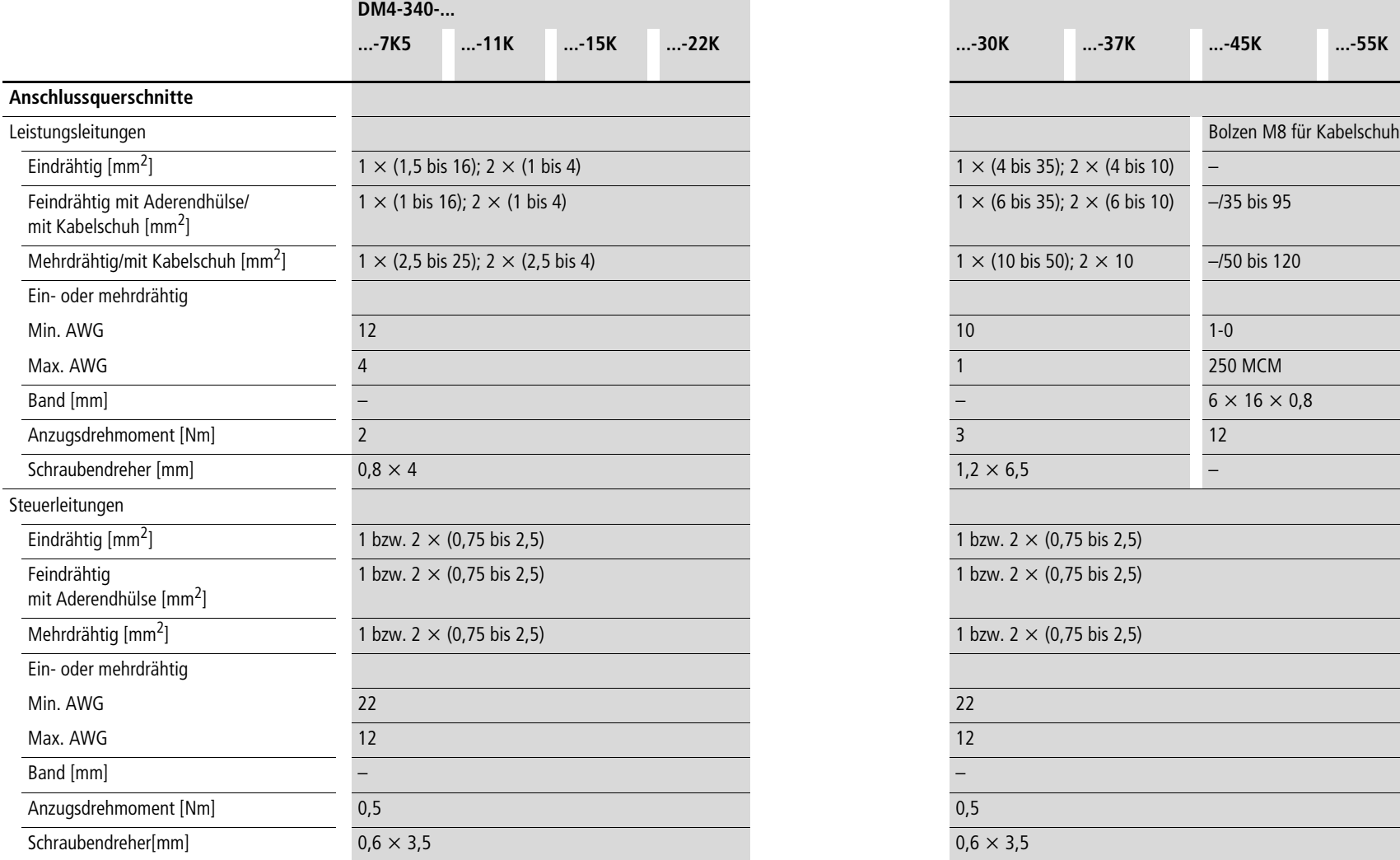

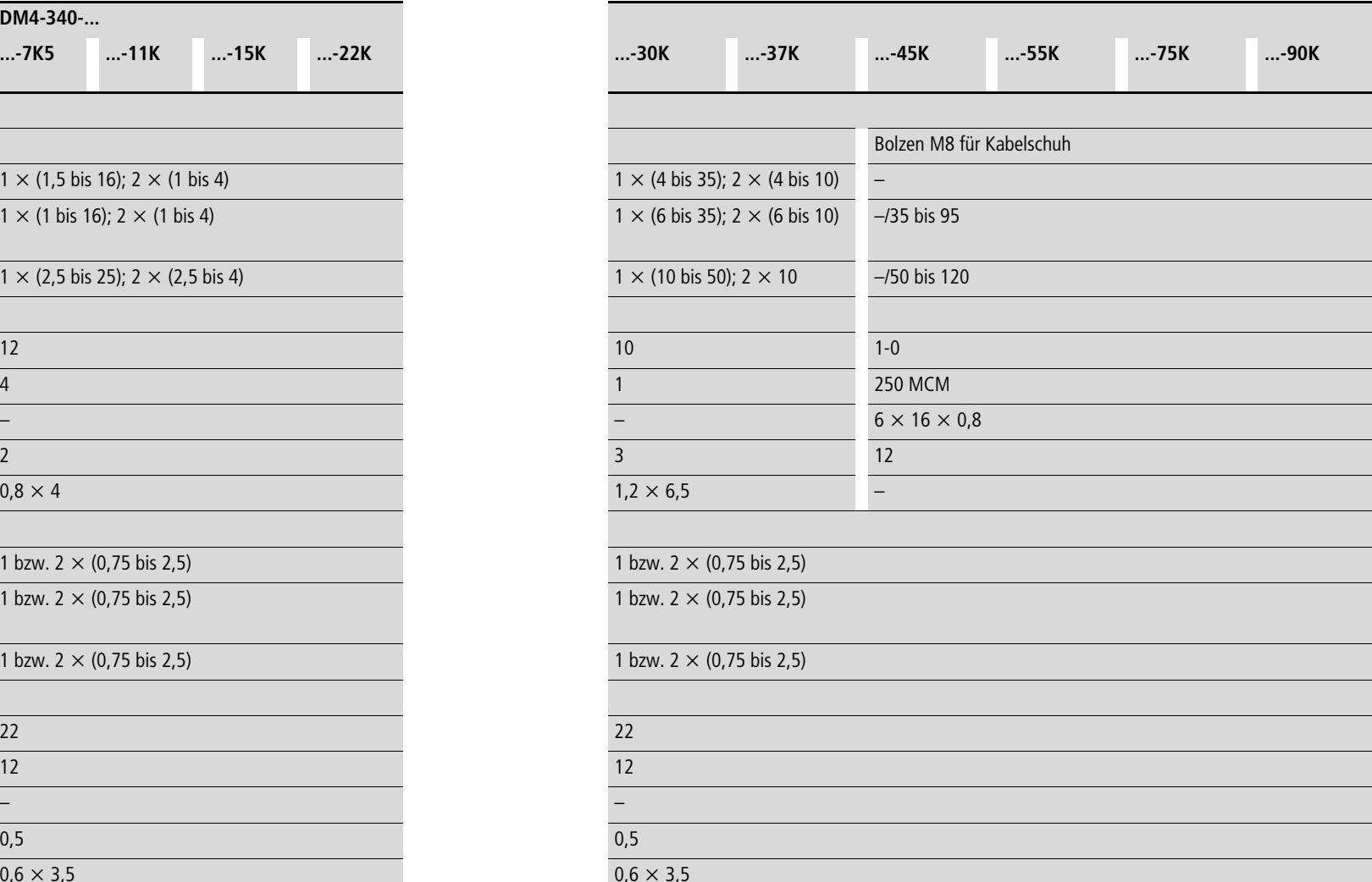

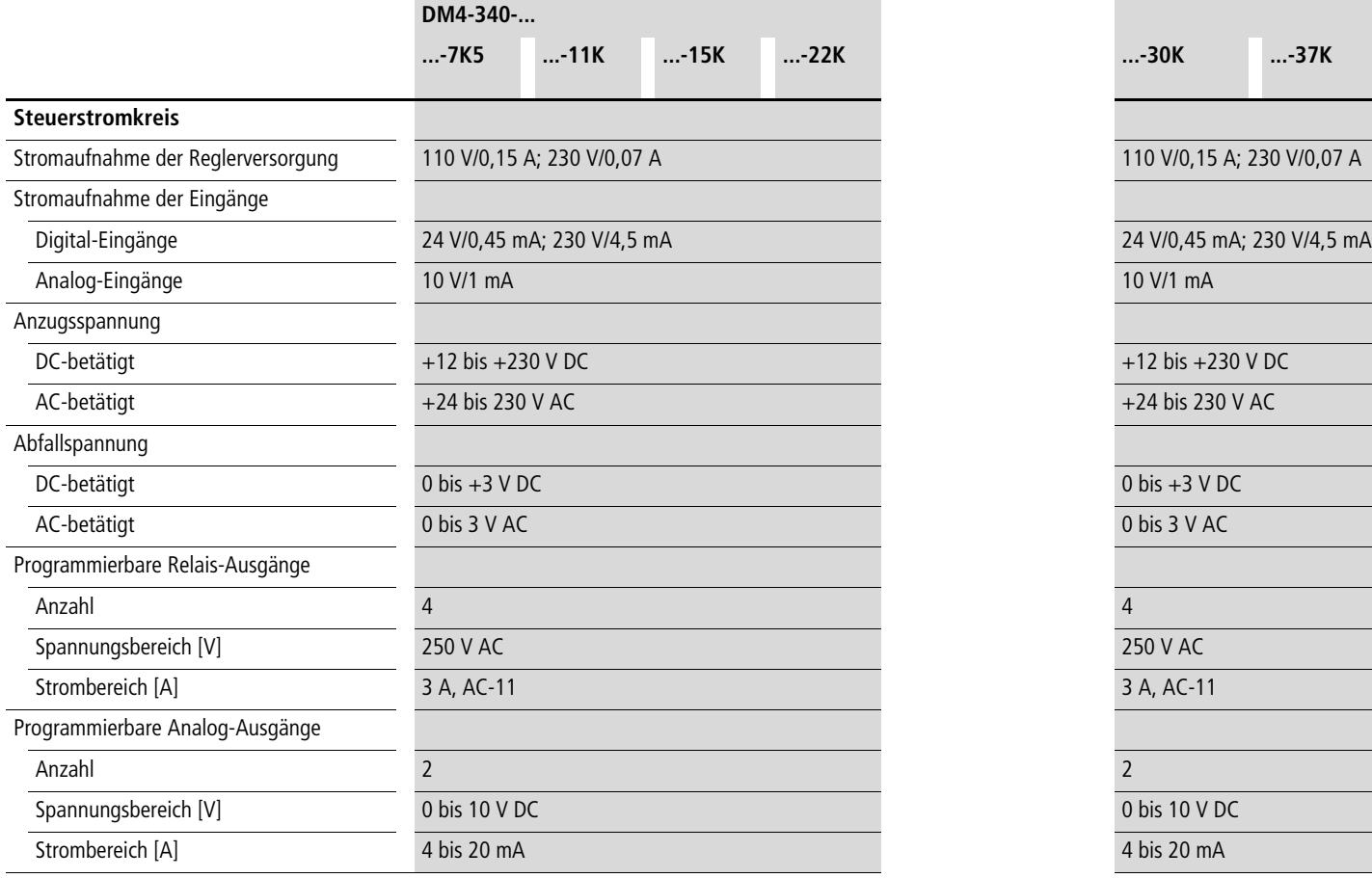

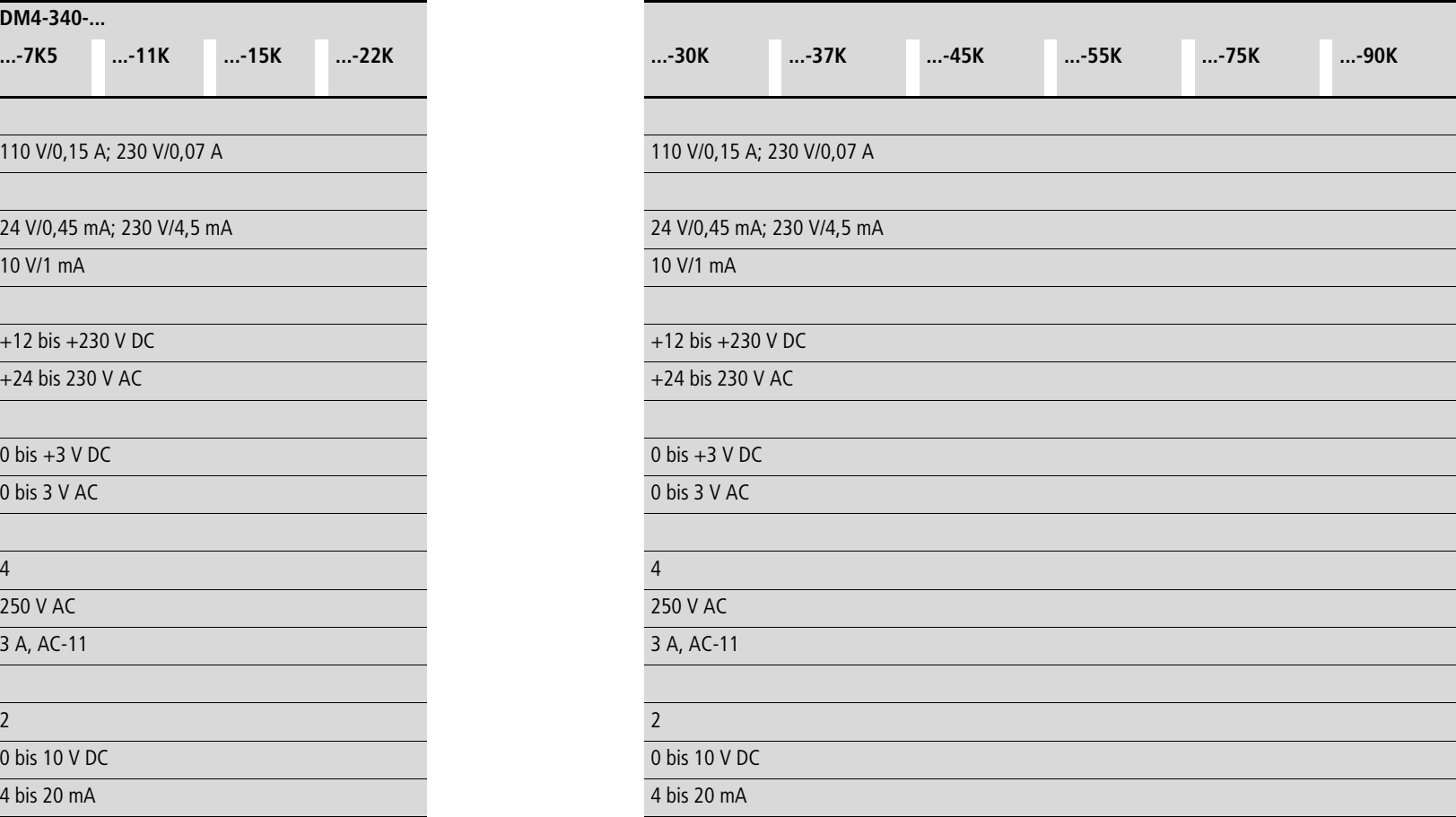

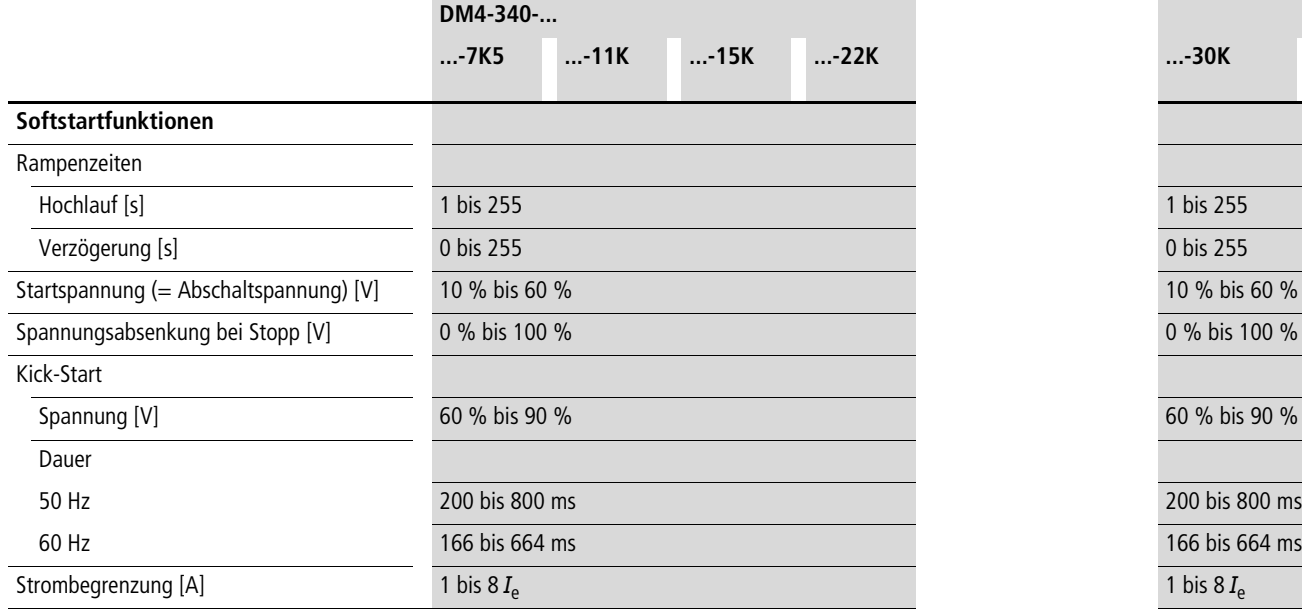

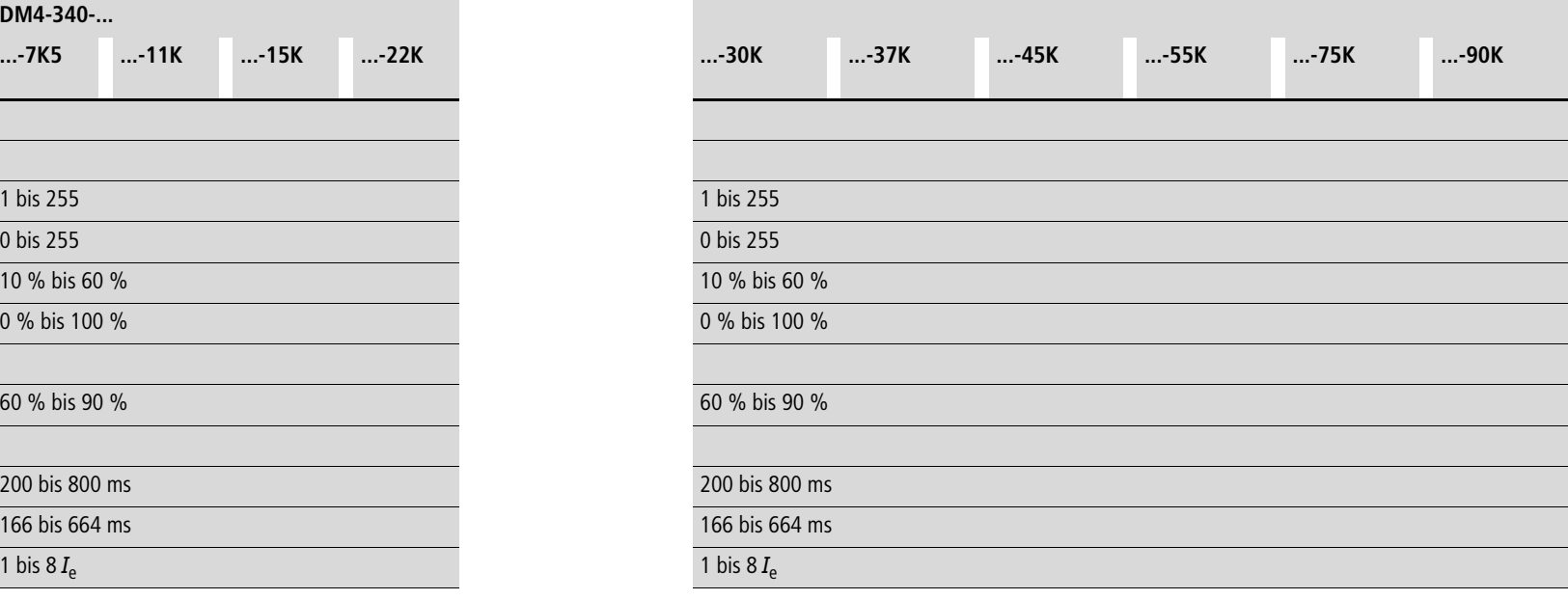

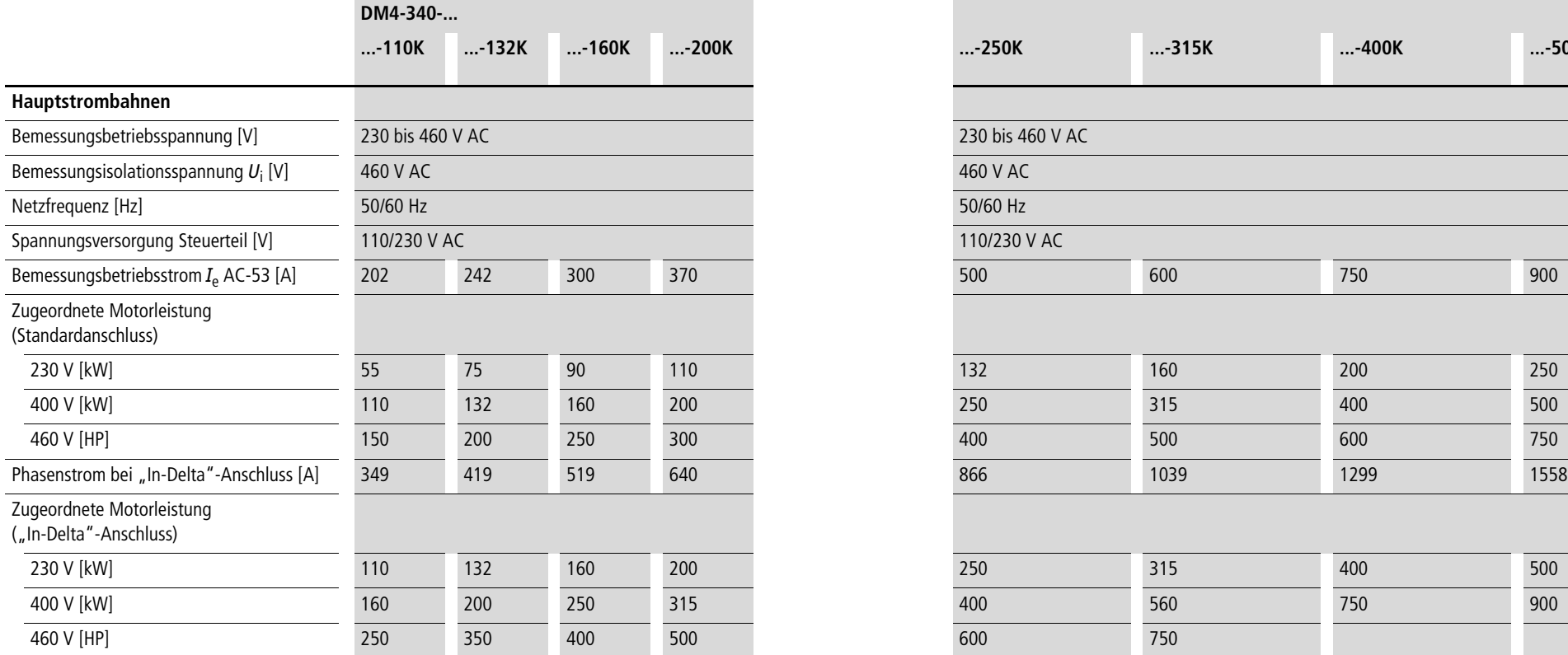

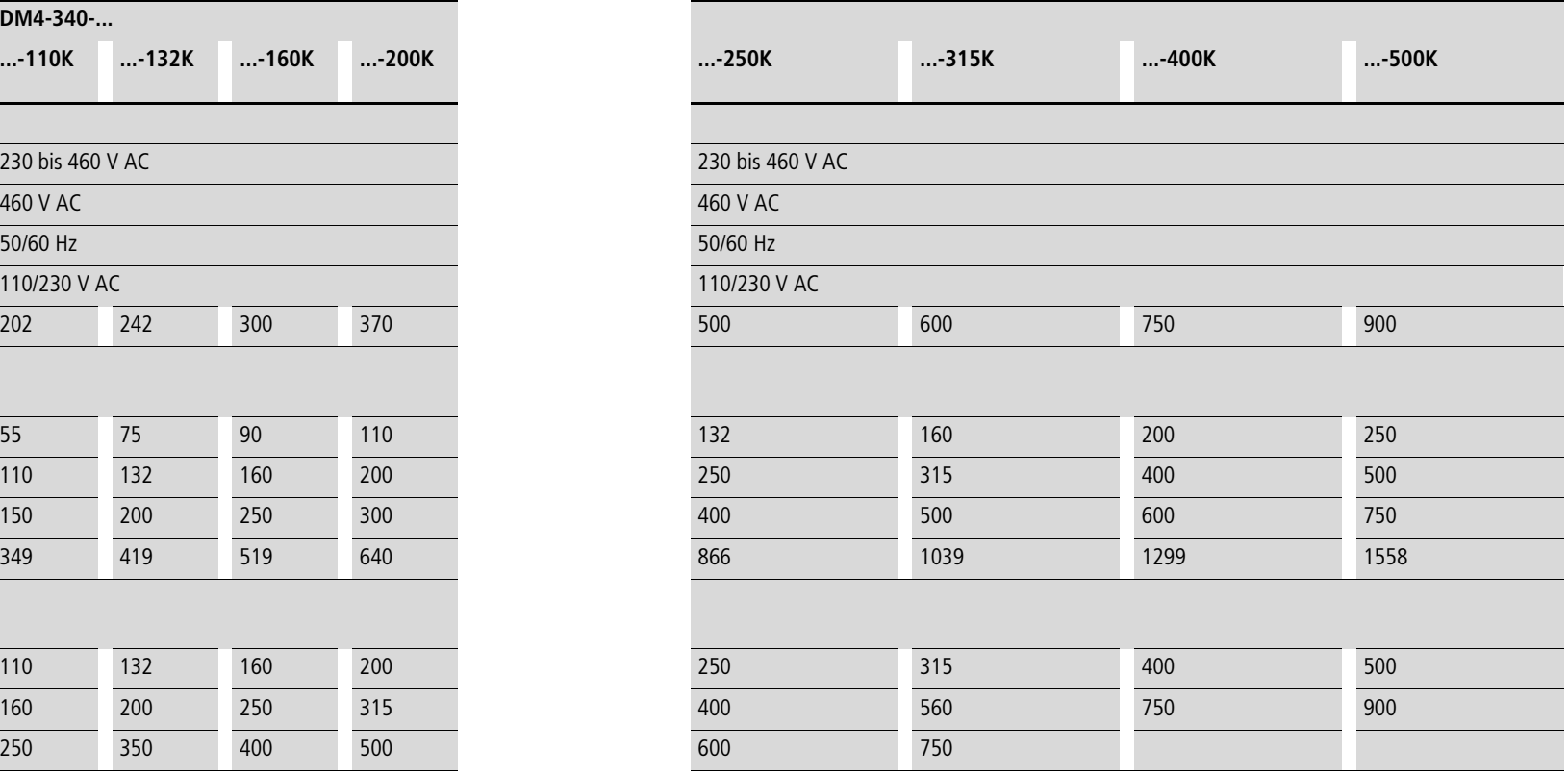

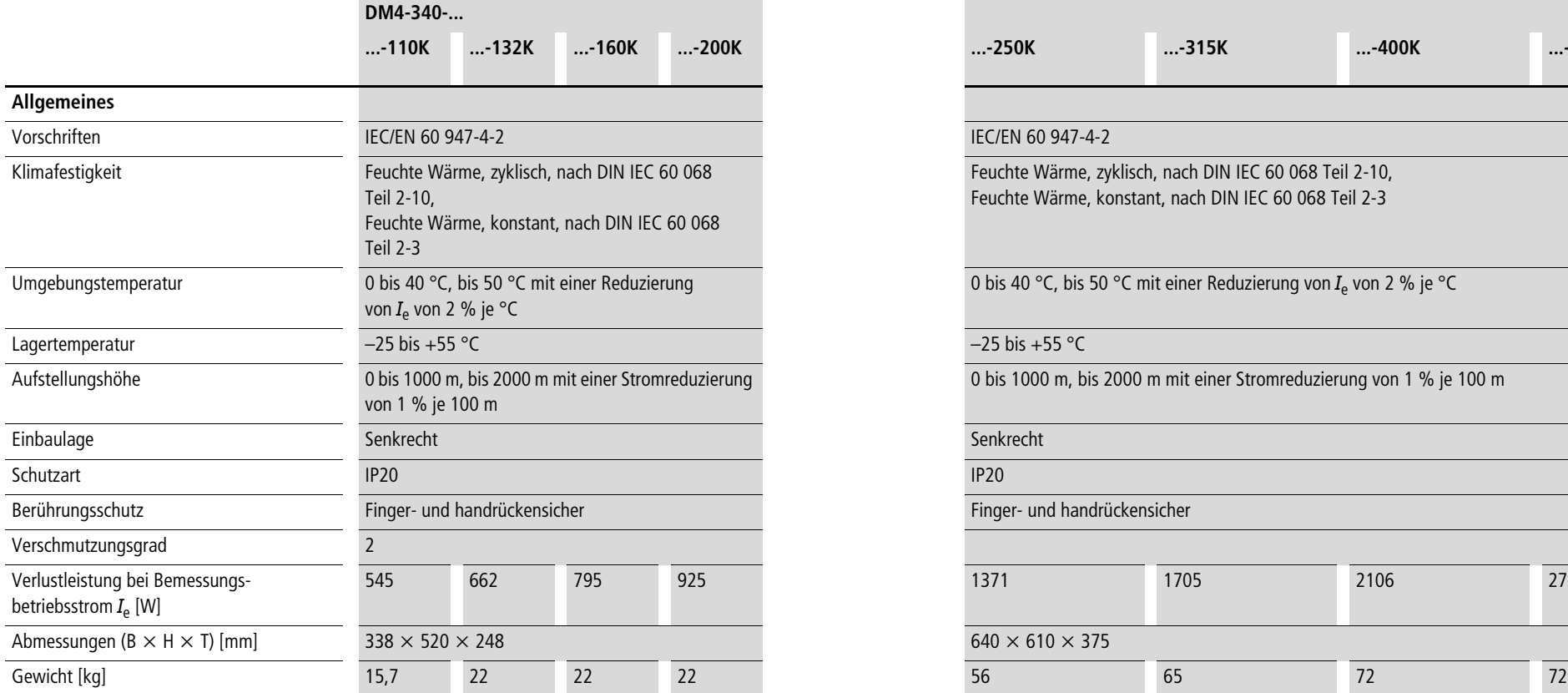

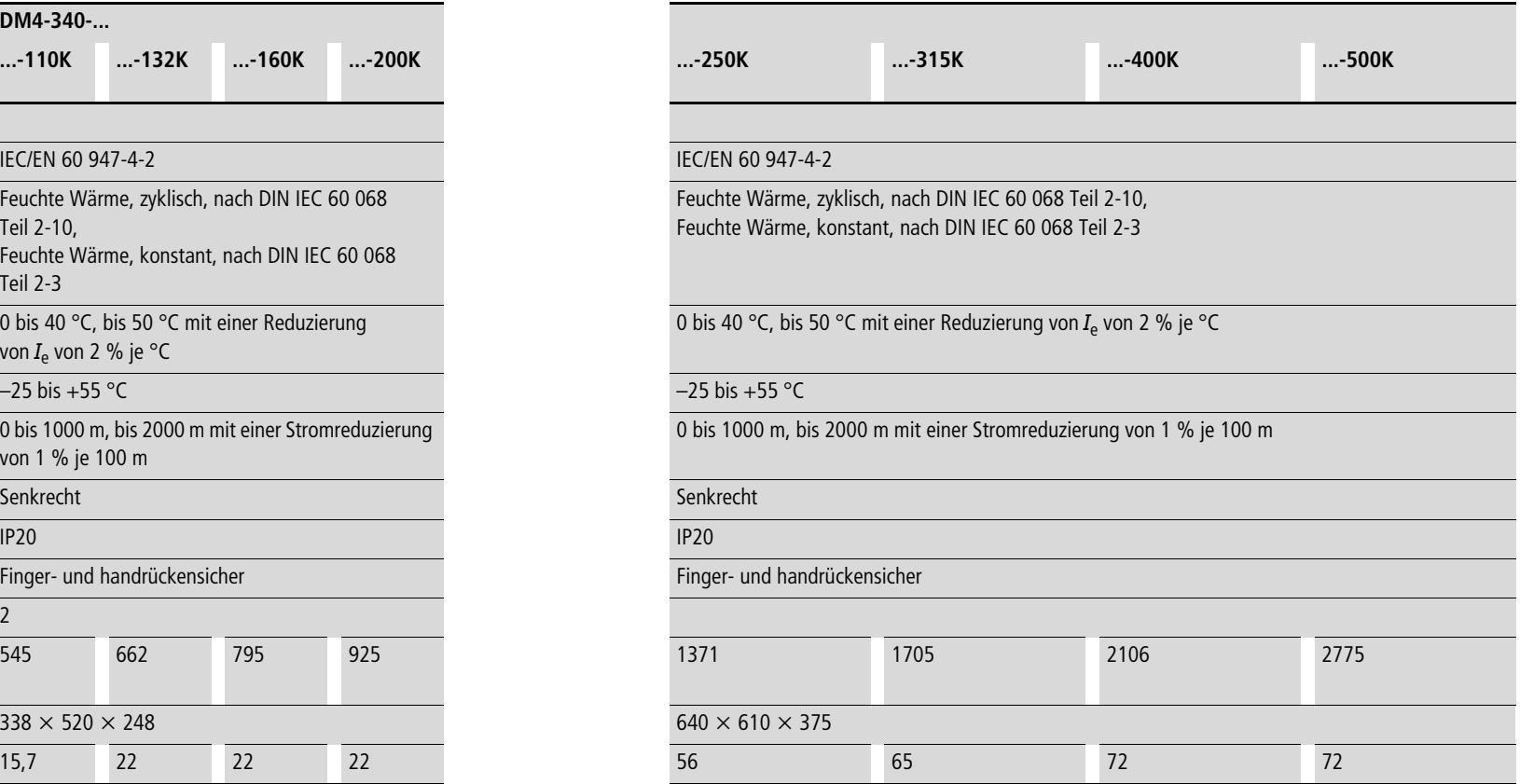
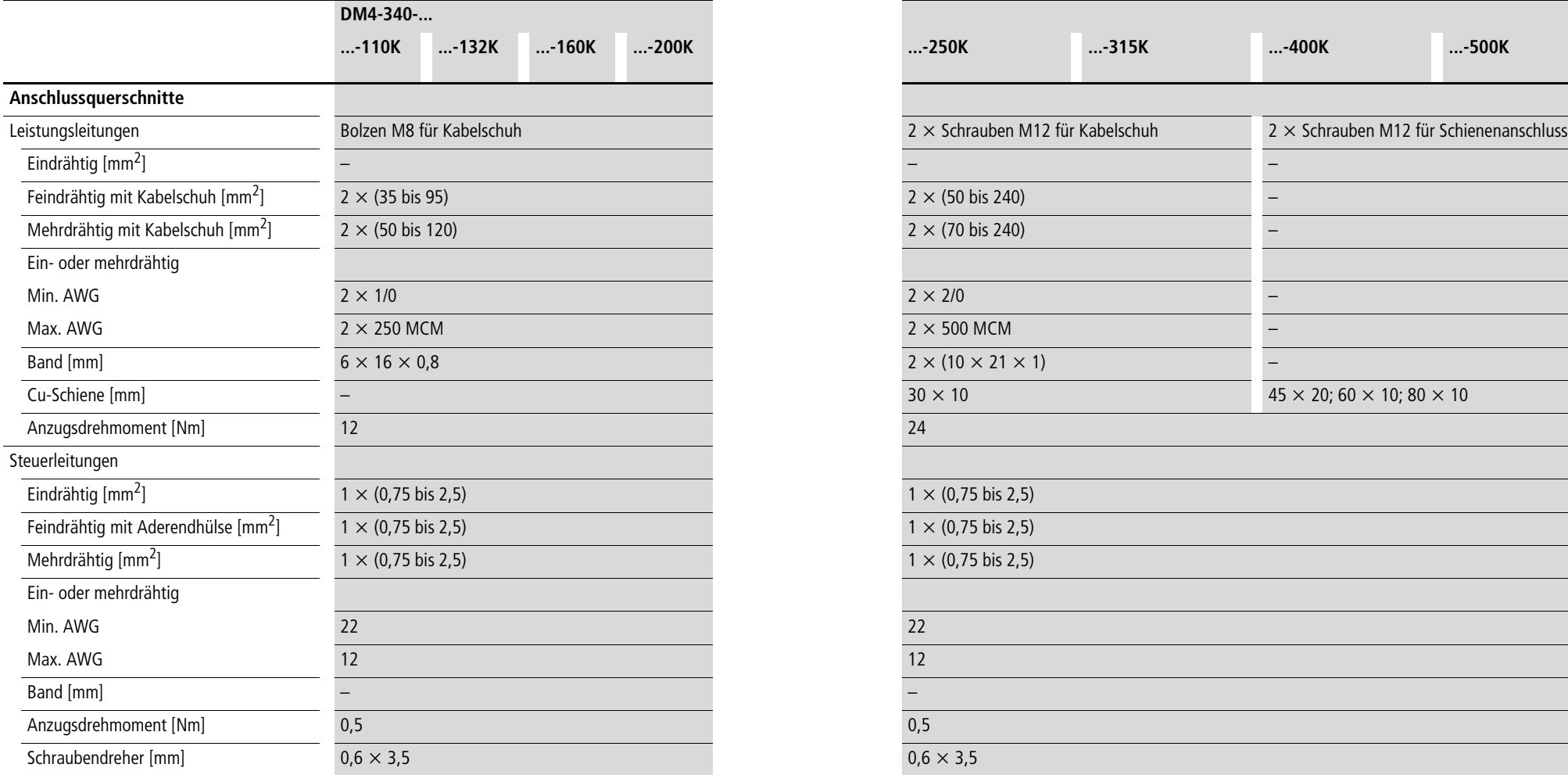

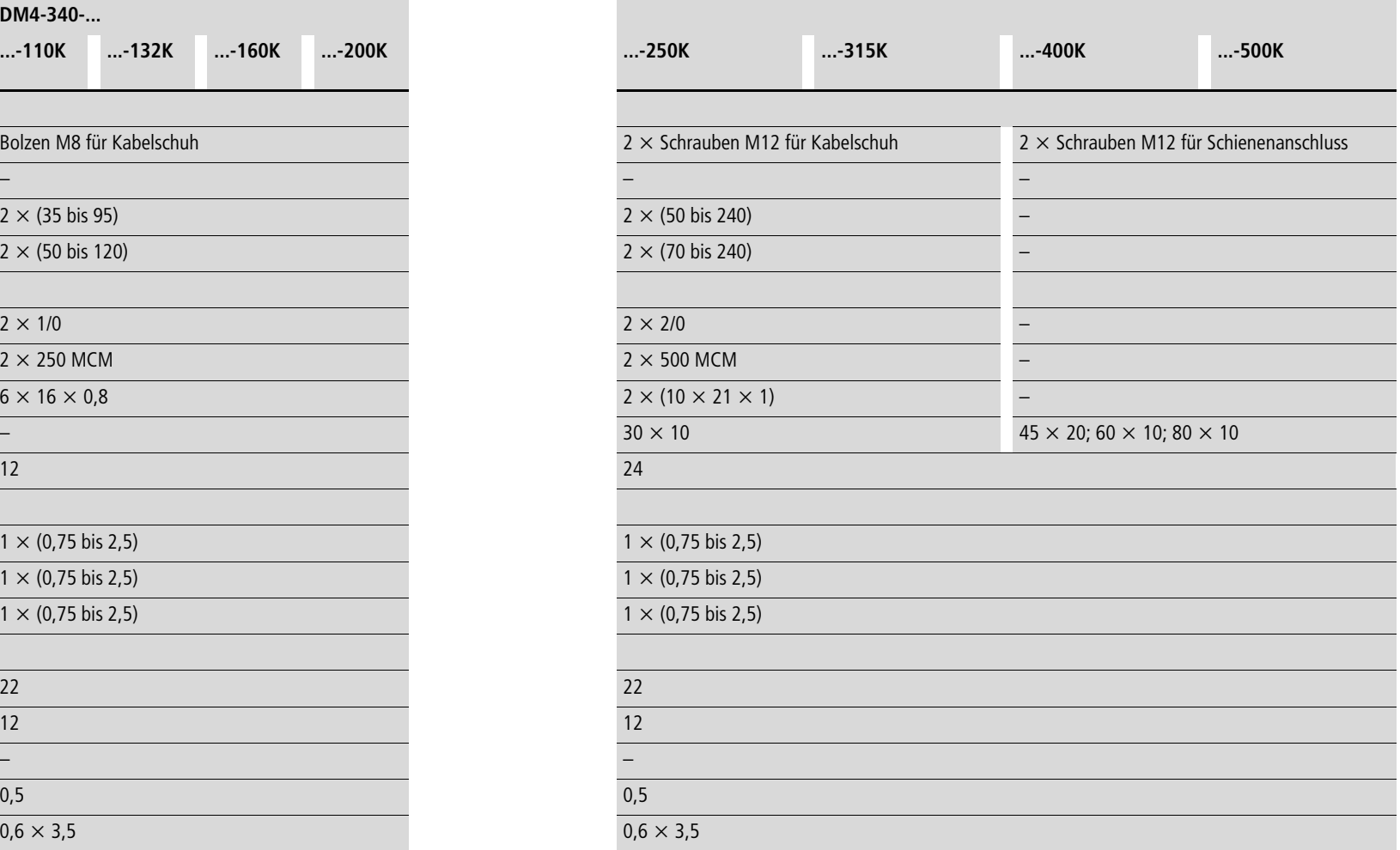

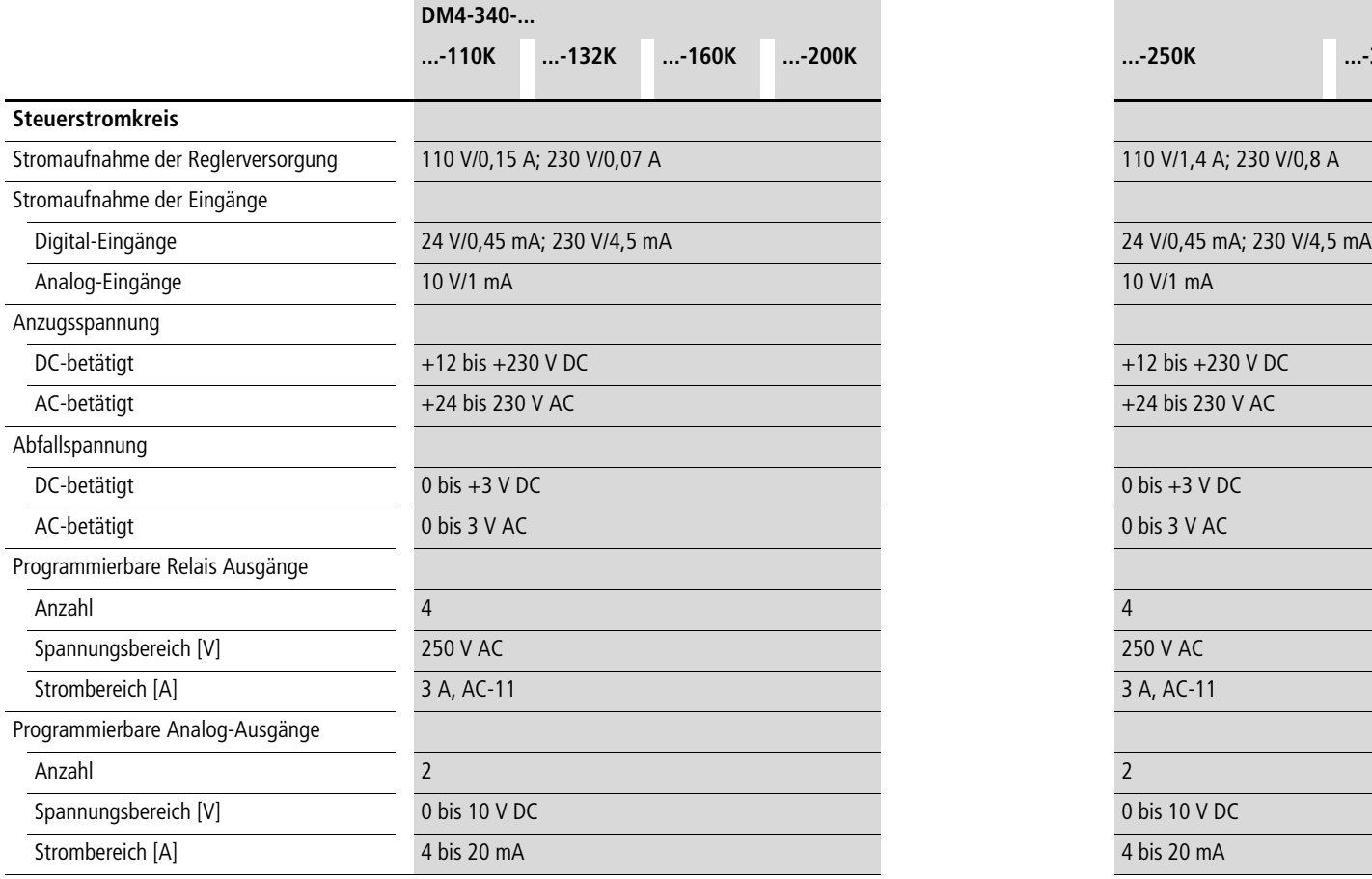

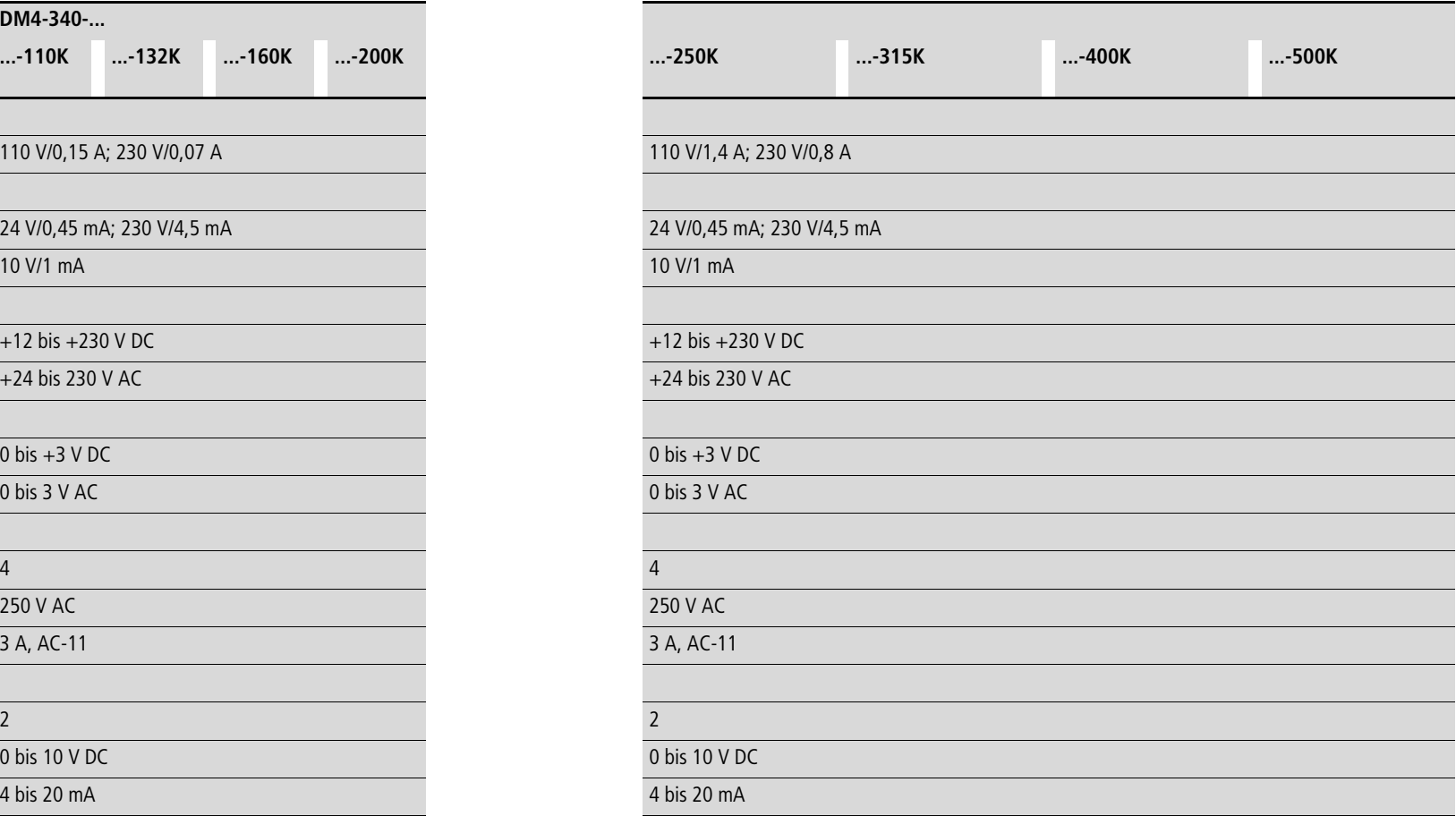

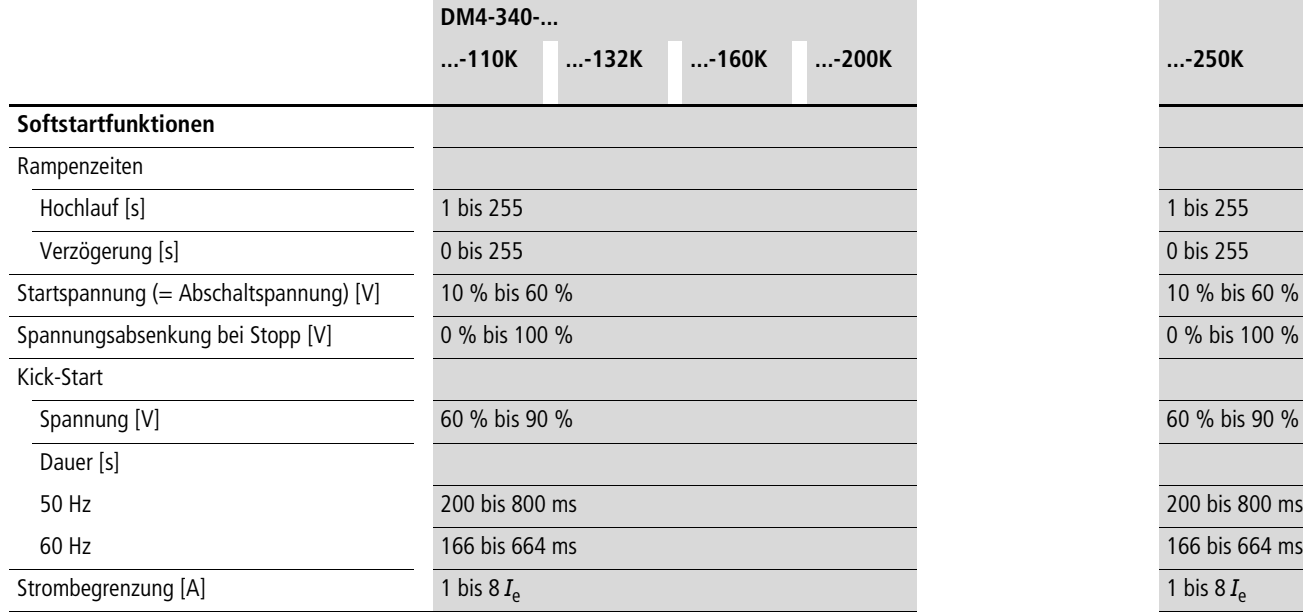

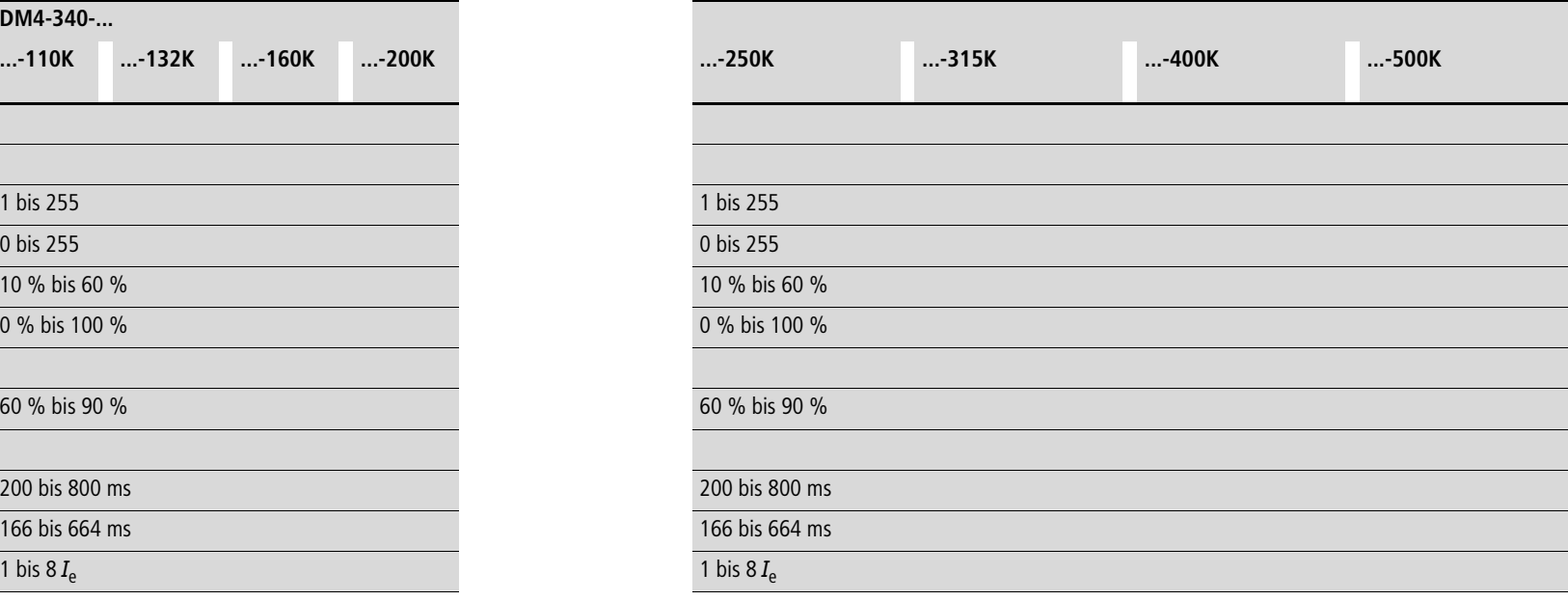

## **Steuer-Eingänge/ -Ausgänge**

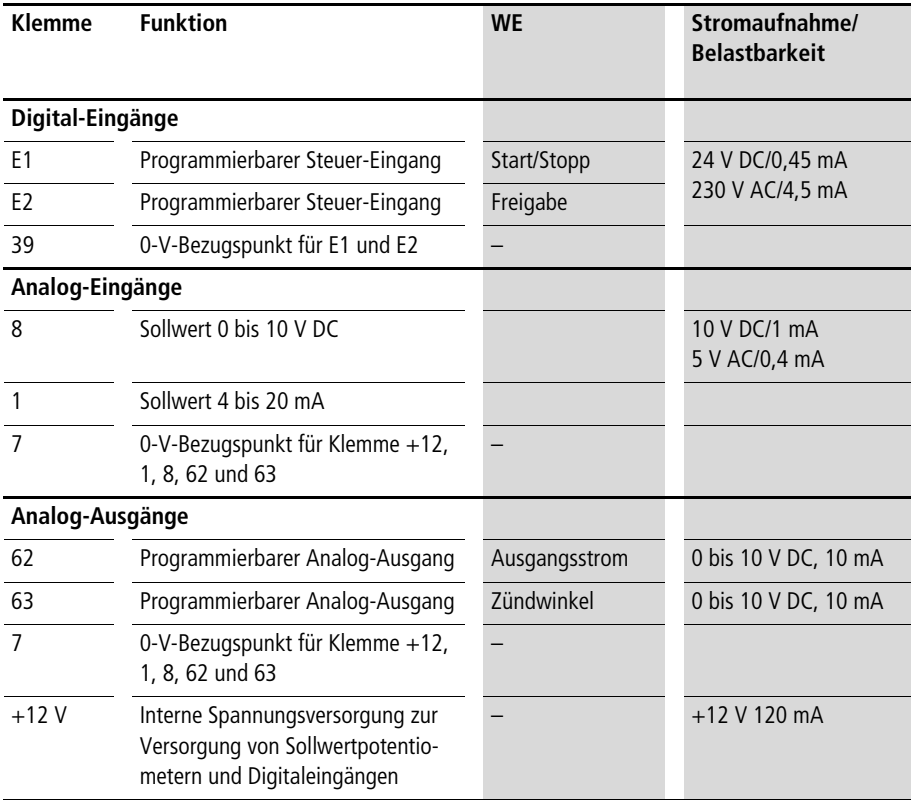

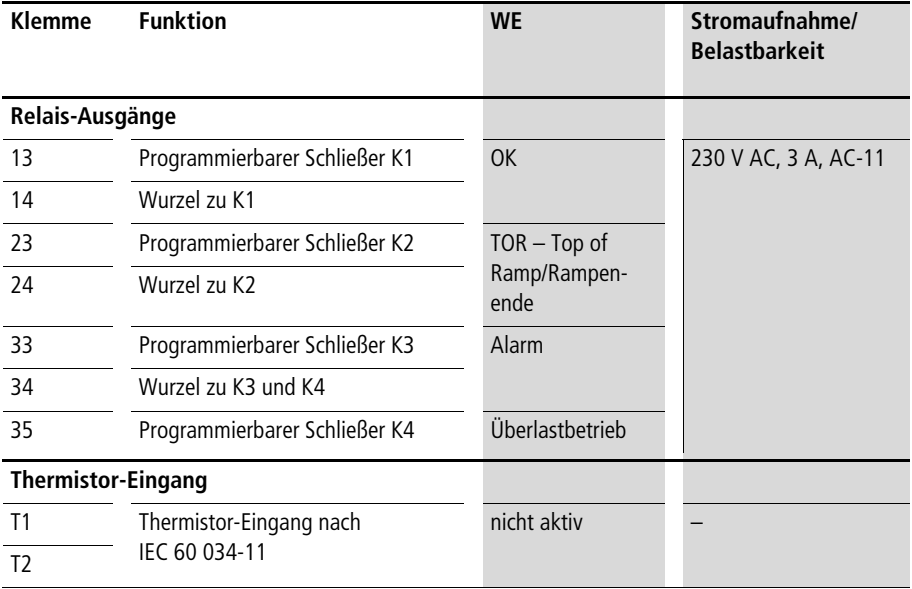

**[Anhang](#page-172-0)**

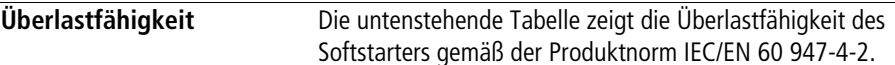

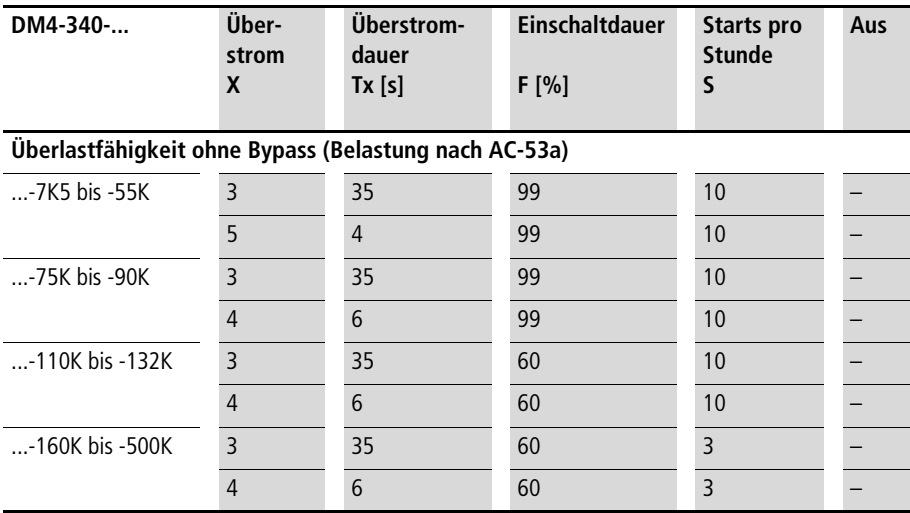

#### **Überlastfähigkeit mit Bypass (Belastung nach AC-53b)**

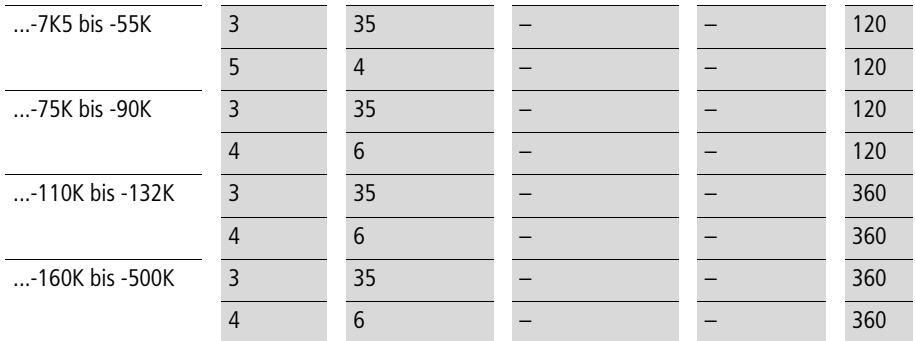

 $X =$  Höhe des zugrunde liegenden Überstromes im Vielfachen des Geräte-Bemessungsstromes

- Tx = Die Dauer des Überstromes in Sekunden
- F = Einschaltdauer innerhalb des Lastzyklus in %
- S = Anzahl der zulässigen Starts pro Stunde
- Aus = Minimale (stromlose) Zeit zwischen zwei Starts in Sekunden

## **Umrechung der Überlastfähigkeit auf niedrigere Überströme**

Der angegebene Zyklus kann nach unten stehender Formel für niedrigere Überströme umgerechnet werden, nicht für höhere.

$$
Tx_{\text{neu}} = \frac{X^2 \times Tx}{X_{\text{neu}}^2}
$$

 $X_{\text{neu}} = \text{benötigter Überstrom}$ (muss kleiner sein als die angegebenen Werte)

 $Tx_{neu}$  = neue zulässige Zeit für den neuen Überstrom  $X_{neu}$ 

Beispiel:

für 
$$
X = 3
$$
 ist  $Tx = 35$  s; berechne Tx für  $X = 2,5$ 

$$
Tx_{\text{neu}} = \frac{3^2 \times 35 \text{ s}}{2,5^2} = 50 \text{ s}
$$

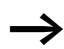

Andere Überlastzyklen/Schalthäufigkeiten auf Anfrage.

# **Parameter/Ausstattung**

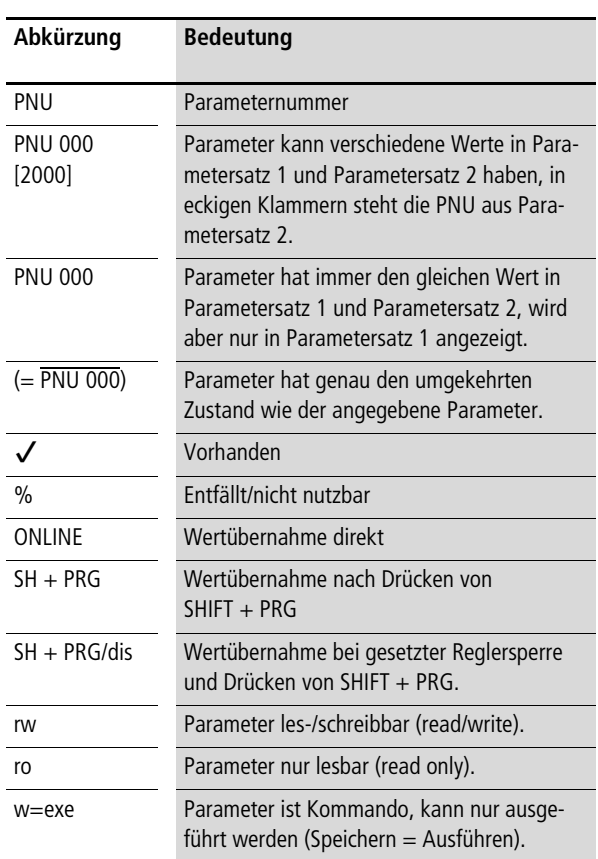

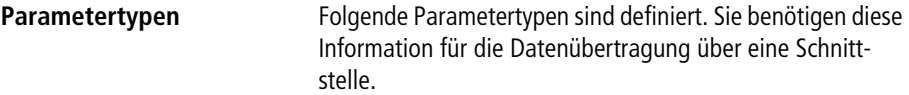

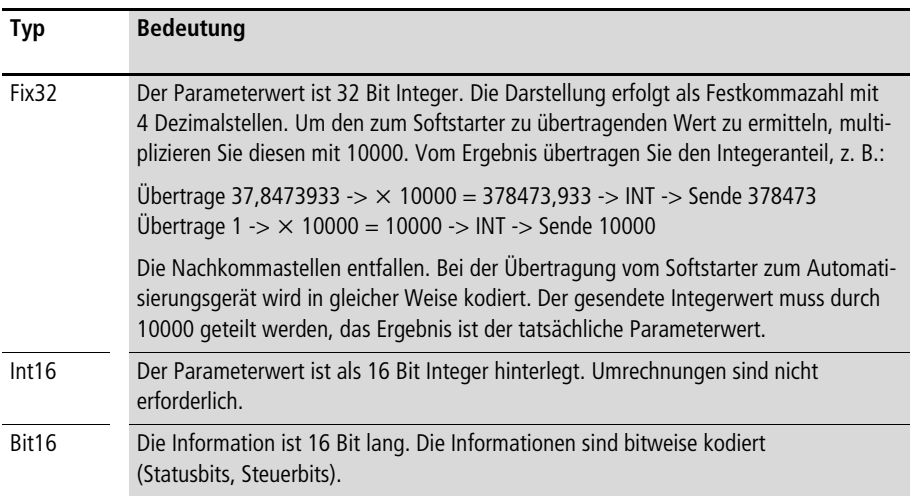

# **Parametertabelle (PNU)**

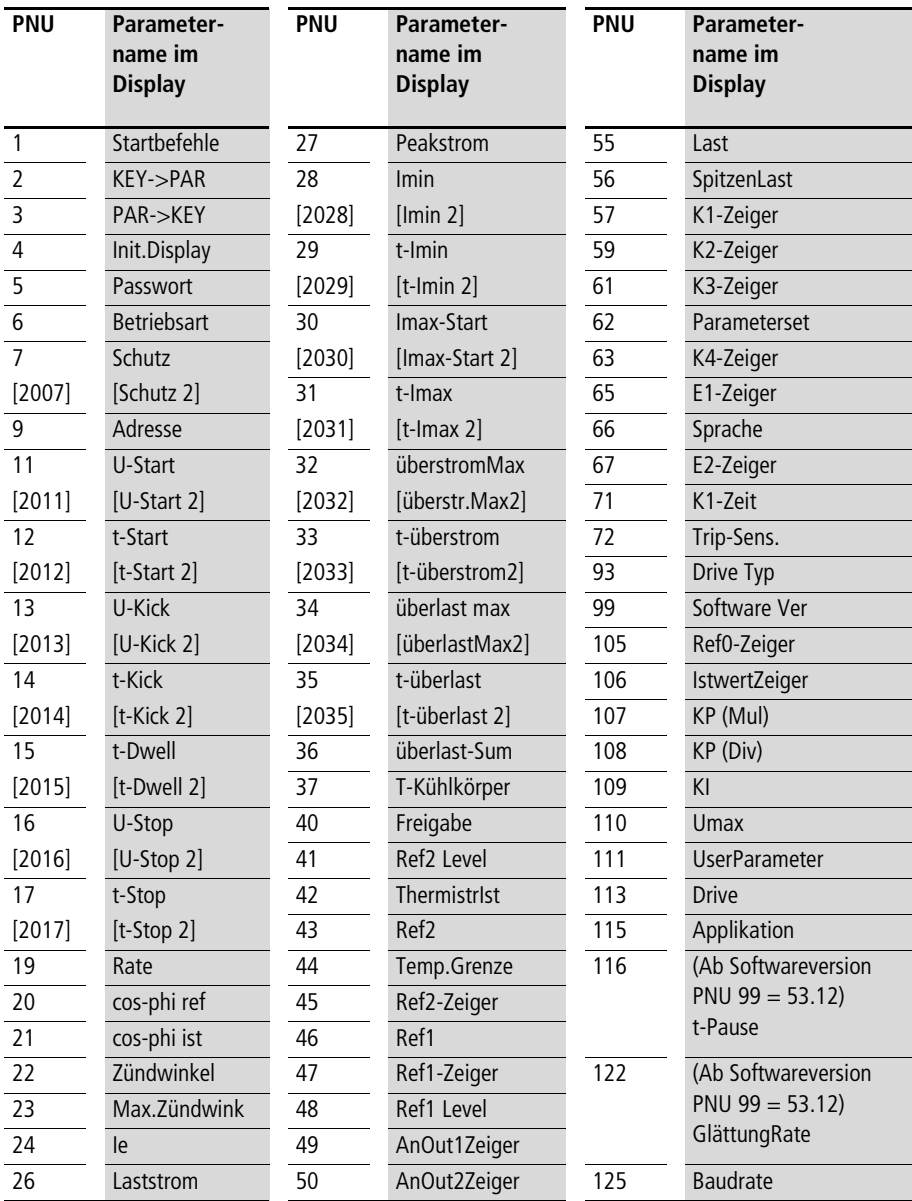

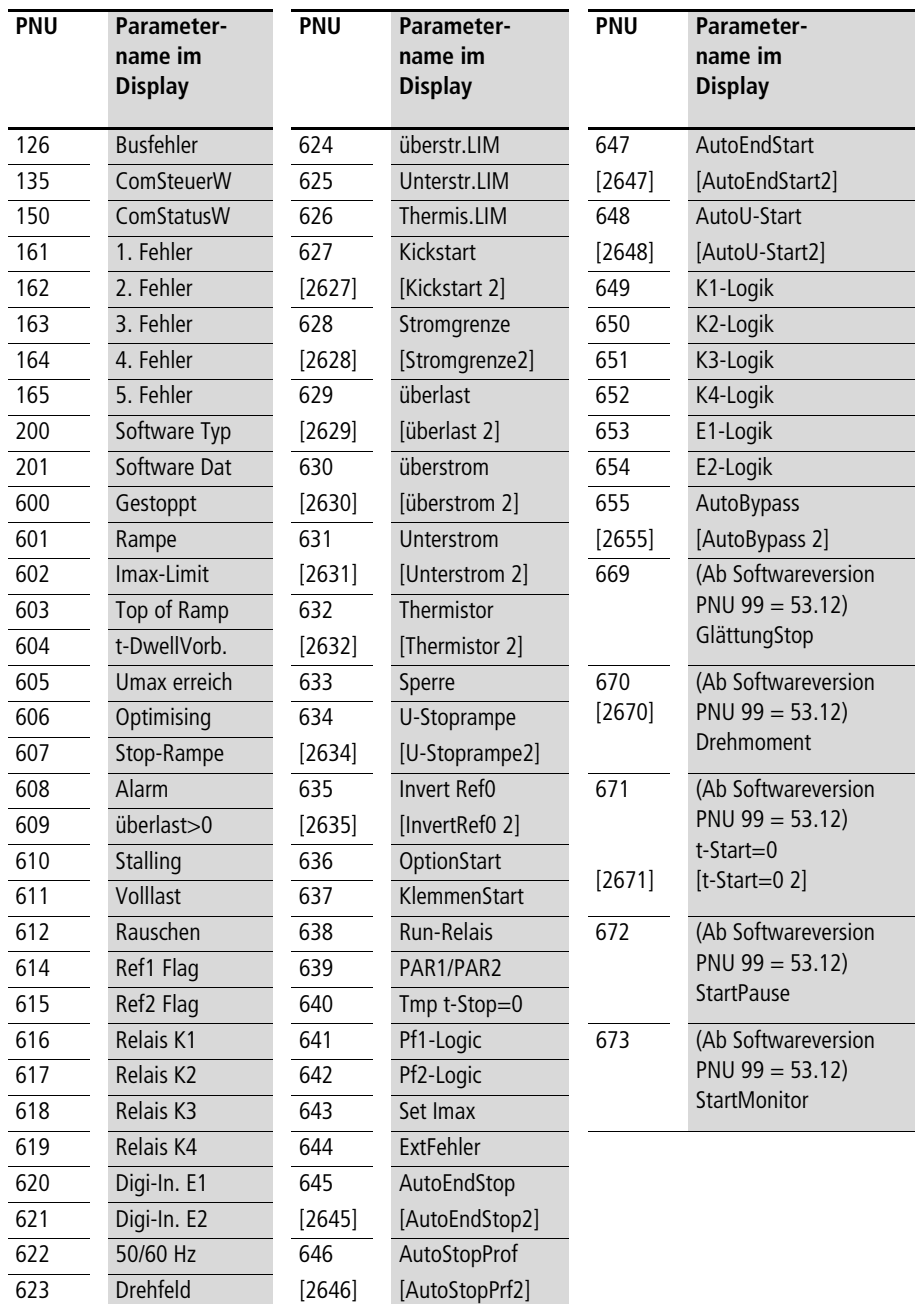

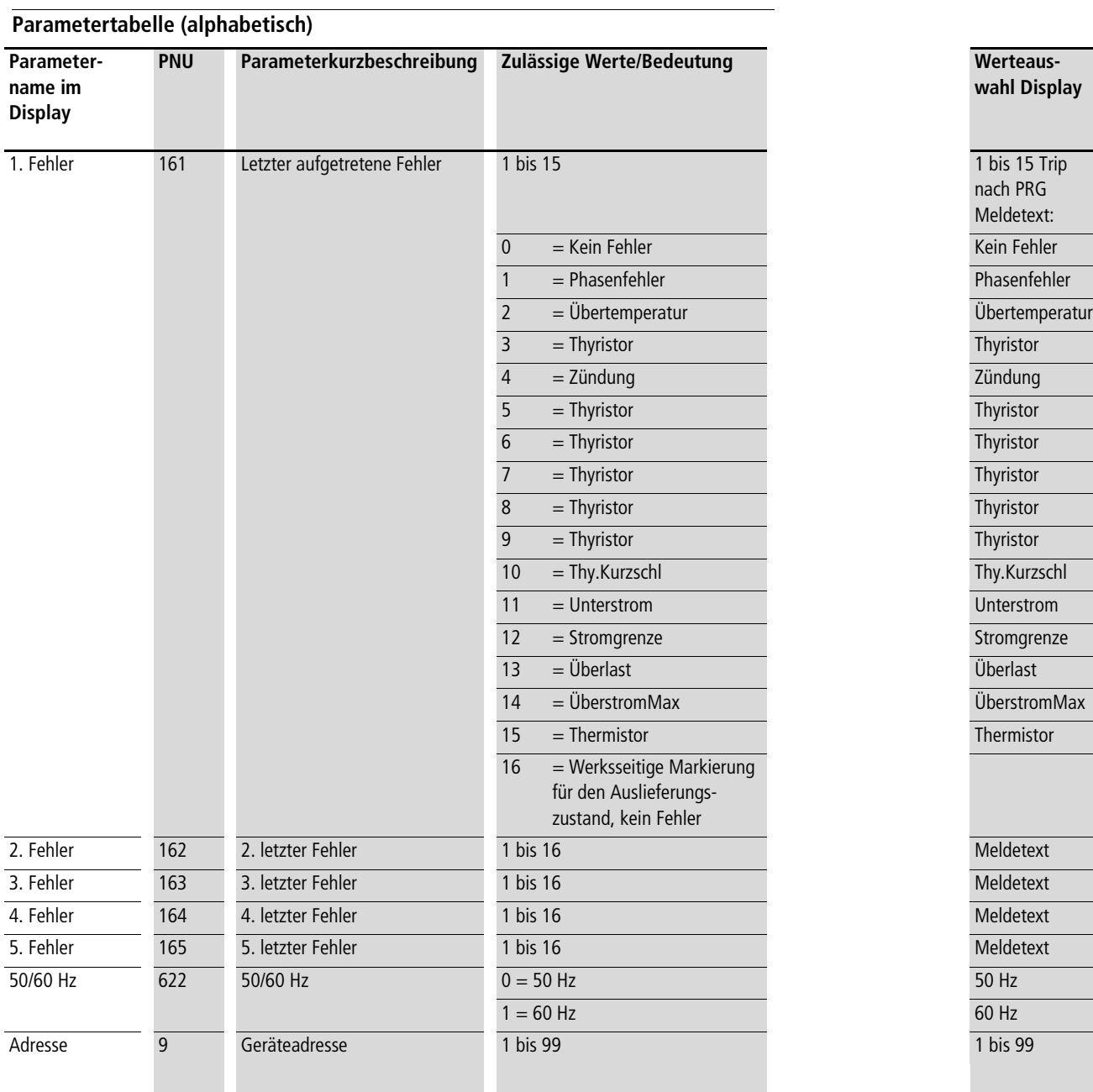

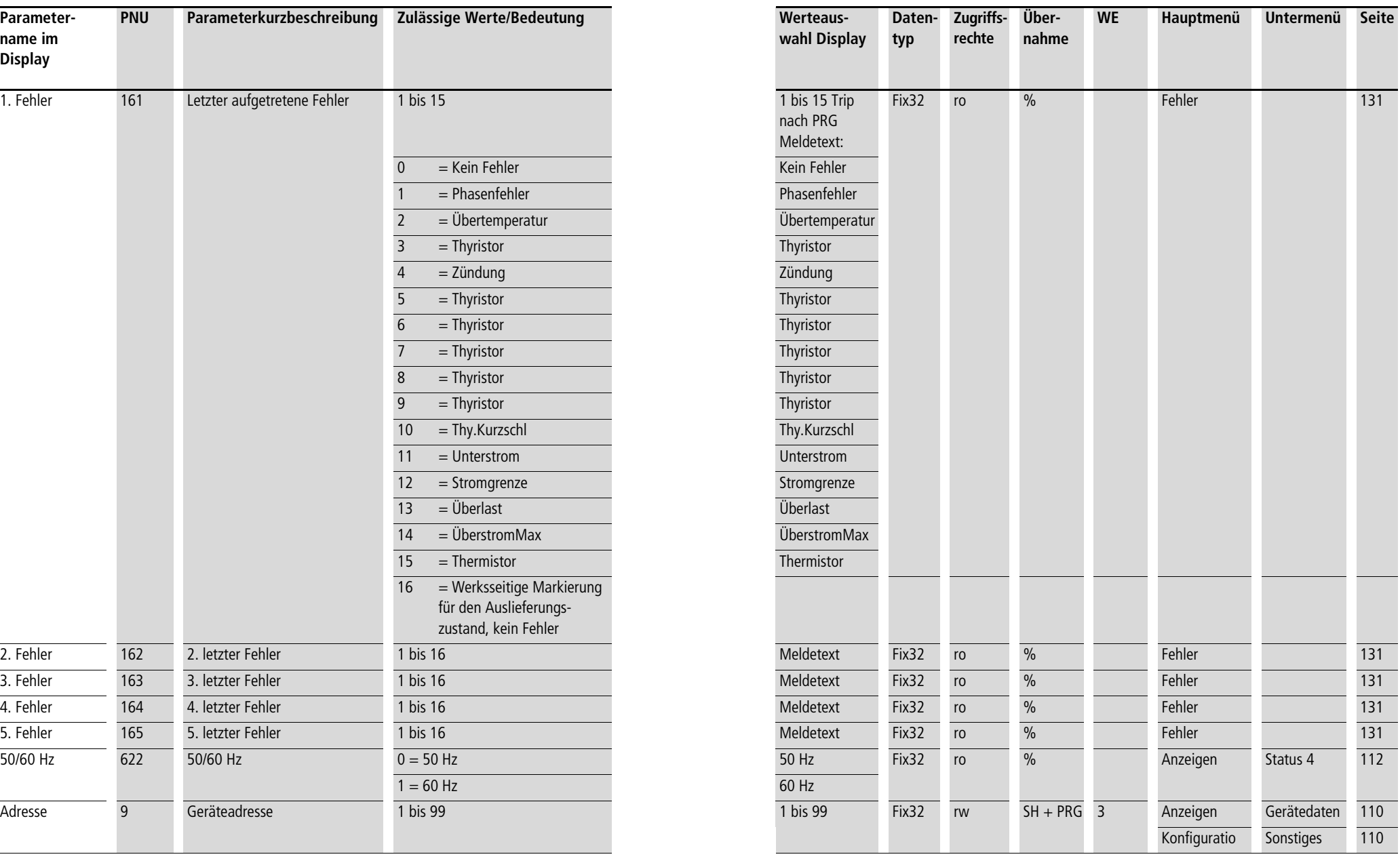

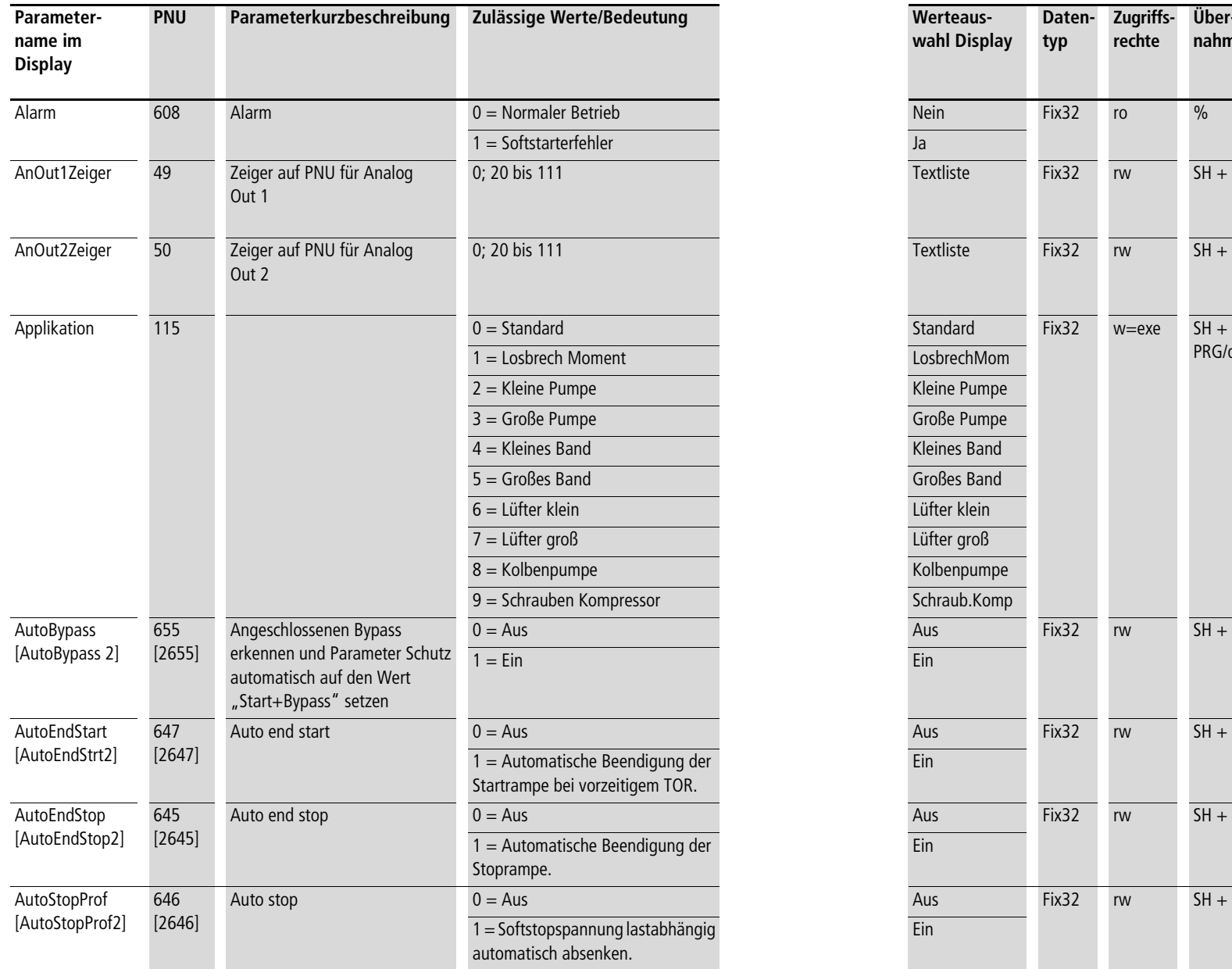

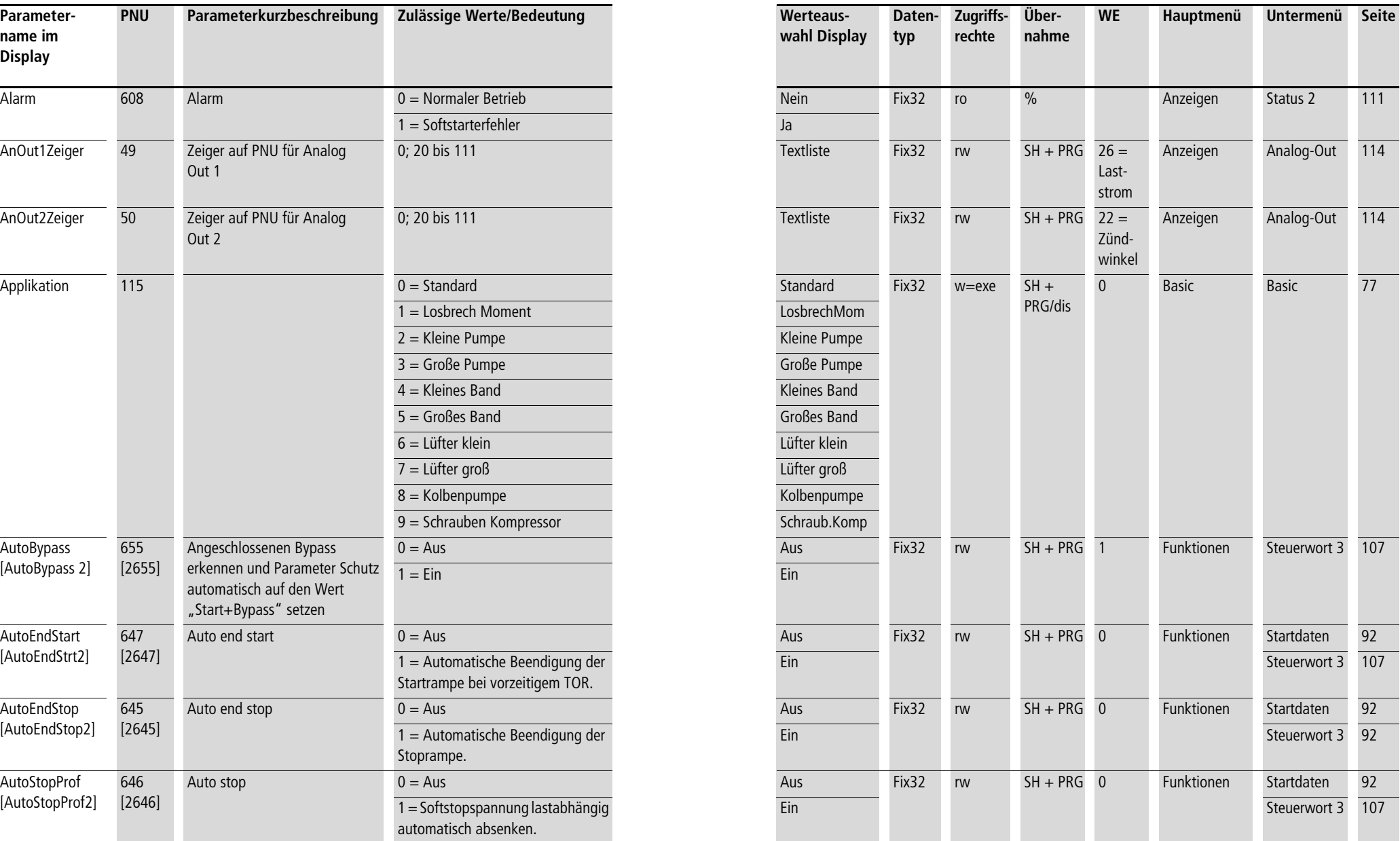

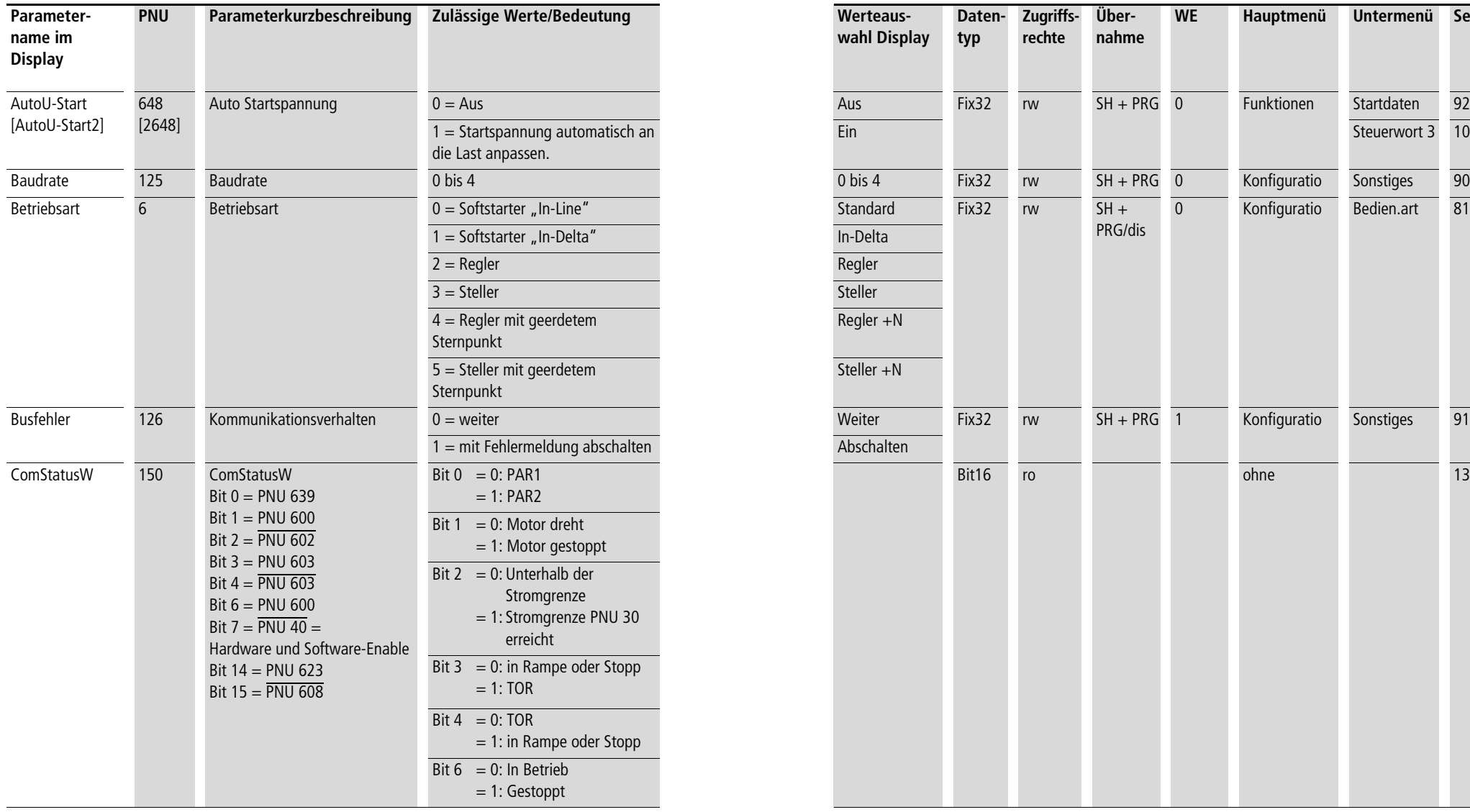

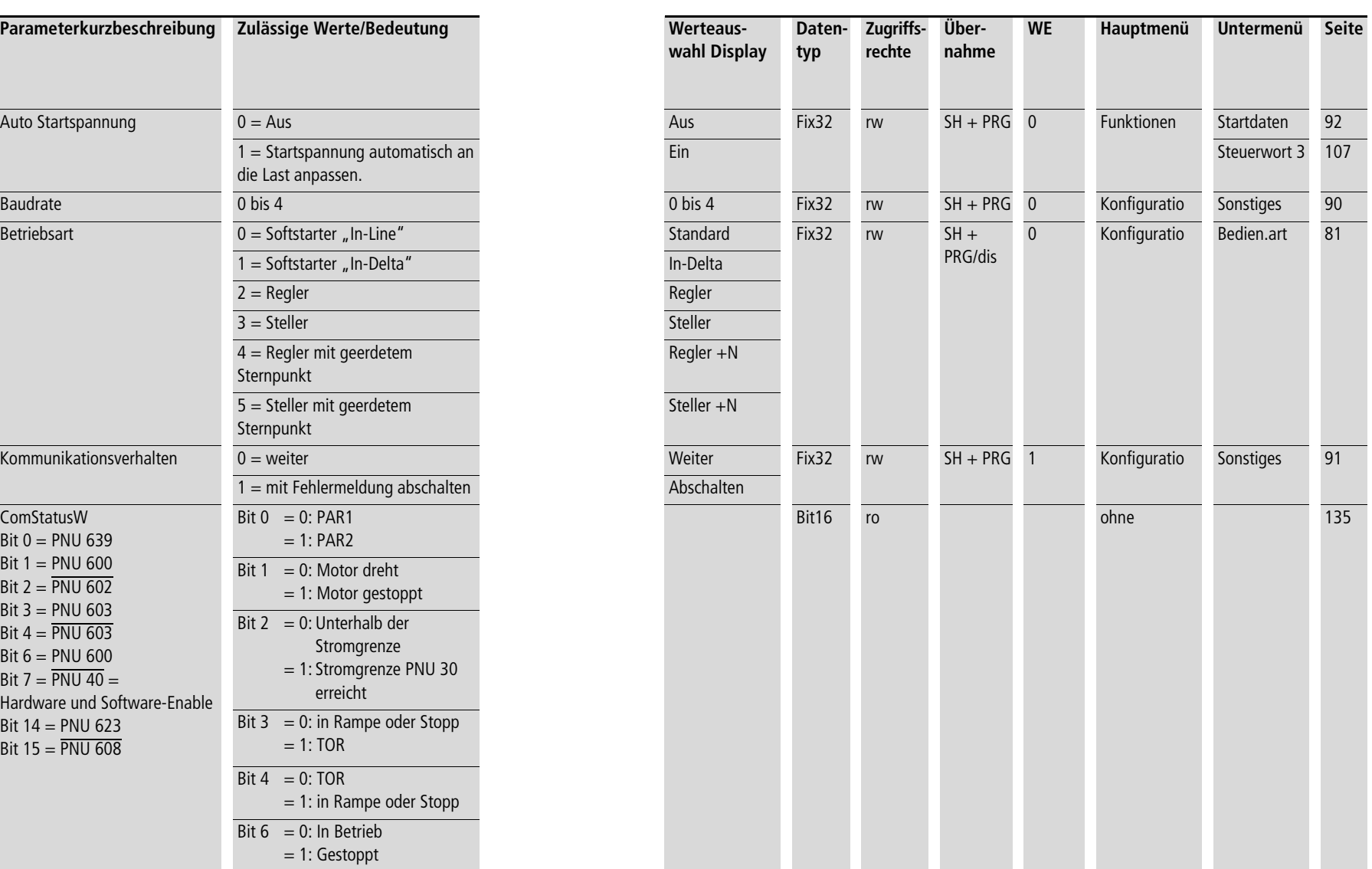

**Anhang** 03/10 AWB8250-1341D **Parametertabelle**  03/10 AWB8250-1341D

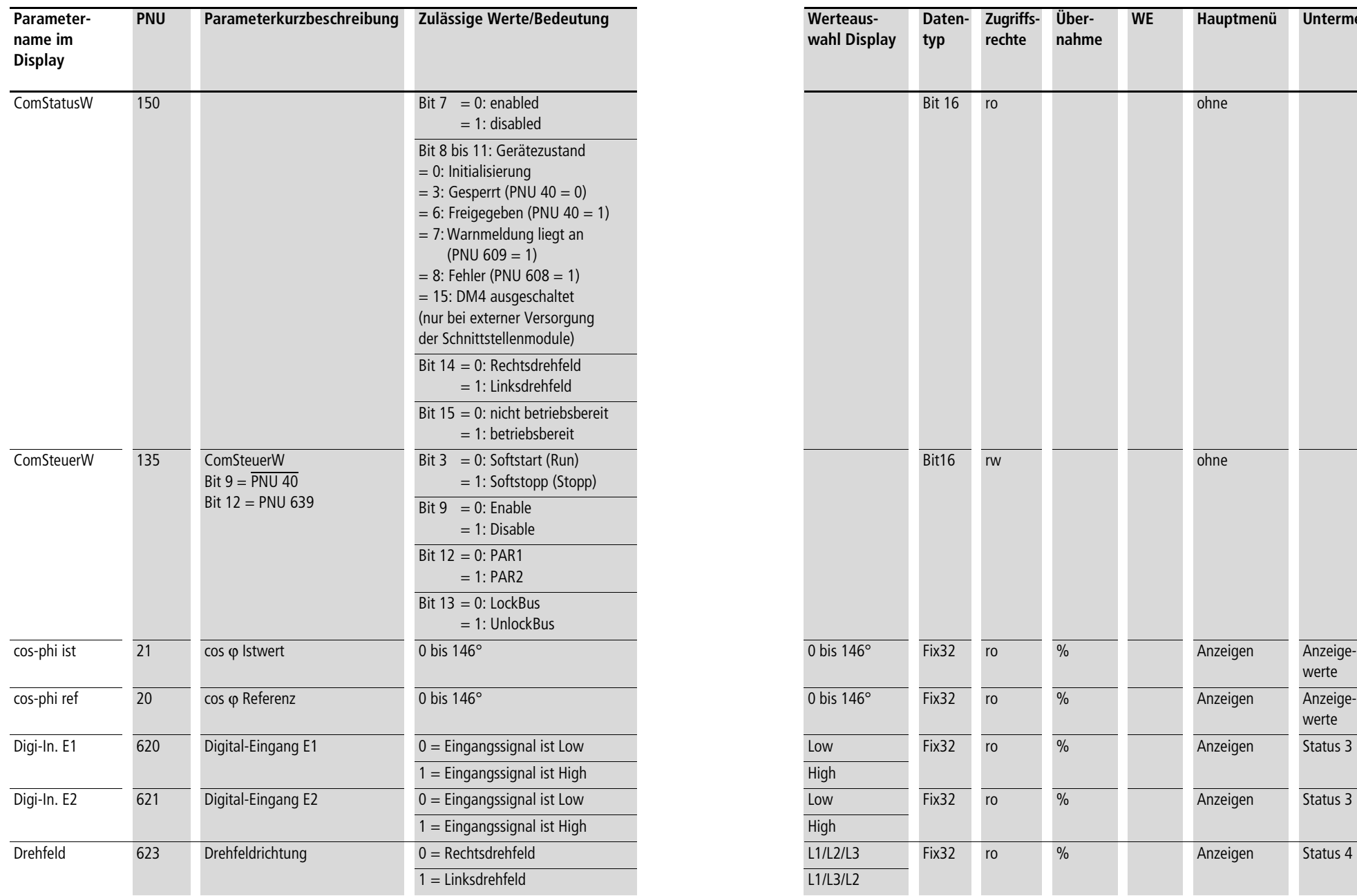

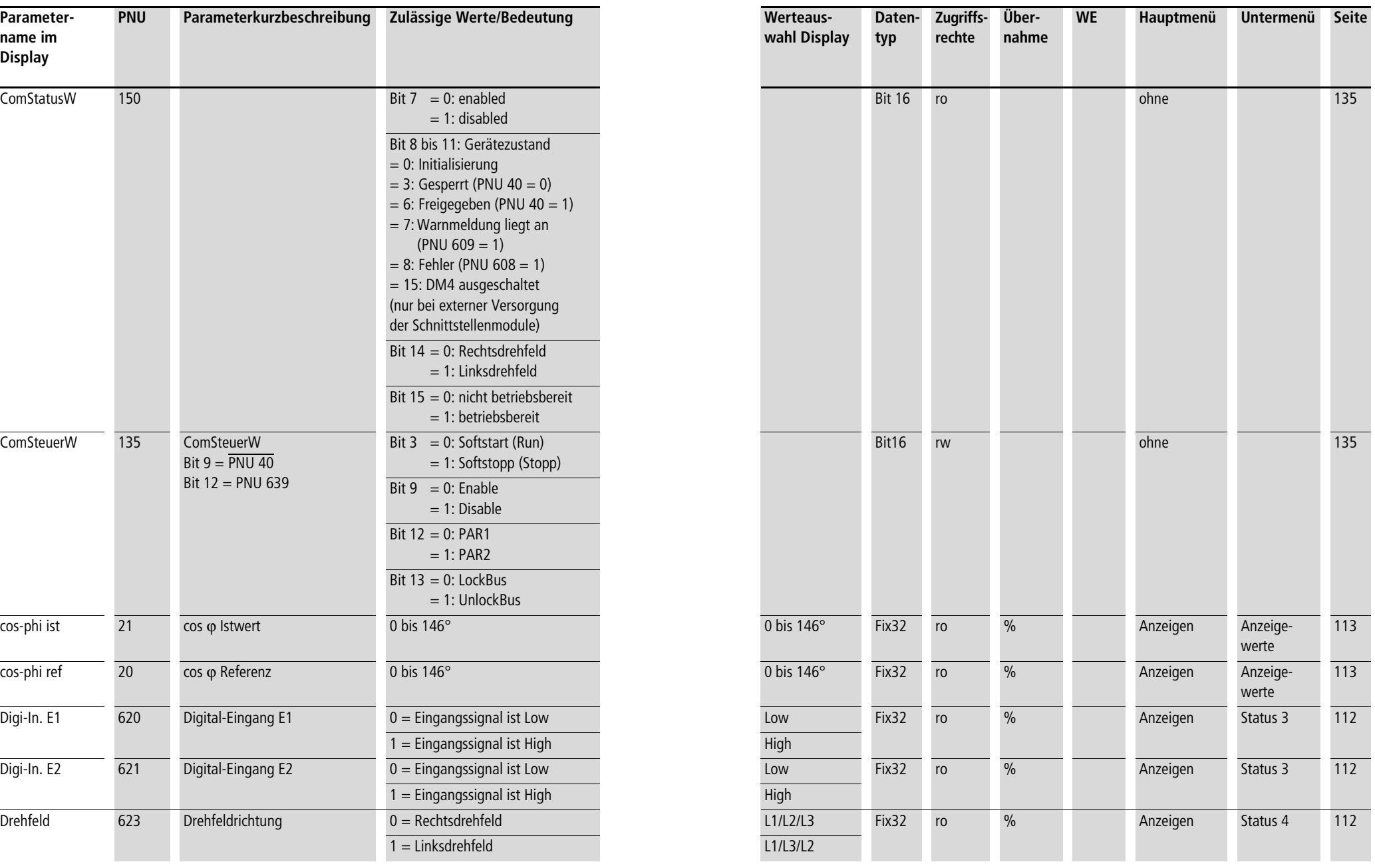

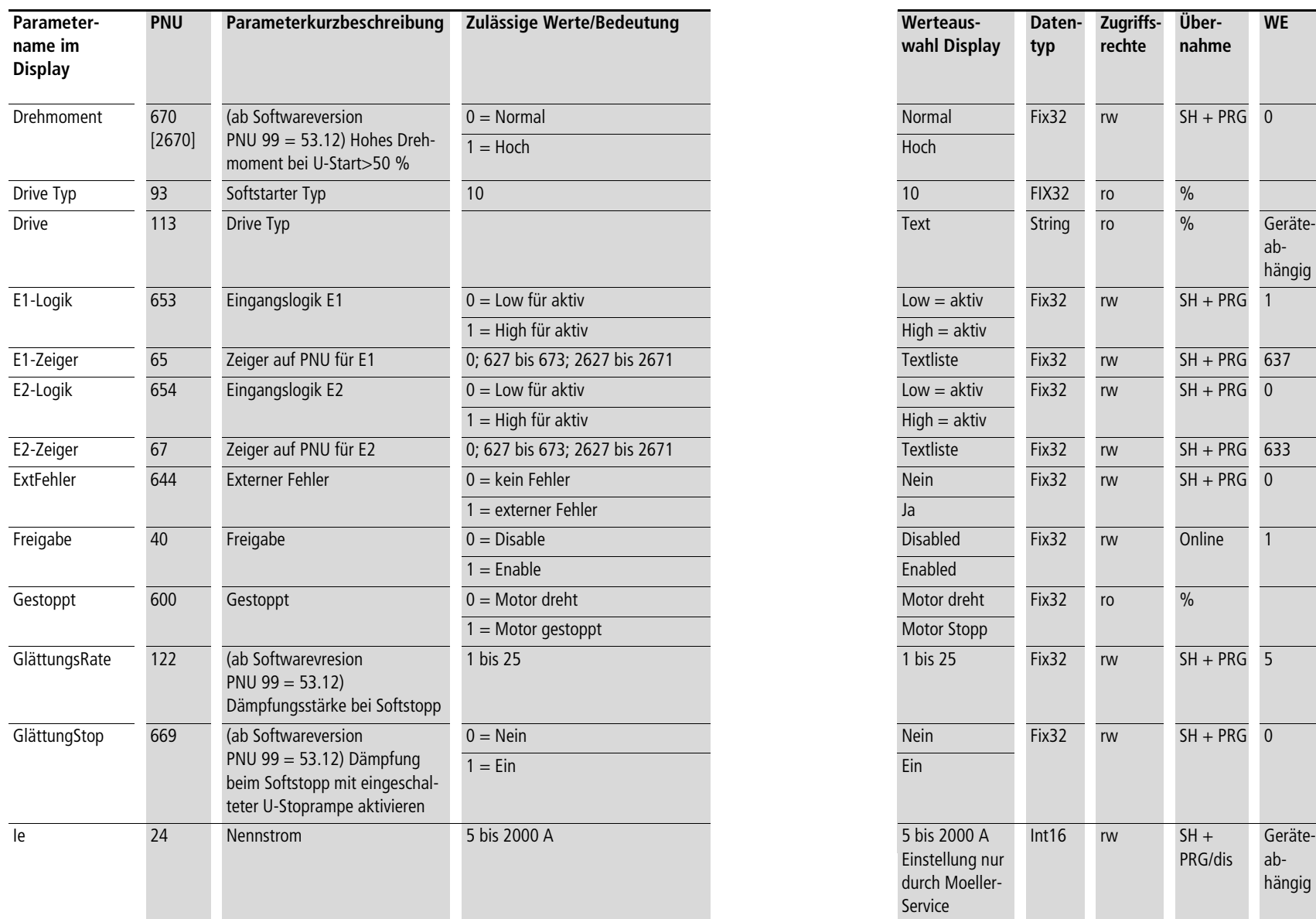

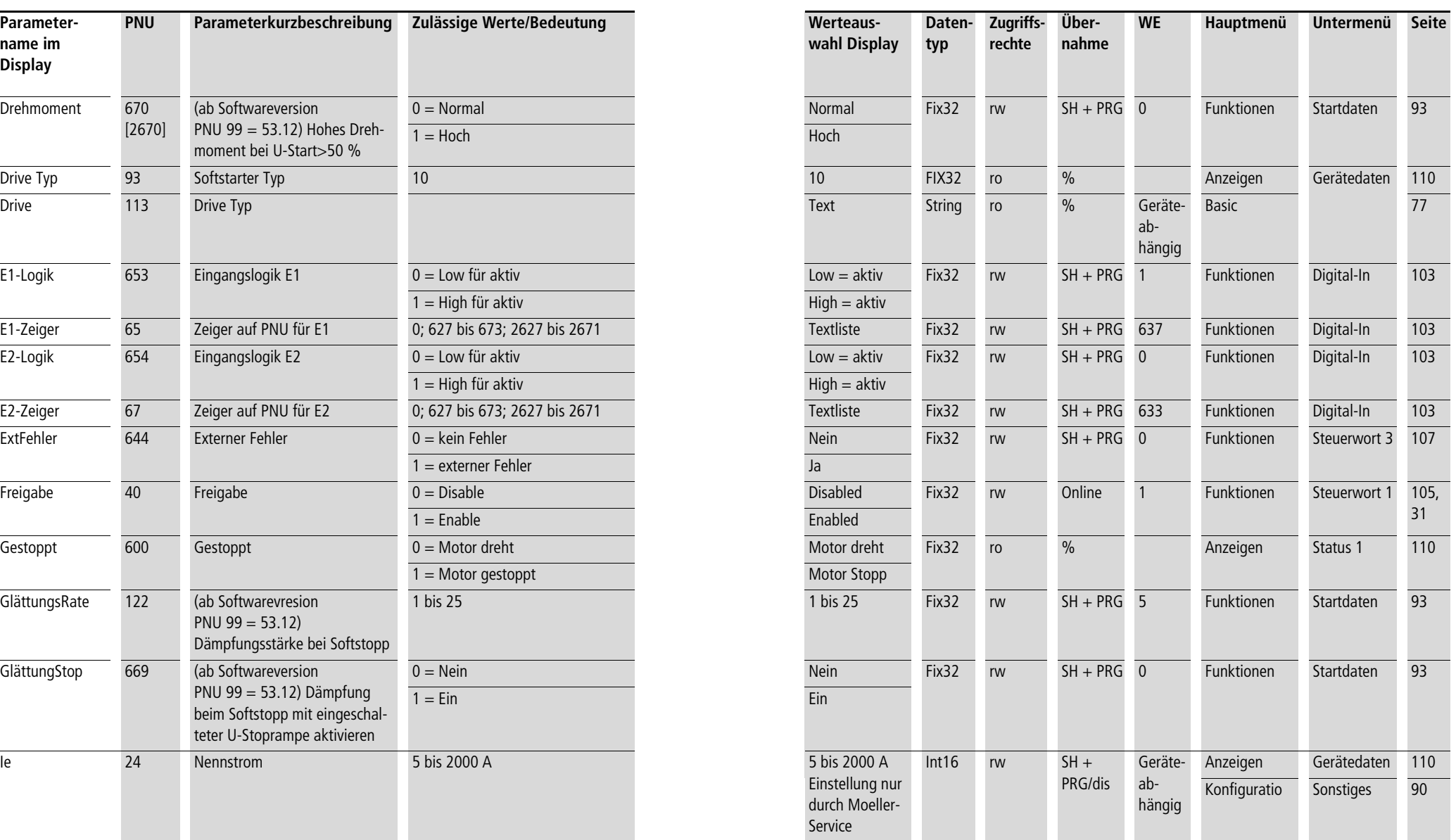

**Anhang** 03/10 AWB8250-1341D **Parametertabelle**  03/10 AWB8250-1341D

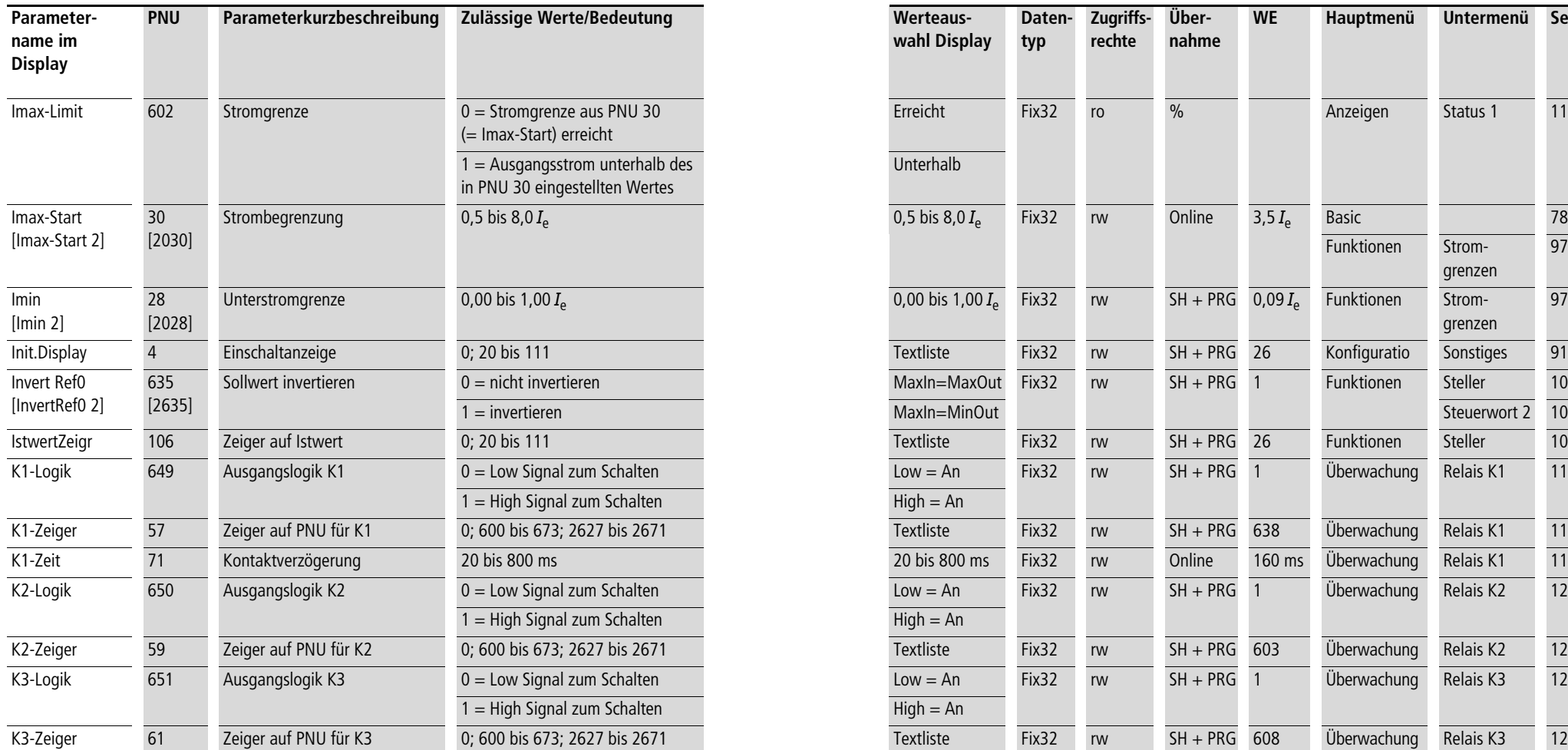

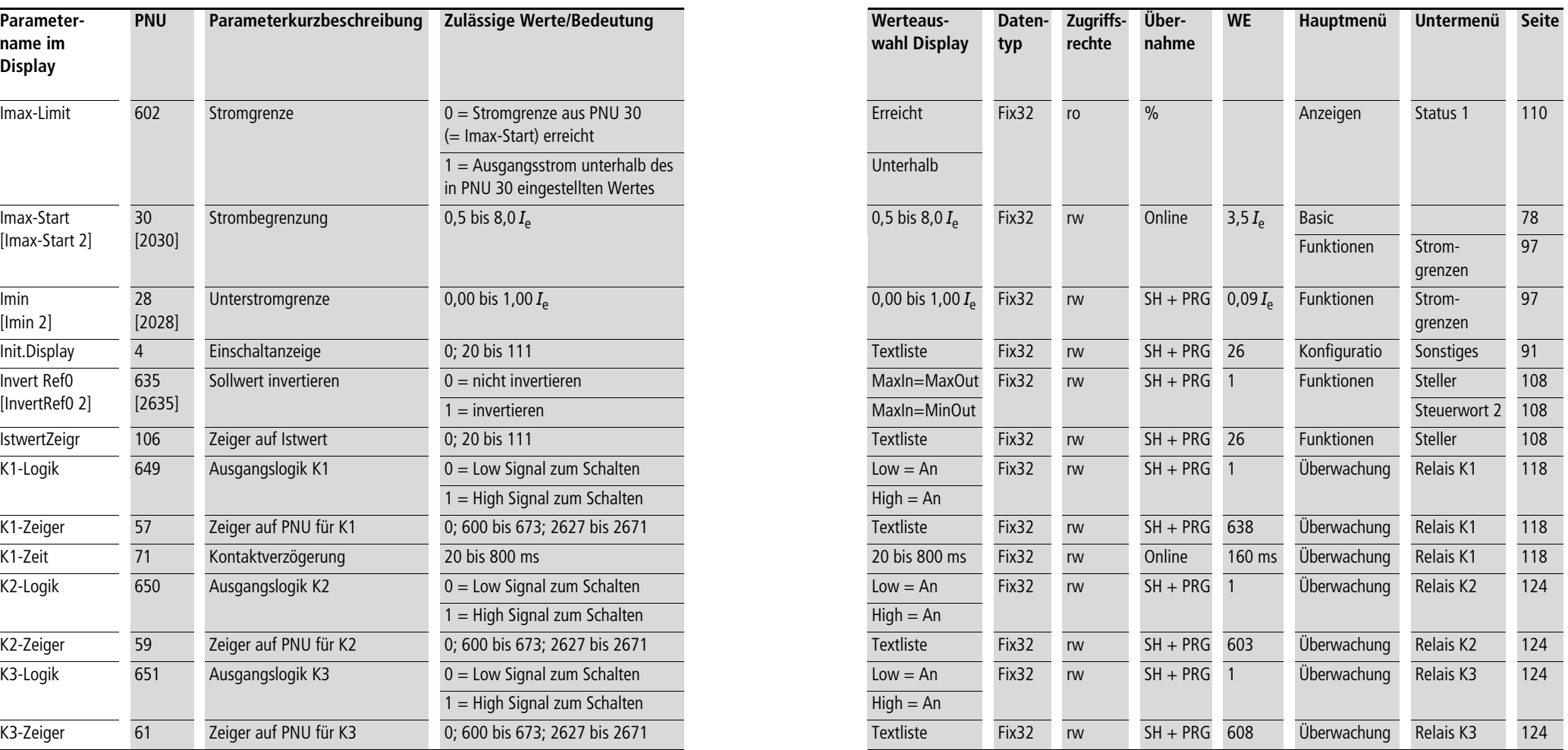

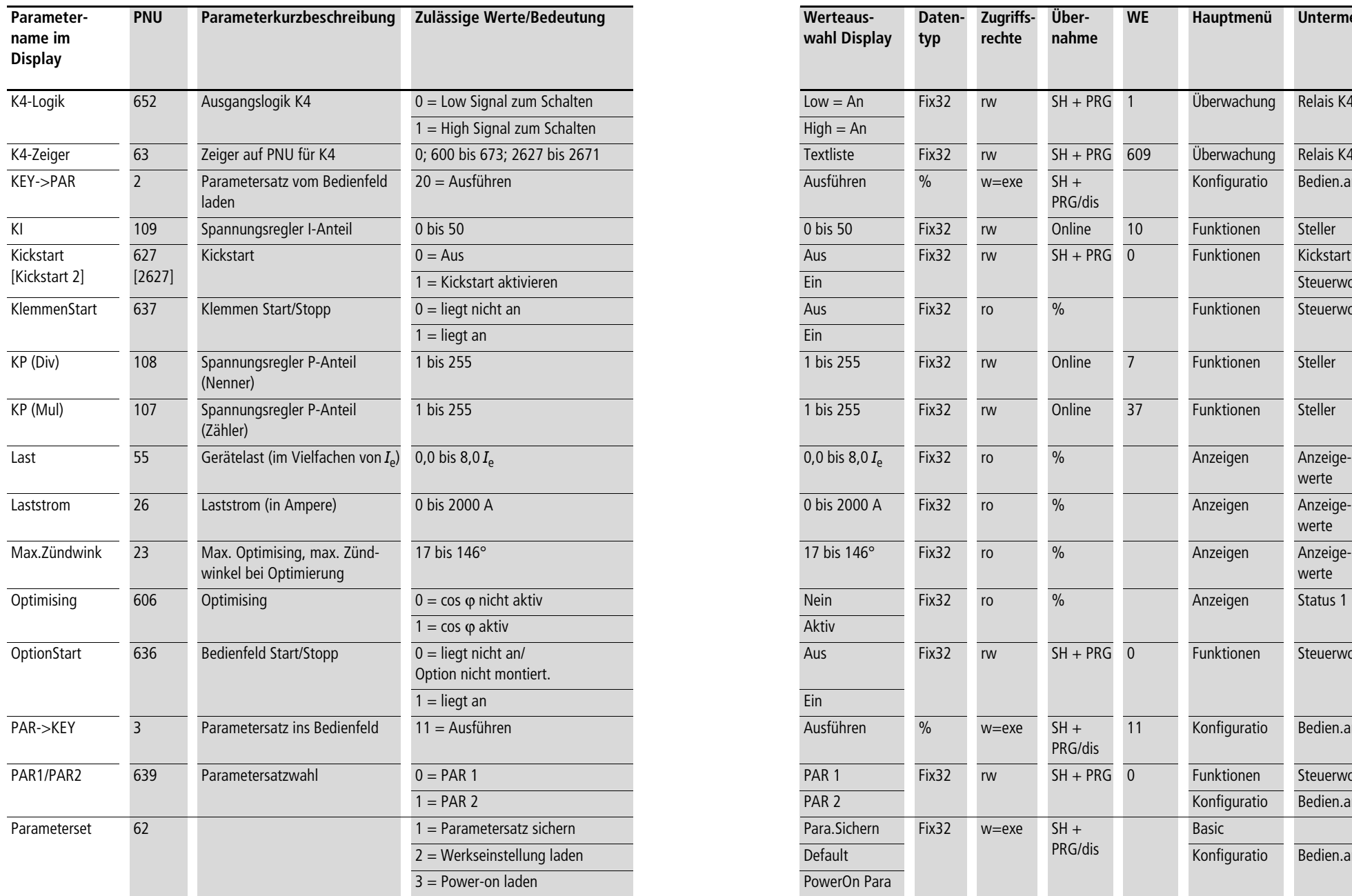

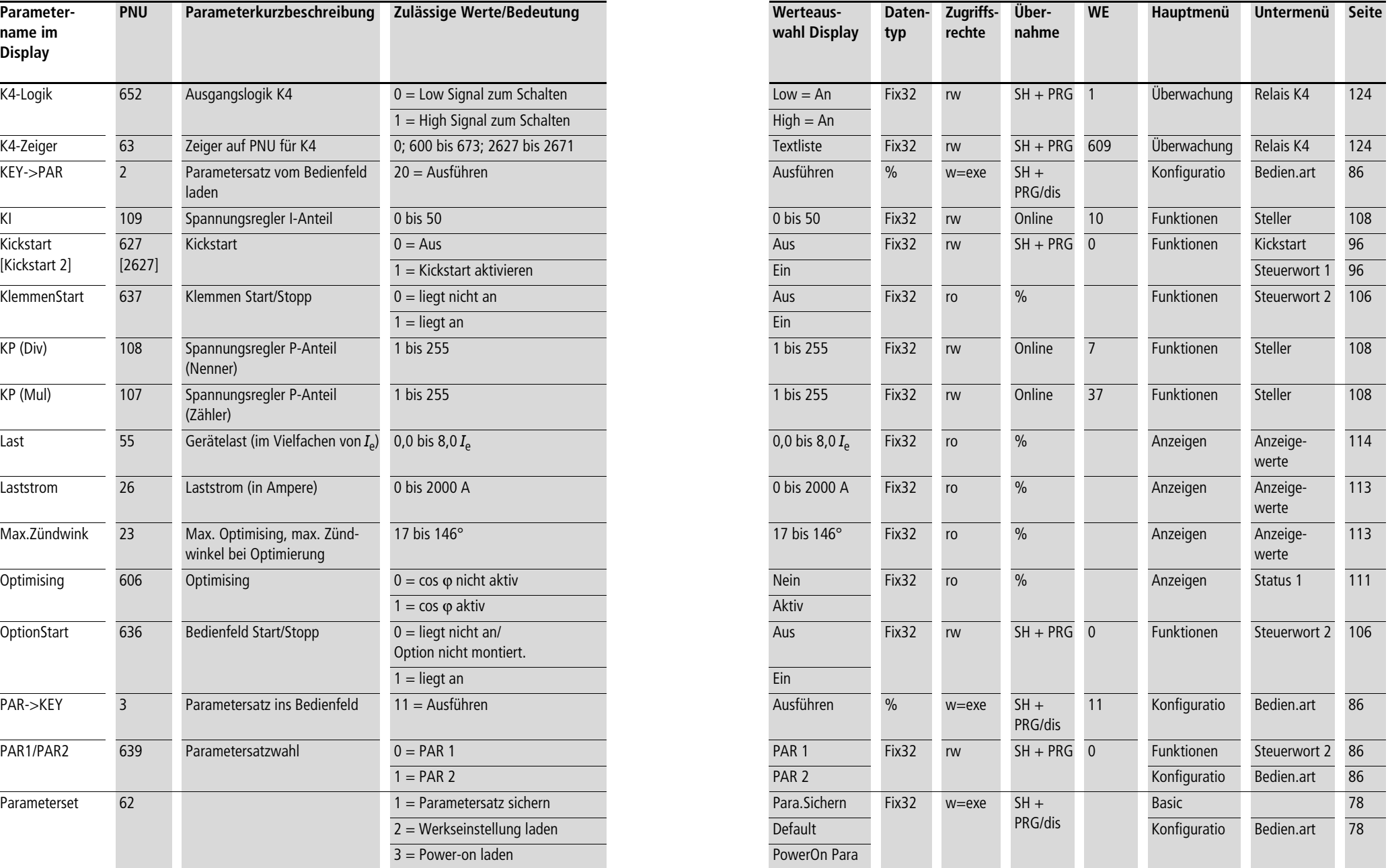

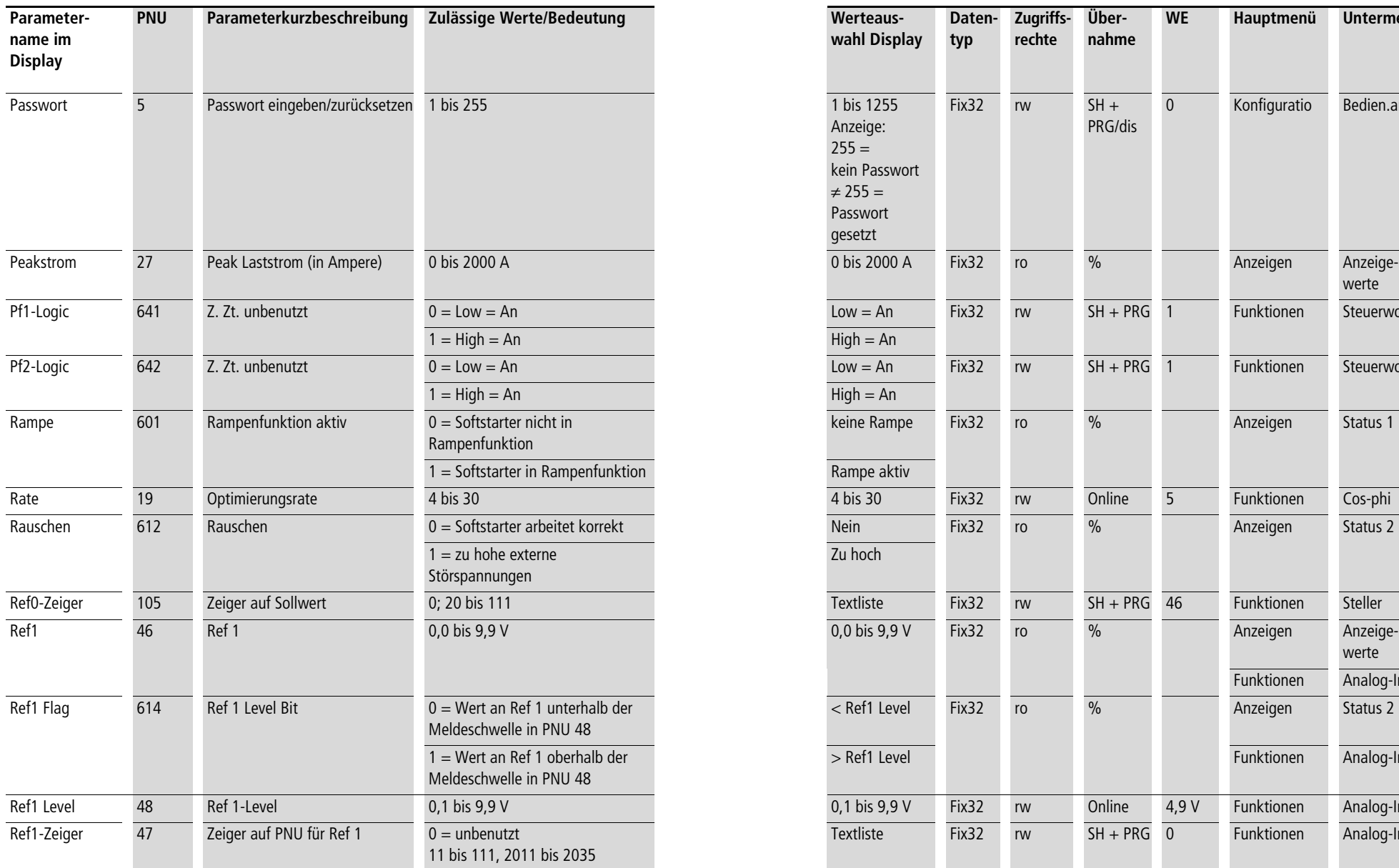

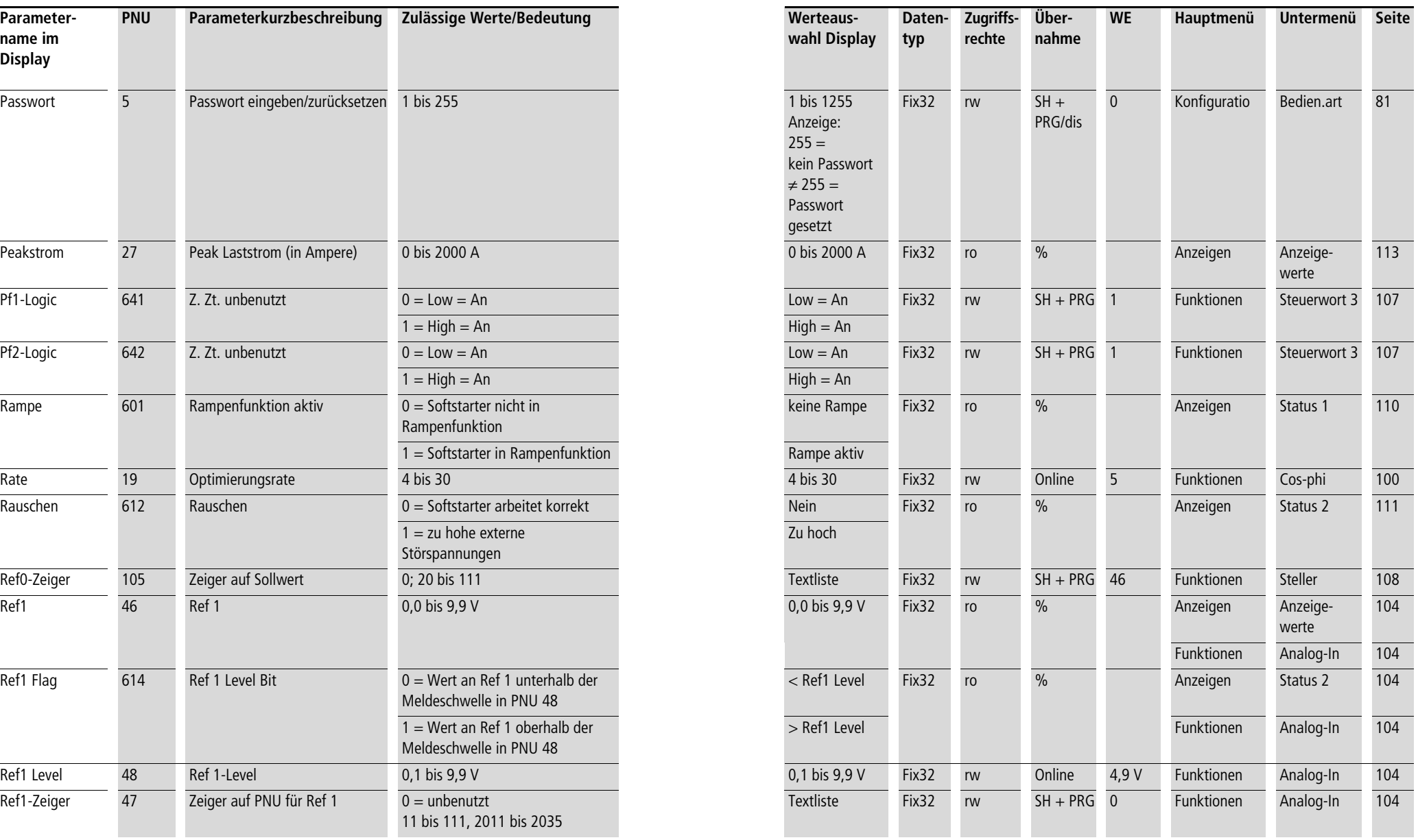

**Anhang** 03/10 AWB8250-1341D **Parametertabelle** 

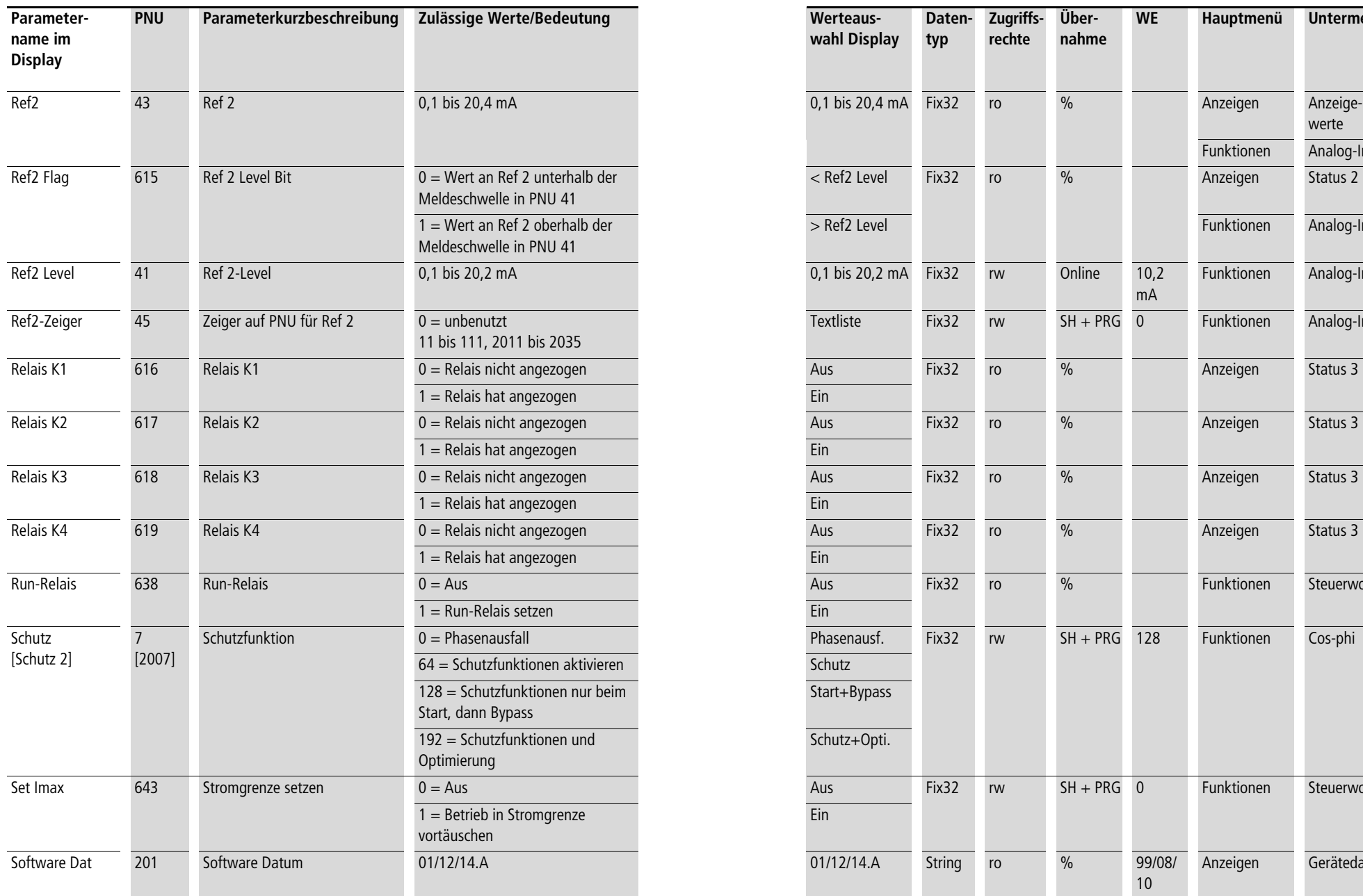

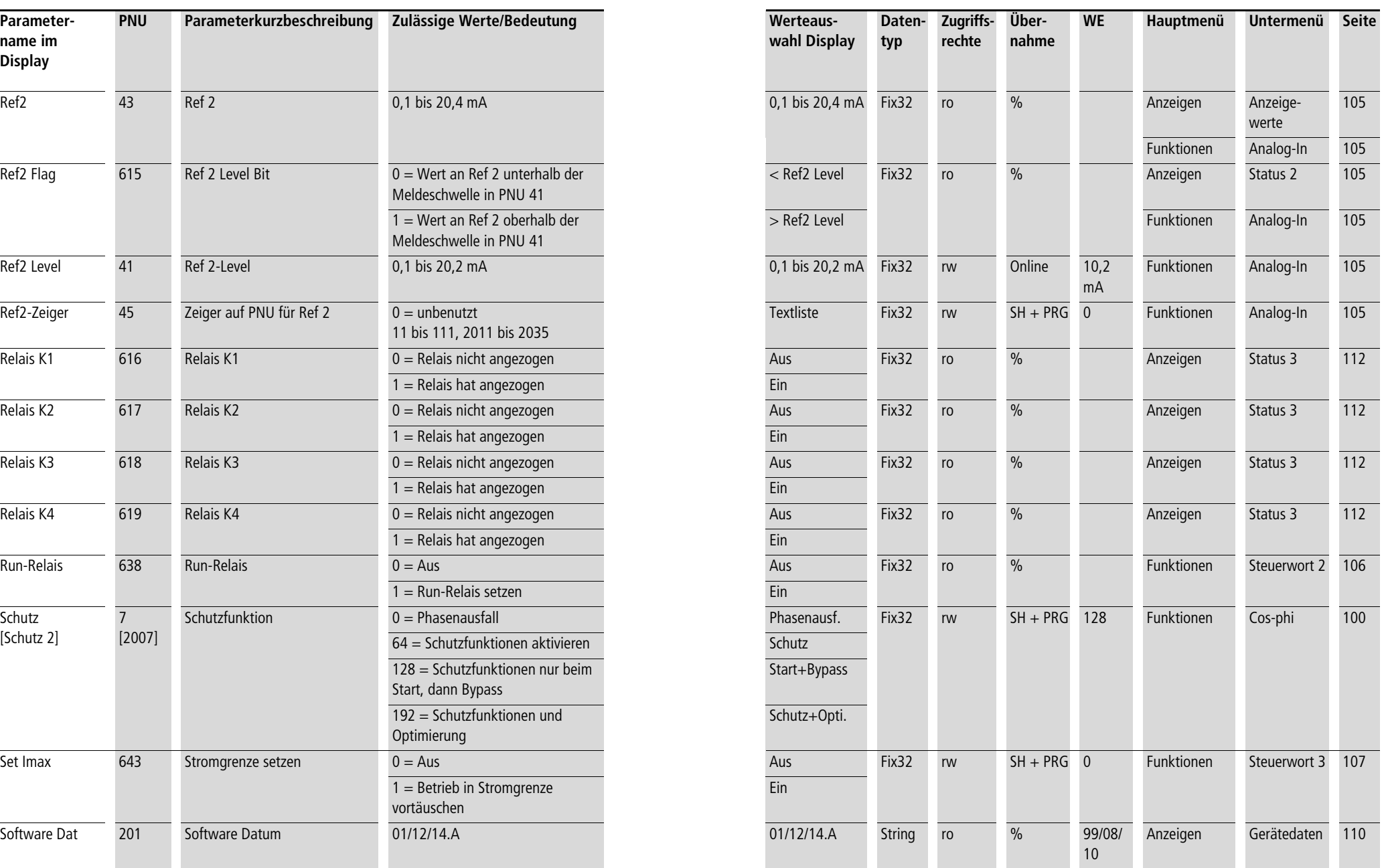

**214**

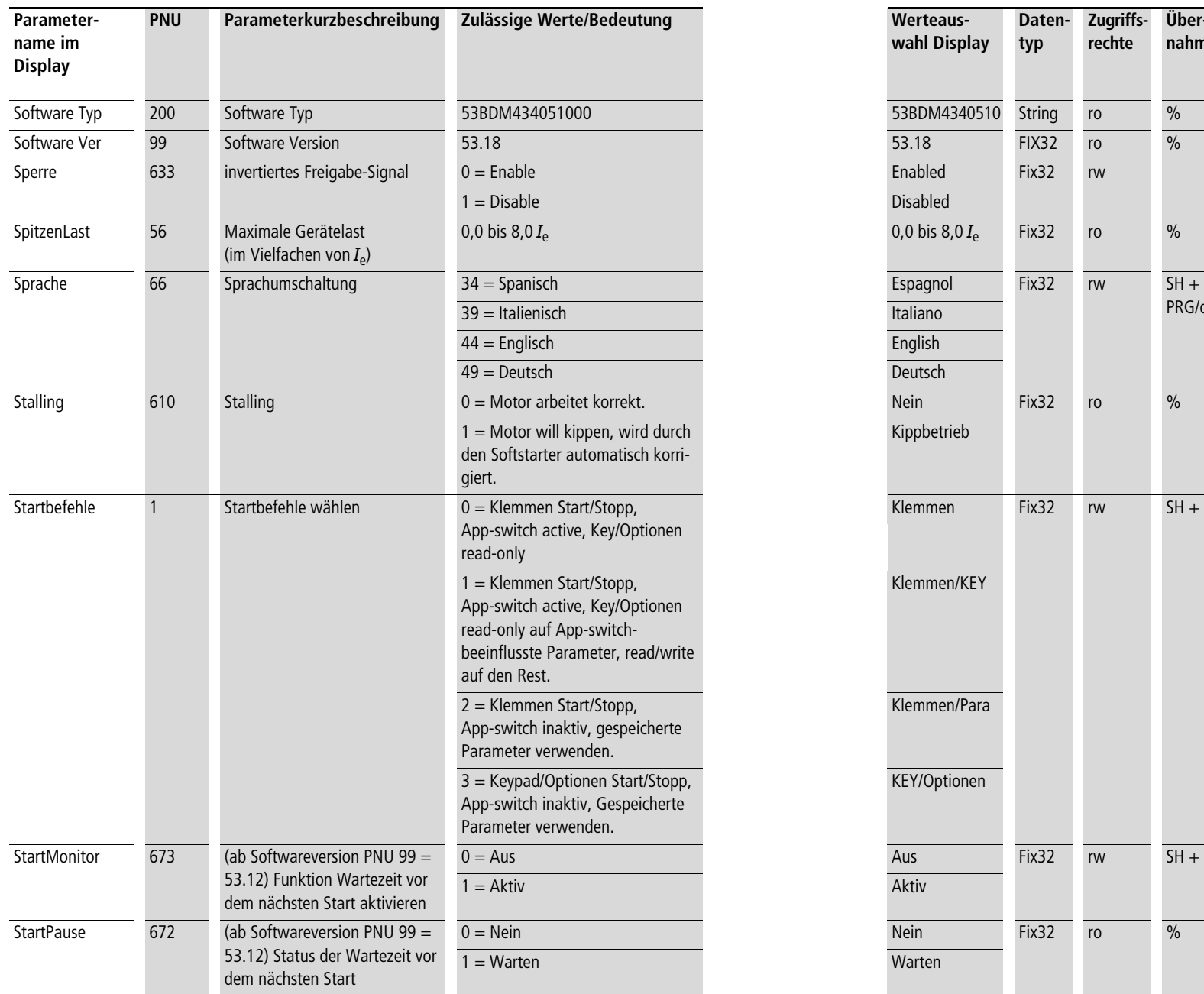

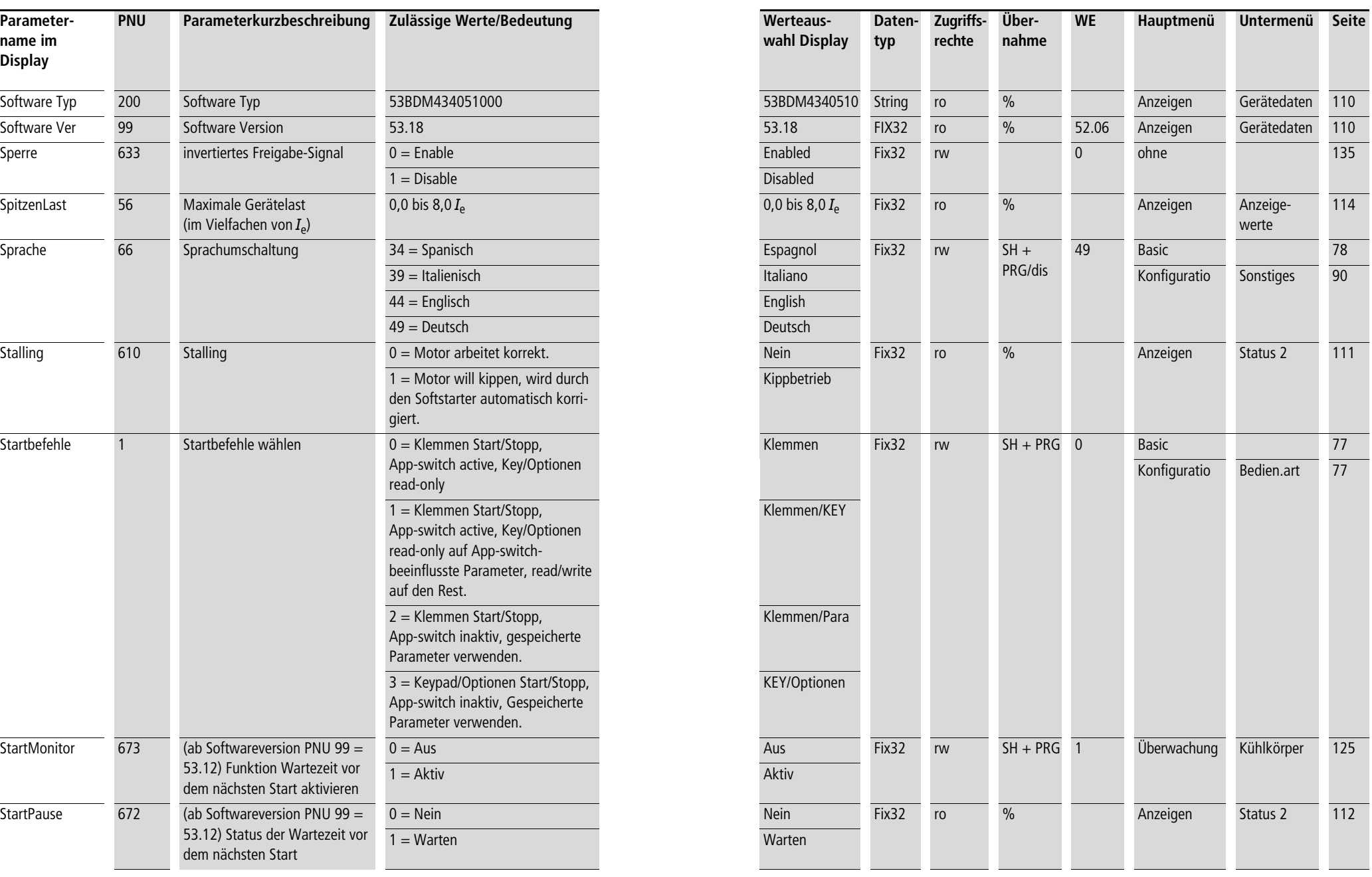

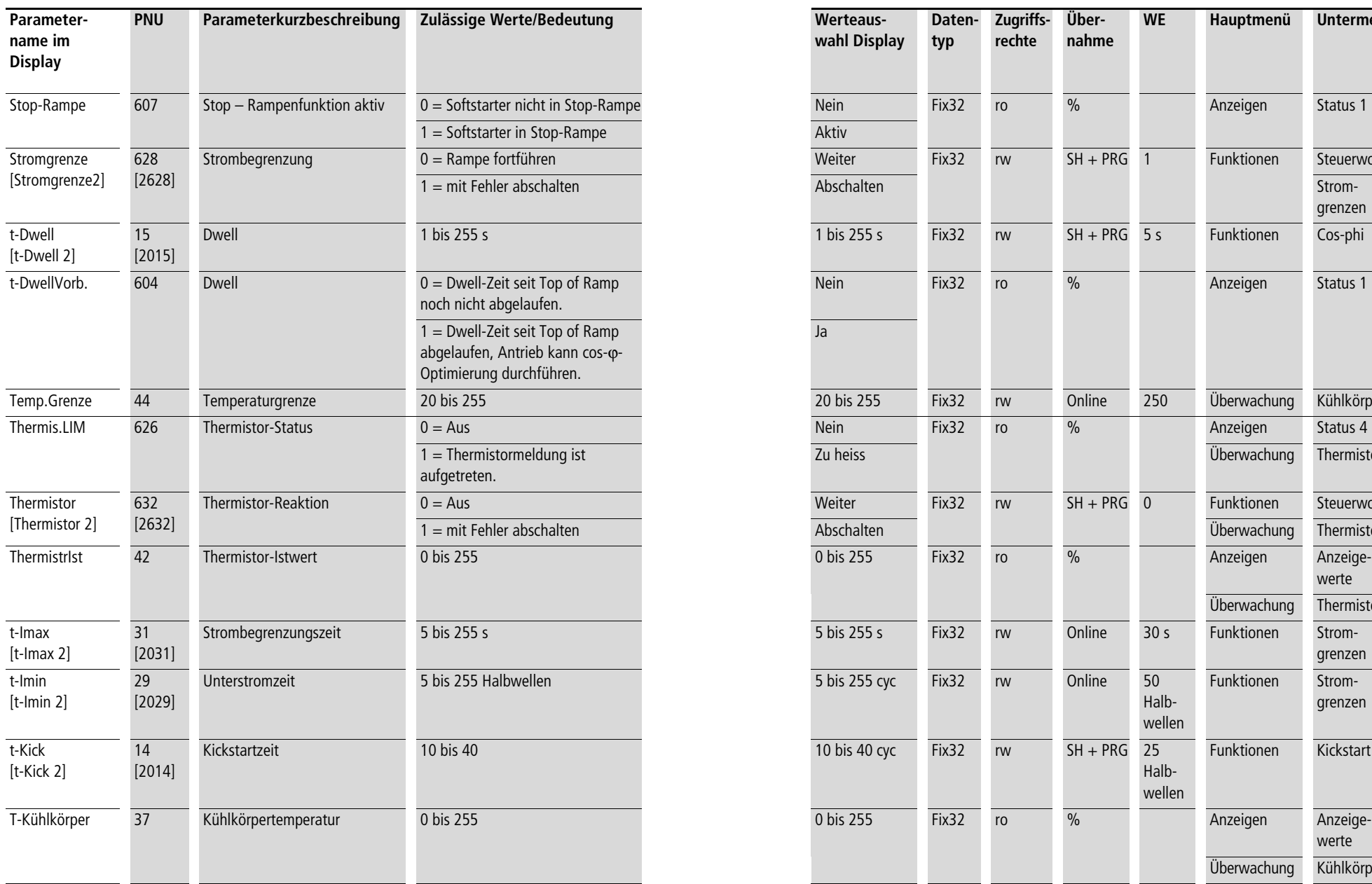

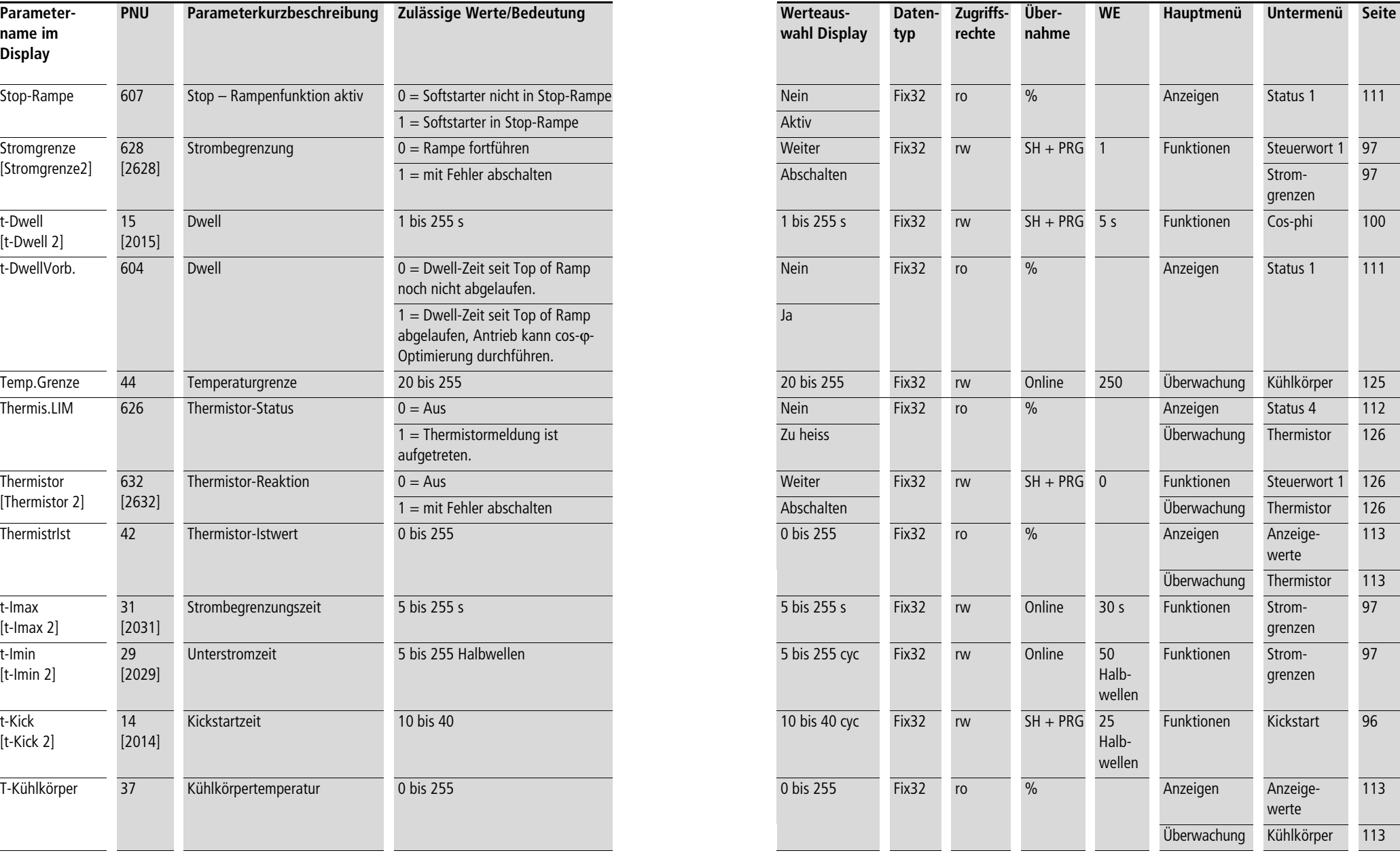

**Anhang** 03/10 AWB8250-1341D **Parametertabelle**  03/10 AWB8250-1341D

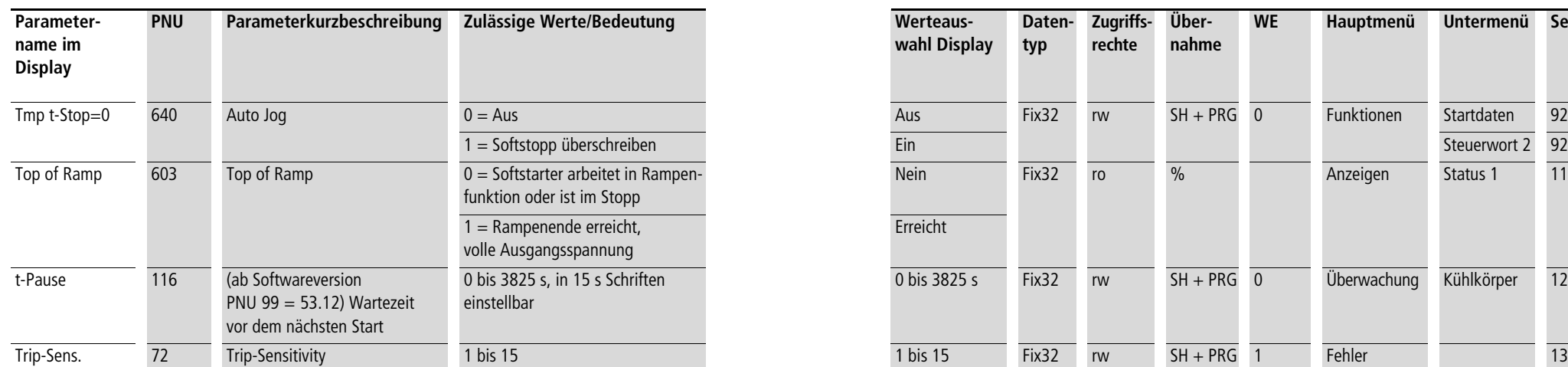

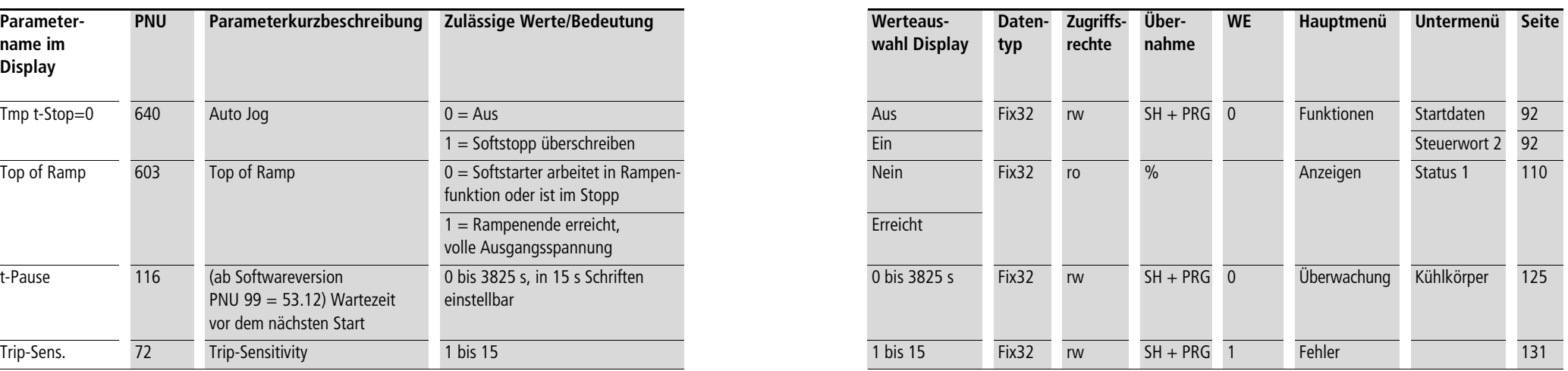

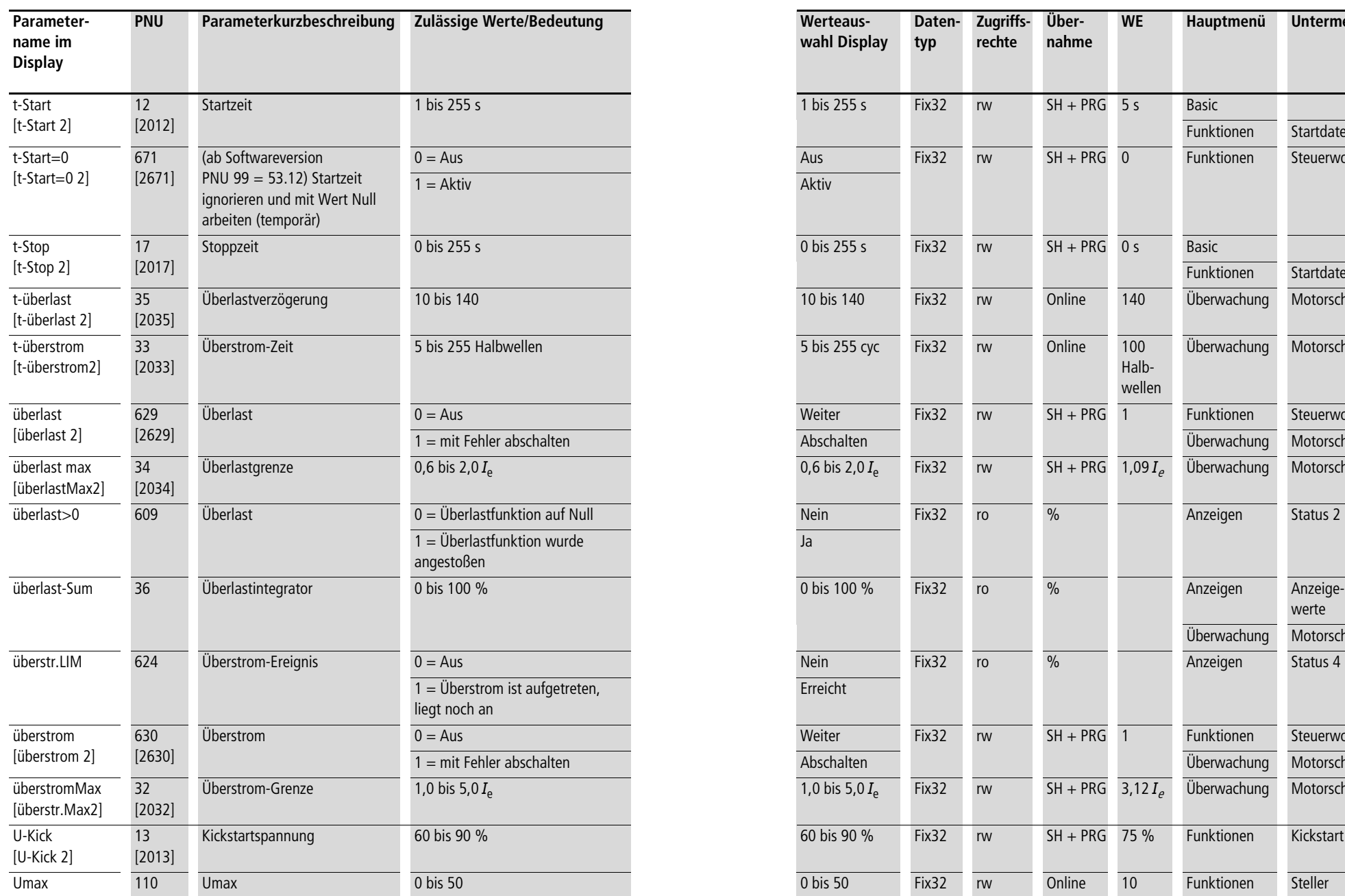

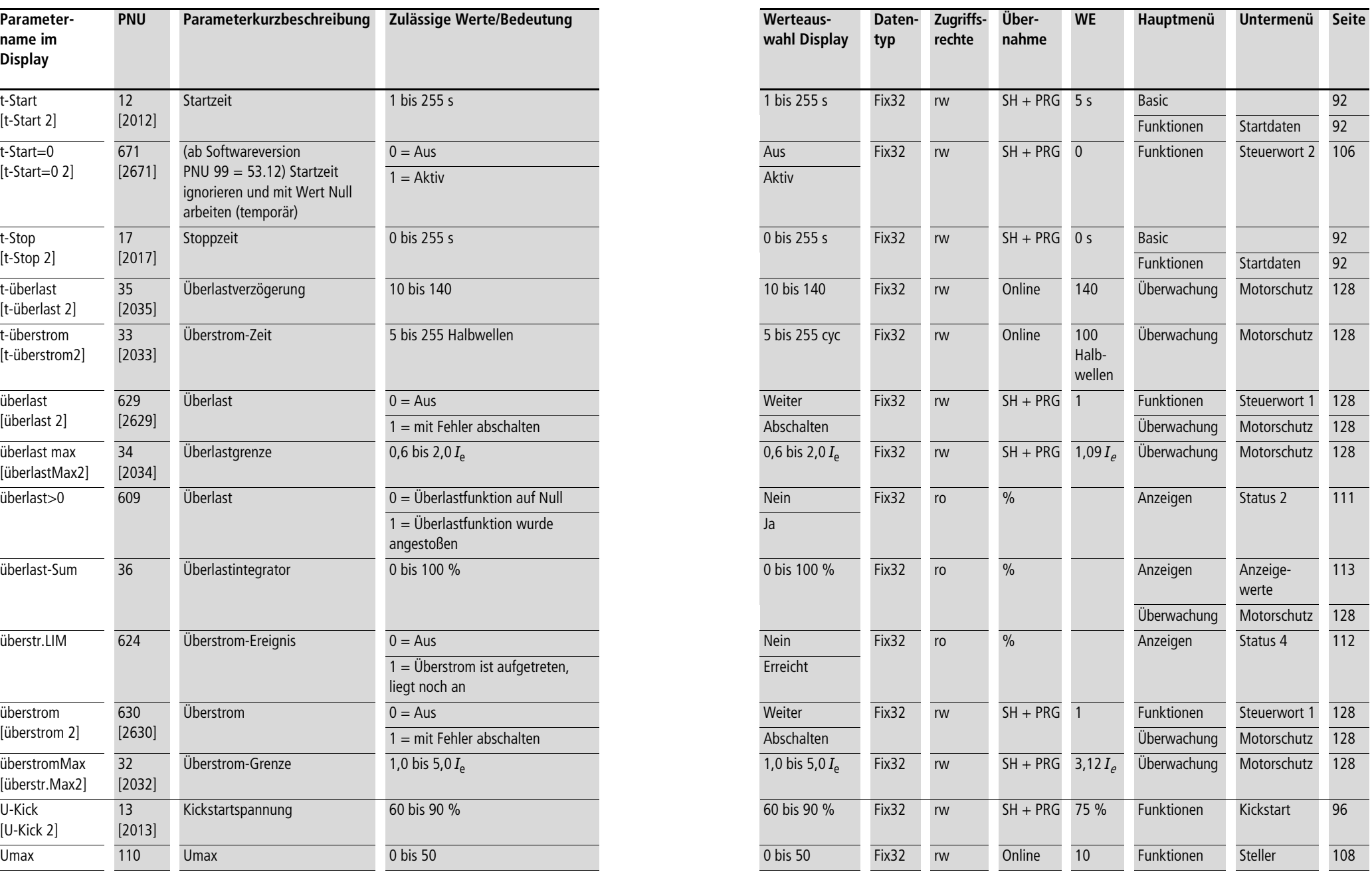

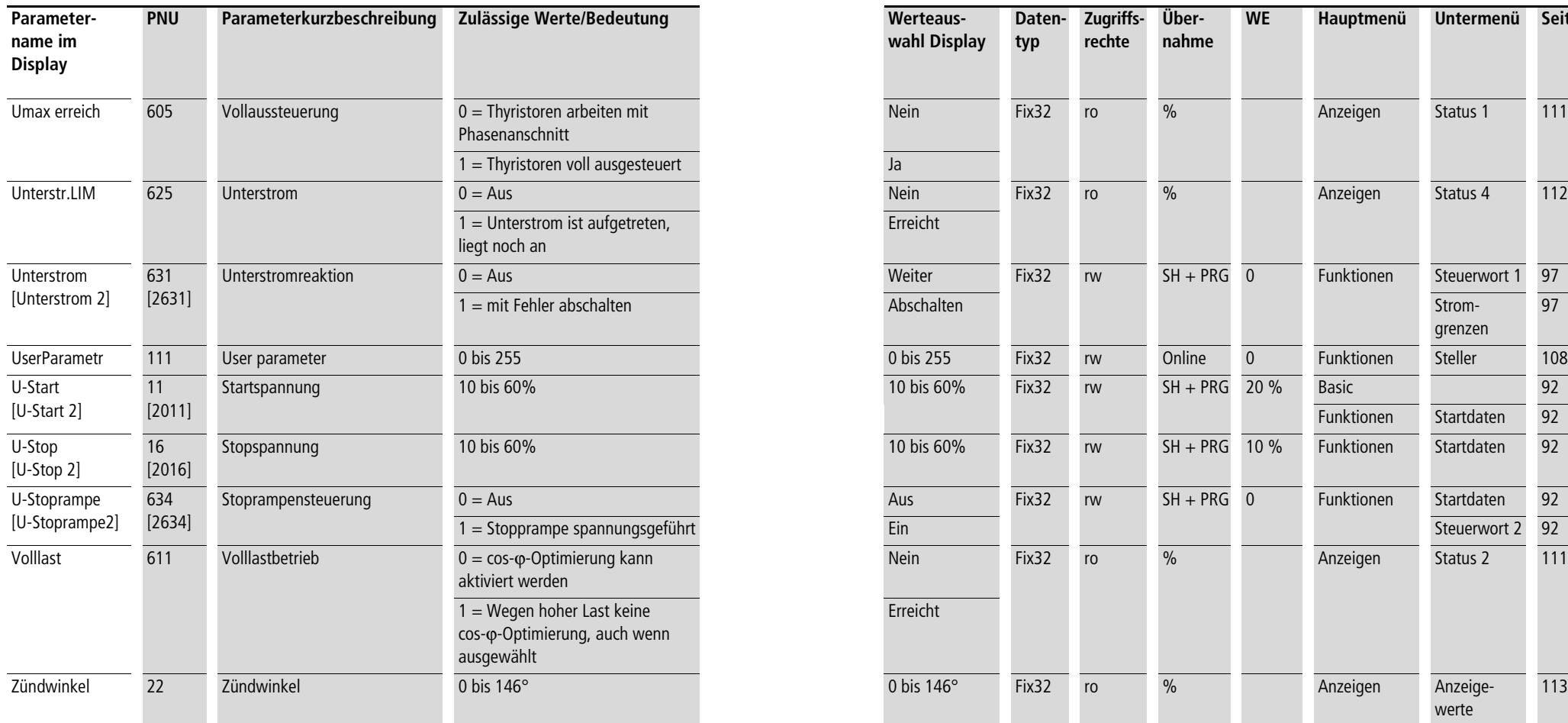

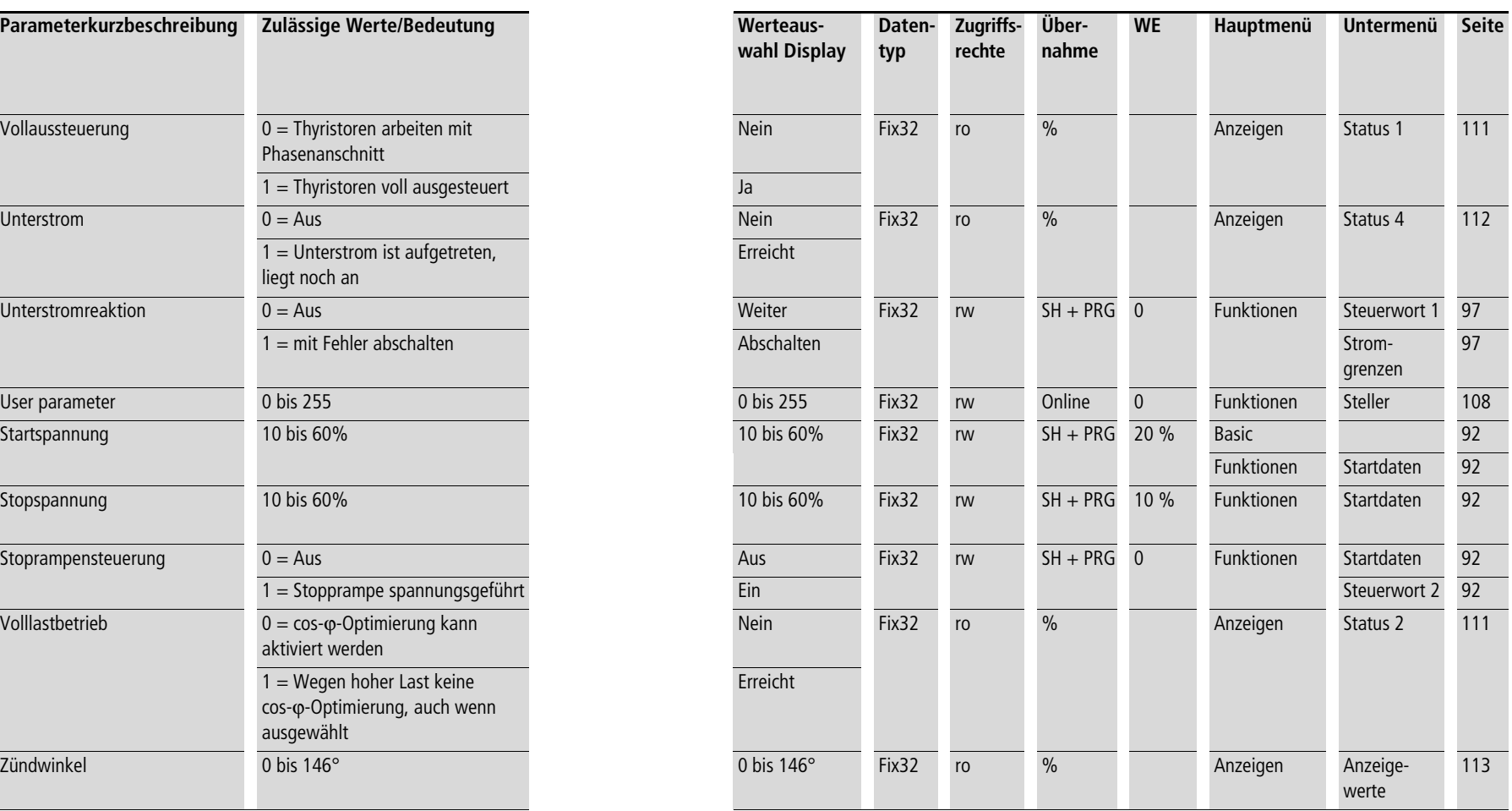

<span id="page-205-0"></span>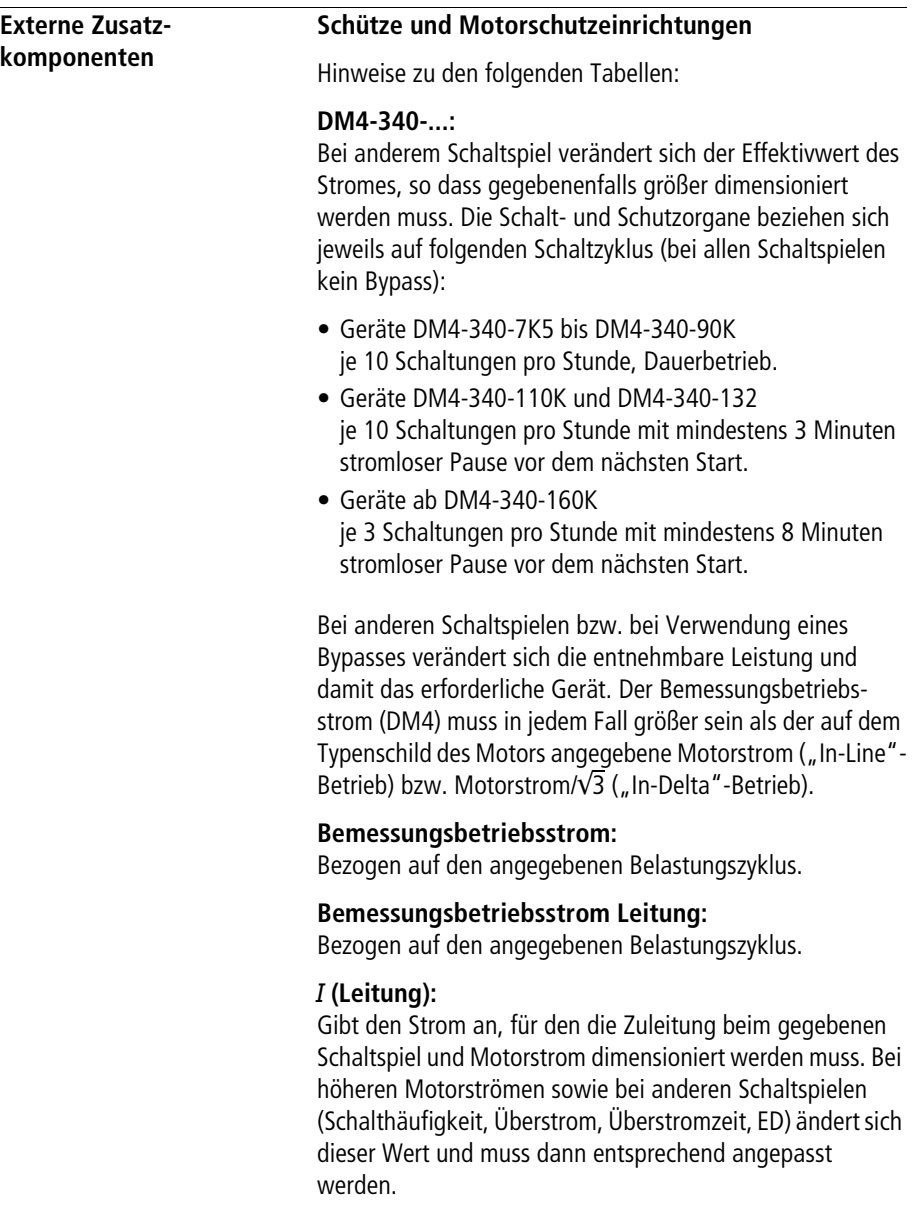

## **Netzschütz:**

Wird durch die Ansteuerung sichergestellt, dass im NOT-AUS Fall zuerst die Regelung gesperrt wird und danach erst das Netzschütz abgeschaltet wird, dann können auch die Schütze der Spalte "Bypass-Schütz" als Netzschütz verwendet werden.

### **Motorschutzrelais:**

Bleibt der Softstarter dauernd an Spannung, kann der Softstarter die Funktion des Motorschutzrelais übernehmen. Bei Anschlussart "In-Delta" wird das Motorschutzrelais in Reihe mit der Motorwicklung gelegt. Einstellung auf den Wert Motorstrom/ $\sqrt{3}$ .

#### **ZMM...**

Einstellung des ZMM-Auslöseblocks auf  $t_{\text{r}} = \infty$  (OBI)

### **IZM...**

Um IZM als "Schütz" einzusetzen, ist Zusatzausrüstung erforderlich – siehe IZM-Katalog. In diesem Fall gelten auch die Schaltungsvorschläge nur eingeschränkt, da abhängig von der gewählten Zusatzausrüstung unterschiedliche Kontakte zu belegen sind.

## Softstarter für dreiphasigen Netzanschluss, kurze Anlaufzeit, Auslöseklasse CLASS 10 (15 s, 3,5  $\times$   $I_{\rm e}$ )

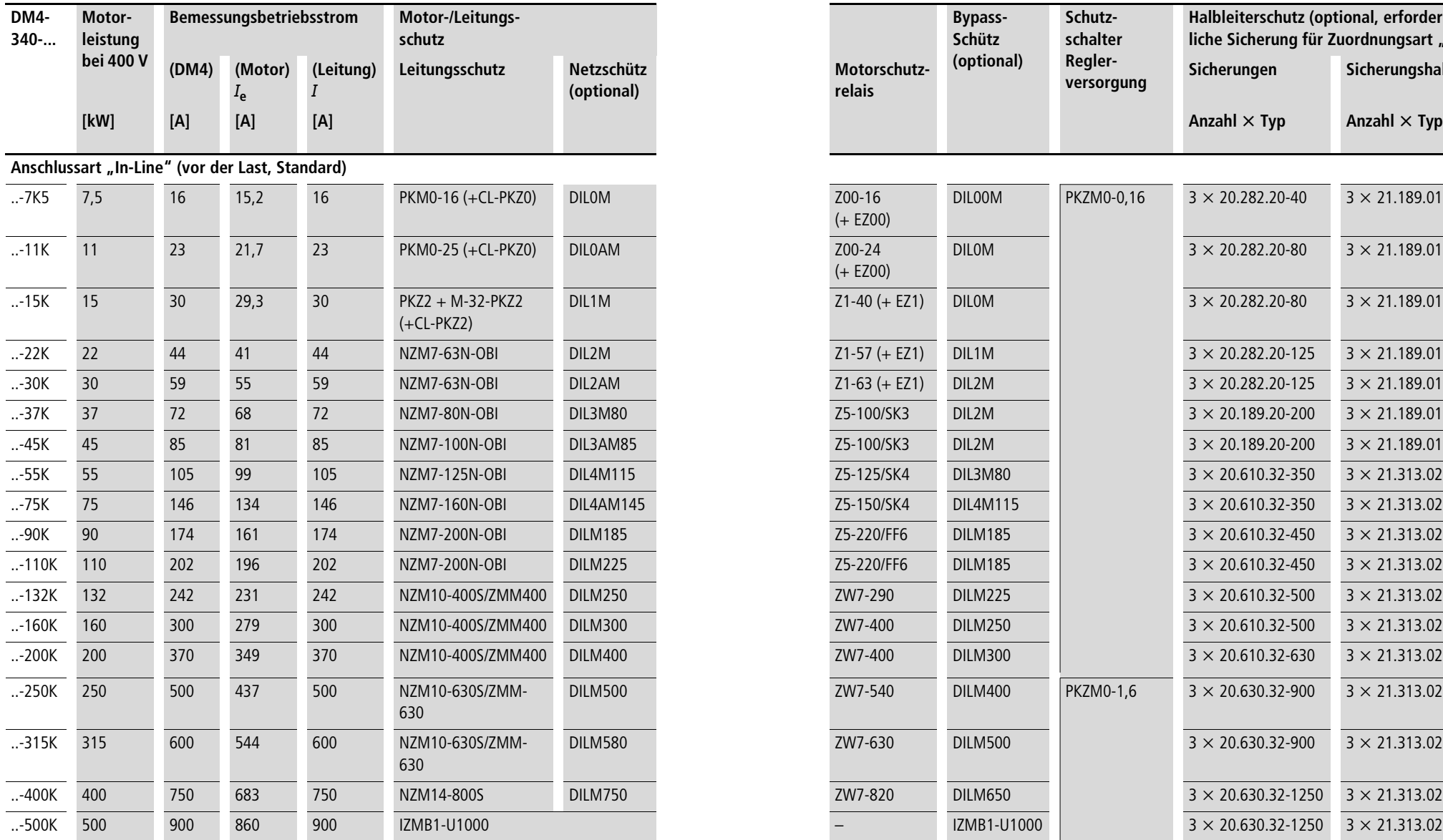

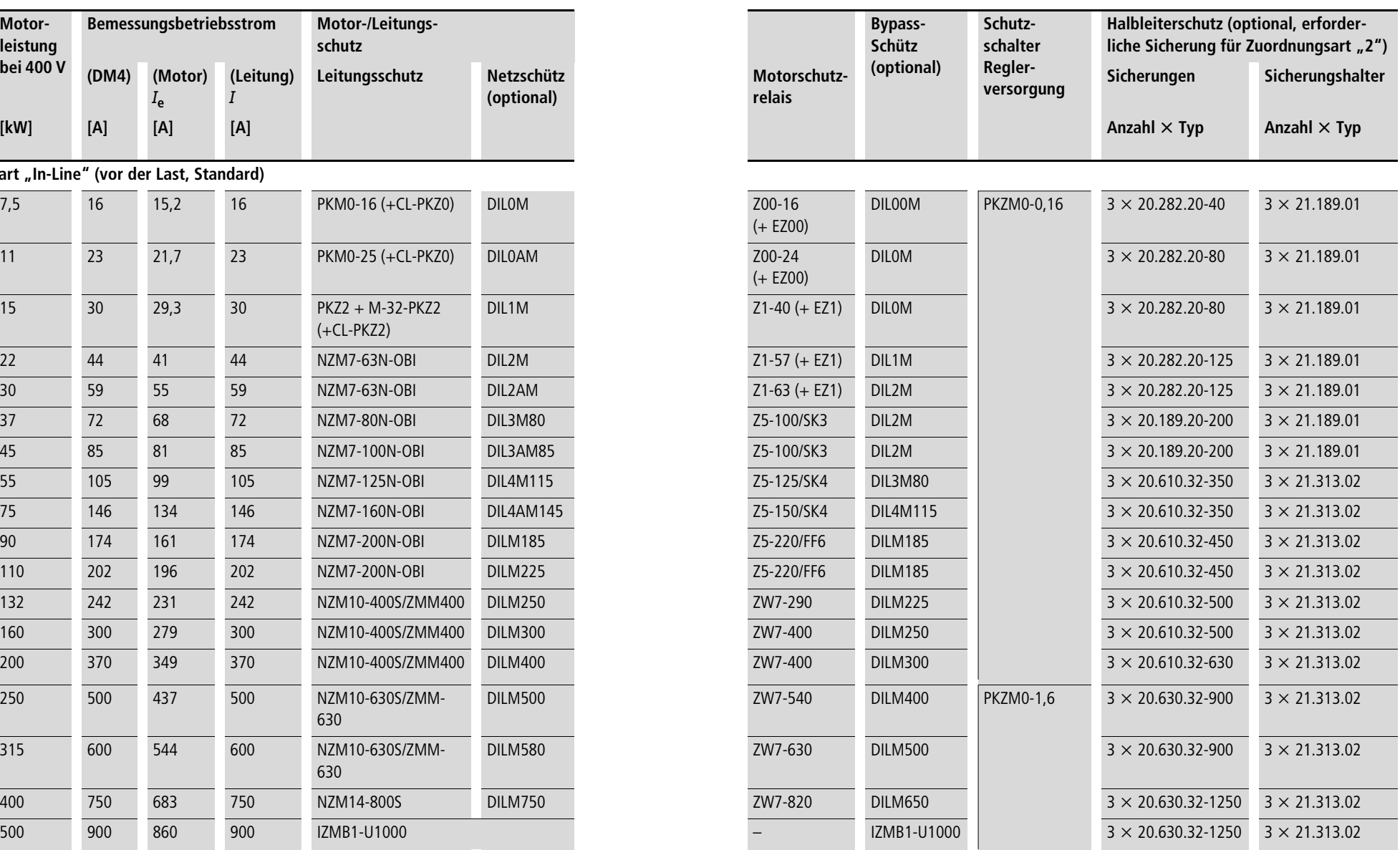

## Softstarter für dreiphasigen Netzanschluss, kurze Anlaufzeit, Auslöseklasse CLASS 10 (15 s, 3,5  $\times$   $I_{\rm e}$ )

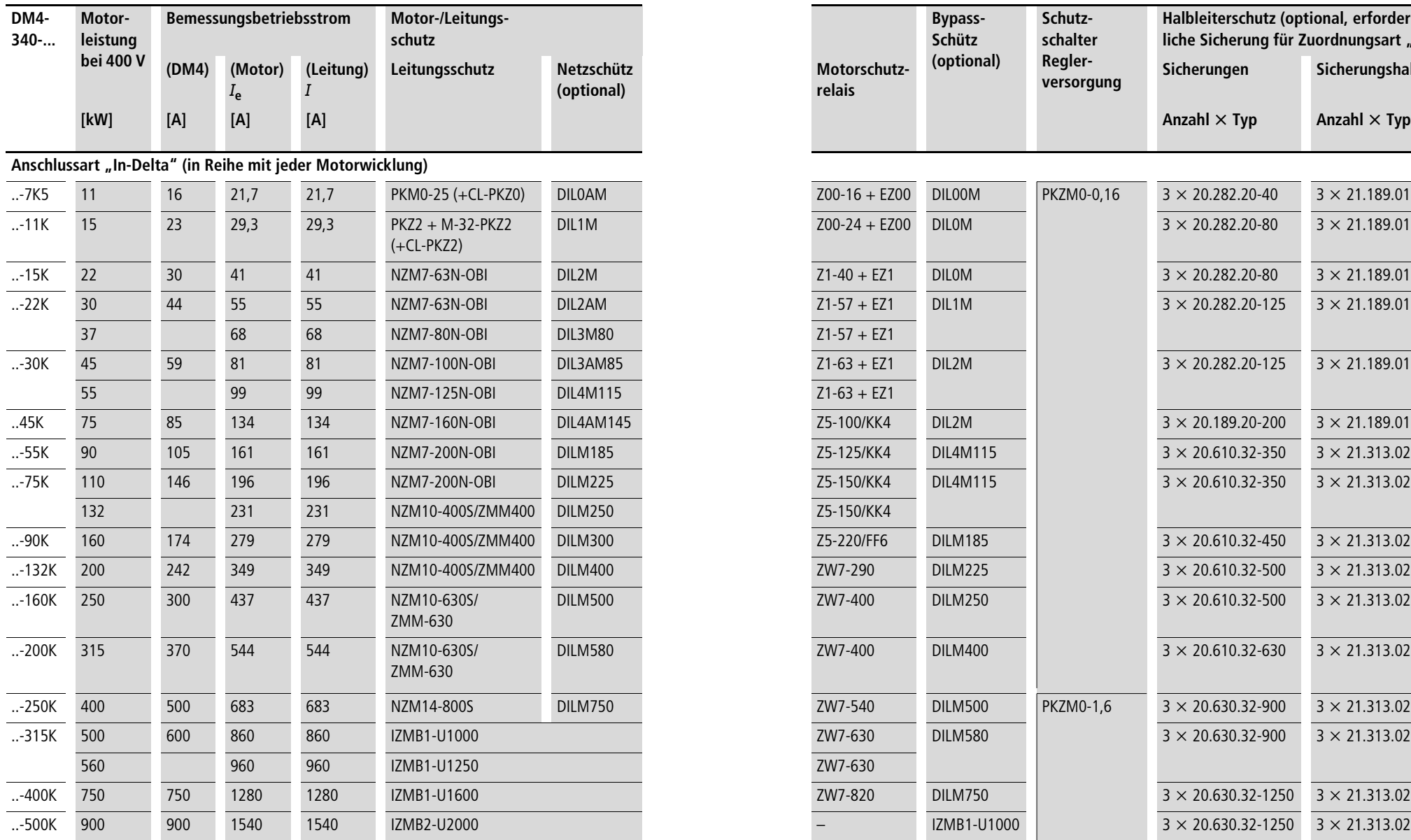

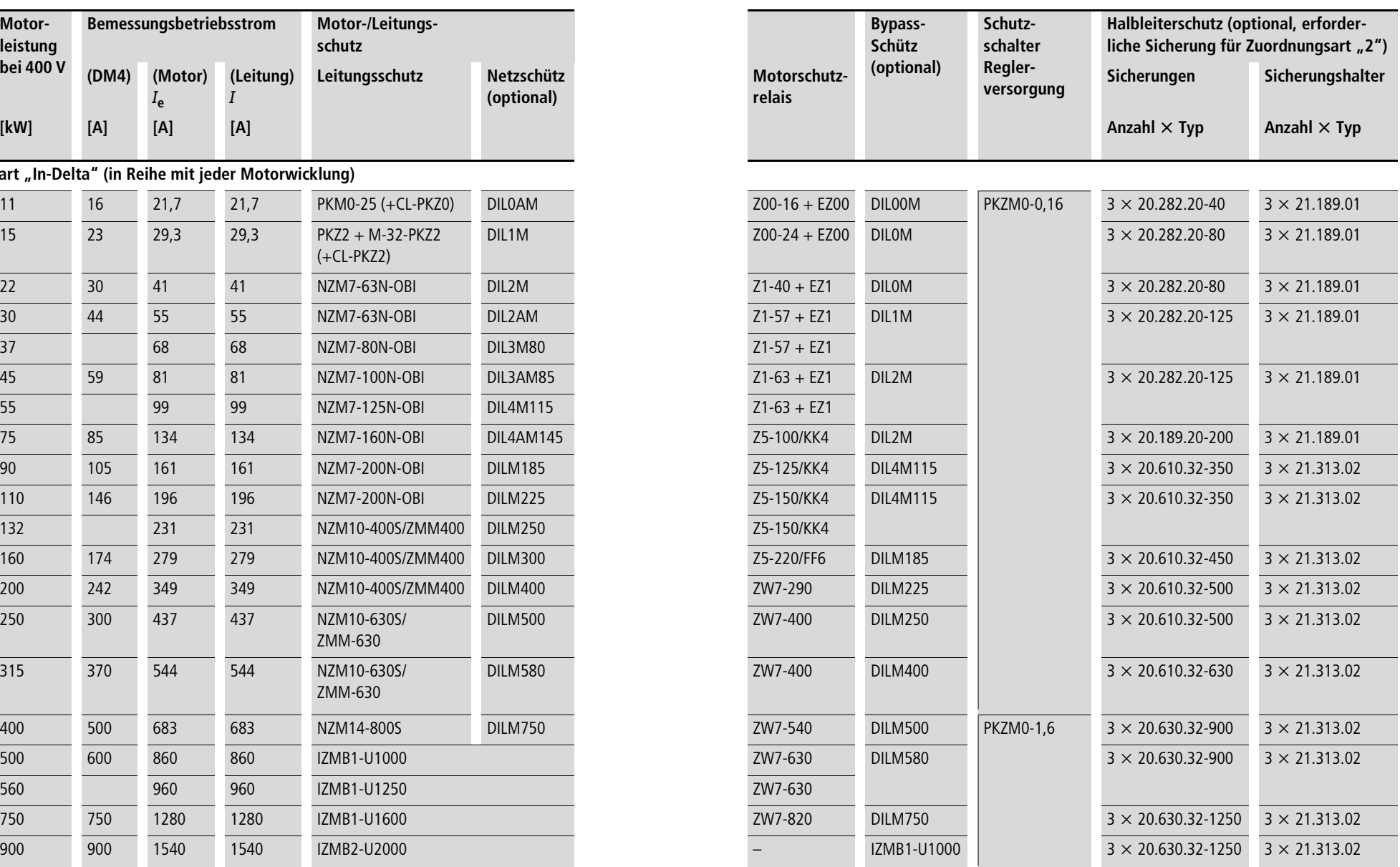

Softstarter für dreiphasigen Netzanschluss, lange Anlaufzeit, Auslöseklasse CLASS 20 (40 s, 3,5  $\times$   $I_{\rm e}$ )

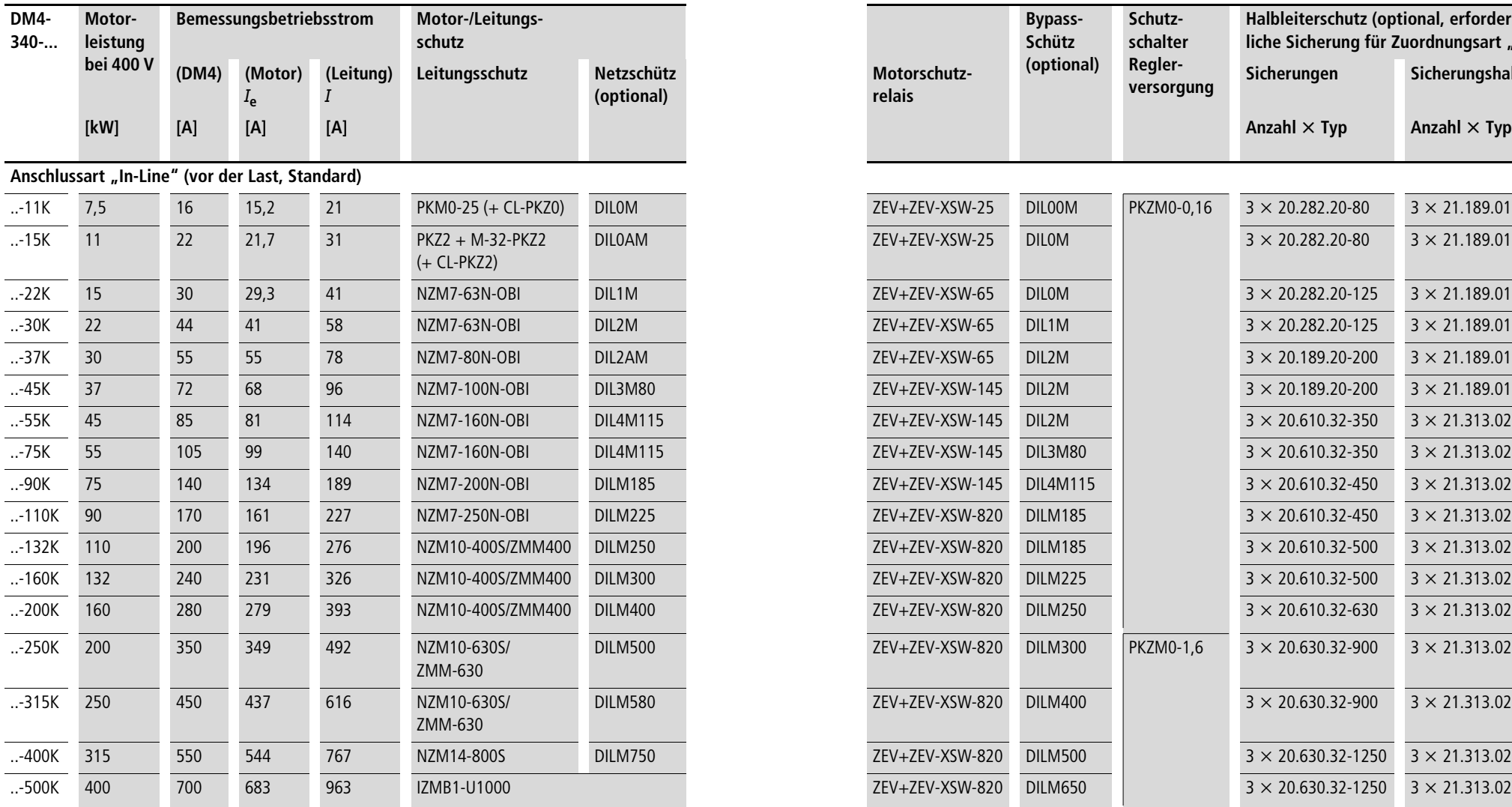

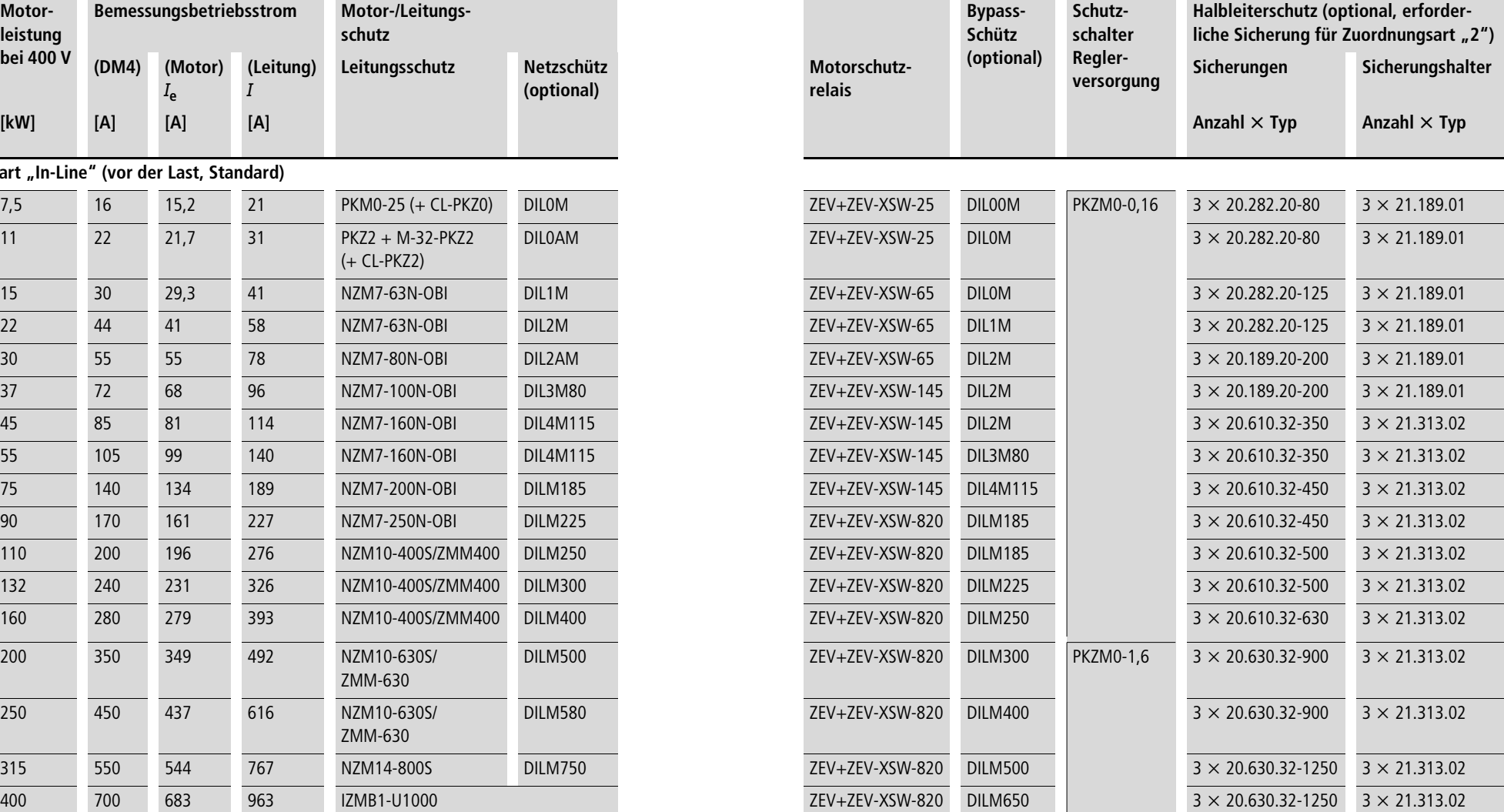

## Softstarter für dreiphasigen Netzanschluss, lange Anlaufzeit, Auslöseklasse CLASS 20 (40 s, 3,5  $\times$   $I_{\rm e}$ )

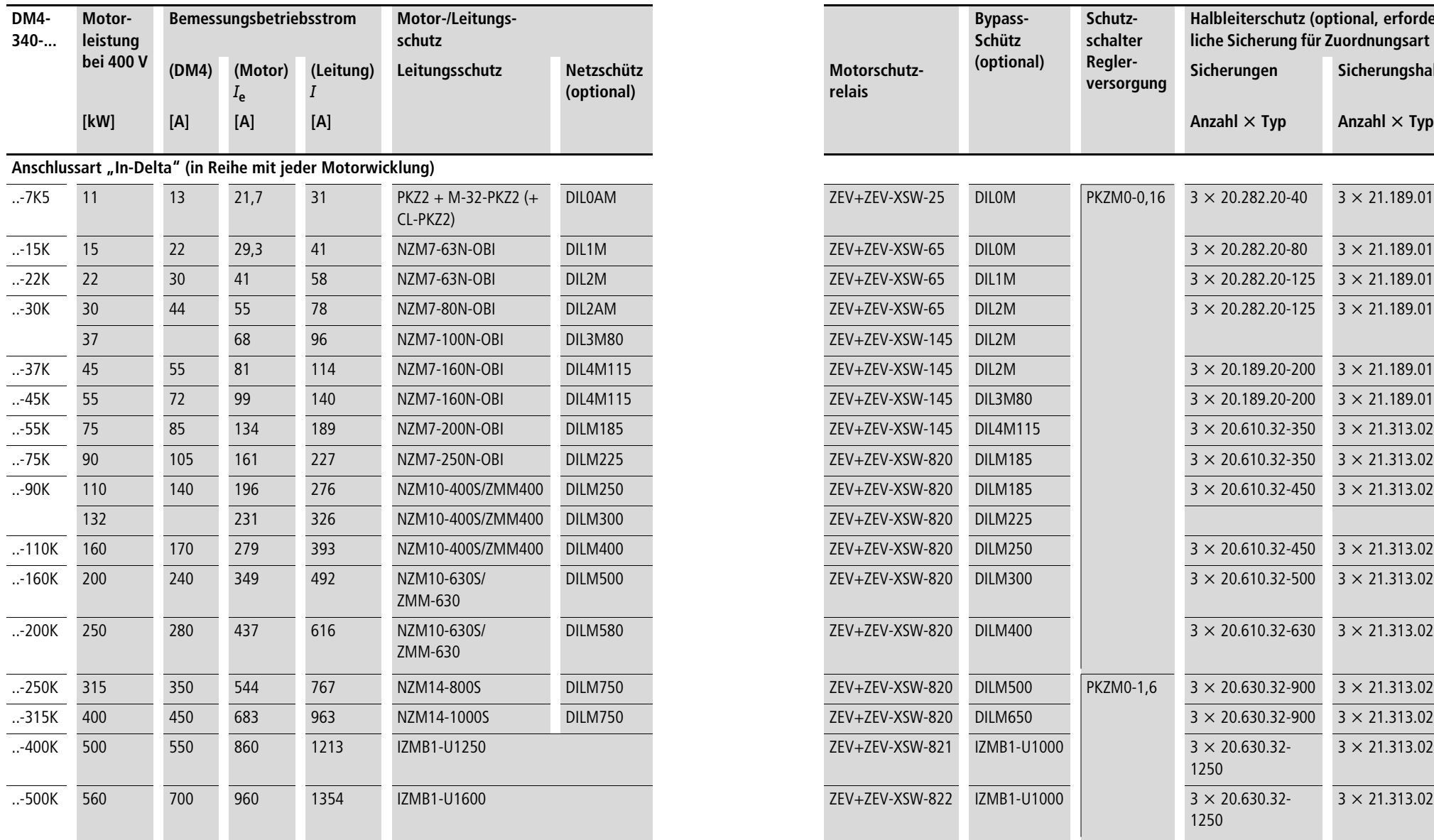

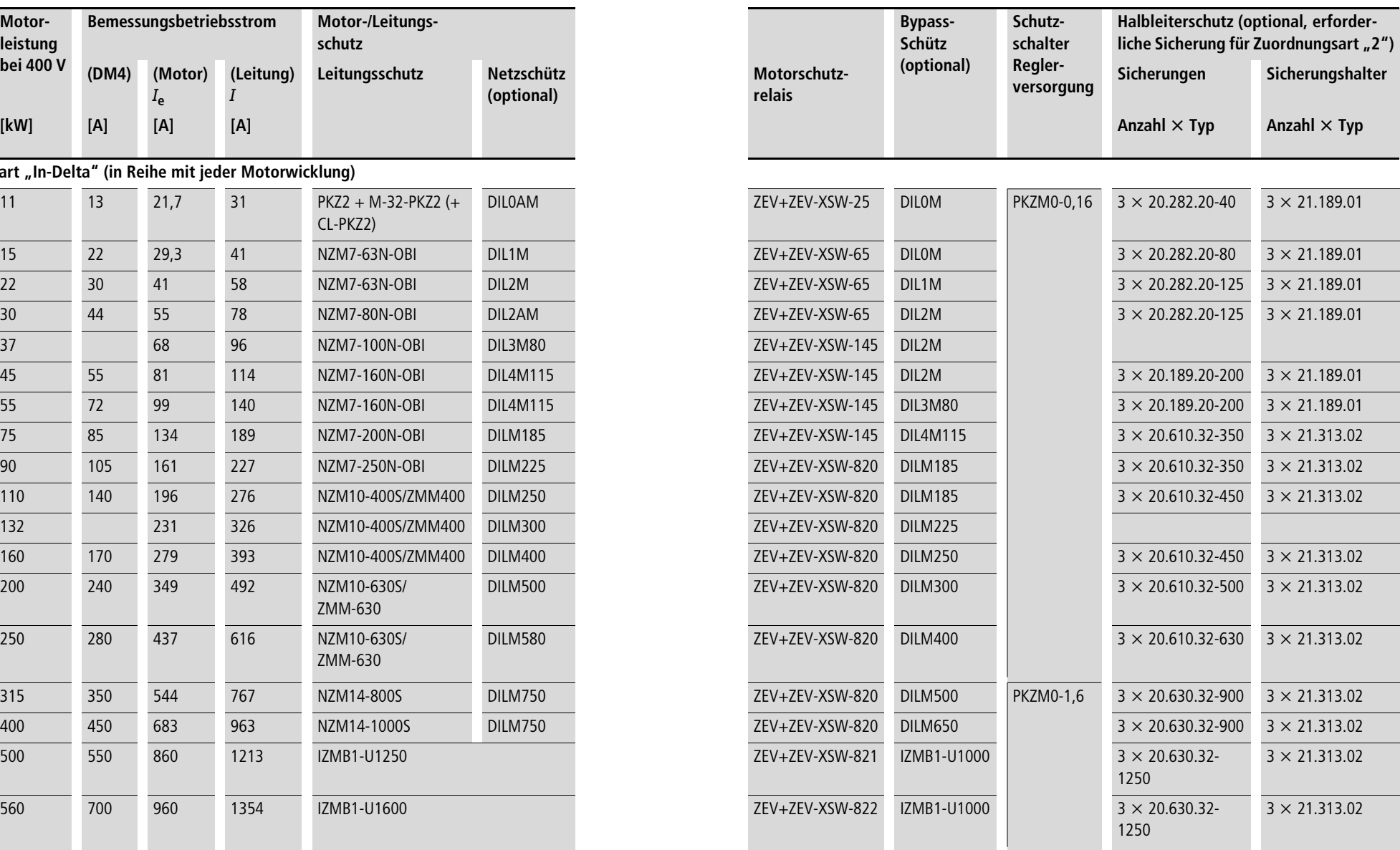

**Abmessungen**

h Berücksichtigen Sie bei der Montage das Gewicht und die Abmessungen des Softstarters. Setzten Sie dazu die erforderlichen technischen Hilfsmittel (Hubwagen bzw. Kran bei großen Gewichten) und Werkzeuge ein. Unsachgemäße Handhabung und Einsatz falscher Werkzeuge können den Softstarter beschädigen.

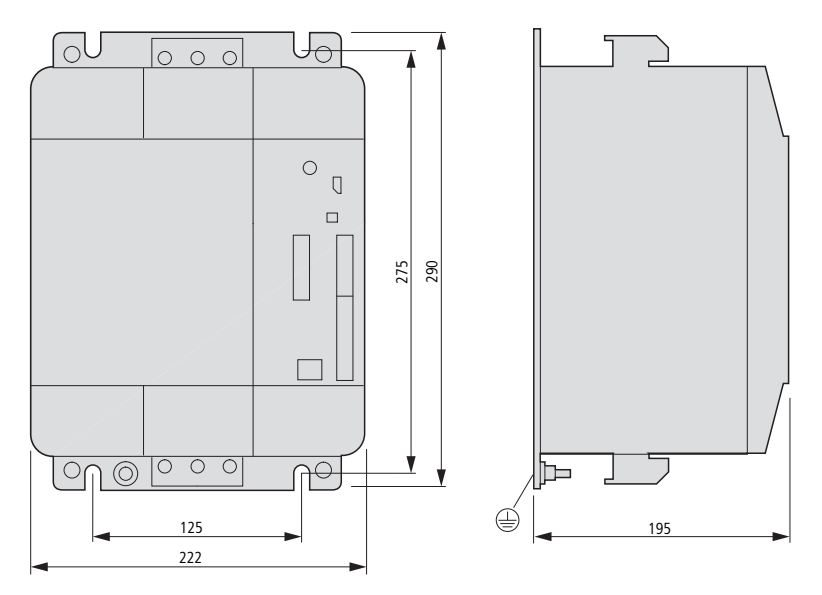

Abbildung 59: Maßbild für DM4-340-7K5 bis DM4-340-37K

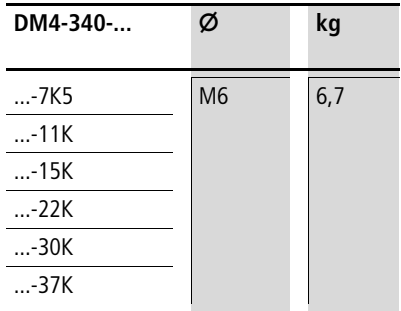

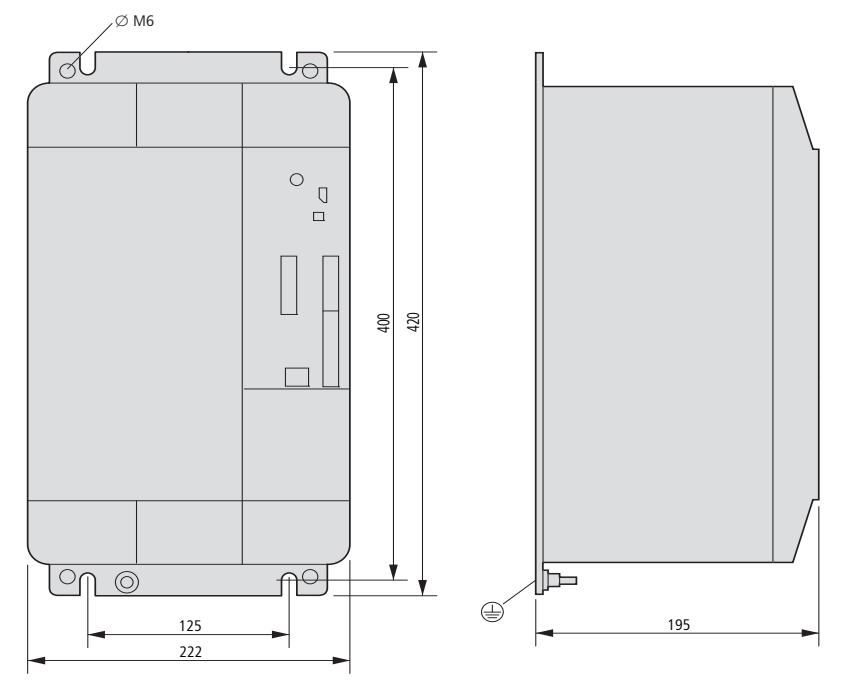

Abbildung 60: Maßbild für DM4-340-45K bis DM4-340-75K

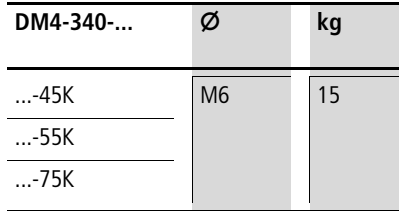

**[Anhang](#page-172-0)**

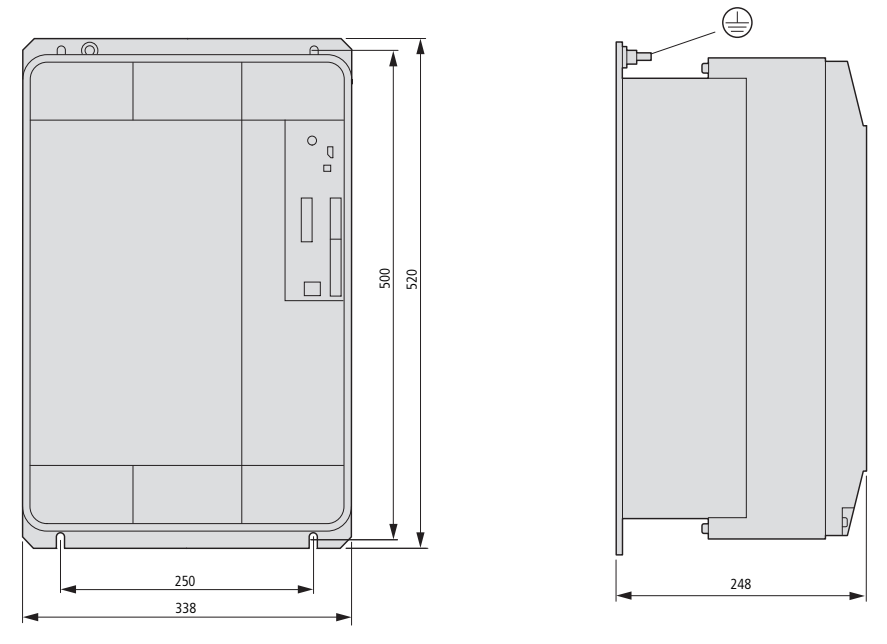

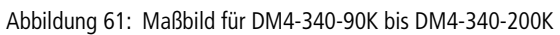

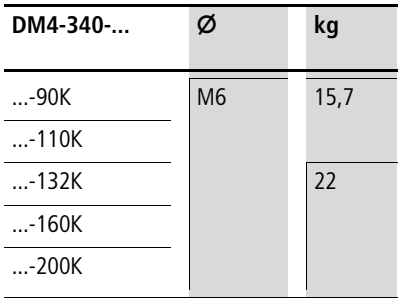

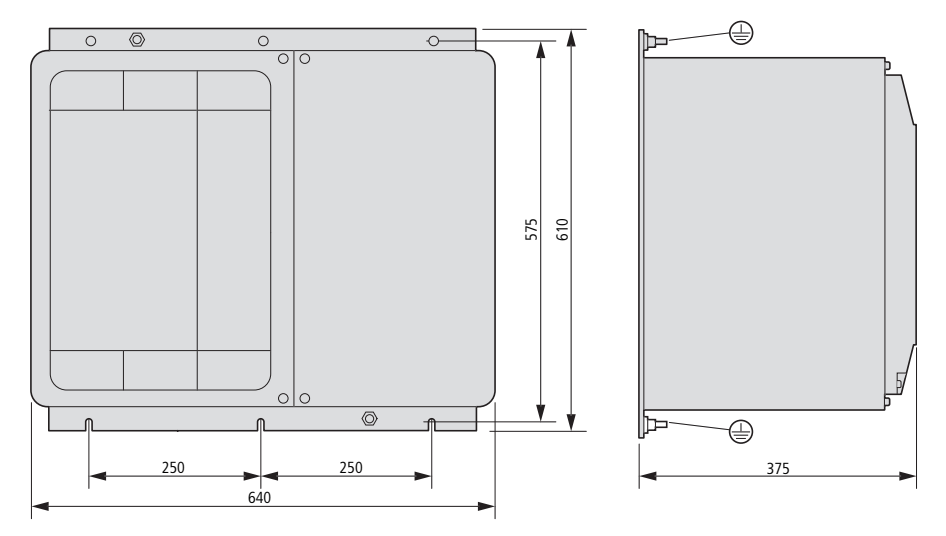

## Abbildung 62: Maßbild für DM4-340-250K bis DM4-340-500K

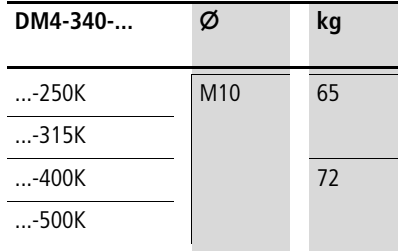

#### 03/10 AWB8250-1341D
## **Stichwortverzeichnis**

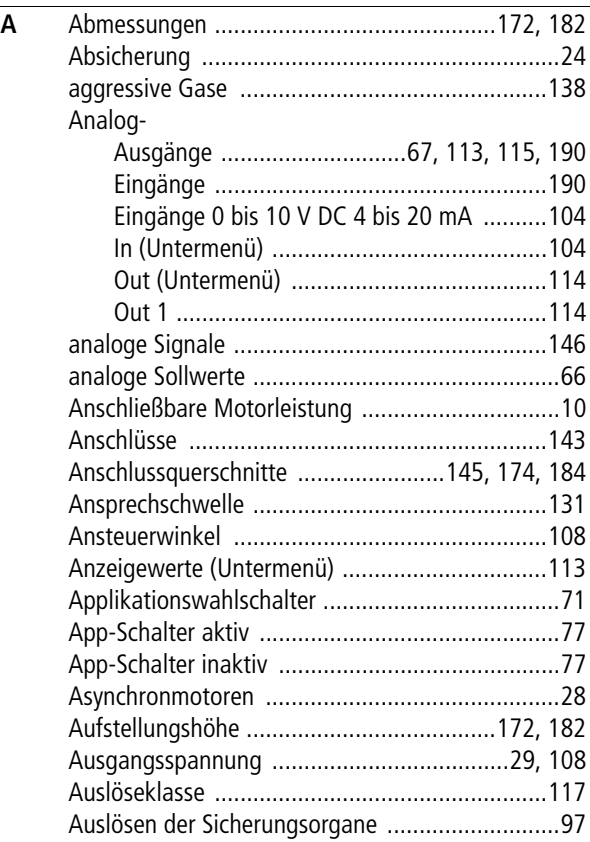

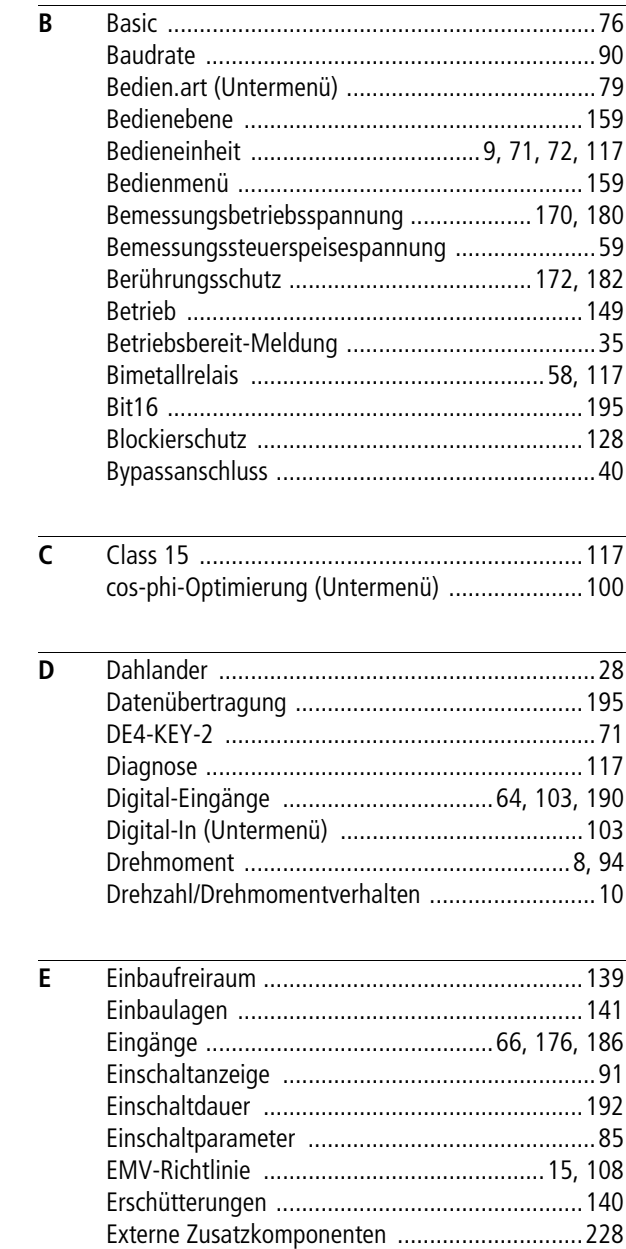

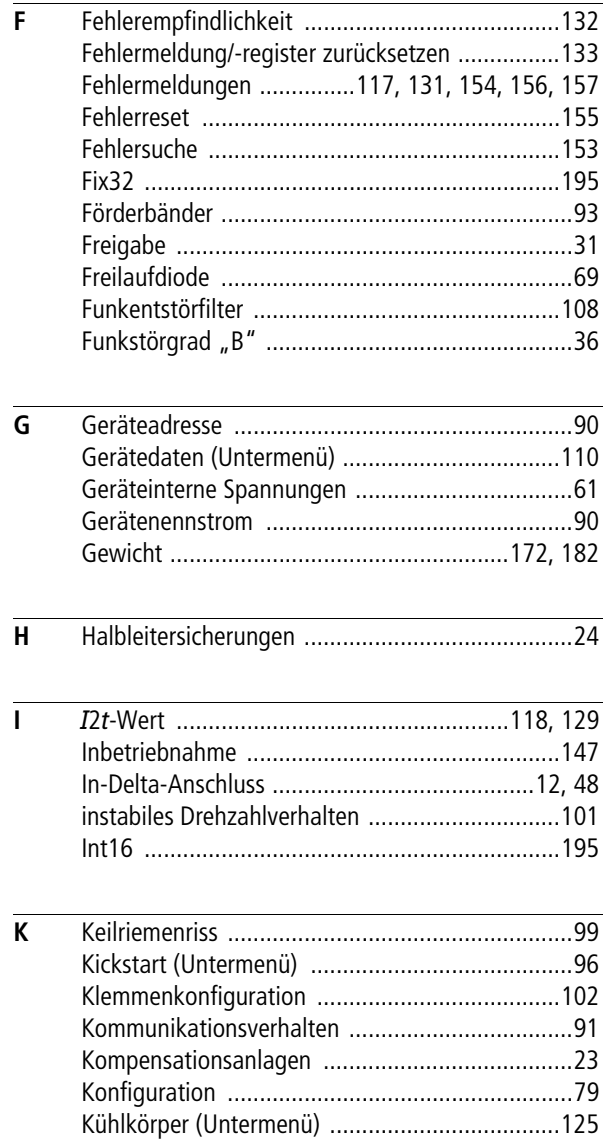

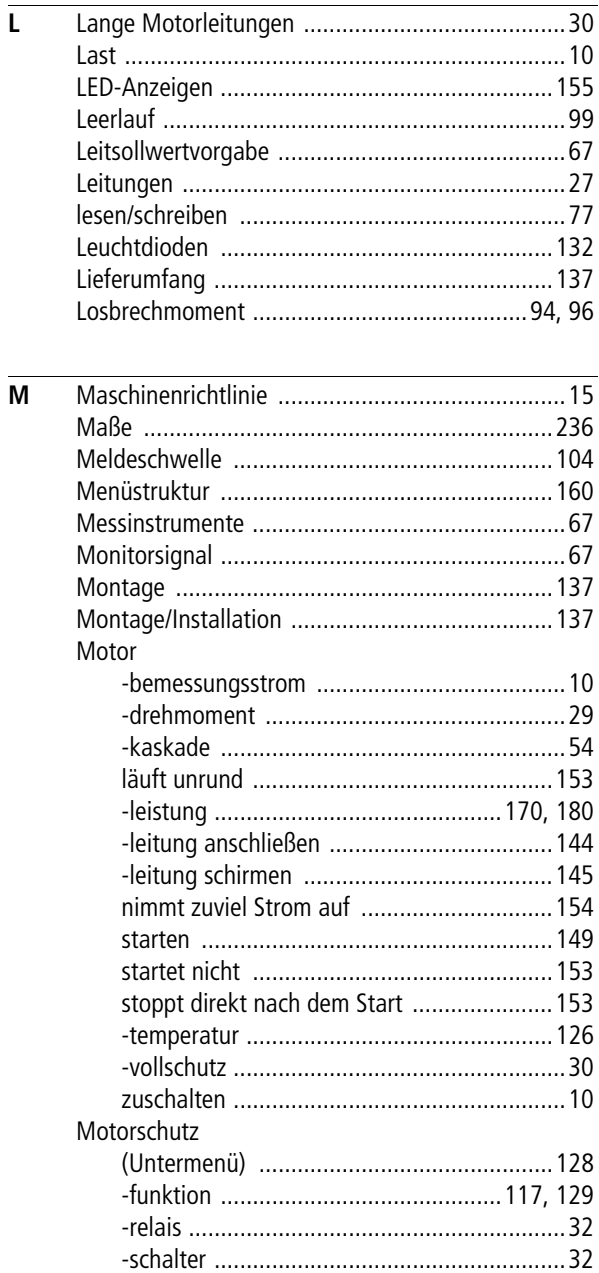

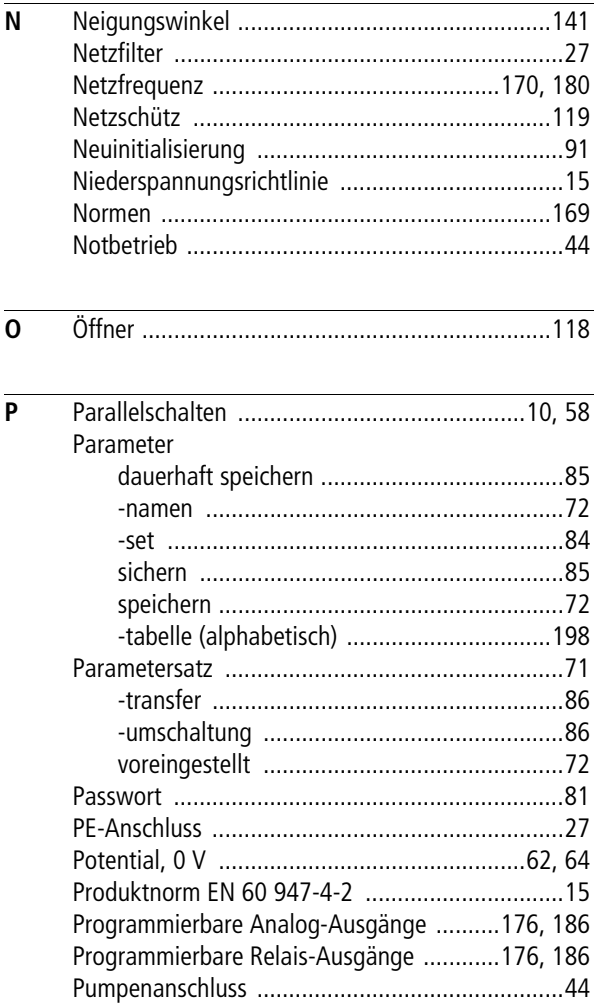

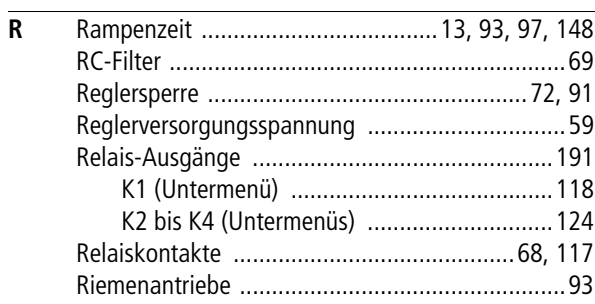

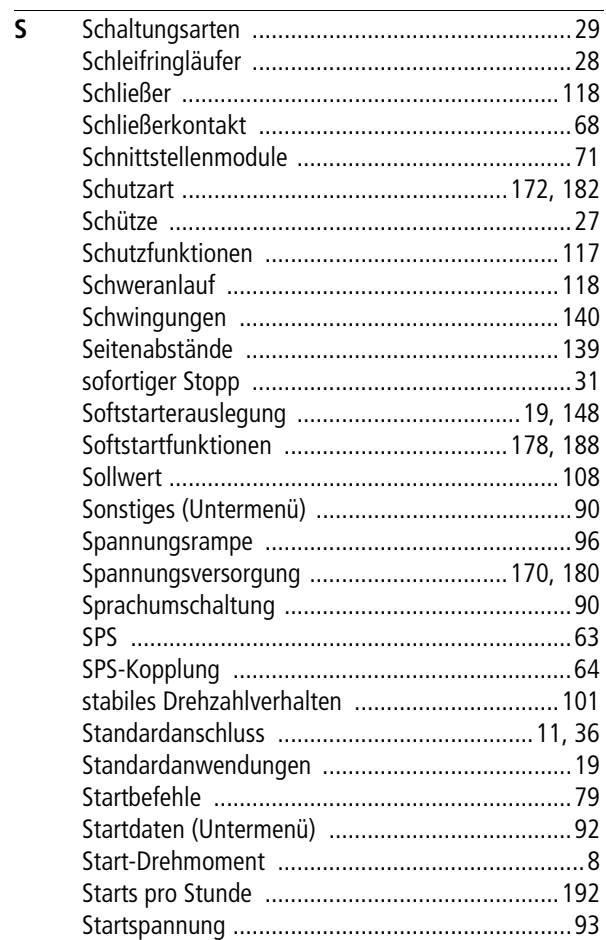

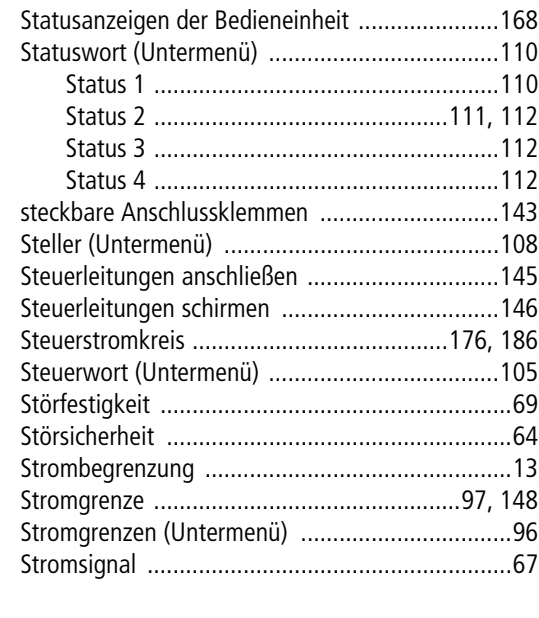

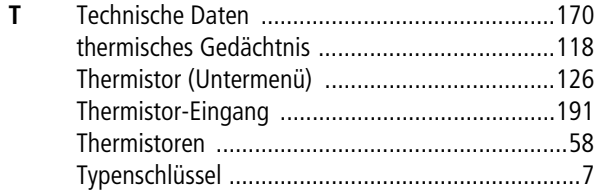

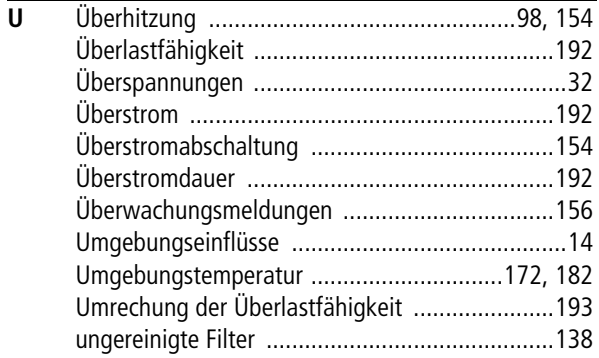

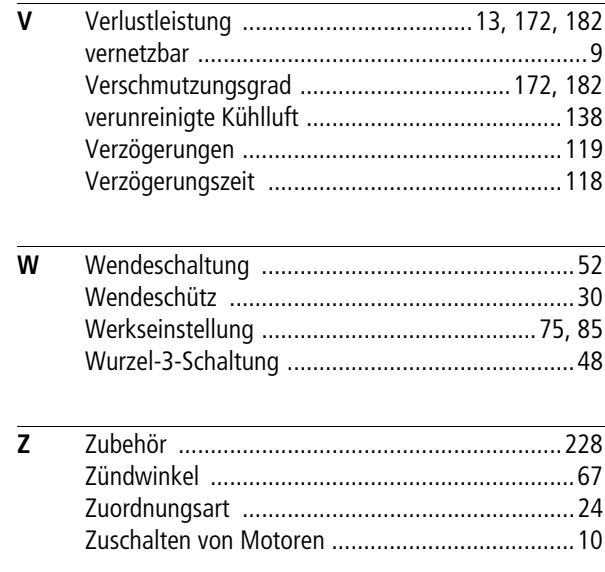